# **OSCAT** Network:LIBRARY Dokumentation

<span id="page-0-0"></span>Version 1.21

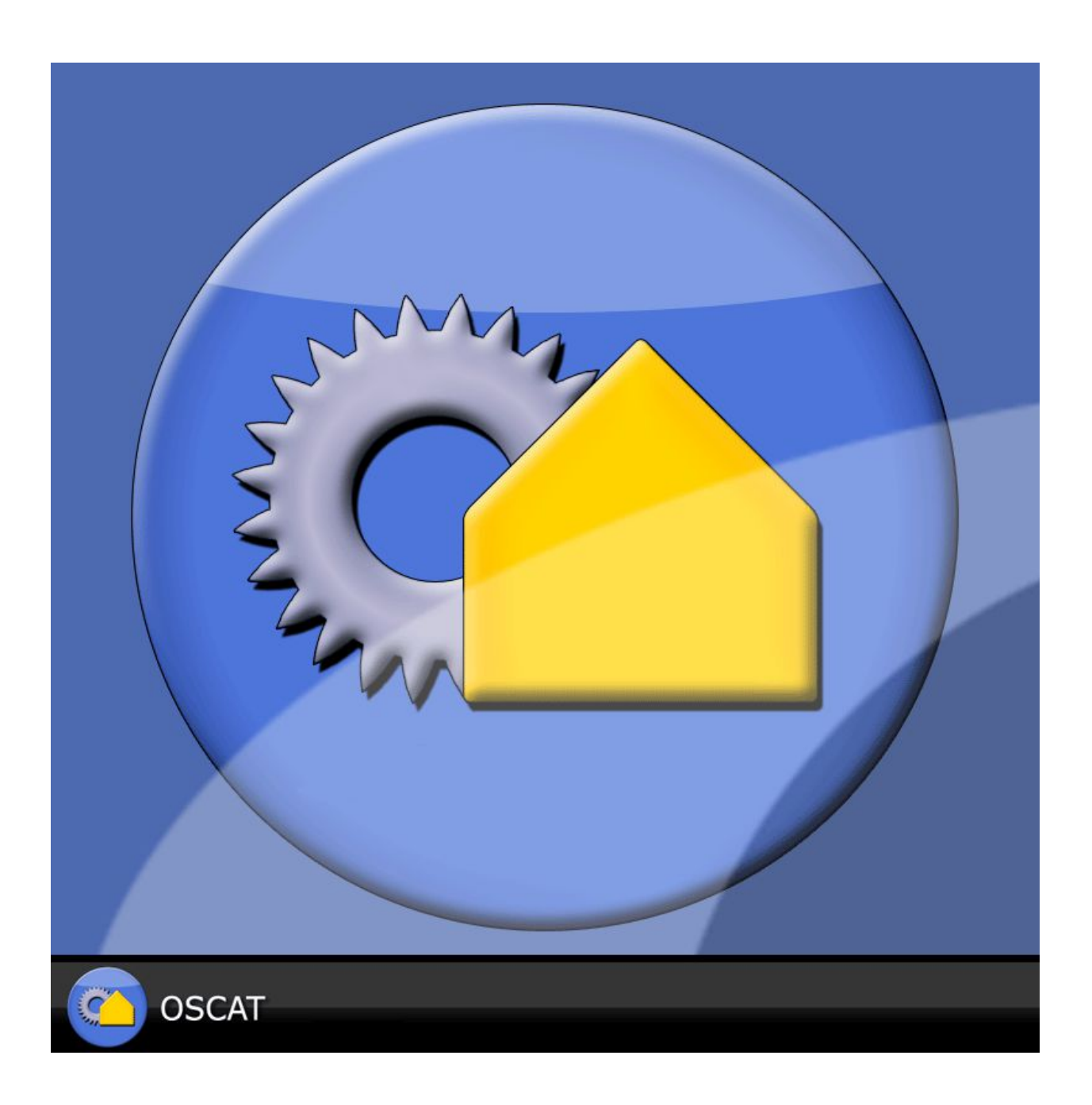

# Inhaltsverzeichnis

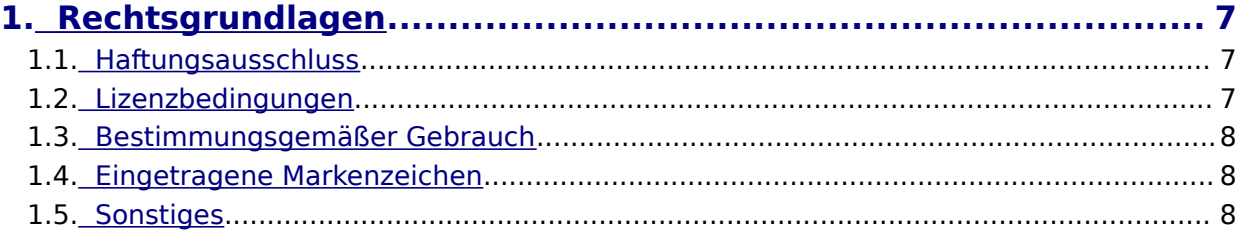

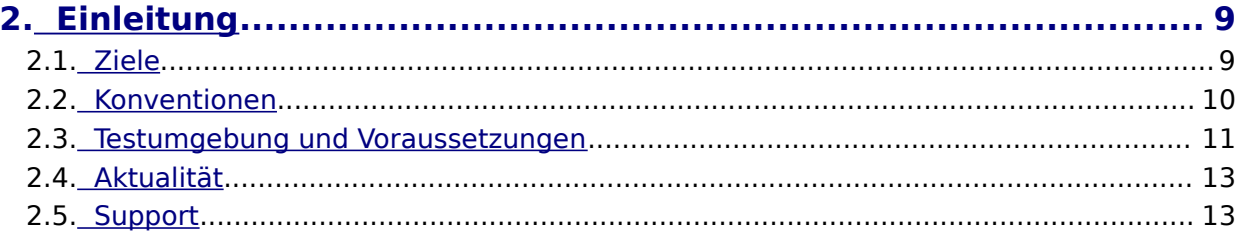

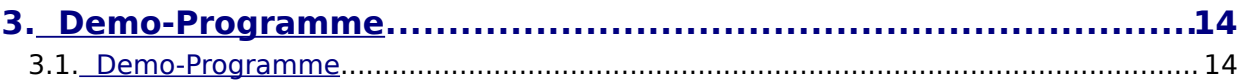

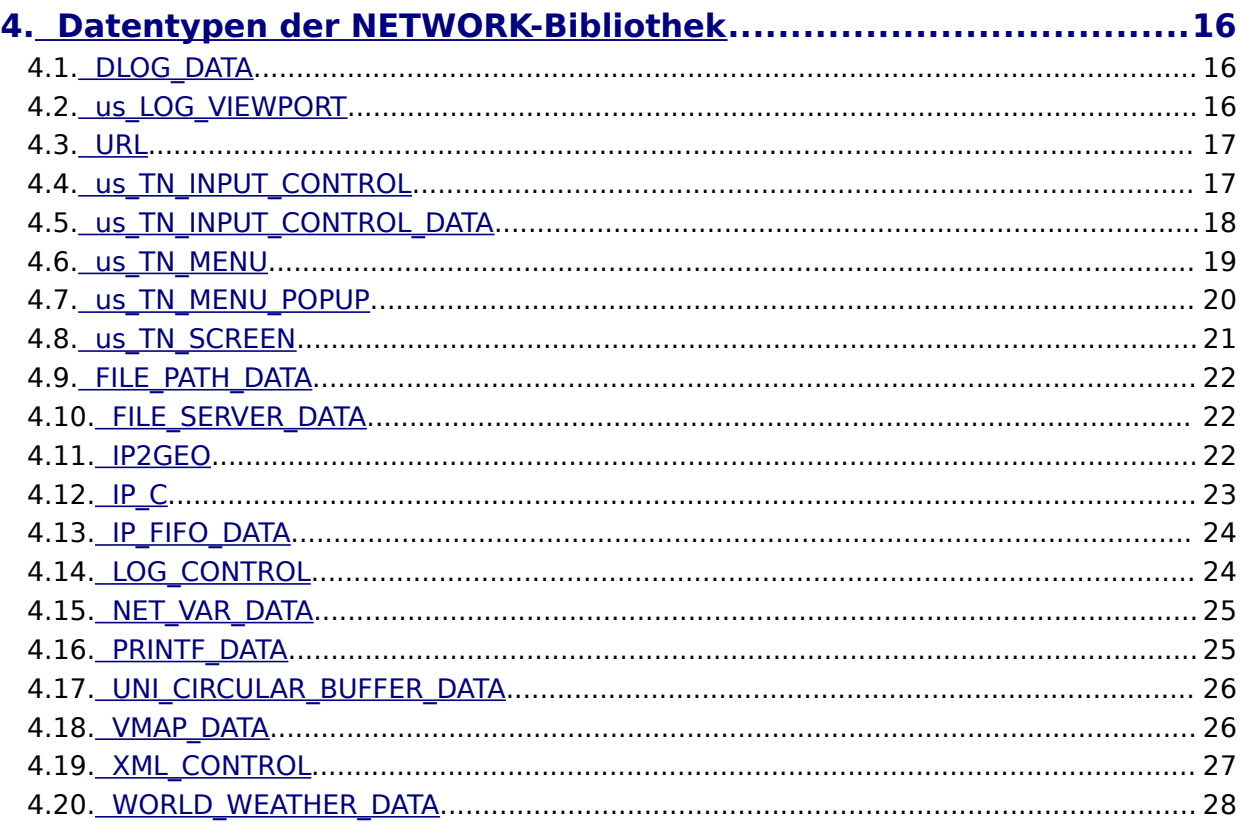

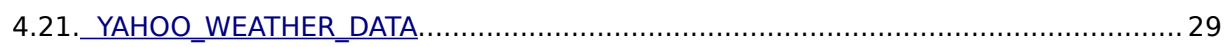

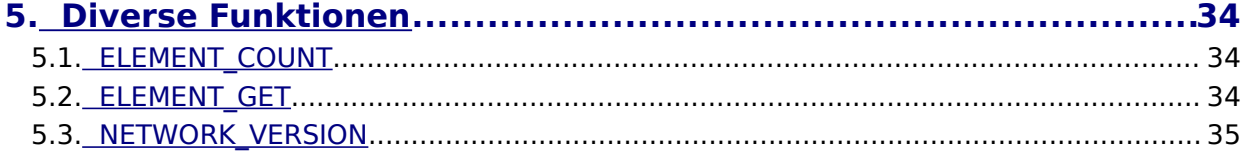

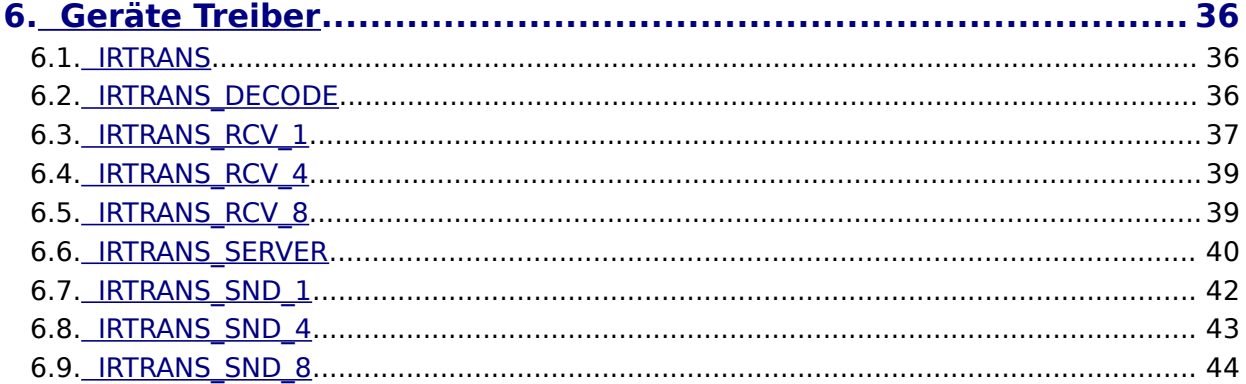

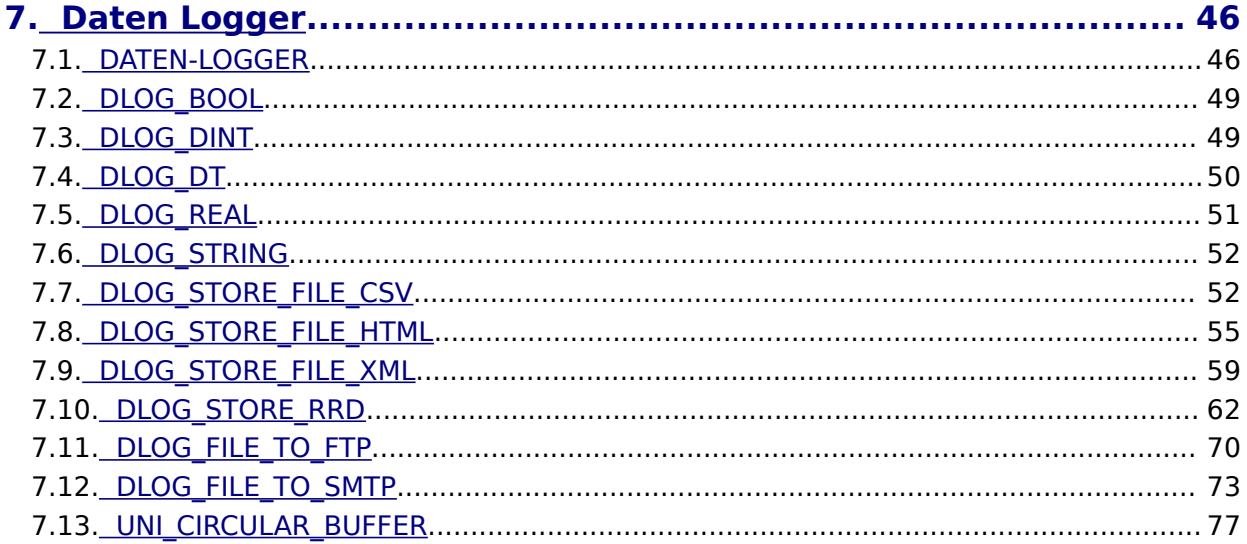

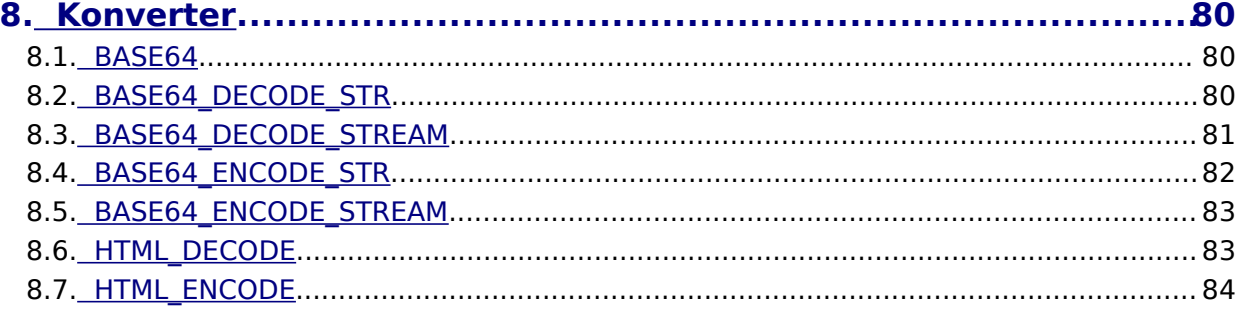

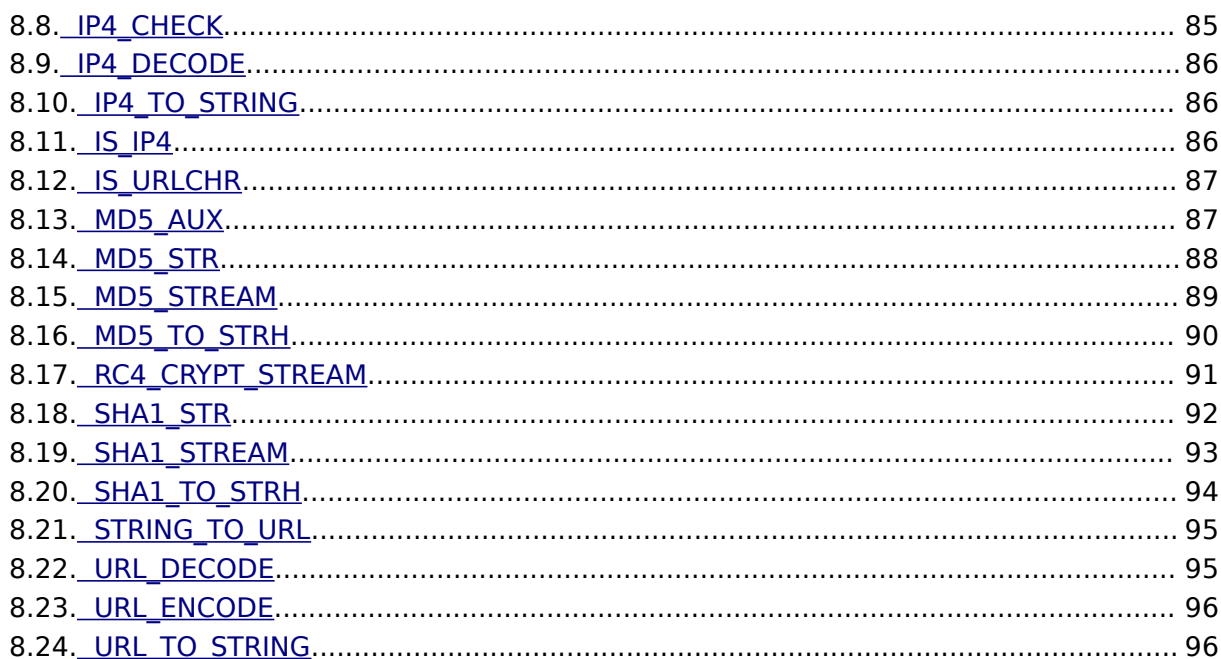

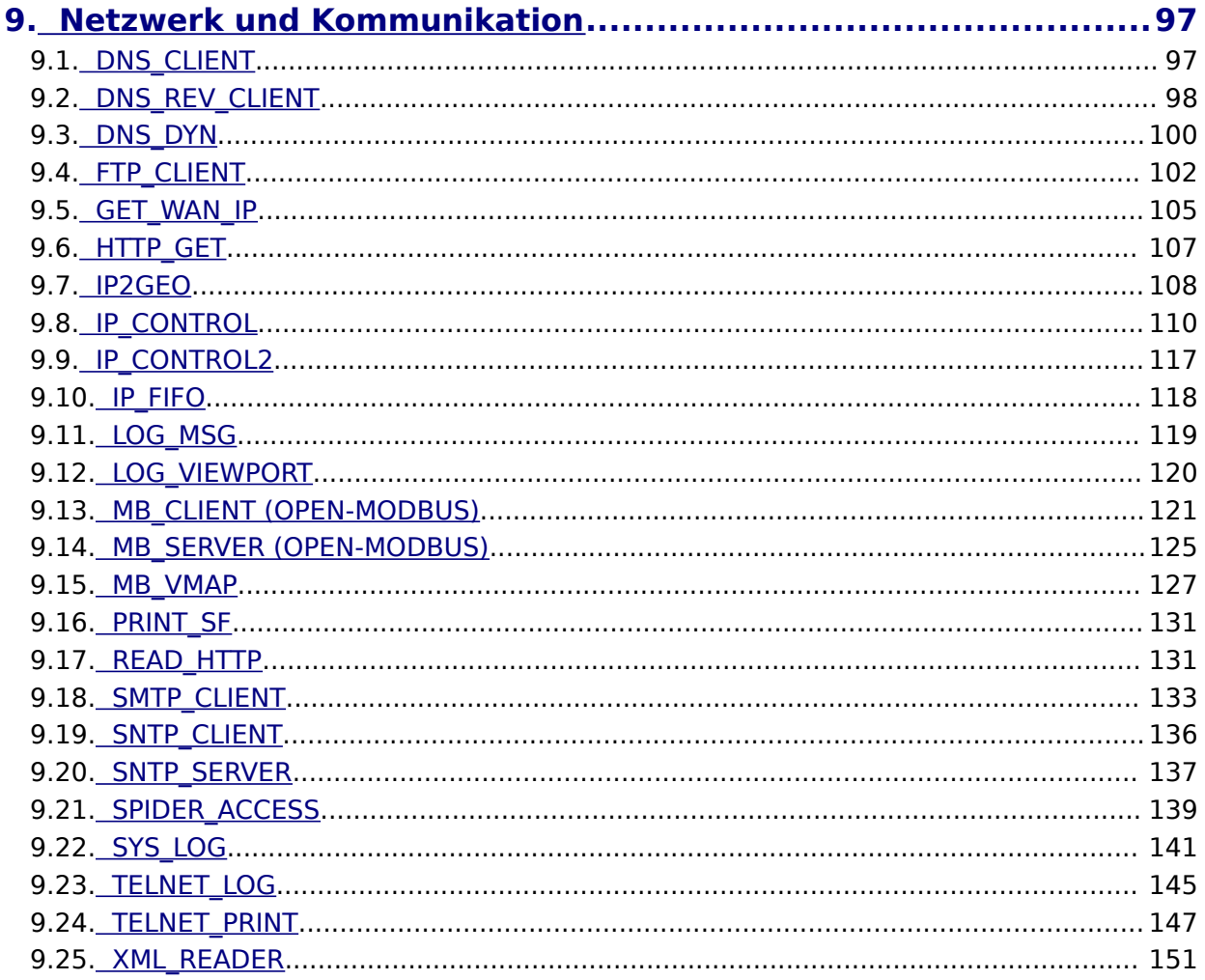

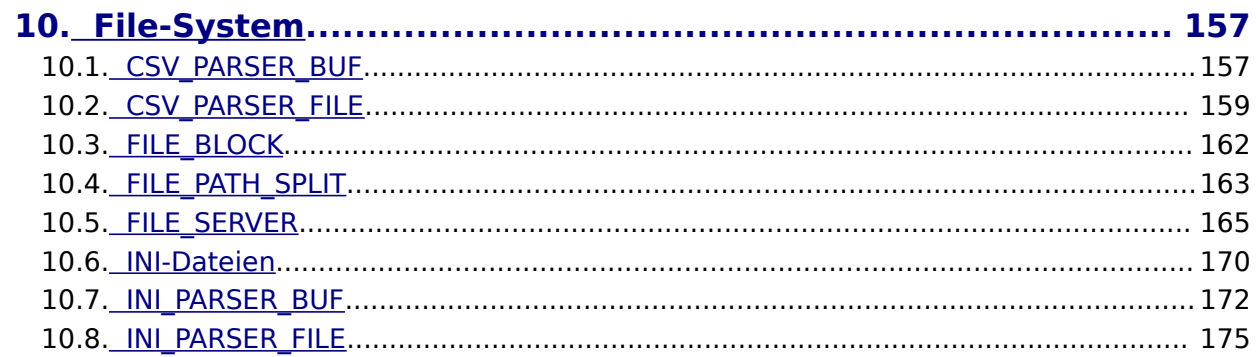

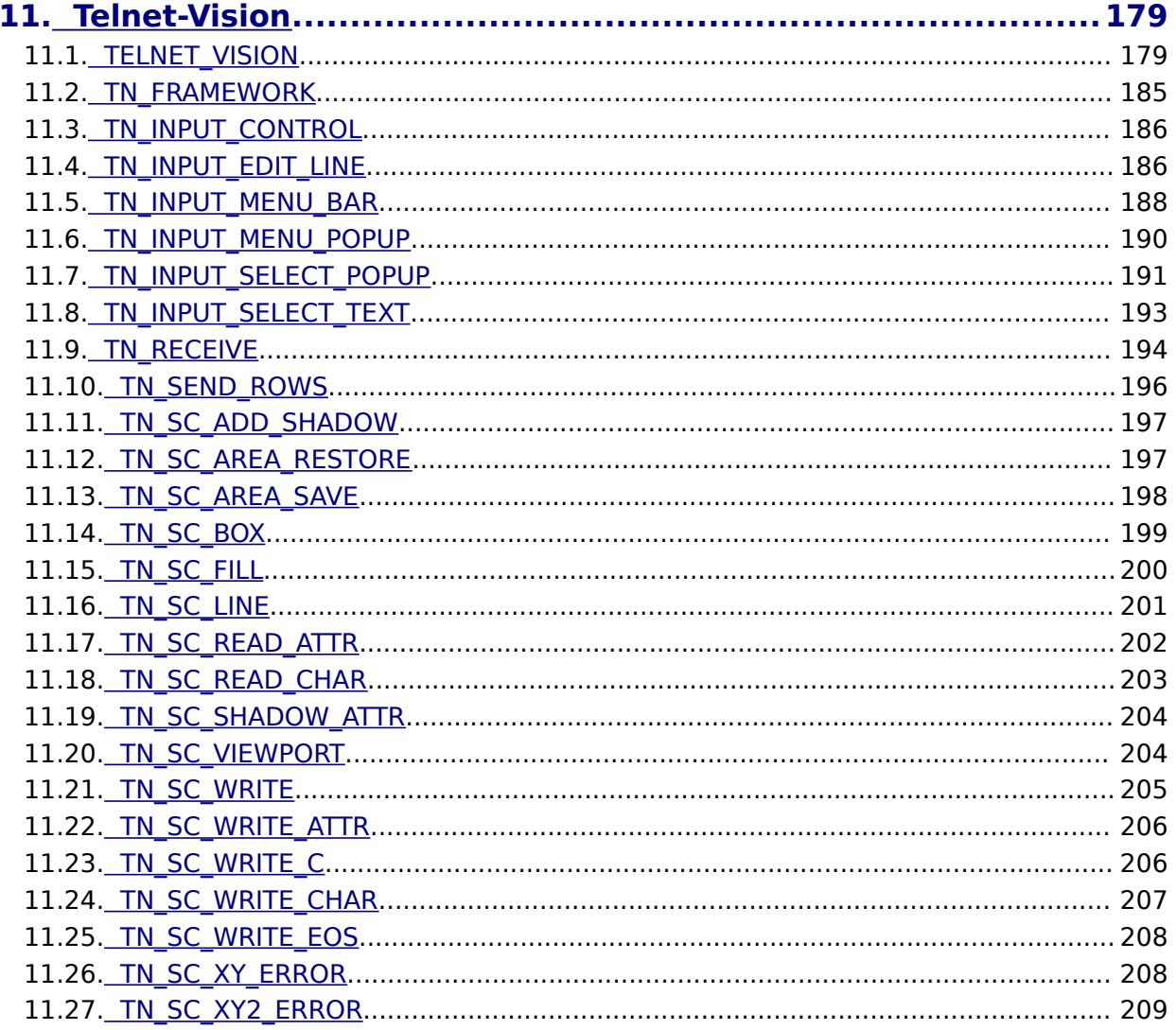

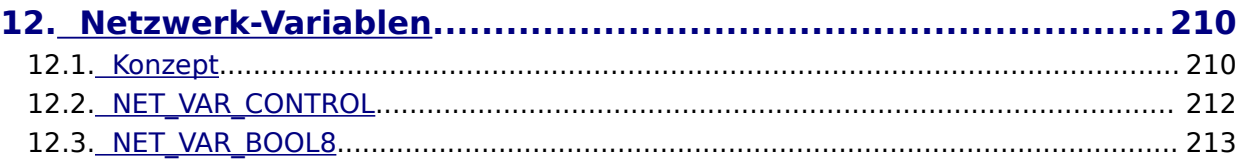

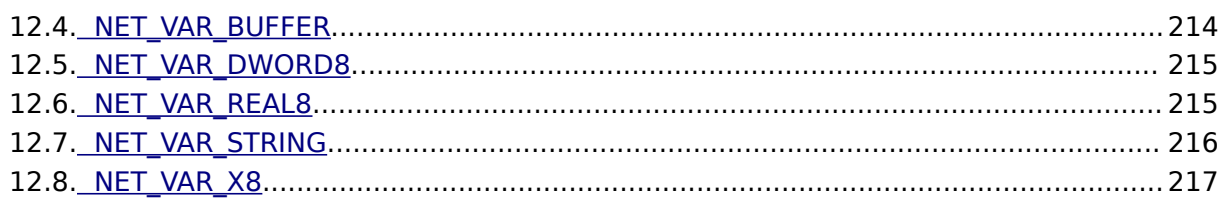

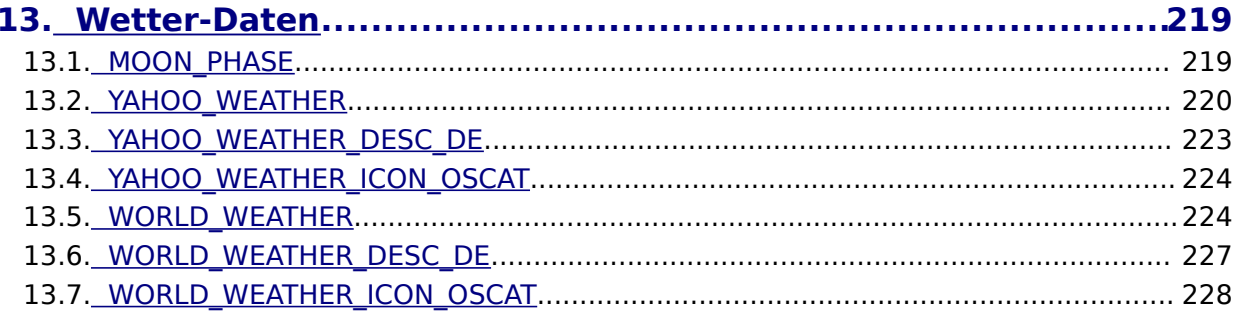

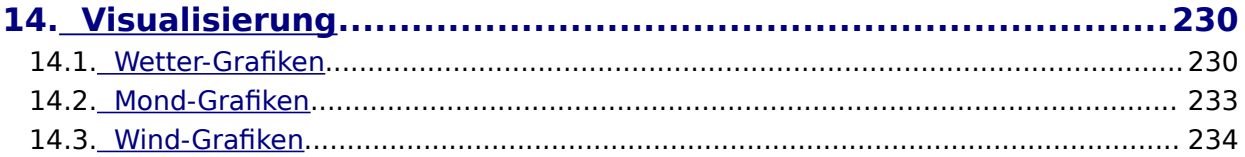

# <span id="page-6-2"></span> **1. Rechtsgrundlagen**

Die OSCAT Network Bibliothek definiert neben den Standard Datentypen weitere Datentypen. Diese werden innerhalb der Bibliothek verwendet, können aber jederzeit von Anwender für eigene Deklarationen verwendet werden. Ein Löschen oder verändern von Datentypen kann dazu führen das Teile der Bibliothek sich nicht mehr kompilieren lassen.

#### <span id="page-6-1"></span>**1.1. Haftungsausschluss**

Die in der OSCAT Bibliothek enthaltenen Softwaremodule sind in der Absicht angeboten, als Entwicklungsvorlage und Leitfaden zur Softwareentwicklung für SPS nach IEC61131-3 zu dienen. Eine Funktionsgarantie wird von den Entwicklern nicht übernommen und wird explizit ausgeschlossen. Da die in der Bibliothek enthaltenen Softwaremodule ohne jegliche Kosten bereitgestellt werden, besteht keinerlei Gewährleistung, soweit dies gesetzlich zulässig ist. Sofern nicht explizit schriftlich vereinbart, stellen die Copyright-Inhaber und / oder Dritte die Softwaremodule so zur Verfügung, "wie es ist", ohne irgendeine Gewährleistung, weder ausdrücklich noch implizit, einschließlich - aber nicht begrenzt - auf Marktreife oder Verwendbarkeit für einen bestimmten Zweck. Das volle Risiko und die volle Verantwortung bezüglich Qualität, Fehlerfreiheit und Leistungsfähigkeit der Softwaremodule liegen beim Anwender selbst. Sollte sich die Bibliothek, oder Teile der Bibliothek als fehlerhaft erweisen, liegen die Kosten für notwendigen Service, Reparatur und / oder Korrektur beim Anwender selbst. Sollten Teile oder die gesamte Bibliothek zur Erstellung von Anwendungssoftware verwendet werden, oder in Softwareprojekten eingesetzt werden, so haftet der Anwender für die Fehlerfreiheit, Funktion und Qualität der Anwendung. Eine Haftung durch OSCAT ist grundsätzlich ausgeschlossen.

Der Anwender der OSCAT Bibliothek hat durch geeignete Tests und Freigaben und Qualitätssicherungsmaßnahmen dafür zu sorgen, dass durch eventuelle Fehler in der Bibliothek von OSCAT keine Schäden entstehen können. Die vorstehenden Lizenzbedingungen und Haftungsausschlüsse gelten gleichermaßen für die Softwarebibliothek, sowie die in diesem Handbuch angebotenen Beschreibungen und Erläuterungen, auch wenn dies nicht explizit erwähnt wird.

### <span id="page-6-0"></span>**1.2. Lizenzbedingungen**

Die Verwendung der OSCAT Bibliothek ist kostenfrei und kann ohne Lizenzvereinbarung für private oder gewerbliche Zwecke eingesetzt werden. Eine Verbreitung der Bibliothek ist ausdrücklich erwünscht, hat aber kostenfrei und unter Hinweis auf unsere Webpage [WWW.OSCAT.DE](http://WWW.OSCAT.DE/) zu erfolgen. Wird die Bibliothek in

elektronischer Form zum Download bereitgestellt oder auf Datenträgern verbreitet, so ist sicherzustellen, dass ein deutlich erkennbarer Hinweis auf OSCAT und ein Weblink zu [WWW.OSCAT.DE](http://WWW.OSCAT.DE/) entsprechend enthalten sind.

#### <span id="page-7-2"></span>**1.3. Bestimmungsgemäßer Gebrauch**

Die in der OSCAT Bibliothek enthaltenen und in dieser Dokumentation beschriebenen Softwaremodule sind ausschließlich für Fachpersonal mit einer Ausbildung in SPS Programmierung entwickelt worden. Die Anwender sind verantwortlich für die Einhaltung aller geltenden Normen und Vorschriften, die bei der Anwendung zum Tragen kommen. OSCAT weist weder im Handbuch noch in der Software auf diese Normen und Vorschriften hin.

#### <span id="page-7-1"></span>**1.4. Eingetragene Markenzeichen**

Alle in dieser Beschreibung benutzten Markennamen werden ohne Verweis auf deren Eintragung beziehungsweise Besitzer verwendet. Die Existenz solcher Rechte kann daher nicht ausgeschlossen werden. Die benutzten Markennamen sind Eigentum des jeweiligen Besitzers. Eine Verwendung der Beschreibung für kommerzielle Zwecke ist daher nicht gestattet, auch nicht auszugsweise.

### <span id="page-7-0"></span>**1.5. Sonstiges**

Alle rechtsverbindlichen Regelungen befinden sich ausschließlich im Kapitel 1 des Benutzerhandbuchs. Eine Ableitung oder Bezug von rechtlichen Ansprüchen aufgrund des Inhalts des Manuals, außer den Bestimmungen in Kapitel 1, ist gänzlich ausgeschlossen.

# <span id="page-8-1"></span> **2. Einleitung**

### <span id="page-8-0"></span>**2.1. Ziele**

OSCAT steht für "Open Source Community for Automation Technology".

OSCAT erstellt eine Open Source Bibliothek nach dem IEC61131-3 Standard, welche auf herstellerspezifische Funktionen verzichtet und deshalb auf alle IEC61131-3 kompatiblen Speicherprogrammierbaren Steuerungen portiert werden kann. Auch wenn Entwicklungen für SPS unter dem Einsatz von herstellerspezifischen Bibliotheken meist effizient zu lösen sind und diese Bibliotheken auch teilweise kostenfrei zur Verfügung gestellt werden, ergeben sich doch große Nachteile durch ihren Einsatz:

- 1. Die Bibliotheken der Hersteller sind praktisch alle geschützt und der Source Code ist nicht frei zugänglich, was im Fehlerfall eine Fehlersuche und auch die Behebung des Fehlers enorm schwierig, oft sogar unmöglich macht.
- 2. Die grafische Erstellung von Programmen kann mit herstellerspezifischen Bibliotheken schnell unübersichtlich, ineffizient und fehleranfällig werden, weil vorhandene Funktionen wegen des fehlenden Source Codes den eigentlichen Bedürfnissen nicht angepasst und erweitert werden können.
- 3. Ein Wechsel der Hardware, insbesondere der Wechsel zu einem anderen Hersteller, ist durch die geschützten Bibliotheken verhindert und die Vorteile, die ein Standard wie IEC61131 bieten würde, werden so eingeschränkt. An einen Austausch einer herstellerspezifischen Bibliothek mit der eines Wettbewerbers ist ausgeschlossen, denn die Bibliotheken der Hersteller unterscheiden sich enorm in Umfang und Inhalt.
- 4. Das Verständnis komplexer Module ist ohne einen Einblick in den Sourcecode oft sehr schwierig. Dadurch werden Programme ineffizient und fehleranfällig.

OSCAT will mit der quell offenen OSCAT Bibliothek einen mächtigen und umfassenden Standard für die Programmierung von SPS schafen, der im Source Code zur Verfügung steht und durch vielfältige Anwendungen ausführlich verifiziert und getestet wurde. Weiterhin fießen durch die Vielzahl der Anwendungen umfangreiche Erkenntnisse und Anregungen in die Bibliothek ein. Dadurch kann die Bibliothek als sehr praxisnah bezeichnet werden. OSCAT versteht seine Bibliothek als Entwicklungsvorlage und nicht als ausgereiftes Produkt. Der Nutzer ist selbst verantwortlich dafür, eventuell in seiner Anwendung verwendete Module mit geeigneten Verfahren zu testen und die notwendige Fehlerfreiheit, Qualität und Funktionalität zu verifizieren. An dieser Stelle sei noch einmal auf die Lizenzbedingungen und den Haftungsausschluss in dieser Dokumentation hingewiesen.

### **2.2. Konventionen**

- <span id="page-9-0"></span>1. Direkte Manipulationen im Speicher: Funktionen, die Eingangswerte über Pointer verändern, wie zum Beispiel \_Array\_Sort, beginnen alle mit einem Unterstrich "\_". Array Sort sortiert ein Array direkt im Speicher, was den gravierenden Vorteil hat, dass ein eventuell sehr großes Array erst gar nicht der Funktion übergeben werden muss und deshalb Speicher in der Größe des Arrays und die Zeit zum Kopieren eingespart wird. Es wird allerdings nur erfahrenen Anwendern empfohlen diese Funktionen einzusetzen, da eine Fehlanwendung zu gravierenden Fehlern und Abstürzen führen kann! Bei Anwendung von Funktionen die mit einem "" beginnen ist besondere Sorgfalt angebracht und insbesondere darauf zu achten, dass die Aufrufparameter niemals undefinierte Werte annehmen können.
- 2. Namensgebung bei Funktionen:

Funktionsbausteine mit Zeitverhalten, wie etwa die Funktion PT1 werden durch die Namensgebung FT\_Bausteinname (FT\_PT1) beschrieben. Funktionen ohne Zeitbezug sind mit F\_Bausteinname angegeben.

3. Logische Gleichungen:

Innerhalb dieses Handbuchs werden die logischen Verknüpfungen & für UND bzw. AND,  $+$  für ODER bzw. OR, /A für ein negiertes A und  $#$ für XOR (exklusives ODER) verwendet.

4. Setup-Werte für Bausteine: Damit die Anwendung und Programmierung übersichtlich bleibt und komplexe Funktionen einfacher dargestellt werden können, haben viele der Bausteine der OSCAT Bibliothek einstellbare Parameter, die bei Anwendung durch einen Doppelklick auf das grafische Symbol des Bausteins bearbeitet werden können. Ein Doppelklick auf das Symbol öfnet eine Dialogbox, die das Bearbeiten der Setup-Werte erlaubt. Wird eine Funktion mehrfach

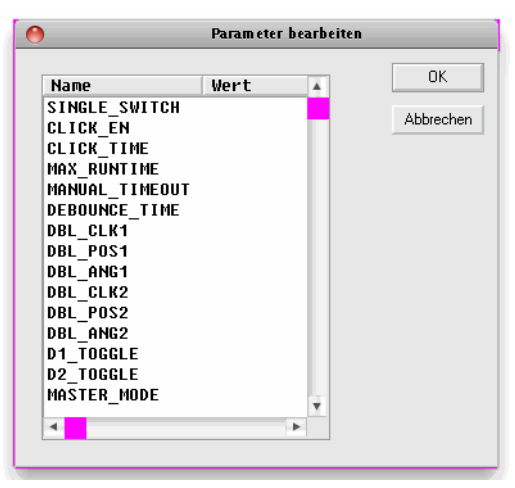

verwendet, so können damit je Baustein die Setup-Werte einzeln festgelegt werden. Die Bearbeitung durch Doppelklick funktioniert unter CoDeSys ausschließlich in CFC. In ST müssen alle Parameter,

auch die Setup-Parameter, im Aufruf übergeben werden. Die Setup-Parameter werden einfach nach den normalen Eingängen angefügt. Die Parameter werden in der grafischen Oberfäche durch Doppelklick bearbeitet und dann wie Konstanten unter IEC61131 eingegeben. Es ist Dabei zu beachten dass Zeiten mit T#200ms und TRUE und FALSE in Großbuchstaben geschrieben sein müssen.

5. Error- und Status-Reporting (ESR):

Komplexere Bausteine erhalten zum großen Teil einen Error- oder Status-Ausgang. Ein Error-Ausgang ist 0, falls kein Fehler bei der Ausführung auftritt. Tritt jedoch im Baustein ein Fehler auf, so nimmt dieser Ausgang einen Wert im Bereich 1 .. 99 an und meldet somit einen Fehler mit Fehlernummer. Ein Status- oder Error-Sammelmodul kann diese Meldungen sammeln und mit einem Zeitstempel versehen, in einer Datenbank bzw. Array speichern, oder per TCP/IP an übergeordnete Systeme weiterleiten. Ein Ausgang des Typs Status ist kompatibel zu einem Error-Ausgang mit identischer Funktion. Jedoch meldet ein Status-Ausgang nicht nur Fehler, sondern führt auch über Aktivitäten des Bausteins Protokoll. Werte zwischen 1 .. 99 sind weiterhin Fehlermeldungen. Zwischen 100 .. 199 befinden sind Meldungen über Zustandsveränderungen. Der Bereich 200 .. 255 ist reserviert für Debug-Meldungen. Mit dieser, innerhalb der OSCAT Bibliothek standardisierten Funktionalität, wird eine einfache und übergreifende Möglichkeit geboten, Betriebszustandsmeldungen und Fehlermeldungen auf einfache Weise zu integrieren, ohne die Funktion eines Systems zu beeinfussen. Bausteine, die dieses Verfahren unterstützen, werden ab der Revision 1.4 mit der Kennzeichnung "ESR-Fähig" gekennzeichnet. Weitere Informationen zu den ESR-Bausteinen finden Sie im Abschnitt "Diverse Funktionen".

#### <span id="page-10-0"></span>**2.3. Testumgebung und Voraussetzungen**

Verfügbare Plattformen und damit verbundene Abhängigkeiten

#### **CoDeSys:**

Benötigt die Bibliothek "SysLibFile.lib" und "SysLibSockets.lib" Laufähig auf WAGO 750-841 CoDeSys SP PLCWinNT V2.4 und kompatible Plattformen

#### **PCWORX:**

Keine zusätzliche Bibliothek notwendig

Laufähig auf allen Steuerungen mit Filesystem und Ethernet ab Firmware  $>= 3.5x$ 

#### **BECKHOFF:**

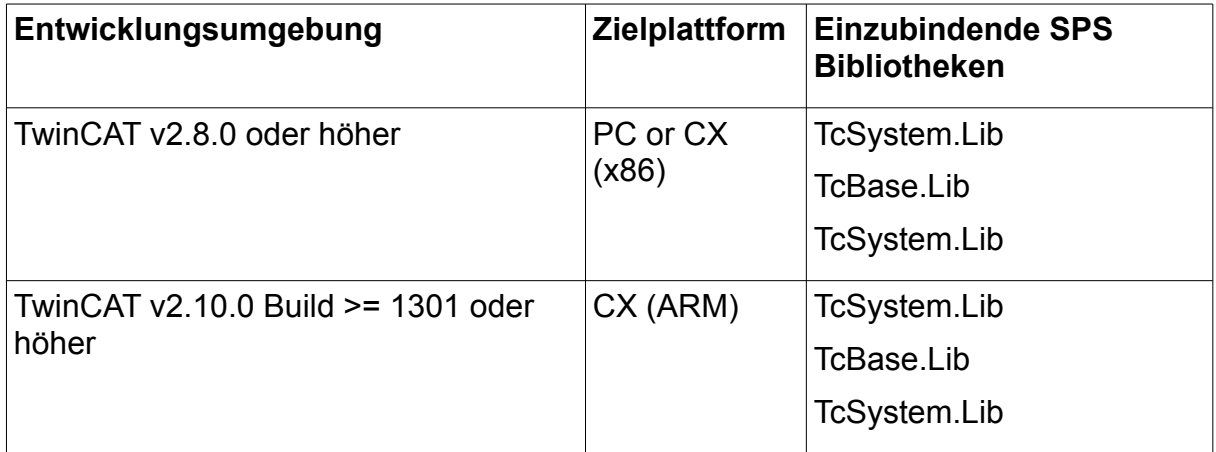

#### **Erfordert die Installation des,,TwinCAT TCP/IP Connection Server"**

Benötigt somit die Bibliothek "Tcplp.Lib" (Standard.Lib; TcBase.Lib; TcSystem.Lib werden danach automatisch eingebunden )

#### Programmierumgebung:

NT4, W2K, XP, Xpe;

TwinCAT System Version 2.8 oder höher;

TwinCAT Installation Level: TwinCAT PLC oder höher;

#### Zielplattform:

TwinCAT SPS-Laufzeitsystem Version 2.8 oder höher. PC or CX (x86)

TwinCAT TCP/IP Connection Server v1.0.0.0 oder höher; NT4, W2K, XP, XPe, CE (image v1.75 oder höher); CX (ARM)

TwinCAT TCP/IP Connection Server v1.0.0.44 oder höher; CE (image v2.13 oder höher);

### <span id="page-12-1"></span>**2.4. Aktualität**

OSCAT aktualisiert diese Beschreibung fortlaufend. Es wird empfohlen sich die jeweils aktuellste Version von der OSCAT Homepage unter [www.OS-](http://www.oscat.de/)[CAT.DE](http://www.oscat.de/) zu laden. Hier wird das jeweils aktuellste Manual zum Download bereitgestellt. Neben dem Manual stellt OSCAT auch eine detaillierte Revision Historie bereit. Die "OSCAT Revision History" listet alle Revisionen der einzelnen Bausteine mit Änderungen und ab welcher Release der Bibliothek dieser Baustein enthalten ist.

### <span id="page-12-0"></span>**2.5. Support**

Support wird durch die Vielzahl der Anwender selbst im Forum unter [WWW.OSCAT.DE](http://www.oscat.de/) zur Verfügung gestellt. Ein Anspruch auf Support besteht aber generell nicht, auch dann nicht, wenn sich herausstellen sollte, dass die Bibliothek oder Teile der Bibliothek fehlerhaft sind. Der im Rahmen des OSCAT Forums bereitgestellte Support wird von Anwendern freiwillig und untereinander bereitgestellt. Updates der Bibliothek und der Dokumentation werden in der Regel einmal im Monat auf der Homepage von OSCAT unter [WWW.OSCAT.DE](http://www.oscat.de/) zur Verfügung gestellt. Ein Anspruch auf Wartung, Fehlerbehebung und Softwarepfege jedweder Art besteht generell nicht und ist als freiwillige Leistung von OSCAT anzusehen. Bitte senden Sie bei Support Anfragen keine email an OSCAT. Anfragen können schneller und effektiver bearbeitet werden wenn die Anfragen in unserem Forum gestellt werden.

# <span id="page-13-1"></span> **3. Demo-Programme**

#### <span id="page-13-0"></span>**3.1. Demo-Programme**

Die OSCAT Network Bibliothek beinhaltet Bausteine und Funktionalitäten die sich mit dem Thema Datei-Handling und Ethernet-Kommunikation befassen, und mitunter besonderes Basis-Wissen voraussetzen. Um hier den Anwender einen möglichst einfachen Einstieg zu ermöglichen, sind für viele Themen Demo-Programme vorbereitet.

Die Demo-Programme sind in der network.lib im Ordner "DEMO" enthalten. Wenn diese benutzt werden, sollten die benötigten Programme in das eigene Projekt kopiert und den eigenen Bedürfnissen angepasst werden. Manche Bausteine erfordern die Angabe von eigenen spezifischen Parametern, damit diese voll funktionieren.

In der Codesys und Beckhoff Bibliothek sind die Demo-Programme ausgeblendet, da sie ansonsten unnötig Ressourcen belegen würden.

BASE64\_DEMO CSV\_PARSER\_BUF\_DEMO CSV\_PARSER\_FILE\_DEMO DLOG\_FILE\_CSV DLOG\_FILE\_CSV\_FTP\_DEMO DLOG\_FILE\_CSV\_SMTP\_DEMO DLOG\_FILE\_HTML\_DEMO DLOG\_FILE\_XML\_DEMO DLOG\_MYSQL\_DEMO DLOG\_RRD\_DEMO DNS\_DYN\_DEMO DNS\_REV\_DEMO DNS\_SNTP\_SYSLOG\_DEMO FILE\_BLOCK\_DEMO FTP\_CLIENT\_DEMO GET WAN IP DEMO HTTP\_DEMO INI\_PARSER\_BUF\_DEMO

INI\_PARSER\_FILE\_DEMO IP2GEO\_DEMO IRTRANS\_DEMO MB\_CLIENT\_DEMO MB\_SERVER\_DEMO MD5\_CRAM\_AUTH\_DEMO NET\_VAR\_MASTER\_DEMO NET\_VAR\_SLAVE\_DEMO RC4\_CRYPT\_DEMO SHA\_MD5\_DEMO SMTP\_CLIENT\_DEMO SPIDER\_DEMO TELNET LOG DEMO TELNET\_PRINT\_DEMO TN\_VISION\_DEMO\_1 TN\_VISION\_DEMO\_2 YAHOO\_WEATHER\_DEMO WORLD\_WEATHER\_DEMO

# <span id="page-15-2"></span> **4. Datentypen der NETWORK-Bibliothek**

### <span id="page-15-1"></span>**4.1. DLOG\_DATA**

Die Struktur DLOG\_DATA dient zur Kommunikation der DLOG\_\* Bausteine. DLOG\_DATA:

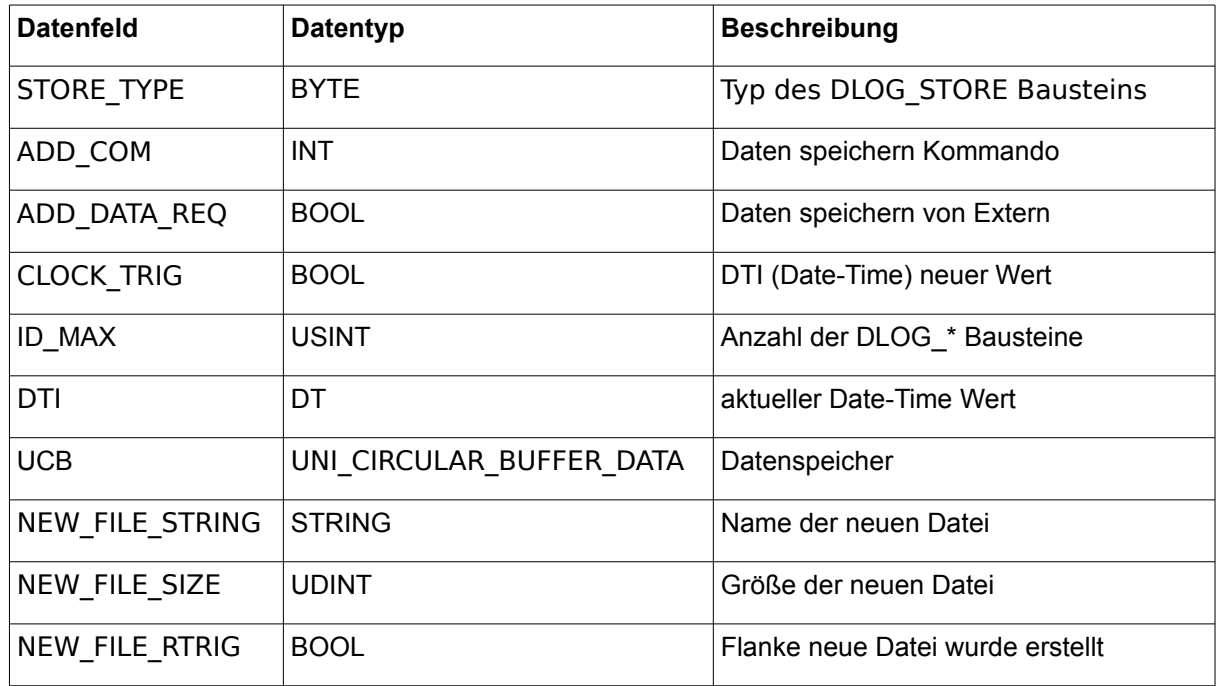

# <span id="page-15-0"></span>**4.2. us\_LOG\_VIEWPORT**

#### us\_LOG\_VIEWPORT:

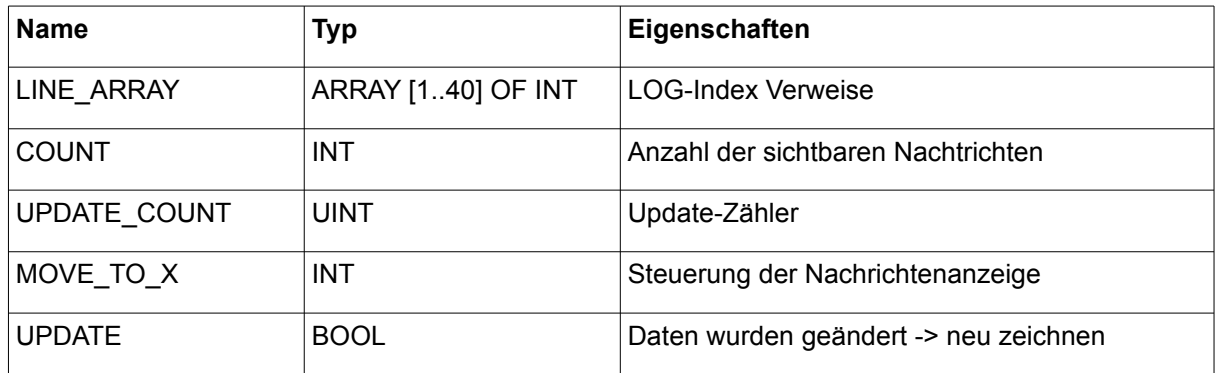

### <span id="page-16-1"></span>**4.3. URL**

Die Struktur URL speichert die einzelnen Bestandteile einer URL.

URL:

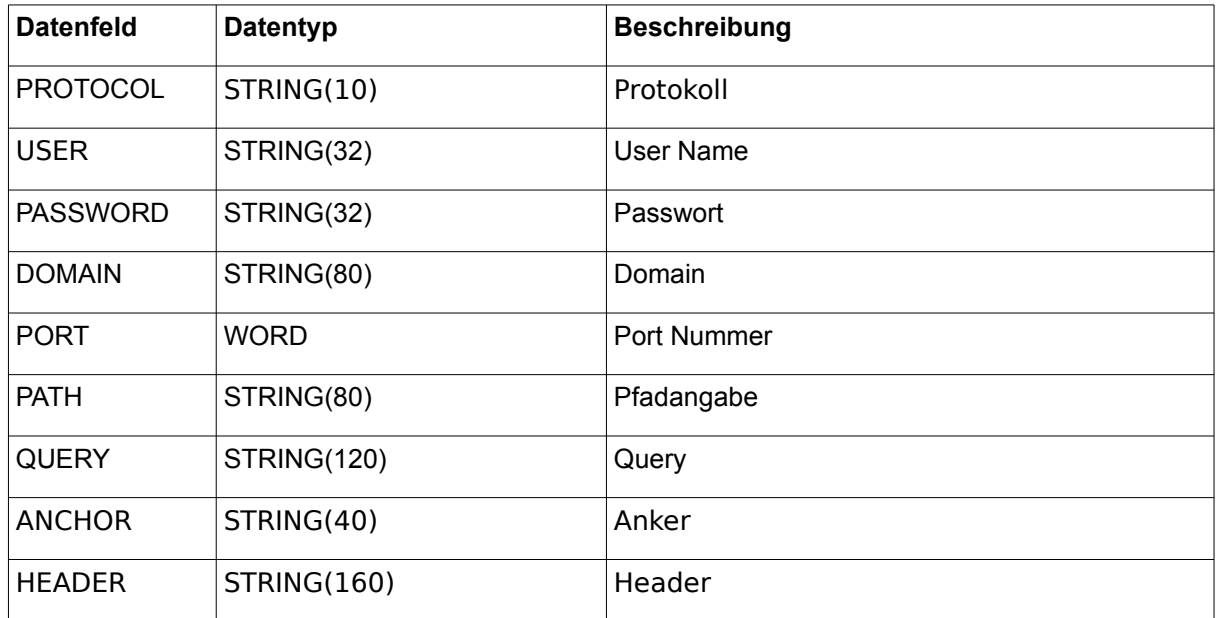

#### <span id="page-16-0"></span>**4.4. us\_TN\_INPUT\_CONTROL**

Eine Variable vom Typ us\_TN\_INPUT\_CONTROL kann benutzt werden um verschiedene INPUT\_CONTROL Elemente zu parametrieren und zu verwalten, sowie zur Darstellung der ToolTip Info.

us\_TN\_INPUT\_CONTROL:

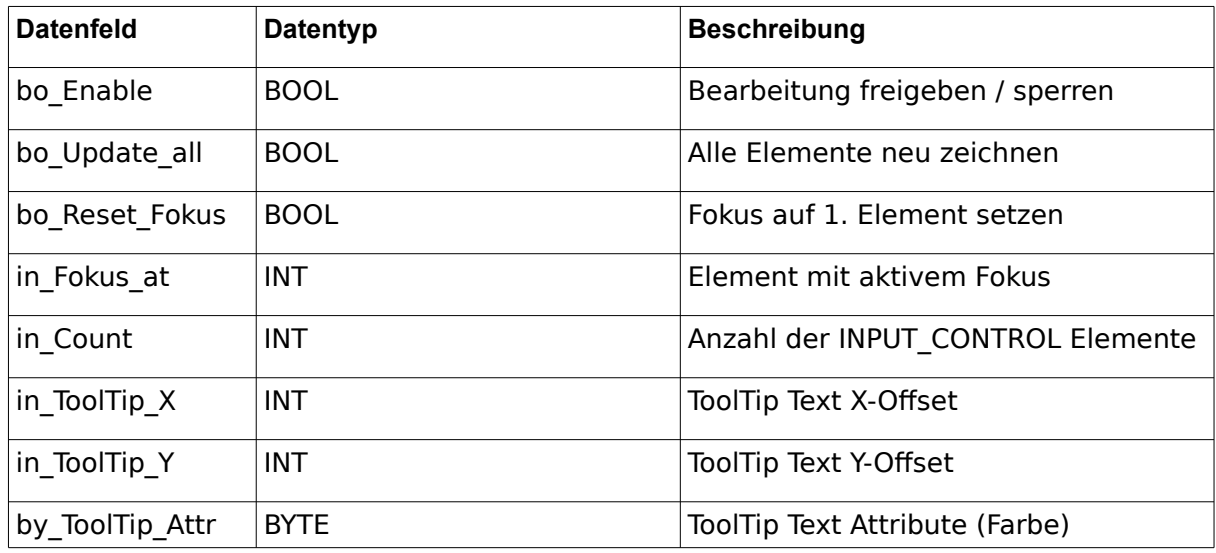

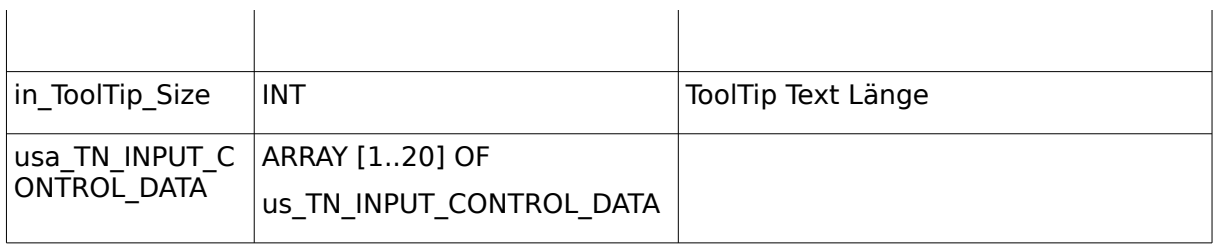

# <span id="page-17-0"></span>**4.5. us\_TN\_INPUT\_CONTROL\_DATA**

Eine Variable vom Typ us\_TN\_INPUT\_CONTROL\_DATA kann benutzt werden um ein INPUT\_CONTROL Element zu parametrieren, und Element bezogenen Eingaben / Ereignisse zu verarbeiten.

us\_TN\_INPUT\_CONTROL\_DATA:

| <b>Datenfeld</b>     | <b>Datentyp</b> | <b>Beschreibung</b>              |
|----------------------|-----------------|----------------------------------|
| by_Input_Exten_Code  | <b>BYTE</b>     | <b>Tastencode Extended</b>       |
| by_Input_ASCII_Code  | <b>BYTE</b>     | <b>Tastencode ASCII</b>          |
| bo Input ASCII IsNum | <b>BOOL</b>     | Tastencode ist eine Ziffer       |
| in_Title_X_Offset    | <b>INT</b>      | <b>Title Text X-Offset</b>       |
| in Title Y Offset    | <b>INT</b>      | <b>Title Text Y-Offset</b>       |
| by_Title_Attr        | <b>BYTE</b>     | <b>Title Text Attribute</b>      |
| st_Title_String      | <b>STRING</b>   | <b>Title Text</b>                |
| in Cursor X          | <b>INT</b>      | aktuelle Cursor X-Position       |
| in Cursor Y          | <b>INT</b>      | aktuelle Cursor Y-Position       |
| in_Type              | <b>INT</b>      | <b>Element Type</b>              |
| $in_X$               | <b>INT</b>      | <b>Element X-Position</b>        |
| in Y                 | <b>INT</b>      | <b>Element Y-Position</b>        |
| in Cursor Pos        | <b>INT</b>      | aktuelle Cursor-Position         |
| by Attr mF           | <b>BYTE</b>     | Attribute für Element mit Fokus  |
| by_Attr_oF           | <b>BYTE</b>     | Attribute für Element ohne Fokus |
| in selected          | <b>INT</b>      | Text Element wurde angewählt     |
| st_Input_Mask        | <b>STRING</b>   | Eingabemaske                     |

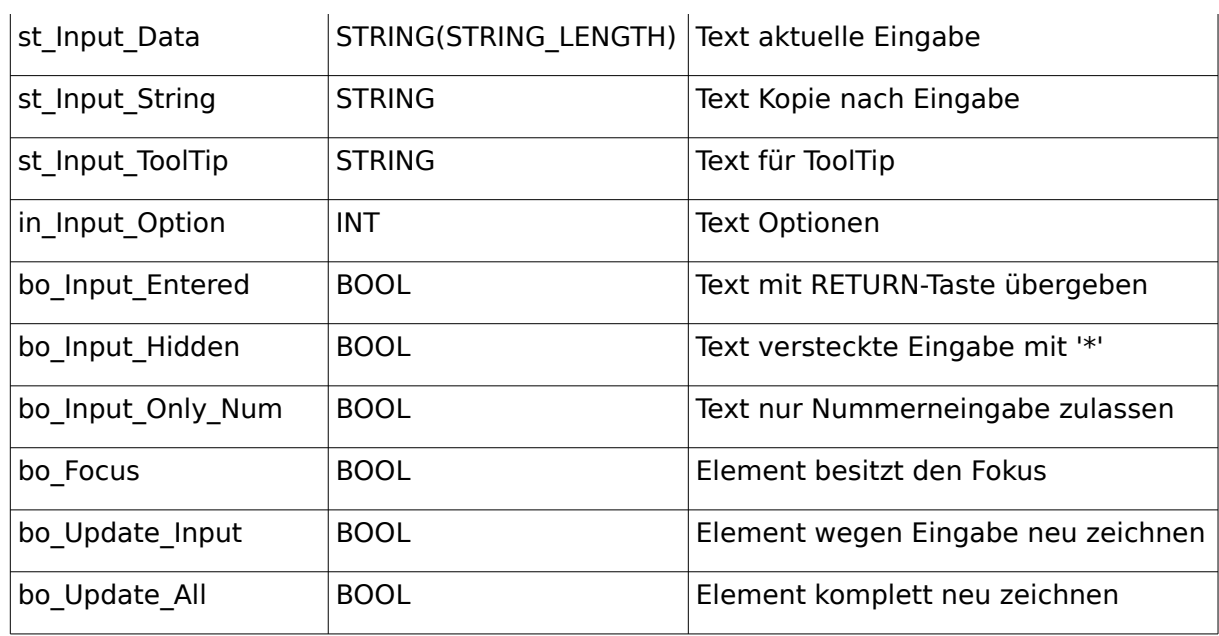

#### <span id="page-18-0"></span>**4.6. us\_TN\_MENU**

Eine Variable vom Typ us\_TN\_MENU kann benutzt werden um ein MENU Element zu parametrieren, zur Anzeige zu bringen und Element bezogenen Eingaben zu verarbeiten.

us\_TN\_MENU:

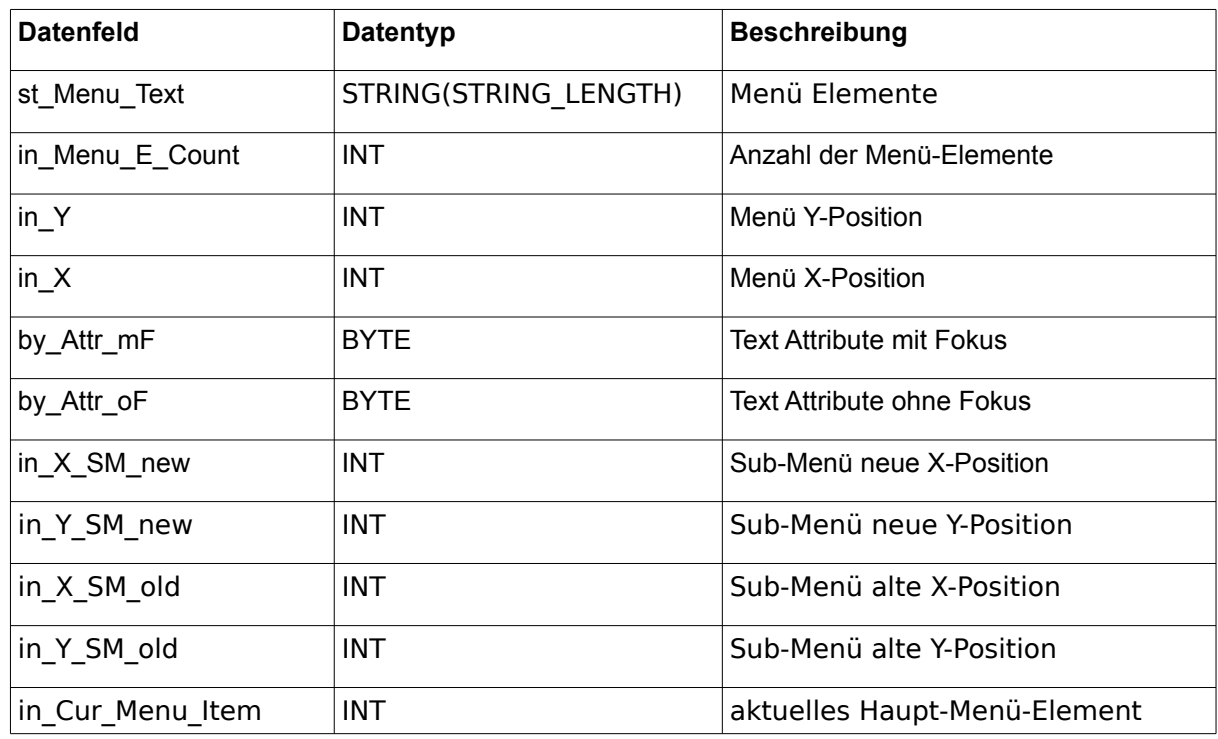

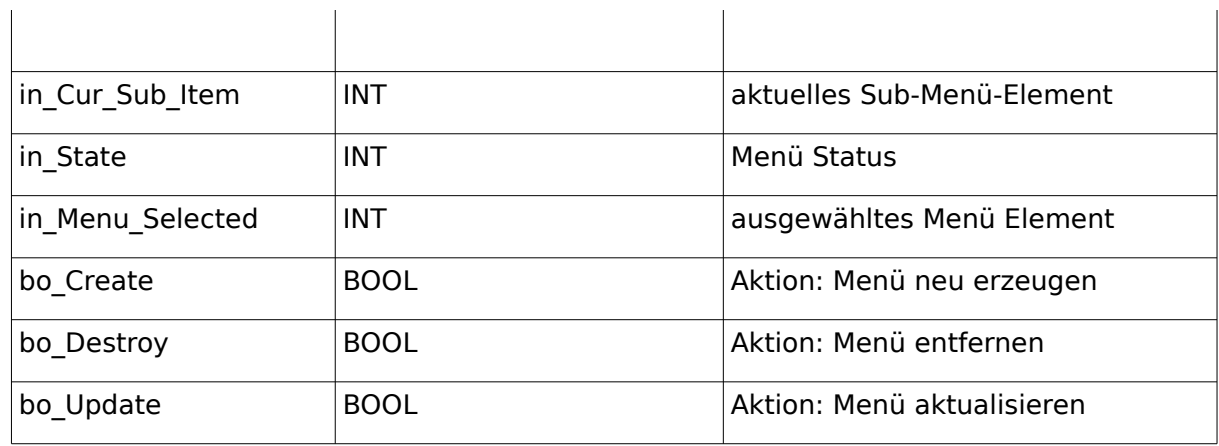

#### <span id="page-19-0"></span>**4.7. us\_TN\_MENU\_POPUP**

Eine Variable vom Typ us\_TN\_MENU\_POPUP kann benutzt werden um ein POPUP-MENU Element zu parametrieren, zur Anzeige zu bringen und Element bezogenen Eingaben zu verarbeiten.

| <b>Datenfeld</b>    | <b>Datentyp</b>       | <b>Beschreibung</b>             |
|---------------------|-----------------------|---------------------------------|
| st_Menu_Text        | STRING(STRING_LENGTH) | Menü Elemente                   |
| in_Menu_E_Count     | <b>INT</b>            | Anzahl der Menü-Elemente        |
| $in_X$              | <b>INT</b>            | Menü X-Position                 |
| $in_Y$              | <b>INT</b>            | Menü Y-Position                 |
| in_Cols             | <b>INT</b>            | Menü Anzahl der Spalten         |
| in_Rows             | <b>INT</b>            | Menü Anzahl der Zeilen          |
| in_Cur_Item         | <b>INT</b>            | aktuelles Menü-Element          |
| by_Attr_mF          | <b>BYTE</b>           | <b>Text Attribute mit Fokus</b> |
| by_Attr_oF          | <b>BYTE</b>           | Text Attribute ohne Fokus       |
| by_Input_Exten_Code | <b>BYTE</b>           | Tastencode - Sondertasten       |
| bo_Create           | <b>BOOL</b>           | Aktion: Menü neu erzeugen       |
| bo_Destroy          | <b>BOOL</b>           | Aktion: Menü entfernen          |
| bo_Update           | <b>BOOL</b>           | Aktion: Menü aktualisieren      |
| bo_Activ            | <b>BOOL</b>           | Menü ist aktiv                  |

us\_TN\_MENU\_POPUP:

#### <span id="page-20-0"></span>**4.8. us\_TN\_SCREEN**

Eine Variable vom Typ us\_TN\_SCREEN kann benutzt werden um die grafische Oberfäche (GUI) zu verwalten und zur Anzeige zu bringen

us\_TN\_SCREEN:

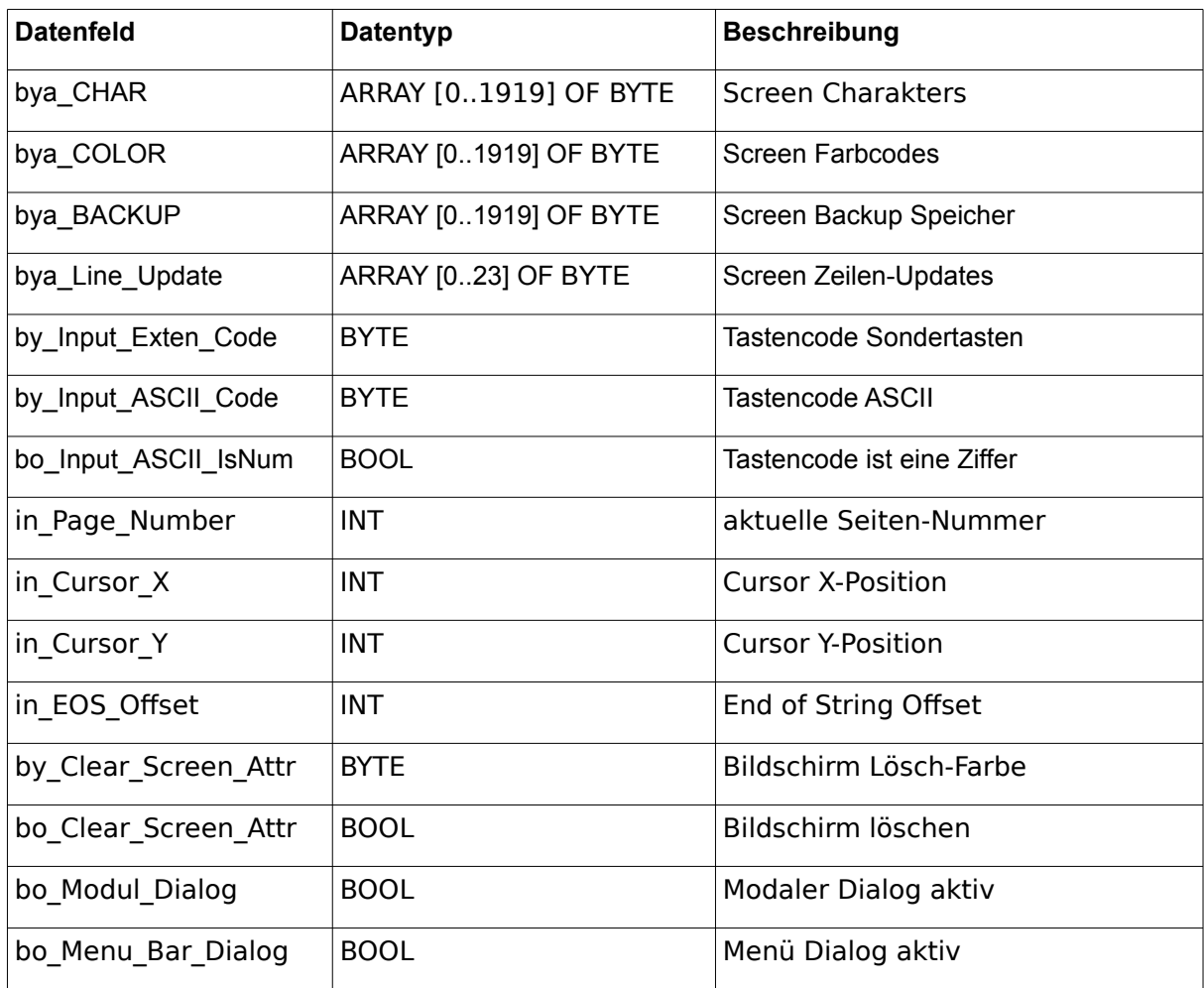

#### <span id="page-21-2"></span>**4.9. FILE\_PATH\_DATA**

Die Struktur FILE\_PATH\_DATA dient dem Baustein FILE\_PATH\_SPLIT zum ablegen der einzelnen Elemente.

FILE\_PATH\_DATA:

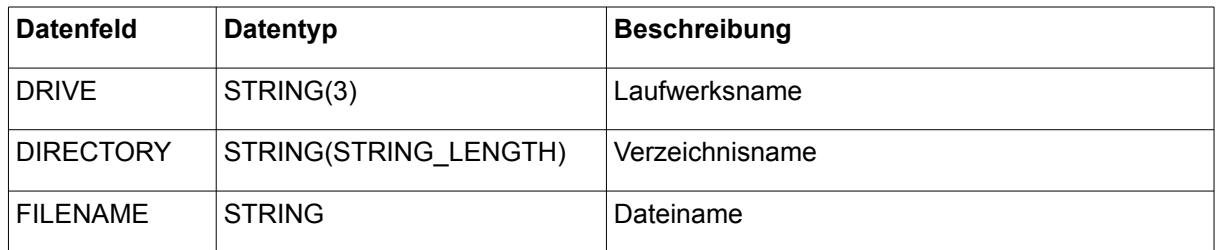

### <span id="page-21-1"></span>**4.10. FILE\_SERVER\_DATA**

FILE\_SERVER Datenstruktur:

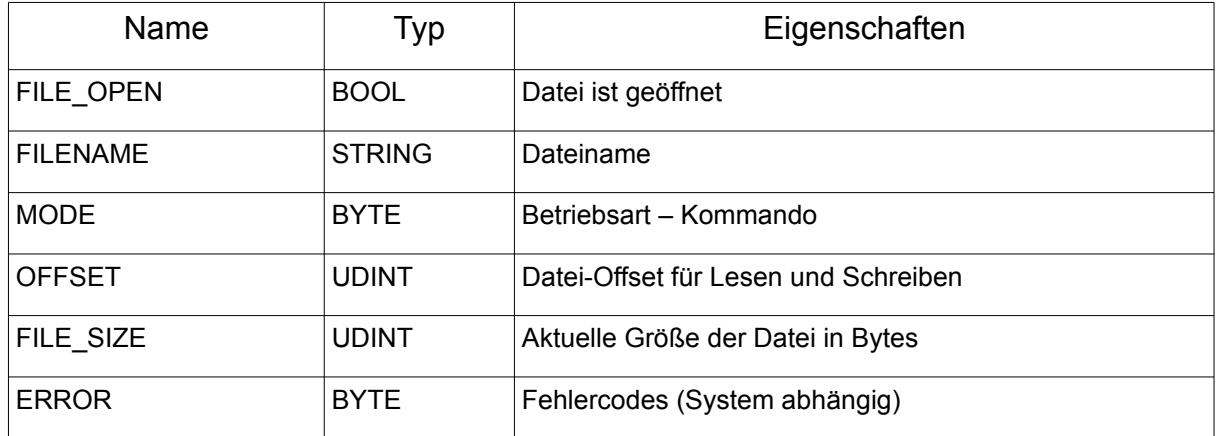

### <span id="page-21-0"></span>**4.11. IP2GEO**

IP2GEO Datenstruktur:

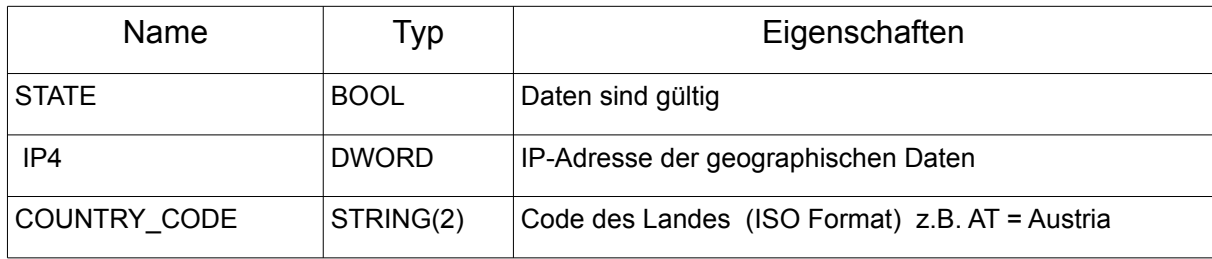

#### Kapitel 4. Datentypen der NETWORK-Bibliothek

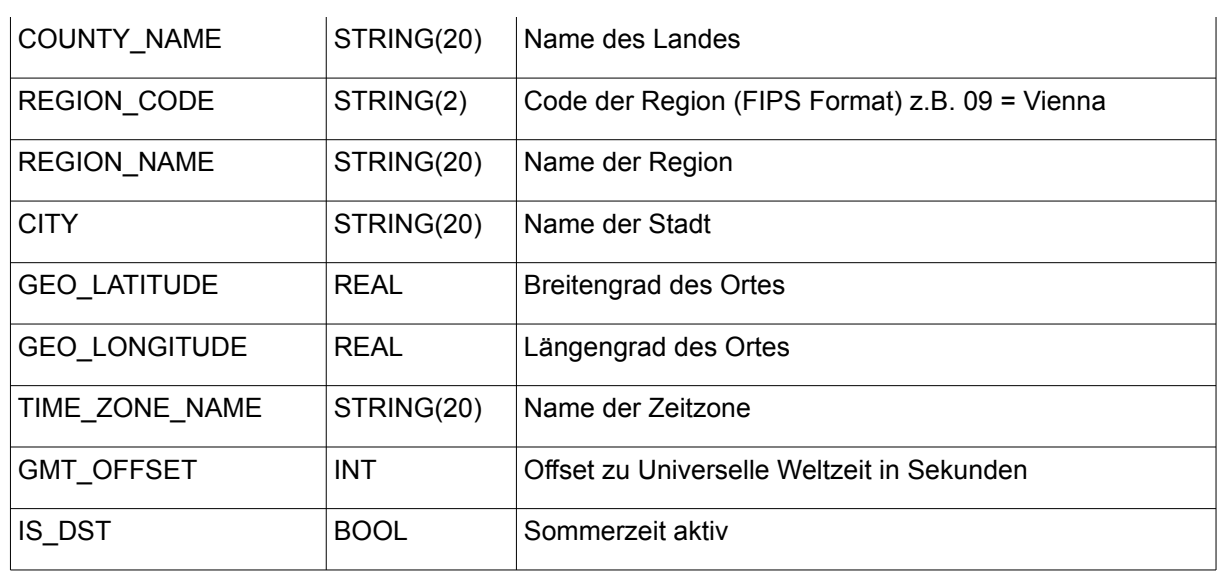

### <span id="page-22-0"></span>**4.12. IP\_C**

IP\_C Datenstruktur:

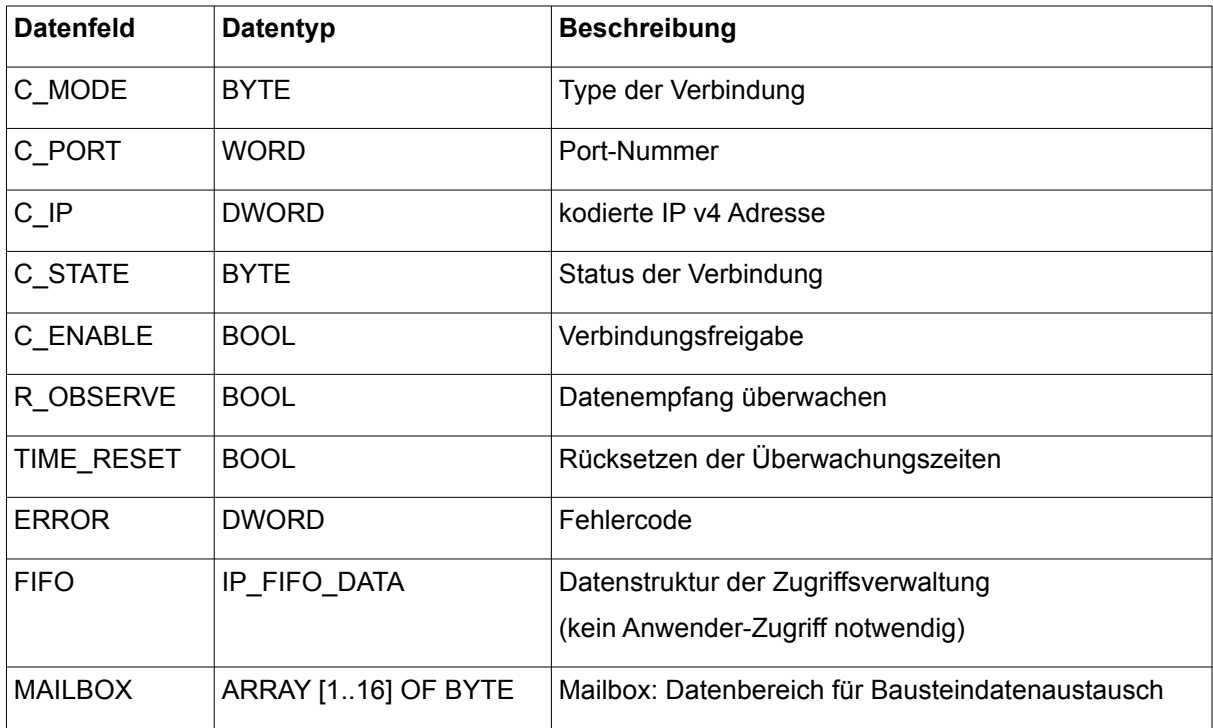

# <span id="page-23-1"></span>**4.13. IP\_FIFO\_DATA**

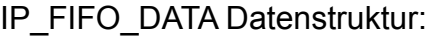

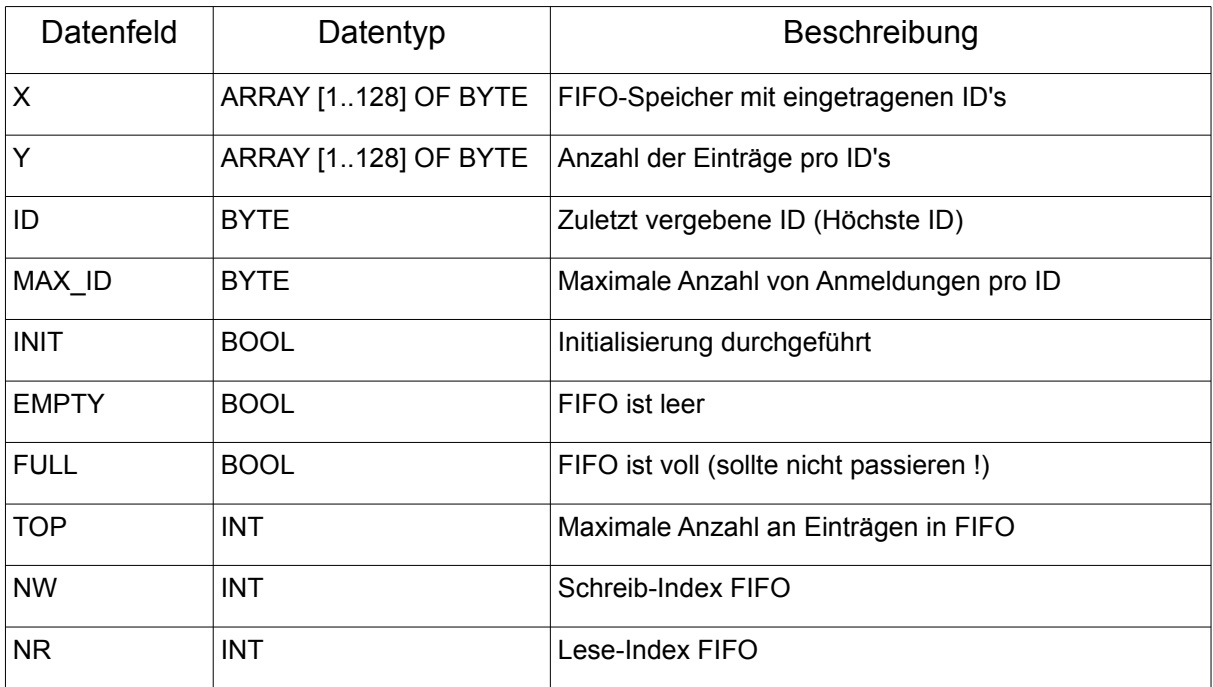

# <span id="page-23-0"></span>**4.14. LOG\_CONTROL**

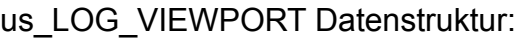

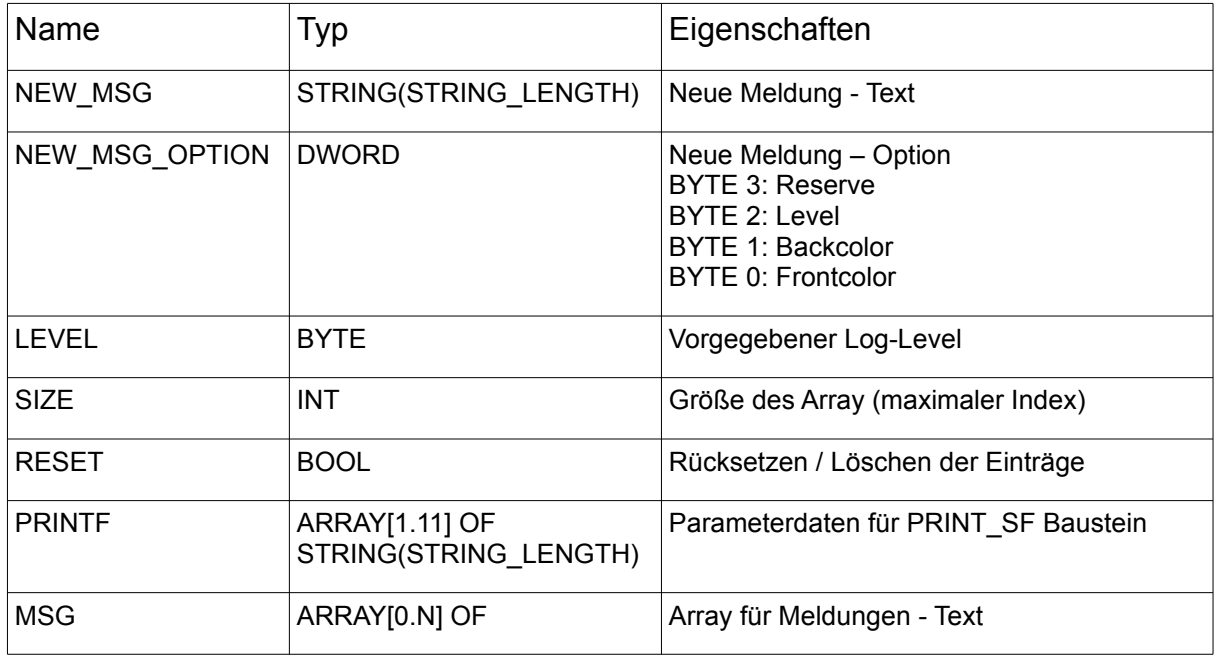

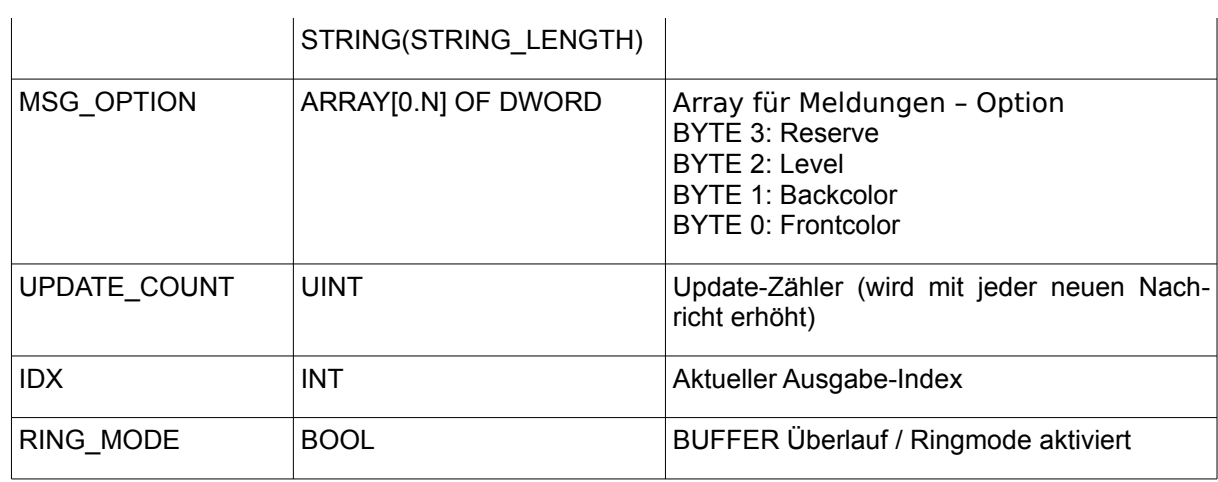

#### <span id="page-24-1"></span>**4.15. NET\_VAR\_DATA**

NET\_VAR Datenstruktur:

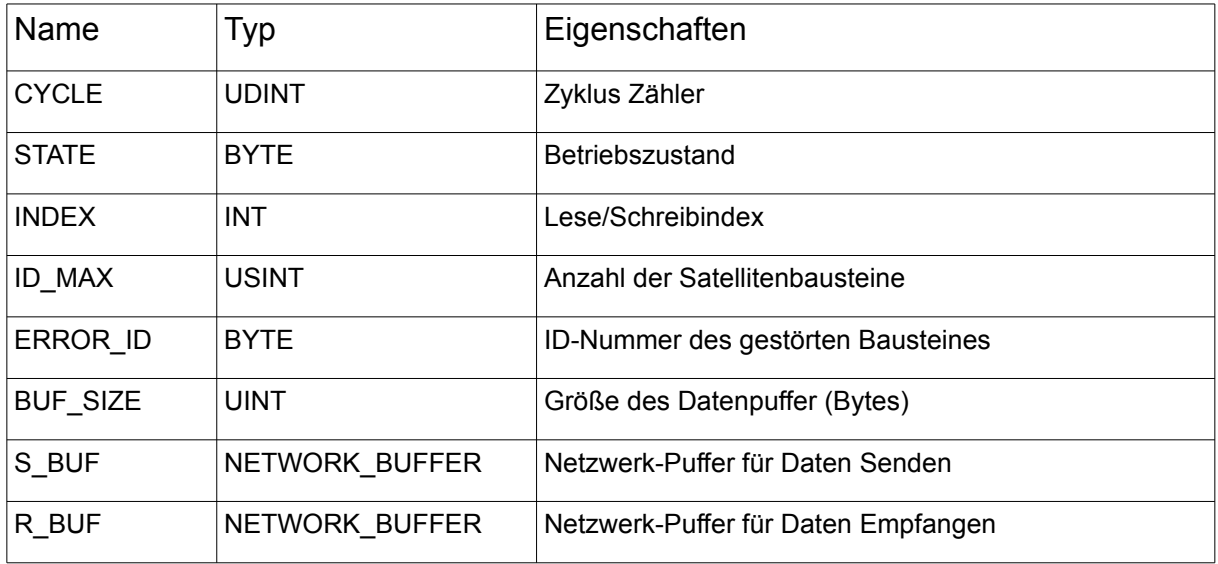

## <span id="page-24-0"></span>**4.16. PRINTF\_DATA**

PRINTF\_DATA Datenstruktur:

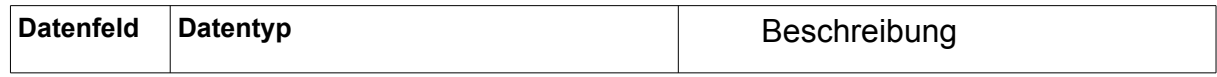

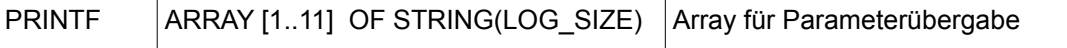

#### <span id="page-25-1"></span>**4.17. UNI\_CIRCULAR\_BUFFER\_DATA**

Die Struktur UNI\_CIRCULAR\_BUFFER\_DATA dient zur Datenverwaltung für den Baustein UNI\_CIRCULAR\_BUFFER

UNI CIRCULAR BUFFER DATA:

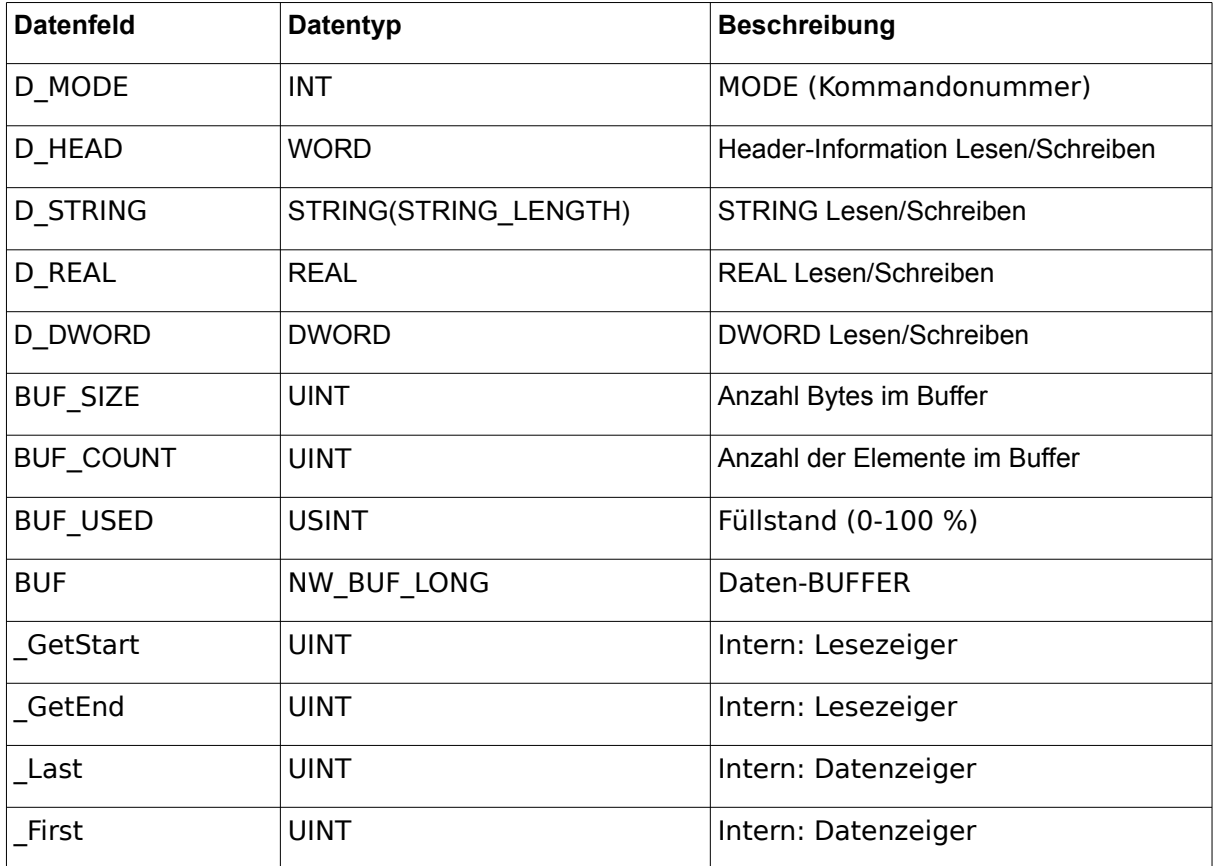

#### <span id="page-25-0"></span>**4.18. VMAP\_DATA**

VMAP\_DATA Datenstruktur:

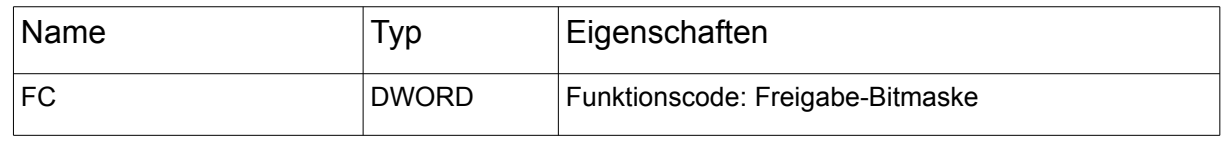

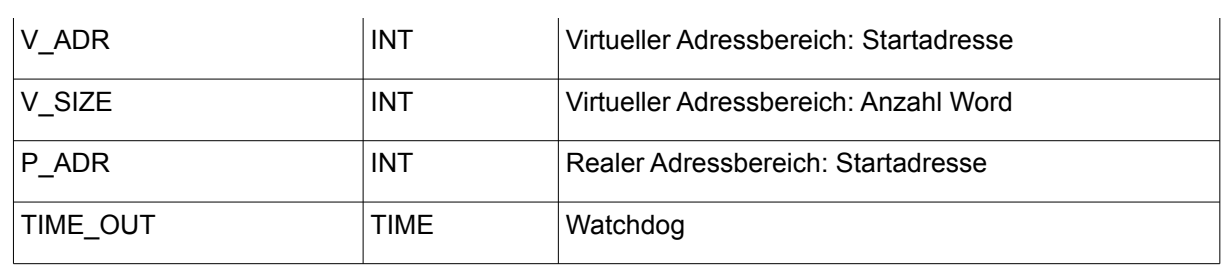

# <span id="page-26-0"></span>**4.19. XML\_CONTROL**

XML\_CONTROL Datenstruktur:

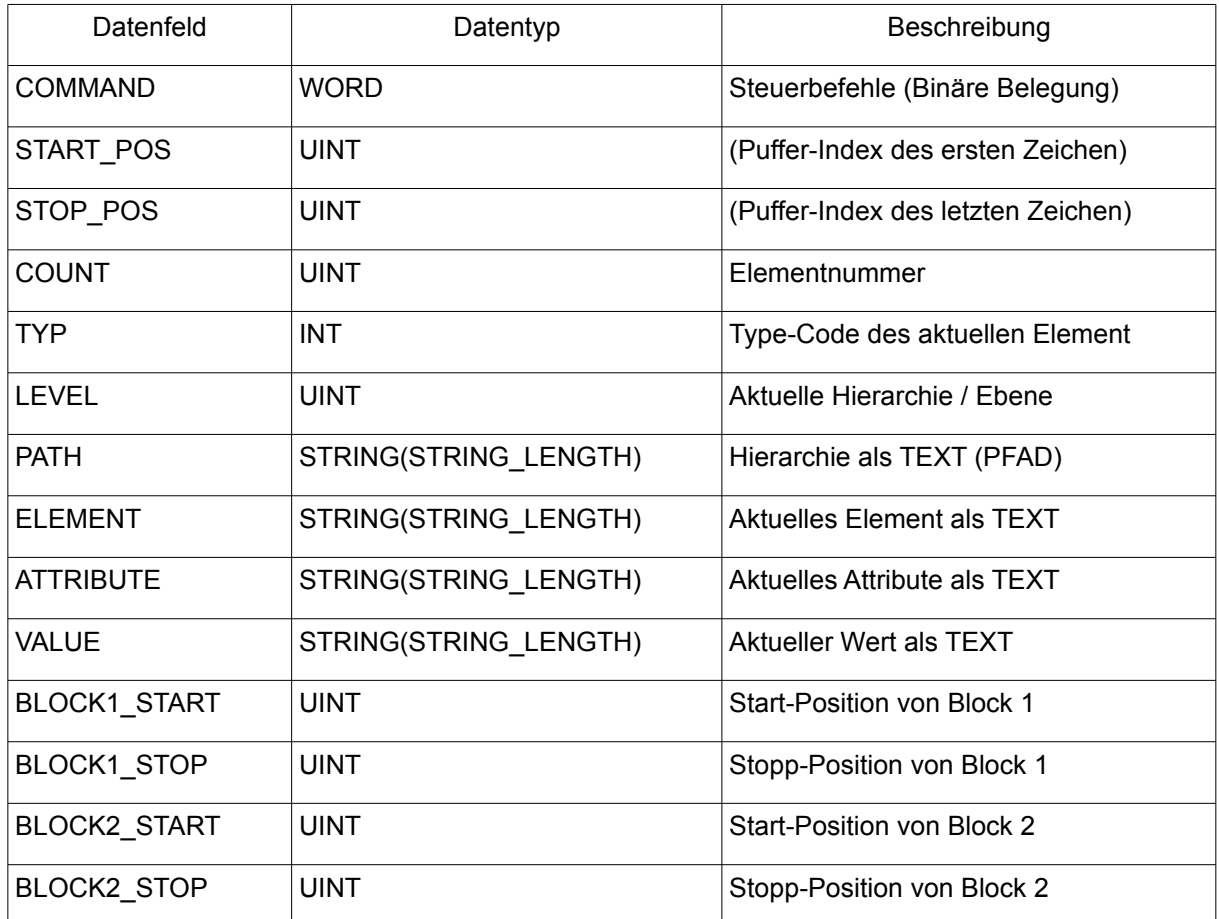

### <span id="page-27-0"></span>**4.20. WORLD\_WEATHER\_DATA**

#### WORLD\_WEATHER\_DATA Datenstruktur:

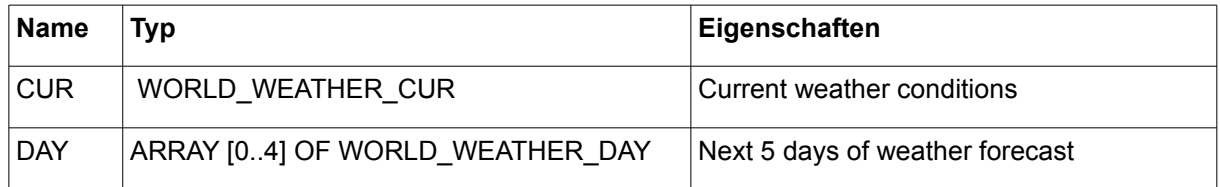

#### WORLD\_WEATHER\_CUR Datenstruktur:

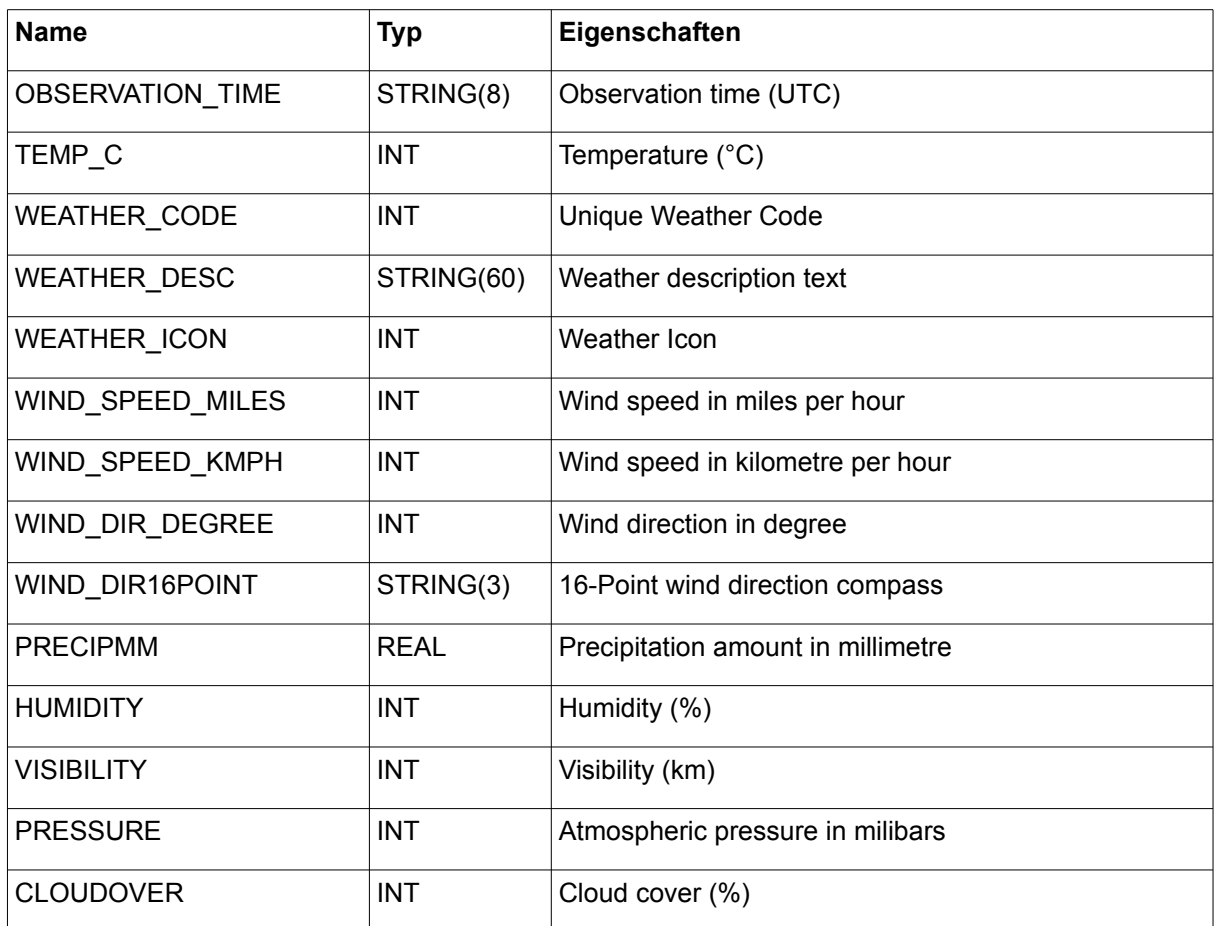

#### WORLD\_WEATHER\_DAY Datenstruktur:

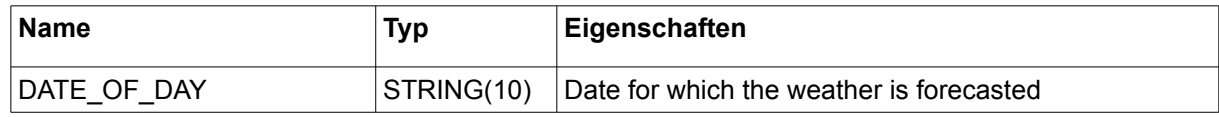

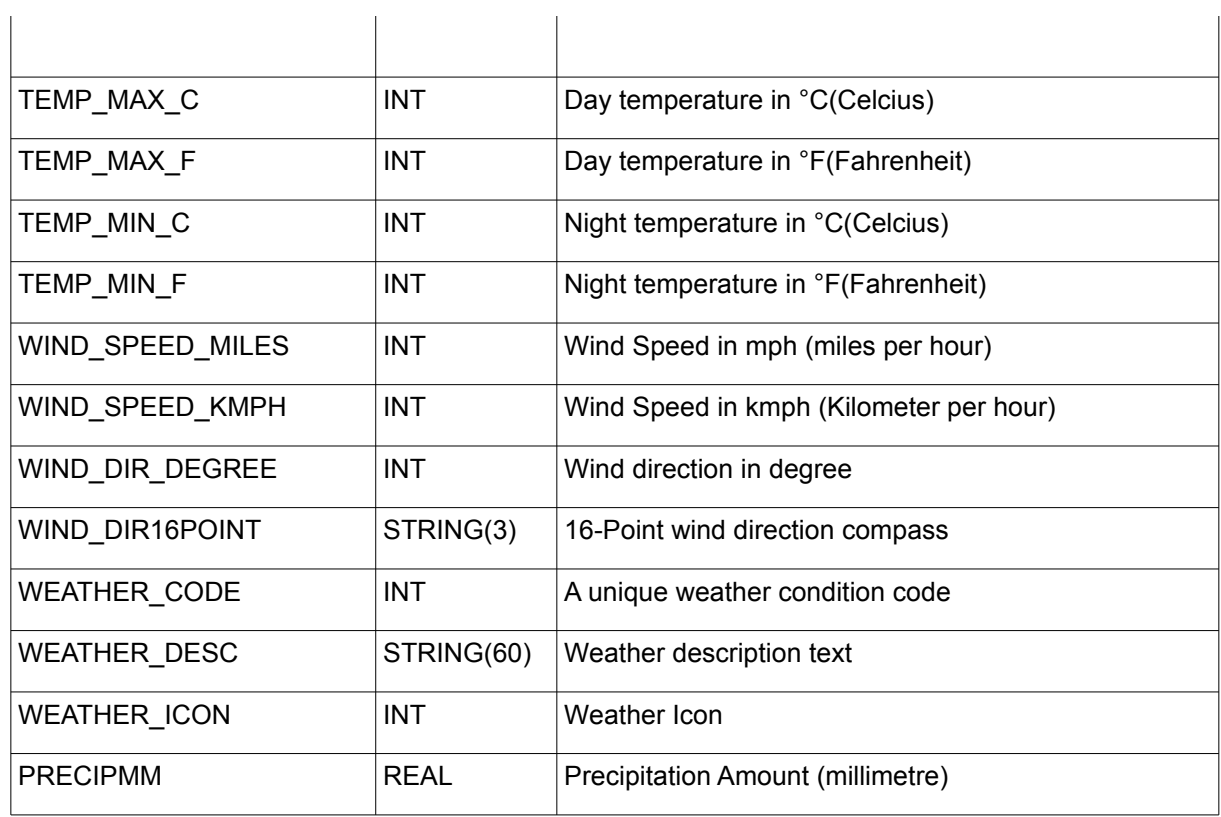

# <span id="page-28-0"></span>**4.21. YAHOO\_WEATHER\_DATA**

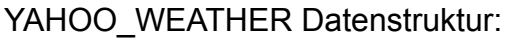

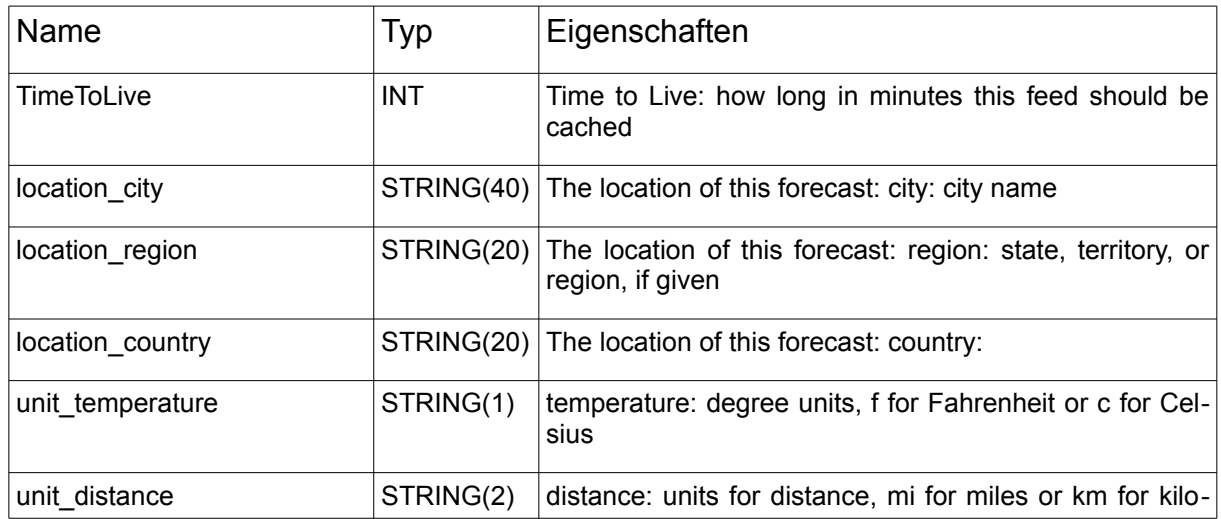

#### Kapitel 4. Datentypen der NETWORK-Bibliothek

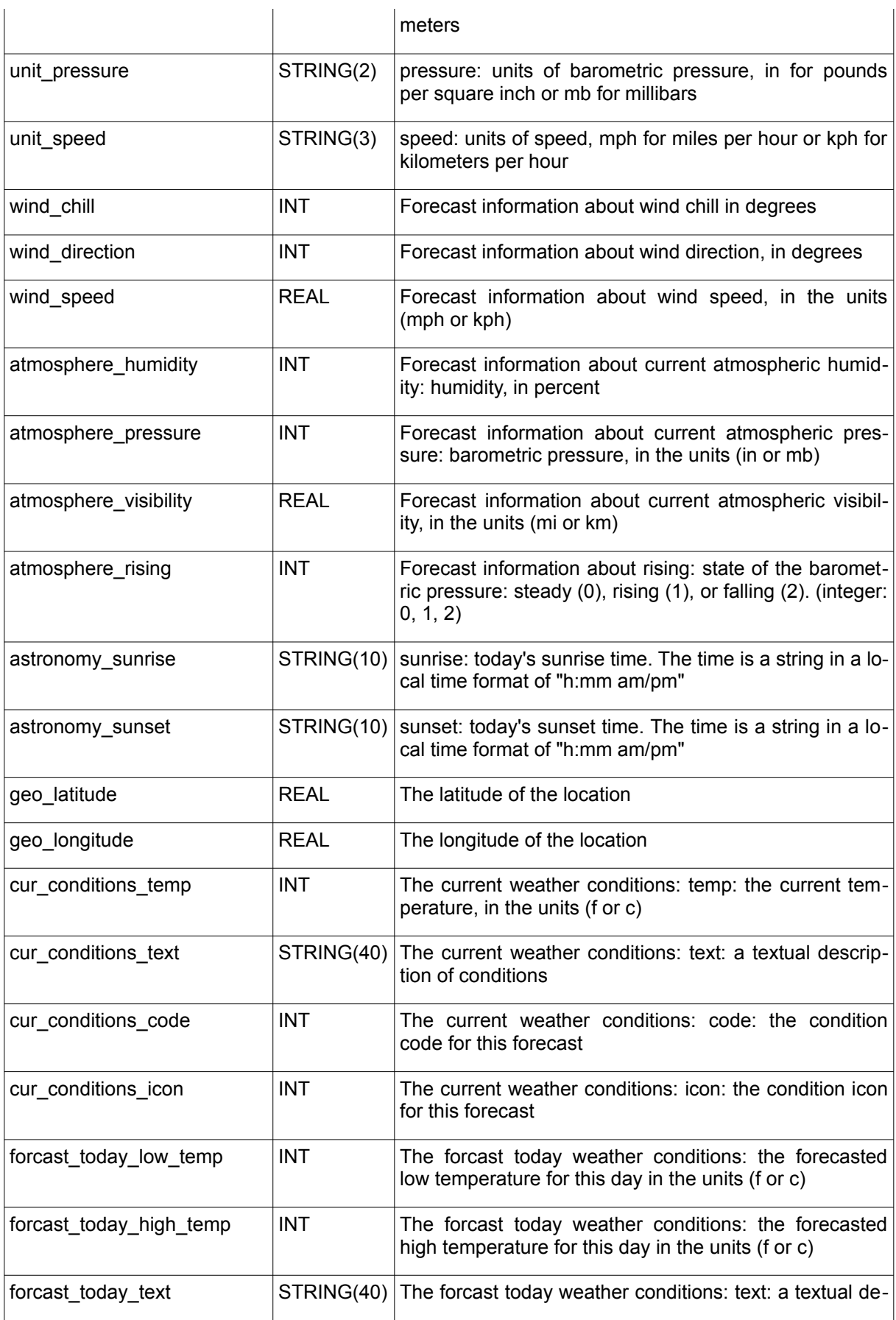

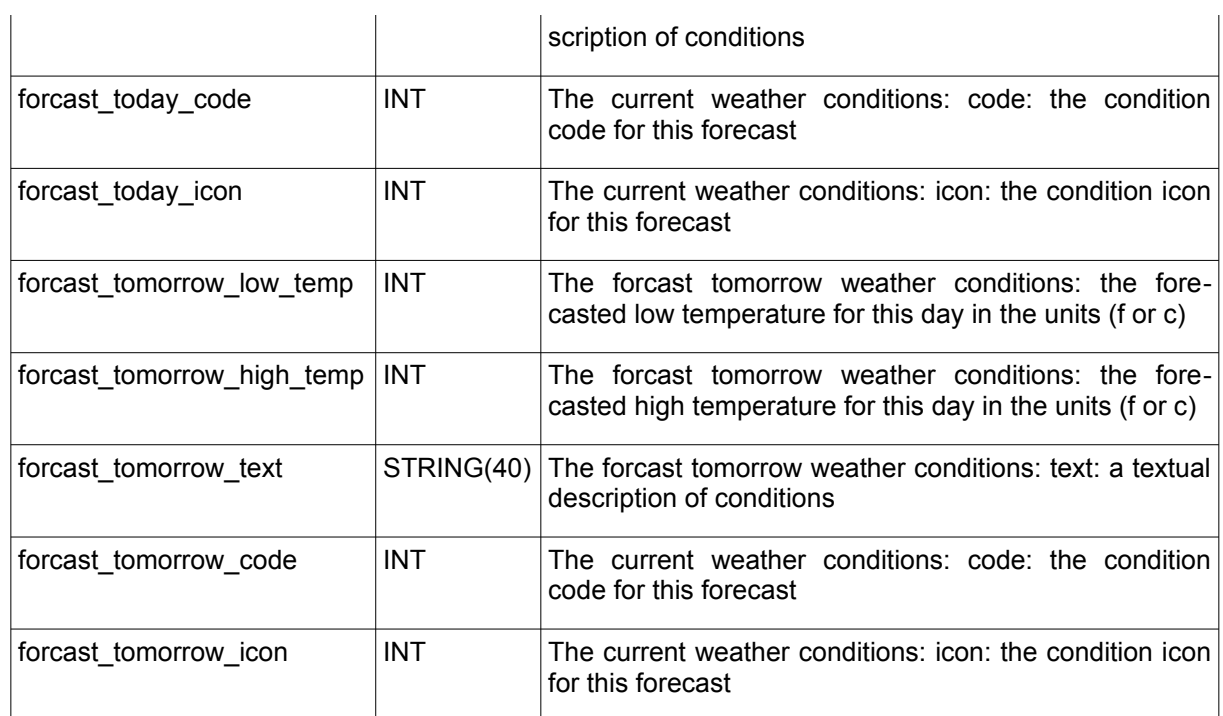

Condition Codes:

Die Felder cur\_conditions\_code, forcast\_today\_code und forcast\_tomorrow\_code beschreiben die Wetterlage in Textform durch Angabe eines "Condition Codes"

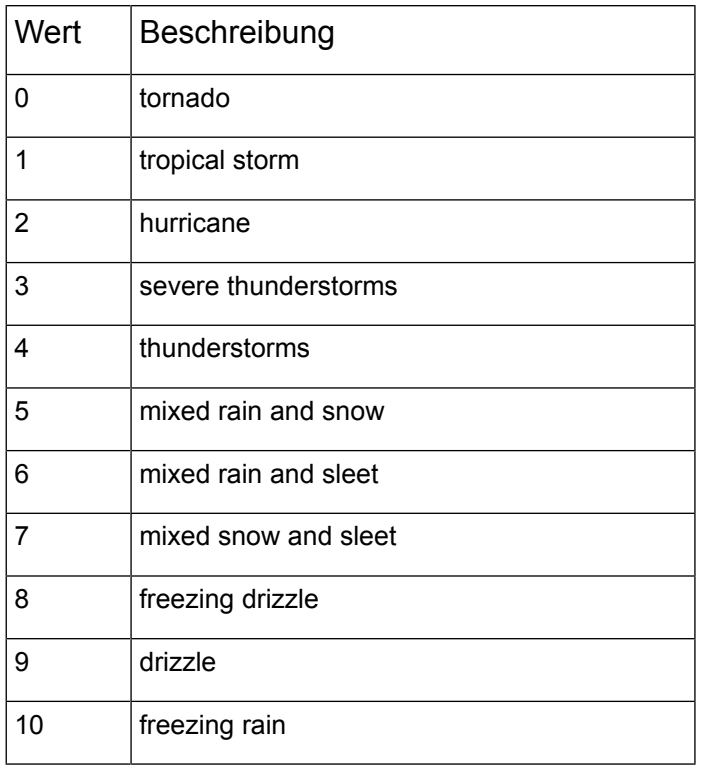

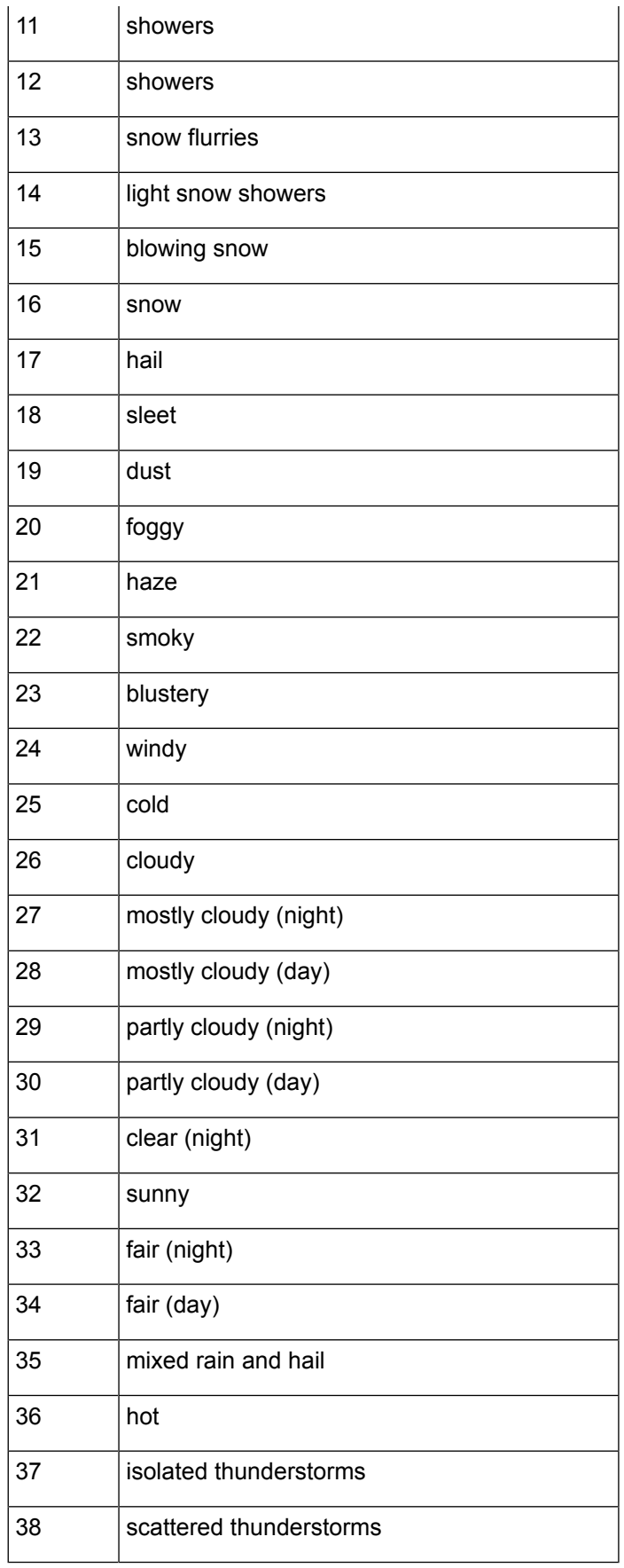

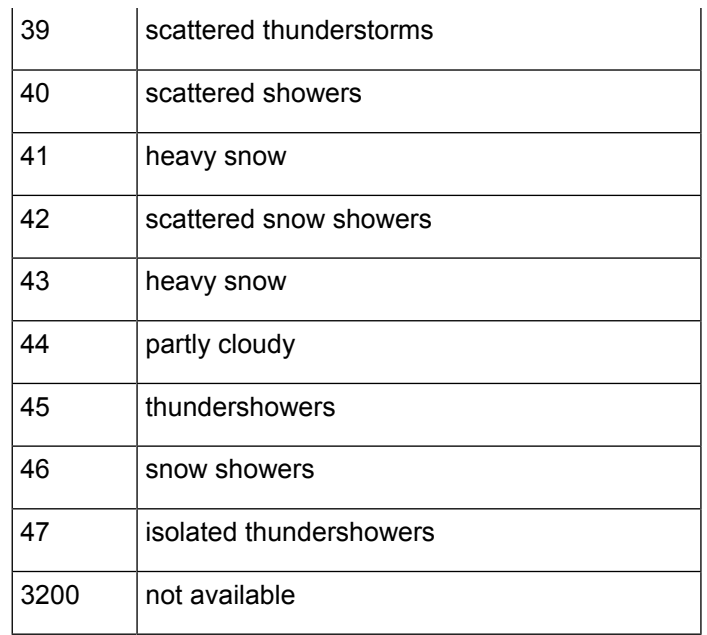

# <span id="page-33-2"></span> **5. Diverse Funktionen**

### <span id="page-33-1"></span>**5.1. ELEMENT\_COUNT**

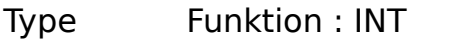

Input SEP : BYTE (Separationszeichen der Elemente)

I/O ELEMENT : STRING(ELEMENT\_LENGTH) (Eingangsliste)

Output INT (Anzahl der Elemente in der Liste)

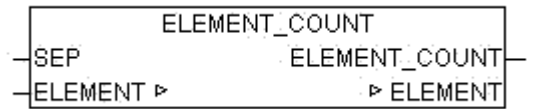

ELEMENT\_COUNT ermittelt die Anzahl der Elemente einer Liste.

Ist der Parameter ELEMENT ein leerer String so wird als Ergebnis 0 ausgegeben. Befindet sich mindestens ein Zeichen in ELEMENT wird dies als einzelnes Element bewertet und als ELEMENT COUNT =  $1$  ausgegeben.

Beispiele:

ELEMENT COUNT('0,1,2,3',44) = 4 ELEMENT COUNT( $,44$ ) = 0 ELEMENT COUNT('x',44) =  $1$ 

#### <span id="page-33-0"></span>**5.2. ELEMENT\_GET**

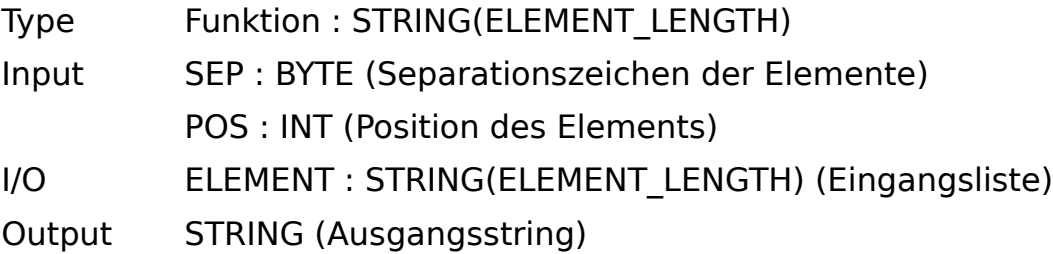

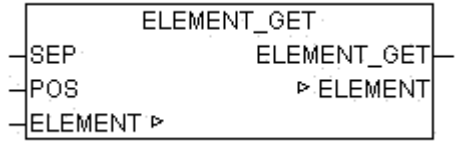

ELEMENT GET lieferte das Element an der Stelle POS aus einer Elementeinliste. Die Liste besteht aus Zeichenketten die mit dem Separationszeichen SEP getrennt sind. Das erste Element der Liste hat die Position 0.

Beispiele:

ELEMENT GET('ABC,23,,NEXT', 44, 0) = 'ABC' ELEMENT GET('ABC, 23,, NEXT', 44, 1) = '23' ELEMENT GET('ABC,23,,NEXT', 44, 2) = " ELEMENT GET('ABC,23,,NEXT', 44, 3) = 'NEXT' ELEMENT GET('ABC,23,,NEXT', 44, 4) = " ELEMENT GET(", 44, 0) = "

#### <span id="page-34-0"></span>**5.3. NETWORK\_VERSION**

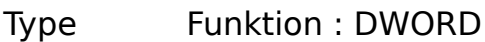

Input IN : BOOL (wenn TRUE liefert der Baustein das Release Datum)

Output (Version der Bibliothek)

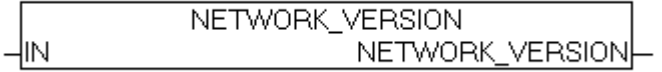

NETWORK VERSION gibt wenn IN = FALSE die aktuelle Versionsnummer als DWORD zurück. Wird IN auf TRUE gesetzt so wird das Release Datum der aktuellen Version als DWORD zurückgegeben.

Beispiel: NETWORK\_VERSION(FALSE) = 111 für Version 1.11

DWORD TO DATE(NETWORK VERSION(TRUE)) =  $2011-2-3$ 

# <span id="page-35-2"></span> **6. Geräte Treiber**

#### <span id="page-35-1"></span>**6.1. IRTRANS**

Die Bausteine IRTRANS\_? stellen ein Interface für Infrarot Transmitter der Firma IRTrans GmbH zur Verfügung. IRTrans bietet Transmitter für RS232 und TCP/IP an, welche alle mit den folgenden Treiberbausteinen betrieben werden können. Der grundsätzliche Anschluss an RS232 oder TCP/IP hat mit den entsprechenden Herstellerroutinen zu erfolgen. Die Interfacebausteine setzen auf ein Buffer Interface auf welches in einen Buffer (Array of Byte) die Daten und in einem Counter die Länge des Datenpakets in Bytes zur Verfügung stellt. Die IRTrans Geräte erlernen beliebige IR Tastencodes und setzten diese mittels einer konfigurierbaren Datenbank in ASCII Strings um. Mit der Ethernet Variante werden diese Strings dann über UDP versandt und können von einer SPS empfangen und ausgewertet werden. So können zum Beispiel vollautomatisch die Jalousien heruntergefahren werden wenn jemand den Fernseher einschaltet ohne das dafür eine zusätzliche Bedienung nötig wäre. Die SPS kann über Diesen Weg beliebig vielen Fernsteuerungen in unterschiedlichen Räumen zuhören und entsprechende Aktionen daraus ableiten. Umgekehrt ist natürlich auch die Aussendung von Tastencodes über die Transmitter Module möglich.

#### <span id="page-35-0"></span>**6.2. IRTRANS\_DECODE**

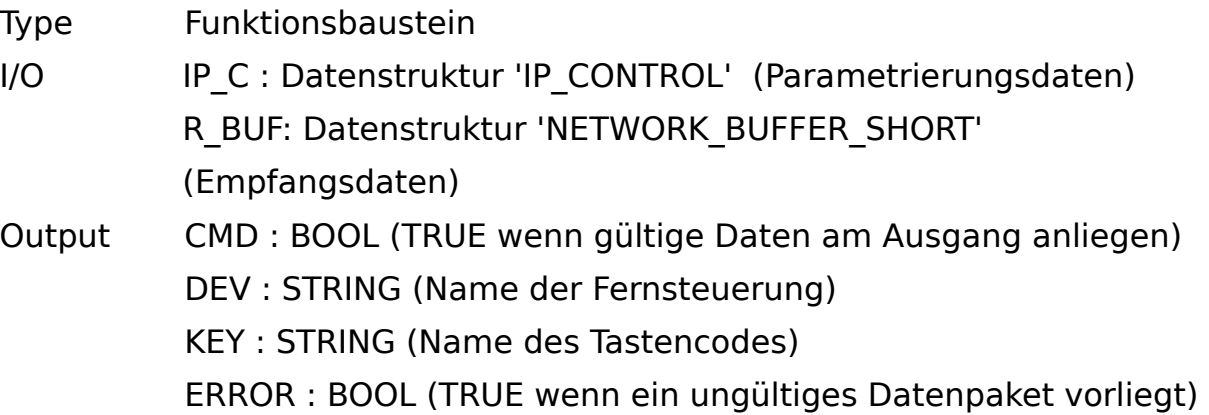

IRTRANS\_DECODE empfängt die in BUFFER vorliegenden Daten vom Baustein IRTRANS\_SERVER, überprüft ob ein gültiges Datenpaket vorliegt und dekodiert aus dem Datenpaket den Namen der Fernsteuerung und den Namen der Taste. Wenn ein gültiges Datenpaket dekodiert wurde liegt der
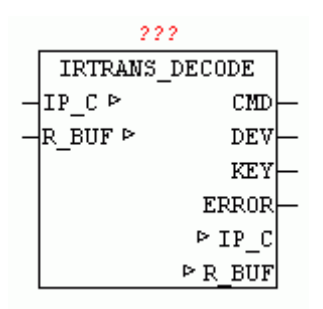

Name der Fernsteuerung am Ausgang DEV und der Name der Taste am Ausgang KEY. Der Ausgang CMD signalisiert das neue Ausgangsdaten vorliegen. Der Ausgang ERROR wird dann gesetzt wenn ein Datenpaket empfangen wurde das nicht dem Format entspricht.

Das Format ist wie folgt definiert:

'Name der Fernsteuerung','Name des Tastencodes'\$R\$N

Ein Datenpaket besteht aus dem Namen der Fernsteuerung, gefolgt von einem Komma und anschließend der Name des Tastencodes. Das Datenpaket wird mit einem Carriage Return und einem Line Feed abgeschlossen.

Damit IRTRANS\_DECODE funktioniert muss in der IRTrans Konfiguration die Check box BROADCAST IR RELAY angekreuzt sein und in der entsprechenden Device Datenbank unter DEFAULT ACTION muss der String '%r,%c\r\n' eingetragen sein. IRTRANS\_DECODE wertet genau diesen String aus und dekodiert %r als Name der Fernbedienung und %c als die gedrückte Taste.

## **6.3. IRTRANS\_RCV\_1**

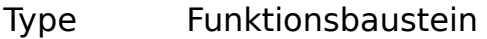

Input CMD : BOOL (TRUE wenn Daten zum Auswerten Anliegen)

I/O DEV : STRING (Name der Fernsteuerung)

KEY : STRING (NAME der Taste)

Setup DEV CODE : STRING (zu dekodierender Fernsteuerungsname) KEY\_CODE : STRING (zu dekodierender Tastencode)

Output Q : BOOL (Ausgangssignal)

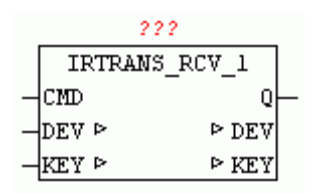

IRTRANS\_RCV\_1 überprüft wenn CMD = TRUE ob die Zeichenkette am Ein-

gang DEV dem DEV CODE (Device Code) entspricht und die Zeichenkette am Eingang KEY dem KEY CODE entspricht. Wenn die Codes übereinstimmen und CMD = TRUE ist dann wird der Ausgang Q für einen Zyklus auf TRUE gesetzt.

Das folgende Beispiel zeigt die Anwendung von IRTRANS\_RCV\_1:

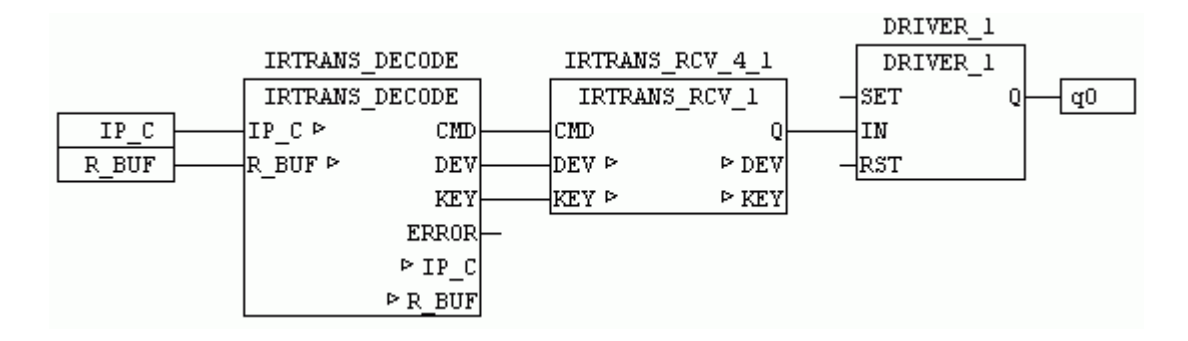

In diesem Beispiel wird der Empfangs-Datenpufers an IRTRANS\_DECODE übergeben. Der Decoder ermittelt aus gültigen Datenpaketen den String DEV und KEY und reicht diese per CMD an IRTRANS RCV 1 weiter. IRTRANS\_RCV\_1 oder alternativ auch IRTRANS\_RCV\_4 und IRTRANS\_RCV\_8 überprüft dann ob DEV und KEY übereinstimmen und schaltet dann den Ausgang Q für einen Zyklus auf TRUE. im Beispiel wird damit ein DRIVER\_1 gesteuert der es der Fernsteuerung erlaubt mit jedem empfangenen Protokoll den Ausgang umzuschalten.

Wenn mehrere Key Codes ausgewertet werden sollen können alternativ die Bausteine IRTRANS\_RCV\_4 oder IRTRANS\_RCV\_8 verwendet werden oder mehrere dieser Bausteine parallel betrieben werden.

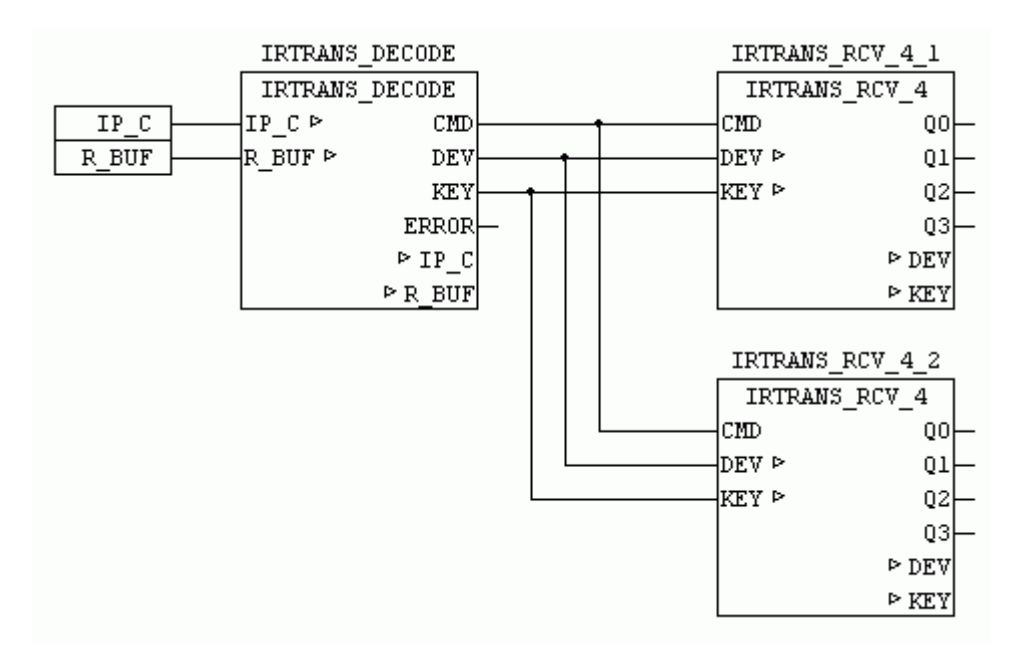

## **6.4. IRTRANS\_RCV\_4**

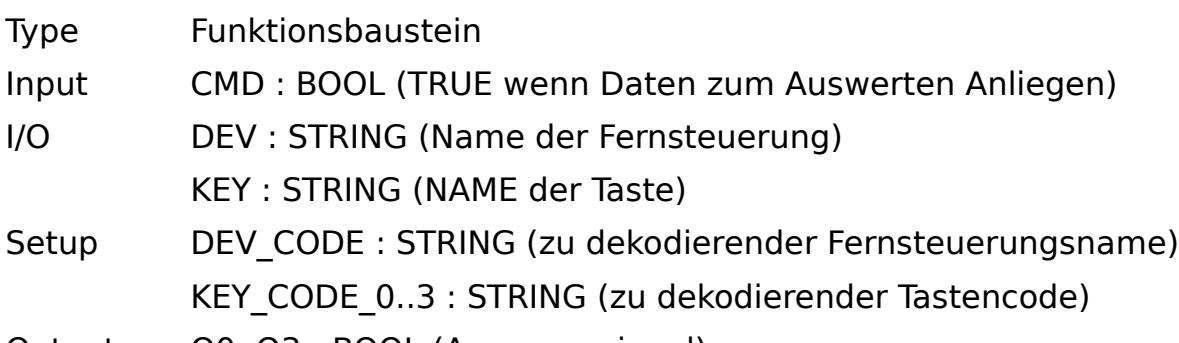

Output Q0..Q3 : BOOL (Ausgangssignal)

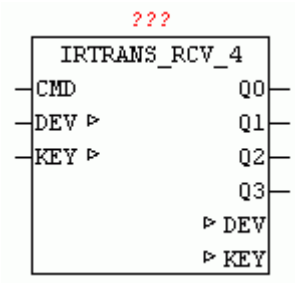

IRTRANS\_RCV\_4 überprüft wenn CMD = TRUE ob die Zeichenkette am Eingang DEV dem DEV CODE ( Device Code) entspricht und die Zeichenkette am Eingang KEY einem KEY\_CODE entspricht. Wenn die Codes übereinstimmen und CMD = TRUE ist dann wird der entsprechende Ausgang Q für einen Zyklus auf TRUE gesetzt. Weitergehende Informationen zur Funktion des Bausteins befinden sich unter IRTRANS\_RCV\_1.

## **6.5. IRTRANS\_RCV\_8**

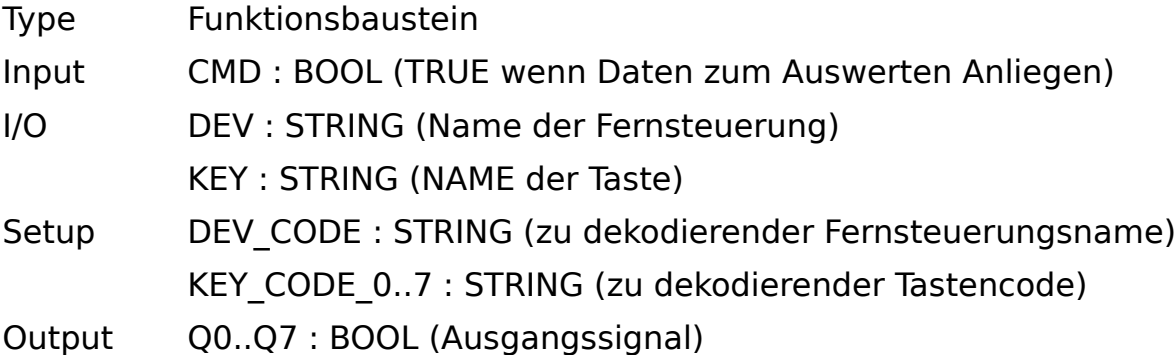

IRTRANS RCV 8 überprüft wenn CMD = TRUE ob die Zeichenkette am Eingang DEV dem DEV\_CODE (Device Code) entspricht und die Zeichenkette am Eingang KEY einem KEY CODE entspricht. Wenn die Codes überein-

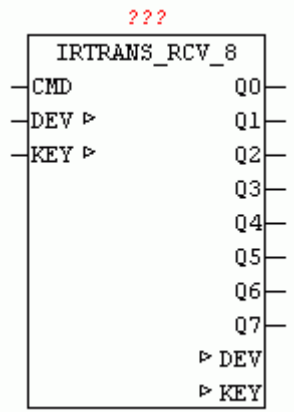

**6.6. 6. IRTRANS SERVER**nn wird der entsprechende Ausgang Q für einen Zyklus auf TRUE gesetzt. Weitergehende Informationen zur Funktion <del>d၄p</del>eBaustei<del>n§,hefໄກde</del>n sich unter IRTRANS\_RCV\_1.

- $Input$  UDP TCP : BOOL (FALSE = UDP / TRUE = TCP)
- In Out IP C : Datenstruktur 'IP CONTROL' (Parametrierungsdaten)

S\_BUF: Datenstruktur 'NETWORK\_BUFFER\_SHORT' (Sendedaten)

R\_BUF: Datenstruktur 'NETWORK\_BUFFER\_SHORT' (Empfangsdaten)

Output S ENABLE : BOOL (IRTRANS Datensenden freigegeben) R\_ENABLE : BOOL (IRTRANS Datenempfang freigegeben) ERROR : DWORD (Fehlercode: Siehe IP\_CONTROL)

 $222$  and  $222$ 

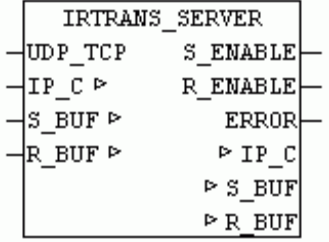

IRTRANS\_SERVER kann als sowohl als Empfänger als auch als Sender von IRTRANS-Kommandos benutzt werden. Ist UDP\_TCP = TRUE wird eine passive TCP-Verbindung, ansonsten eine passive UDP Verbindung eingerichtet. Die jeweilige Betriebsart muss auch beim IRTRANS Gerät parametriert werden. Sobald eine Datenverbindung vorhanden ist, und das Senden von Kommandos erlaubt ist, wird S ENABLE = TRUE. Im UDP-Modus können erst nach dem erstmaligen Datenempfang vom IRTRANS, auch Daten gesendet werden, da durch den passiv-UDP-Mode die Partner-IP anfangs noch nicht bekannt ist. Die Empfangsbereitschaft wird mit R\_ENABLE angezeigt. Werden Daten empfangen stehen diese im R\_BUF zur Weiterver-

arbeitung für andere Bausteine zur Verfügung. Sowie müssen Sendedaten von den Bausteinen im S\_BUF eingetragen werden, damit diese dann automatisch vom IRTRANS\_SERVER versendet werden. Sollten bei Übertragung Fehler auftreten, so werden diese bei "ERROR" ausgegeben (Siehe Baustein IP\_CONTROL2). Vorhandene Fehler werden automatisch alle 5 Sekunden vom Baustein quittiert.

### UDP-SERVER Modus:

In der IRTRANS Web Konfiguration muss als Broadcast Adresse die IP Adresse der SPS eingetragen werden.

### IRTRANS Web Konfiguration:

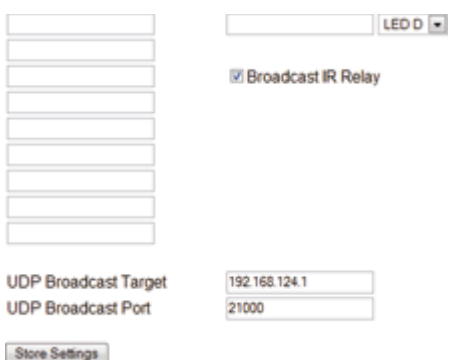

Das folgende Beispiel zeigt die Anwendung von IRTRANS Bausteine

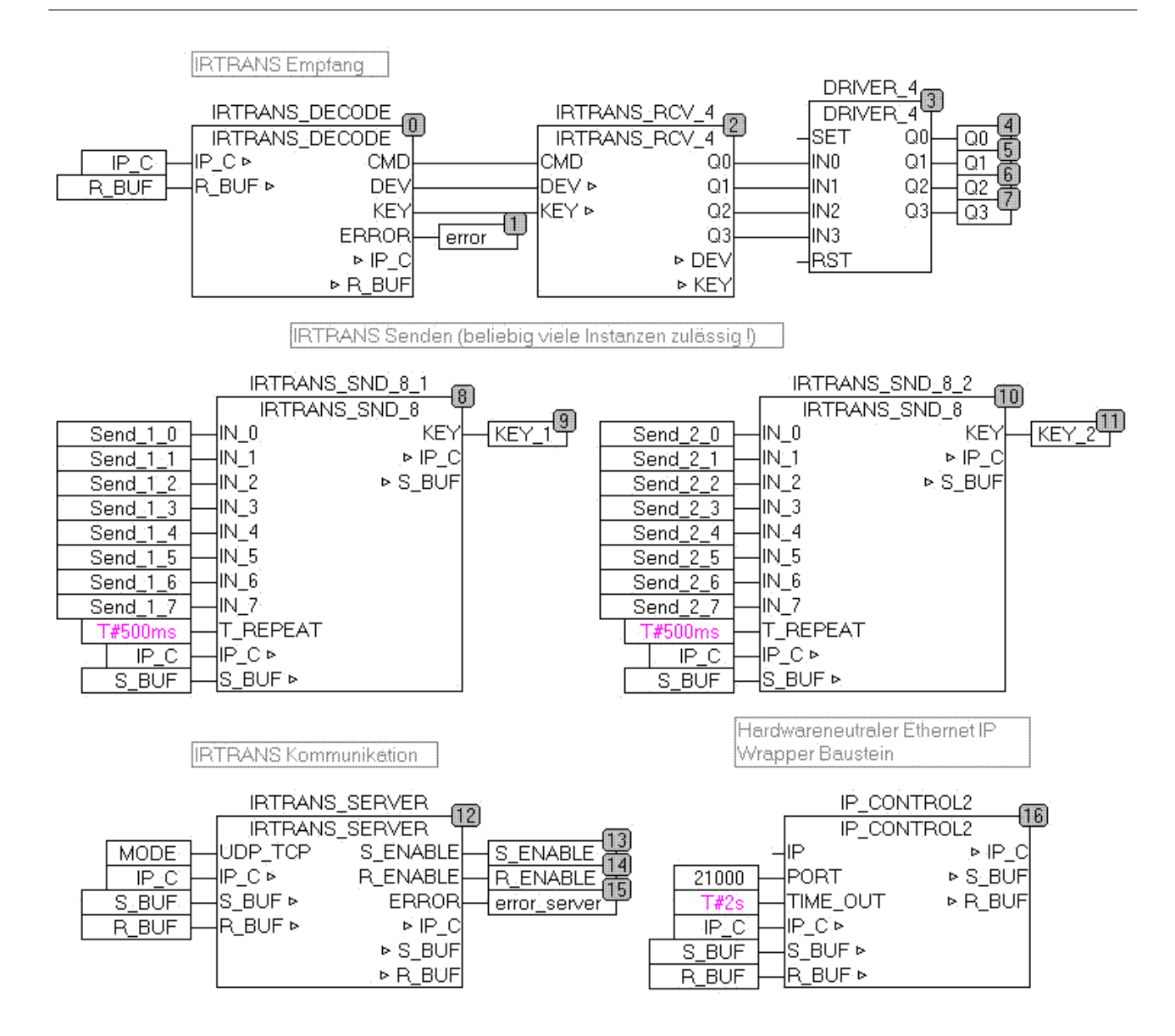

# **6.7. IRTRANS\_SND\_1**

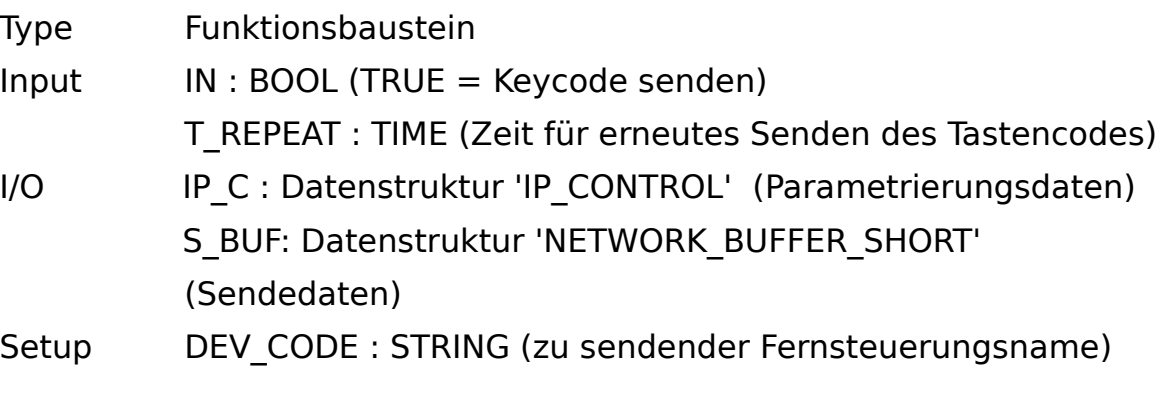

KEY\_CODE : STRING (zu sendender Tastencode) Output KEY : BYTE (Ausgabe des gerade aktiven Keycodes)

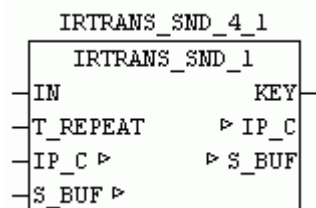

IRTRANS SND 1 ermöglicht das Senden eines Fernsteuerbefehles an den IRTrans. Wenn IN TRUE ist wird der im Setup angegebene Device und Keycode an den IRTrans versendet, der diese wiederum als echte Fernsteuerbefehle ausgibt. Mittels T\_REPEAT kann die Wiederholungszeit für das Senden vorgeben werden. Bleibt IN ständig auf TRUE so wird immer nach Ablauf der Zeit T\_REPEAT wiederholt dieser Tastencode versendet. Beim Output KEY wird bei aktiver Ansteuerung "1" ausgegeben. KEY = 0 bedeutet das IN nicht aktiv ist.

## **6.8. IRTRANS\_SND\_4**

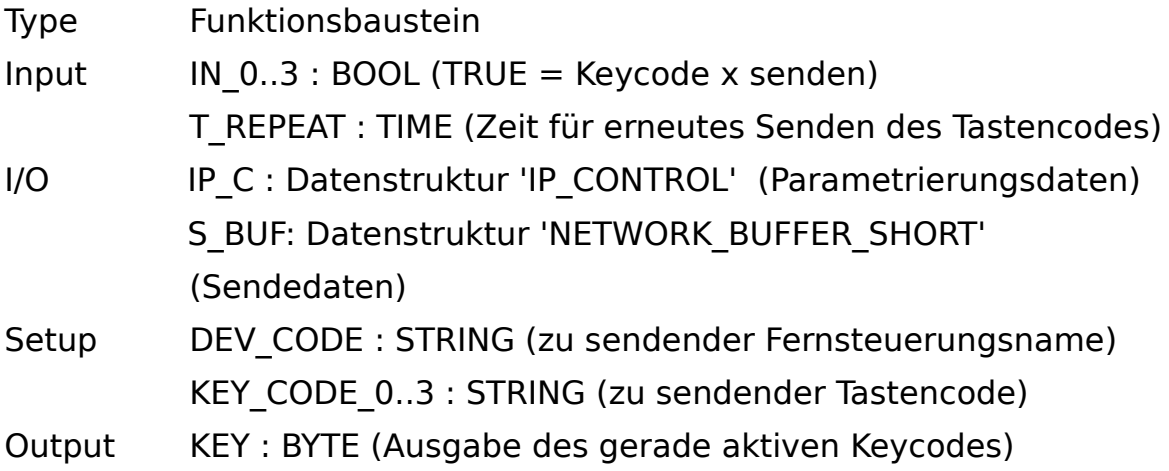

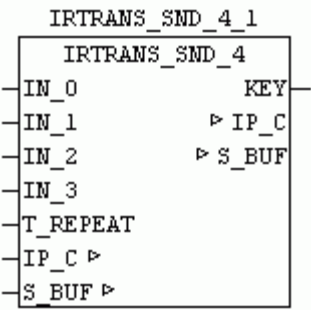

IRTRANS\_SND\_4 ermöglicht das Senden von Fernsteuerbefehlen an den IR-Trans. Wenn IN x TRUE ist wird der im Setup angegebene Device und Keycode an den IRTrans versendet, der diese wiederum als echte Fernsteuerbefehle ausgibt. Mittels T\_REPEAT kann die Wiederholungszeit für das Senden vorgeben werden. Bleibt z.B. IN\_0 ständig auf TRUE so wird immer nach Ablauf der Zeit T\_REPEAT wiederholt dieser Tastencode versendet. Erfolgt ein Wechsel auf einen anderen IN x so wird dieser Code sofort versendet, und dann erst wieder über T\_REPEAT verzögert , sollte dieser längere Zeit anstehen. Beim Output KEY wird der gerade aktuell angesteuerte KEY angezeigt. KEY = 0 bedeutet das kein IN x aktiv ist. Die Werte 1-3 entsprechen den IN0 – IN\_3.

## **6.9. IRTRANS\_SND\_8**

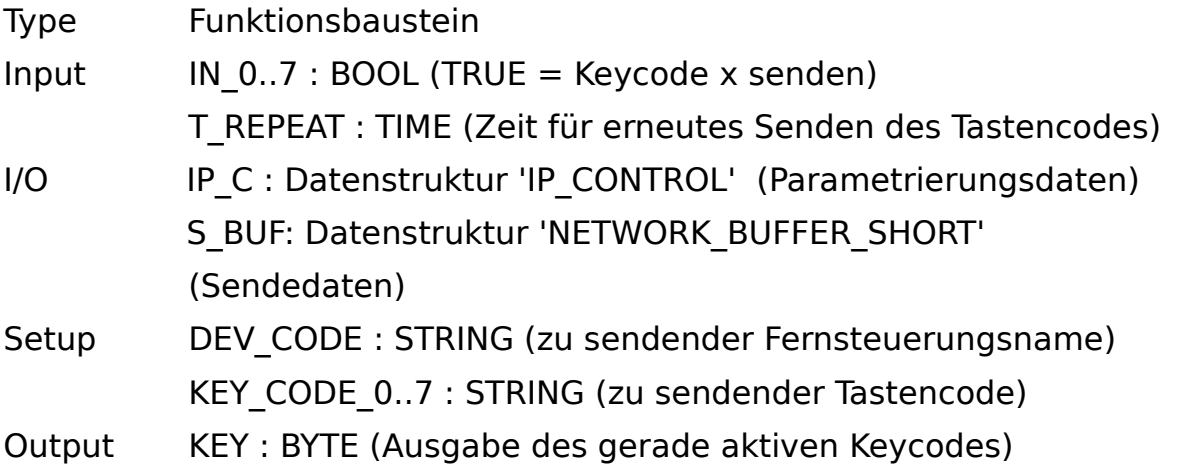

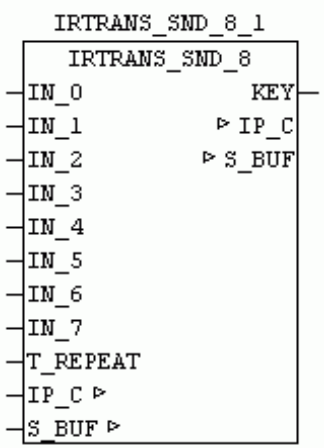

IRTRANS SND 8 ermöglicht das Senden von Fernsteuerbefehlen an den IR-Trans. Wenn IN x TRUE ist wird der im Setup angegebene Device und Keycode an den IRTrans versendet, der diese wiederum als echte Fernsteuerbefehle ausgibt. Mittels T\_REPEAT kann die Wiederholungszeit für das Senden vorgeben werden. Bleibt z.B. IN 0 ständig auf TRUE so wird immer nach Ablauf der Zeit T\_REPEAT wiederholt dieser Tastencode versendet. Erfolgt ein Wechsel auf einen anderen IN x so wird dieser Code sofort versendet, und dann erst wieder über T\_REPEAT verzögert , sollte dieser längere Zeit anstehen. Beim Output KEY wird der gerade aktuell angesteuerte KEY angezeigt. KEY = 0 bedeutet das kein IN x aktiv ist. Die Werte 1-8 entsprechen den IN0 – IN\_7.

# **7. Daten Logger**

## **7.1. DATEN-LOGGER**

Die Daten-Logger Bausteine ermöglichen das Sammeln und Speichern von Prozessdaten in Echtzeit. Nach Auslösen des Speicherimpulses werden alle parametrierten Prozesswerte in einen Datenbuffer zwischengespeichert, da die verschiedenen Speichermedien meistens nicht schnell genug sind. Es können bis zu 255 Prozesswerte in einem Paket verarbeitet werden. Die Aufrufreihenfolge der Bausteine bestimmt automatisch die Reihung der Prozesswerte (Datenfuss-Reihenfolge beachten !)

Zur Speicherung der verschiedenen Datentypen werden folgende Bausteine zur Verfügung gestellt.

DLOG\_STRING DLOG REAL DLOG\_DINT DLOG\_DT DLOG\_BOOL

Sonstige Datentypen vorher manuell konvertieren, und als STRING übergeben. Die gesammelten Daten können dann auf ein Datenziel weitergeleitet werden.

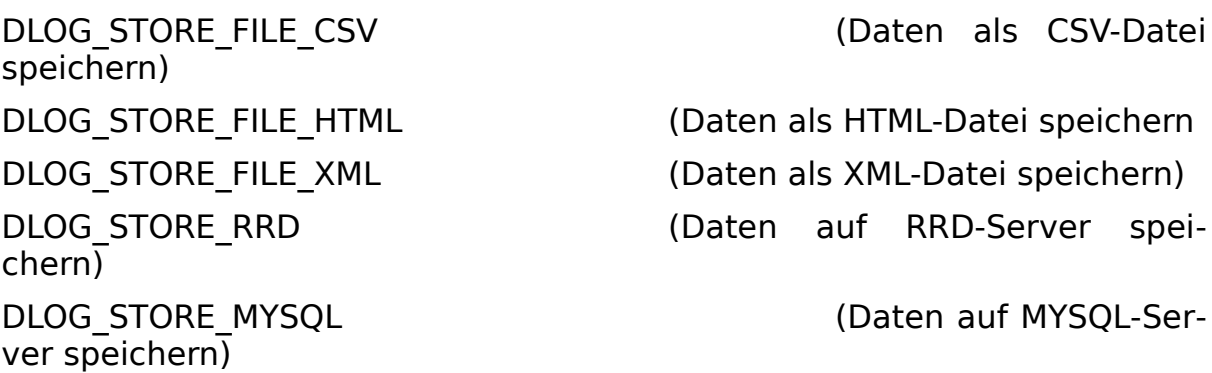

Die Dateien die auf der Steuerung abgelegt werden, können dann auf externe Datenziele weitergeleitet werden.

DLOG\_FILE\_TO\_SMTP (Datei als Email versenden)

DLOG\_FILE\_TO\_FTP (Datei auf einen externen FTP-Server kopieren)

Die oben angeführten Module können folgend miteinander kombiniert werden.

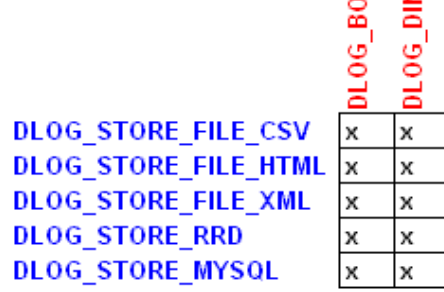

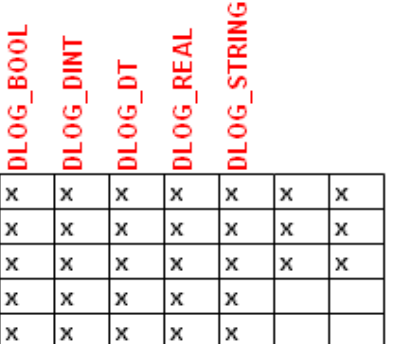

Nachfolgendes Beispiel zeigt die Aufzeichnung von einen Zeitstempel, einem REAL und DINT Zähler. Dabei werden die Prozessdaten nach jeder Minute in einer neuen CSV formatierten Datei abgelegt. Sobald eine Datei fertig ist, wird diese automatisch auf einen FTP-Server verschoben.

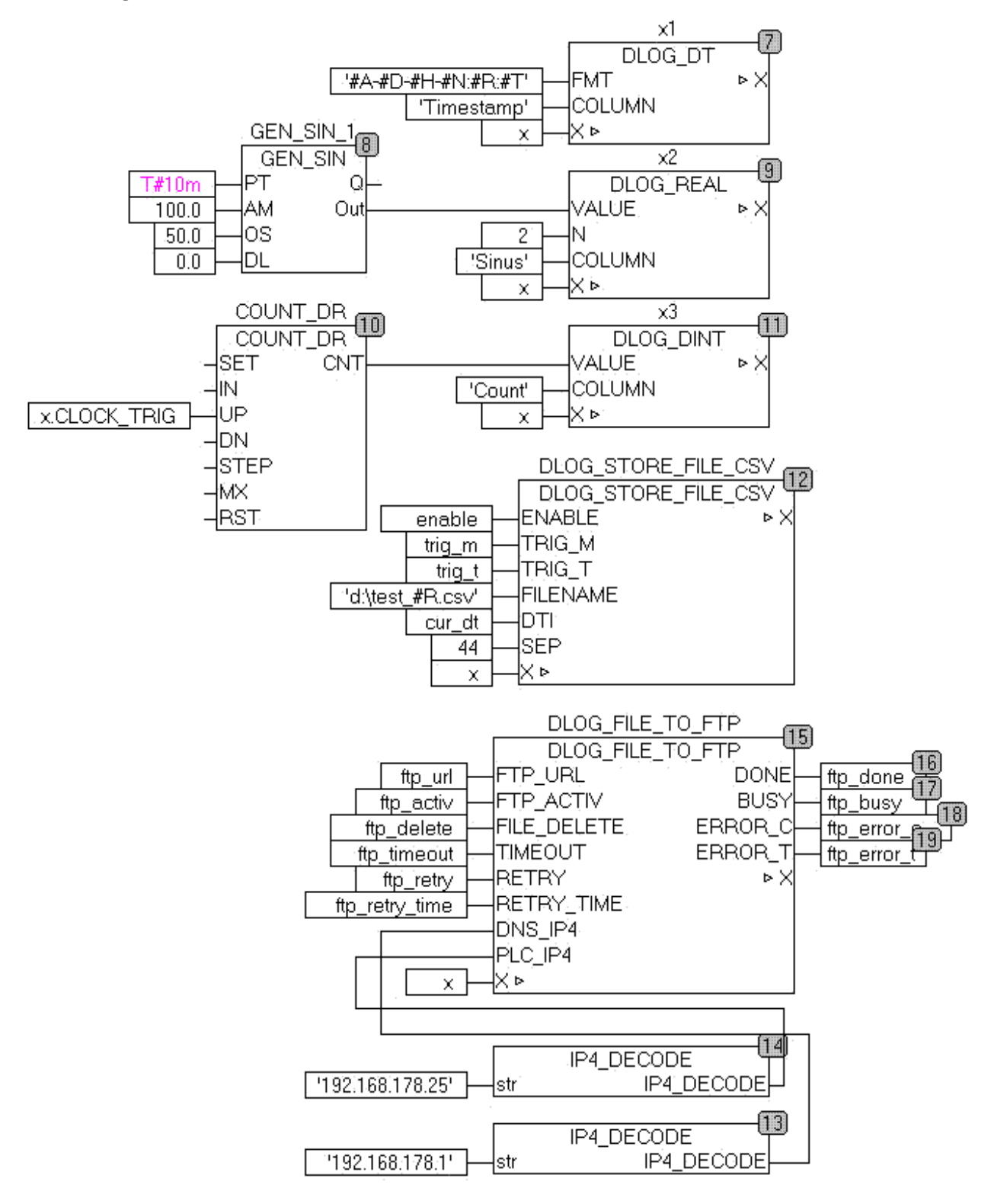

## **7.2. DLOG\_BOOL**

Type Funktionsbaustein: IN OUT X : DLOG DATA (DLOG Datenstruktur) INPUT STATE : BOOL (Prozesswert TRUE/FALSE) ON : STRING (Text für Zustand TRUE) OFF : STRING (Text für Zustand FALSE) COLUMN : STRING(40) (Prozesswertbezeichnung) DELTA : DINT (Diferenzwert)

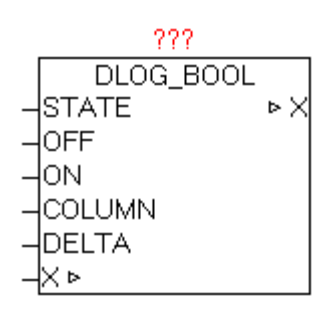

Der Baustein DLOG\_BOOL dient zum Loggen (Aufzeichnen) eines Prozesswertes vom Typ BOOL, und kann nur in Kombination mit einem DLOG\_STORE\_\* Baustein verwendet werden, da dieser über die Datenstruktur X die Aufzeichnung der Daten koordiniert. Bei Aufzeichnungsformaten die eine Prozesswertbezeichnung unterstützen wie z.B. DLOG\_STORE\_FILE\_CSV kann bei "COLUMN" ein Name vorgeben werden. Abhängig vom Zustand von STATE wird der TEXT von Parameter OFF oder ON verwendet. Wird bei Parameter DELTA ein TRUE vorgegeben, wird das automatischen Aufzeichnen über Differenzüberwachung aktiviert. Verändert sich der Zustand von STATE wird automatisch ein Datensatz gespeichert. Diese Funktion kann parallel zu den zentralen Trigger über die DLOG STORE<sup>\*</sup> Bausteine angewendet werden.

# **7.3. DLOG\_DINT**

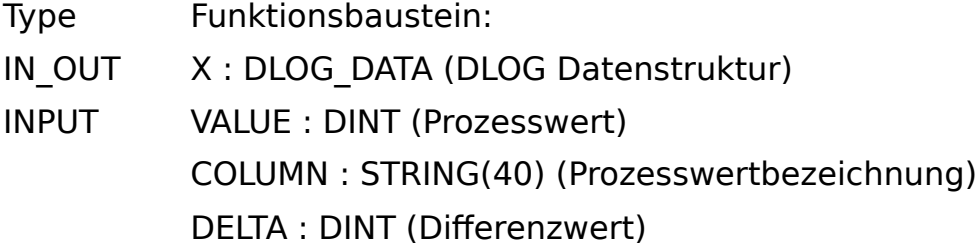

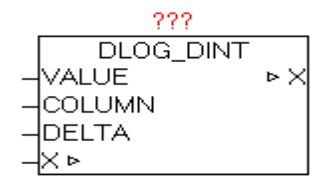

Der Baustein DLOG\_DINT dient zum Loggen (Aufzeichnen) eines Prozesswertes vom Typ DINT, und kann nur in Kombination mit einem DLOG\_STORE\_\* Baustein verwendet werden, da dieser über die Datenstruktur X die Aufzeichnung der Daten koordiniert. Bei Aufzeichnungsformaten die eine Prozesswertbezeichnung unterstützen wie z.B. DLOG\_STORE\_FILE\_CSV kann bei "COLUMN" ein Name vorgeben werden. Wird bei Parameter DELTA ein Wert ungleich 0 vorgegeben, wird das automatischen Datenloggen über Differenzüberwachung aktiviert. Verändert sich der Wert von VALUE um +/- DELTA wird automatisch ein Datensatz gespeichert. Diese Funktion kann parallel zu den zentralen Trigger über die DLOG\_STORE\_\* Bausteine angewendet werden.

## **7.4. DLOG\_DT**

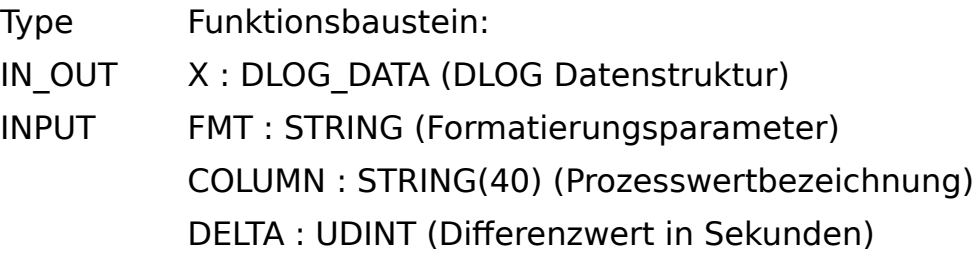

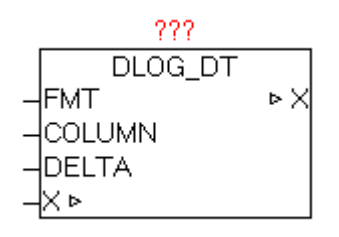

Der Baustein DLOG\_DT dient zum Loggen (Aufzeichnen) eines Datum oder Zeit Wertes vom Typ STRING, und kann nur in Kombination mit einem DLOG\_STORE\_\* Baustein verwendet werden, da dieser über die Datenstruktur X die Aufzeichnung der Daten koordiniert. Mittels Parameter FMT kann die Formatierung vorgegeben werden werden. Im Parameter FMT kann auch normaler Text mit Formatierungsparametern kombiniert werden. Siehe Dokumentation vom Baustein DT\_TO\_STRF. Wird der

Parameter FMT nicht angegeben, so wird die Standardformatierung  $'#A-#D-#H #N:H'R:H$ T' verwendet

Bei Aufzeichnungsformaten die eine Prozesswertbezeichnung unterstützen wie z.B. DLOG\_STORE\_FILE\_CSV kann bei "COLUMN" ein Name vorgeben werden.

Wird bei Parameter DELTA ein Wert größer 0 vorgegeben, wird das automatischen Datenloggen über Differenzüberwachung aktiviert. Verändert sich die Zeit um den Wert von DELTA wird automatisch ein Datensatz gespeichert. Diese Funktion kann parallel zu den zentralen Trigger über die DLOG\_STORE\_\* Bausteine angewendet werden. Wird z.B. Bei DELTA der Wert 30 angeben, wird automatisch alle 30 Sekunden ein Datensatz gespeichert.

Beispiel:

FMT := '#A-#D-#H-#N:#R:#T' ergibt '2011-12-22-06:12:50'

# **7.5. DLOG\_REAL**

Type Funktionsbaustein: IN OUT X : DLOG DATA (DLOG Datenstruktur) INPUT VALUE : REAL (Prozesswert) N : INT (Anzahl der Nachkommastellen) D : STRING(1) (Dezimalpunktzeichen) COLUMN : STRING(40) (Prozesswertbezeichnung) DELTA : REAL (Diferenzwert)

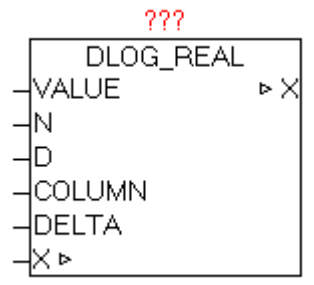

Der Baustein DLOG\_REAL dient zum Loggen (Aufzeichnen) eines Prozesswertes vom Typ REAL, und kann nur in Kombination mit einem DLOG\_STORE\_\* Baustein verwendet werden, da dieser über die Datenstruktur X die Aufzeichnung der Daten koordiniert. Mittels Parameter N kann die Anzahl der gewünschten Nachkommastellen vorgeben werden. Siehe Dokumentation vom Baustein REAL\_TO\_STRF. Der Eingang D legt fest mit welchem Zeichen der Dezimalpunkt dargestellt wird. Wir bei Parameter D kein Zeichen übergeben, so wird automatisch ',' verwendet. Bei Aufzeichnungsformaten die eine Prozesswertbezeichnung unterstützen wie z.B. DLOG\_STORE\_FILE\_CSV kann bei "COLUMN" ein Name vorgeben werden. Wird bei Parameter DELTA ein Wert ungleich 0.0 vorgegeben, wird das automatischen Datenloggen über Differenzüberwachung aktiviert. Verändert sich der Wert von VALUE um +/- DELTA wird automatisch ein Datensatz gespeichert. Diese Funktion kann parallel zu den zentralen Trigger über die DLOG\_STORE\_\* Bausteine angewendet werden.

## **7.6. DLOG\_STRING**

Type Funktionsbaustein:

IN OUT X : DLOG DATA (DLOG Datenstruktur)

INPUT STR : STRING (Prozesswert)

COLUMN : STRING(40) (Prozesswertbezeichnung)

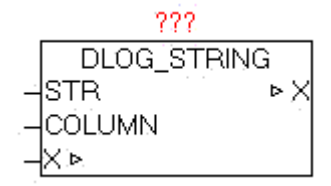

Der Baustein DLOG\_STRING dient zum Loggen (Aufzeichnen) eines Prozesswertes vom Typ STRING, und kann nur in Kombination mit einem DLOG\_STORE\_\* Baustein verwendet werden, da dieser über die Datenstruktur X die Aufzeichnung der Daten koordiniert. Bei Aufzeichnungsformaten die eine Prozesswertbezeichnung unterstützen wie z.B. DLOG\_STORE\_FILE\_CSV kann bei "COLUMN" ein Name vorgeben werden.

# **7.7. DLOG\_STORE\_FILE\_CSV**

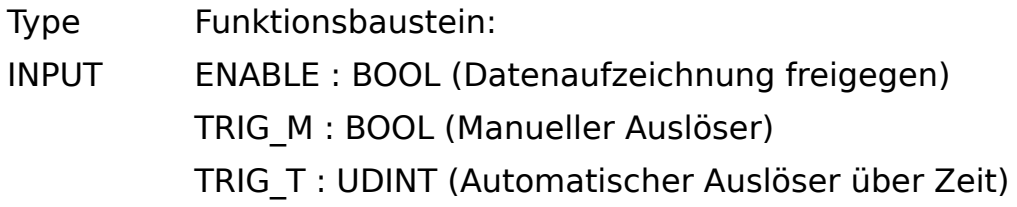

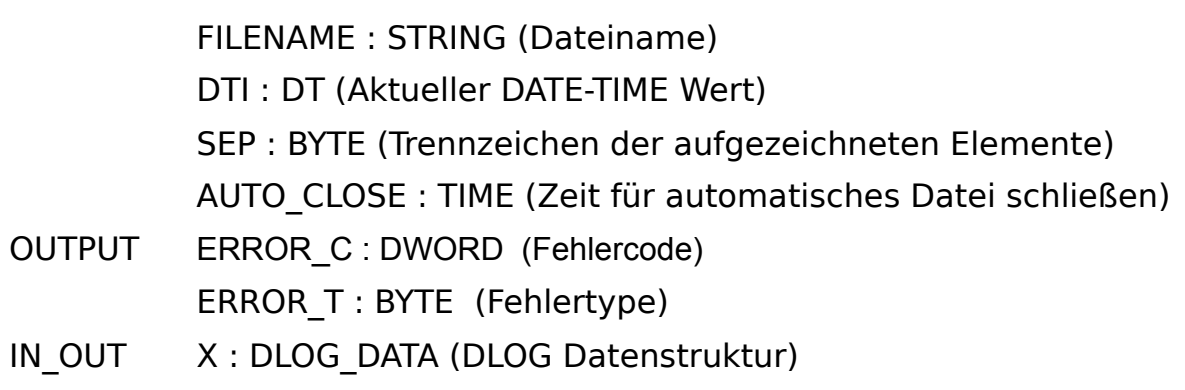

RETAIN DATA : DLOG RETAIN (Remanente Daten)

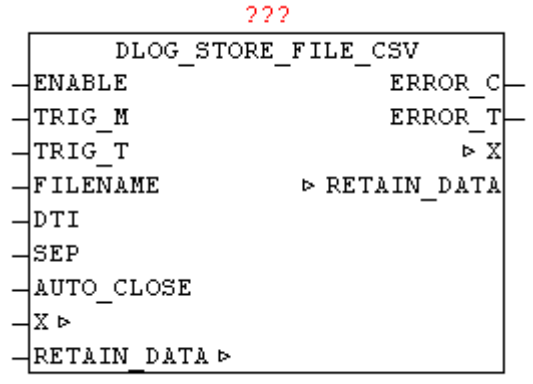

Der Baustein DLOG\_STORE\_FILE\_CSV dient zum Loggen (Aufzeichnen) der Prozesswerte in eine CSV formatierte Datei. Die Daten können mit den Bausteinen DLOG\_DINT, DLOG\_REAL, DLOG\_STRING, DLOG\_DT übergeben werden. Der Parameter TRIG M (positiver Impuls) dient zum manuellen Triggern (Auslösen) der Speicherung der Prozessdaten. Mittels Parameter TRIG\_T kann eine automatische zeitgesteuerte Auslösung realisiert werden. Wenn der aktuelle Datum/Zeit Wert durch den parametrierten TRIG\_T Wert mit Rest 0 teilbar ist, dann wird eine Speicherung ausgelöst. Dadurch ist auch sichergestellt das die Speicherung immer zum gleichen Zeitpunkt durchgeführt wird.

Beispiele:

TRIG  $T = 60$ 

alle 60 Sekunden also bei jeder neuen Minute in Sekunde 0 wird gespeichert.

TRIG  $T = 10$ Bei Sekunde 0,10,20,30,40,50 wird eine Speicherung ausgelöst TRIG  $T = 3600$ 

nach jeder neuen Stunde also bei Minute 0 und Sekunde 0 wird gespeichert.

Die Auslöser TRIG\_T und TRIG\_M können parallel von einander unabhängig benutzt werden.

Mittels Parameter FILENAME wird der Dateiname (inklusive Dateipfad wenn notwendig) vorgegeben. Wird der Dateiname während der Auszeichnung geändert, so wird automatisch auf die neuen Aufzeichnungsdatei fiegend (ohne Datenverlust) gewechselt. Dieser Wechsel kann auch automatisiert werden. Der Parameter FILENAME unterstützt die Verwendung von Datum/Zeit Parameter (Siehe Dokumentation vom Baustein DT\_TO\_STRF)

Beispiel: FILENAME = 'Station\_01\_#R.csv'

An Position von '#R' wird automatisch die aktuelle Minutenanzahl eingetragen. Das heißt das automatisch nach jeder Minute sich der Dateiname ändert, und dementsprechend werden die Daten in die jeweilige Datei geschrieben. Somit werden innerhalb einer ganzen Stunde 60 Dateien angelegt und mit Daten beschrieben, und auch im Ring-Buffer verfahren immer wieder überschrieben.

Damit lässt sich automatisch nach belieben eine Aufzeichnung durchführen die z.B. jeden Tag , Woche, Monat usw. eine neue Datei erzeugt. Wird ein neuer FILENAME erkannt so wird eine eventuell schon vorhandene Datei gelöscht, und neu beschrieben.

Am Parameter DTI muss die aktuelle Datum/Zeitwert übergeben werden. Bei SEP wird der ASCII-Code des Trennzeichens übergeben.

Mit dem Parameter AUTO CLOSE kann die maximale Zeit vorgegeben werden, nach der der interne Datenbuffer automatisch in die Datei geschrieben wird und die Datei geschlossen wird.

Die Datenstruktur "RETAIN DATA" dient zum möglichst problemlosen **fortsetzen der Datenaufzeichnung nach einem Spannungsausfall, sodass die bestehende Datei nicht gelöscht wird, und muss zwingend als VAR\_RETAIN (Remanente Variable) deklariert werden.** 

CSV-Dateiformat:

Siehe: http://de.wikipedia.org/wiki/CSV (Dateiformat)

Beispiel einer CSV-Datei mit Trennzeichen ';' und Spaltenüberschriften

Date / Time;Z1;Z2;Sekunden 2010-10-22-06:00:00;1;2;00 2010-10-22-06:00:06;1;2;06 2010-10-22-06:00:12;1;2;12 2010-10-22-06:00:18;1;2;18

## ERROR\_T:

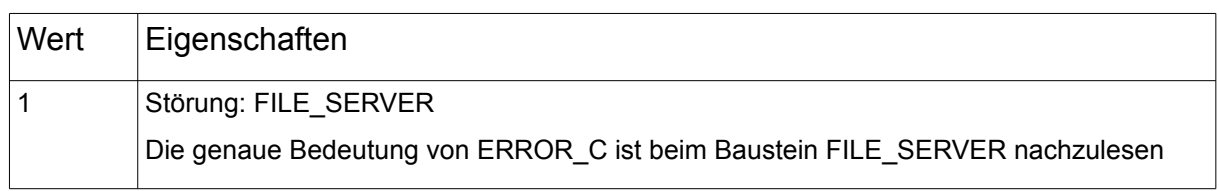

# **7.8. DLOG\_STORE\_FILE\_HTML**

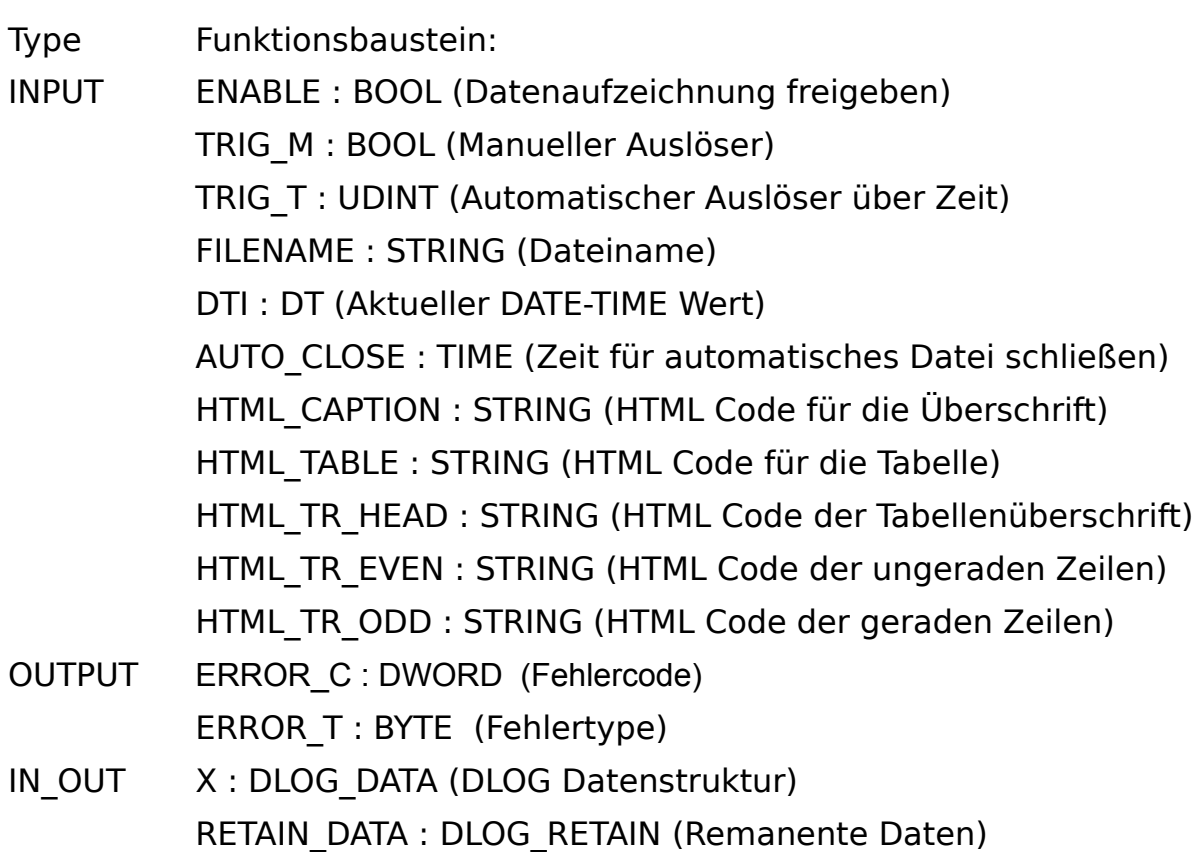

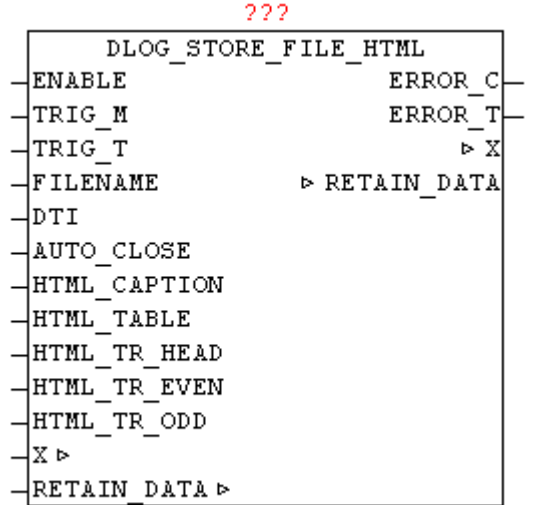

Der Baustein DLOG\_STORE\_FILE\_HTML dient zum Loggen (Aufzeichnen) der Prozesswerte in eine HTML Datei in der die Daten als Tabelle dargestellt werden. Mit dem HTML\_\* Parametern kann an den Schlüsselstellen beliebiger HTML-Code eingefügt werden. Dabei geht es vorwiegend um Formatierungsparameter wie Schriften,Größe und Farbe.

Die Daten können mit den Bausteinen DLOG\_DINT, DLOG\_REAL, DLOG\_STRING, DLOG\_DT übergeben werden. Der Parameter TRIG\_M (positiver Impuls) dient zum manuellen Triggern (Auslösen) der Speicherung der Prozessdaten. Mittels Parameter TRIG\_T kann eine automatische zeitgesteuerte Auslösung realisiert werden. Wenn der aktuelle Datum/Zeit Wert durch den parametrierten TRIG\_T Wert mit Rest 0 teilbar ist, dann wird eine Speicherung ausgelöst.

Dadurch ist auch sichergestellt das die Speicherung immer zum gleichen Zeitpunkt durchgeführt wird

Beispiele:

TRIG  $T = 60$ 

alle 60 Sekunden also bei jeder neuen Minute in Sekunde 0 wird gespeichert.

TRIG  $T = 10$ 

Bei Sekunde 0,10,20,30,40,50 wird eine Speicherung ausgelöst

TRIG T =  $3600$ 

nach jeder neuen Stunde also bei Minute 0 und Sekunde 0 wird gespeichert.

Die Auslöser TRIG\_T und TRIG\_M können parallel von einander unabhängig benutzt werden.

Mittels Parameter FILENAME wird der Dateiname (inklusive Dateipfad wenn notwendig) vorgegeben. Wird der Dateiname während der Auszeichnung geändert, so wird automatisch auf die neuen Aufzeichnungsdatei fiegend (ohne Datenverlust) gewechselt. Dieser Wechsel kann auch automatisiert werden. Der Parameter FILENAME unterstützt die Verwendung von Datum/Zeit Parameter (Siehe Dokumentation vom Baustein DT\_TO\_STRF)

Beispiel: FILENAME = 'Station\_01\_#R.html'

An Position von '#R' wird automatisch die aktuelle Minutenanzahl eingetragen. Das heißt das automatisch nach jeder Minute sich der Dateiname ändert, und dementsprechend werden die Daten in die jeweilige Datei geschrieben. Somit werden innerhalb einer ganzen Stunde 60 Dateien angelegt und mit Daten beschrieben, und auch im Ring-Buffer verfahren immer wieder überschrieben.

Damit lässt sich automatisch nach belieben eine Aufzeichnung durchführen die z.B. jeden Tag , Woche, Monat usw. eine neue Datei erzeugt. Wird ein neuer FILENAME erkannt so wird eine eventuell schon vorhandene Datei gelöscht, und neu beschrieben.

Am Parameter DTI muss die aktuelle Datum/Zeitwert übergeben werden. Bei SEP wird der ASCII-Code des Trennzeichens übergeben.

Mit dem Parameter AUTO CLOSE kann die maximale Zeit vorgegeben werden, nach der der interne Datenbuffer automatisch in die Datei geschrieben wird und die Datei geschlossen wird.

Die Datenstruktur "RETAIN DATA" dient zum möglichst problemlosen **fortsetzen der Datenaufzeichnung nach einem Spannungsausfall, sodass die bestehende Datei nicht gelöscht wird, und muss zwingend als VAR\_RETAIN (Remanente Variable) deklariert werden.** 

### ERROR\_T:

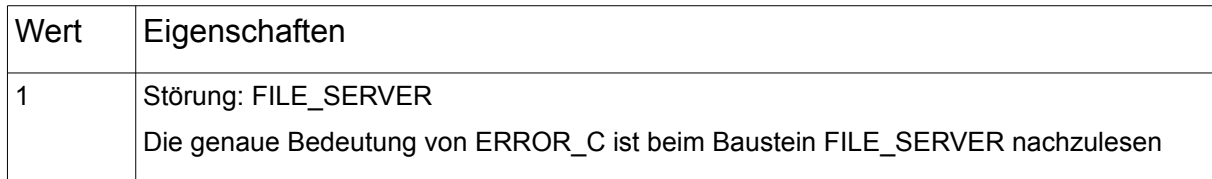

HTML-Dateiformat:

<http://de.wikipedia.org/wiki/Html>

HTML-Farbcodes

[http://html-color-codes.info/webfarben\\_hexcodes/](http://html-color-codes.info/webfarben_hexcodes/) <http://www.uni-magdeburg.de/counter/rgb.txt.shtml> Beispiel einer HTML-Datei die mit dem Demoprogramm DLOG\_FILE\_HTML\_DEMO erzeugt wurde. Als HTML-Parameter wurden folgende Vorgaben benutzt

html\_caption: STRING := 'Das ist der Titel'; html\_tr\_even: STRING := 'BGCOLOR=#B3B7FF'; html\_tr\_odd: STRING := 'BGCOLOR=#E0E0E0'; html\_tr\_head: STRING := 'BGCOLOR=#FFFF40'; html\_table : STRING := 'BORDER="1"';

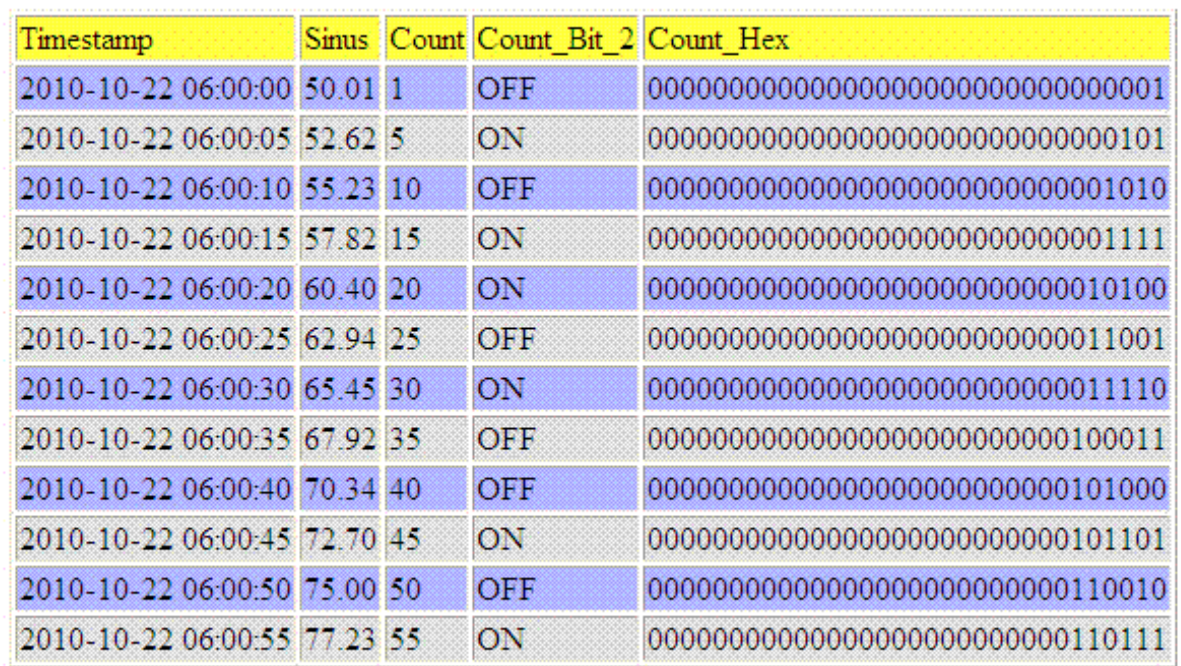

### Das ist der Titel

## **Die erzeugten HTML Daten sehen im Text-Editor folgende aus.**

<html>

<body>

```
 <table BORDER="1">
```
<caption>Das ist der Titel

</caption>

```
 <TR BGCOLOR=#FFFF40>
```
<TD>Timestamp</TD>

- <TD>Sinus</TD>
- <TD>Count</TD>

```
 <TD>Count_Bit_2</TD>
     <TD>Count_Hex</TD>
   </TR> <TR BGCOLOR=#B3B7FF>
     <TD>2010-10-22-06:00:00</TD>
     <TD>50.01</TD>
     <TD>1</TD>
     <TD>OFF</TD>
     <TD>00000000000000000000000000000001</TD>
   </TR> …......
    ….......
   </table>
 </body>
</html>
```
## **7.9. DLOG\_STORE\_FILE\_XML**

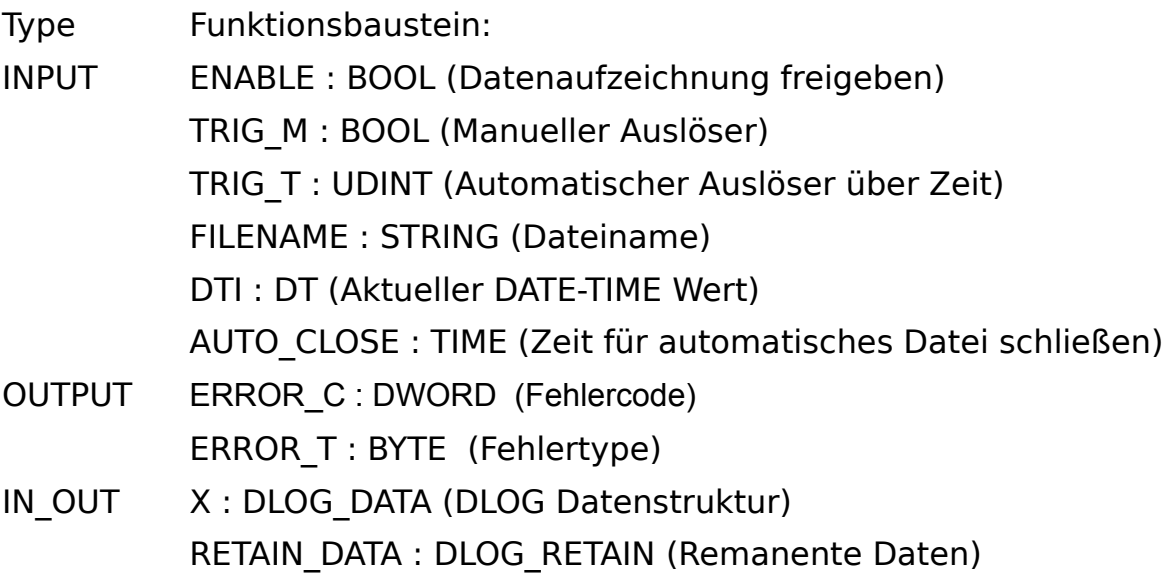

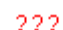

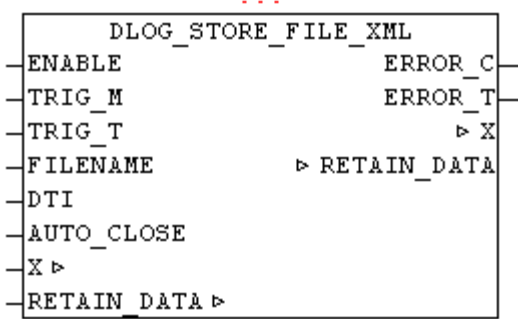

Der Baustein DLOG\_STORE\_FILE\_XML dient zum Loggen (Aufzeichnen) der Prozesswerte in eine XML Datei.Die Daten können mit den Bausteinen DLOG\_DINT, DLOG\_REAL, DLOG\_STRING, DLOG\_DT übergeben werden. Der Parameter TRIG M (positiver Impuls) dient zum manuellen Triggern (Auslösen) der Speicherung der Prozessdaten. Mittels Parameter TRIG\_T kann eine automatische zeitgesteuerte Auslösung realisiert werden. Wenn der aktuelle Datum/Zeit Wert durch den parametrierten TRIG\_T Wert mit Rest 0 teilbar ist, dann wird eine Speicherung ausgelöst. Dadurch ist auch sichergestellt das die Speicherung immer zum gleichen Zeitpunkt durchgeführt wird

Beispiele:

TRIG  $T = 60$ 

alle 60 Sekunden also bei jeder neuen Minute in Sekunde 0 wird gespeichert.

TRIG  $T = 10$ 

Bei Sekunde 0,10,20,30,40,50 wird eine Speicherung ausgelöst

TRIG T =  $3600$ 

nach jeder neuen Stunde also bei Minute 0 und Sekunde 0 wird gespeichert.

Die Auslöser TRIG\_T und TRIG\_M können parallel von einander unabhängig benutzt werden.

Mittels Parameter FILENAME wird der Dateiname (inklusive Dateipfad wenn notwendig) vorgegeben. Wird der Dateiname während der Auszeichnung geändert, so wird automatisch auf die neuen Aufzeichnungsdatei fiegend (ohne Datenverlust) gewechselt. Dieser Wechsel kann auch automatisiert werden. Der Parameter FILENAME unterstützt die Verwendung von Datum/Zeit Parameter (Siehe Dokumentation vom Baustein DT\_TO\_STRF)

Beispiel: FILENAME = 'Station\_01\_#R.xml'

An Position von '#R' wird automatisch die aktuelle Minutenanzahl eingetragen. Das heißt das automatisch nach jeder Minute sich der Dateiname ändert, und dementsprechend werden die Daten in die jeweilige Datei geschrieben. Somit werden innerhalb einer ganzen Stunde 60 Dateien angelegt und mit Daten beschrieben, und auch im Ring-Buffer verfahren immer wieder überschrieben.

Damit lässt sich automatisch nach belieben eine Aufzeichnung durchführen die z.B. jeden Tag , Woche, Monat usw. eine neue Datei erzeugt. Wird ein neuer FILENAME erkannt so wird eine eventuell schon vorhandene Datei gelöscht, und neu beschrieben.

Am Parameter DTI muss die aktuelle Datum/Zeitwert übergeben werden. Bei SEP wird der ASCII-Code des Trennzeichens übergeben.

Mit dem Parameter AUTO CLOSE kann die maximale Zeit vorgegeben werden, nach der der interne Datenbuffer automatisch in die Datei geschrieben wird und die Datei geschlossen wird.

### Die Datenstruktur "RETAIN DATA" dient zum möglichst problemlosen **fortsetzen der Datenaufzeichnung nach einem Spannungsausfall, sodass die bestehende Datei nicht gelöscht wird, und muss zwingend als VAR\_RETAIN (Remanente Variable) deklariert werden.**

### ERROR\_T:

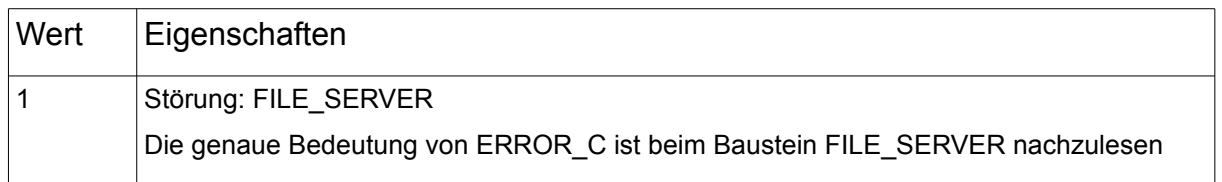

XML-Dateiformat: <http://de.wikipedia.org/wiki/Xml>

Beispiel einer XML-Datei die mit dem Demoprogramm DLOG\_FILE\_XML\_DEMO erzeugt wurde.

Die Daten sind innerhalb des Elements <table> angelegt. Die Datensätze selber sind innerhalb des <row> Elemente dargestellt. Wobei das erste <row> Element die Prozesswert-Namen beinhaltet. Alle nachfolgenden <row> Elemente stellen direkt die Prozesswerte dar.

```
<?xml version="1.0" encoding="UTF-8" ?>
- <table>
 - <row ><entry>Timestamp</entry>
     <entry>Sinus</entry>
     <entry>Count</entry>
     <entry>Count Bit 2</entry>
     <entry>Count_Hex</entry>
   \langlerow>
 - <row >
     <entry>2010-10-22 06:01:00</entry>
     <entry>79.39</entry>
     <entry>61</entry>
     <entry>ON</entry>
     <entry>00000000000000000000000000111101</entry>
   </row >+ <row >
 + <row>
 + <row>+ <row>+ <row >
 + <row >
 + <row >
 + <row>+ <row >
 + <row>+ <row></table>
```
## **7.10. DLOG\_STORE\_RRD**

Type Funktionsbaustein:

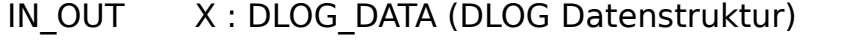

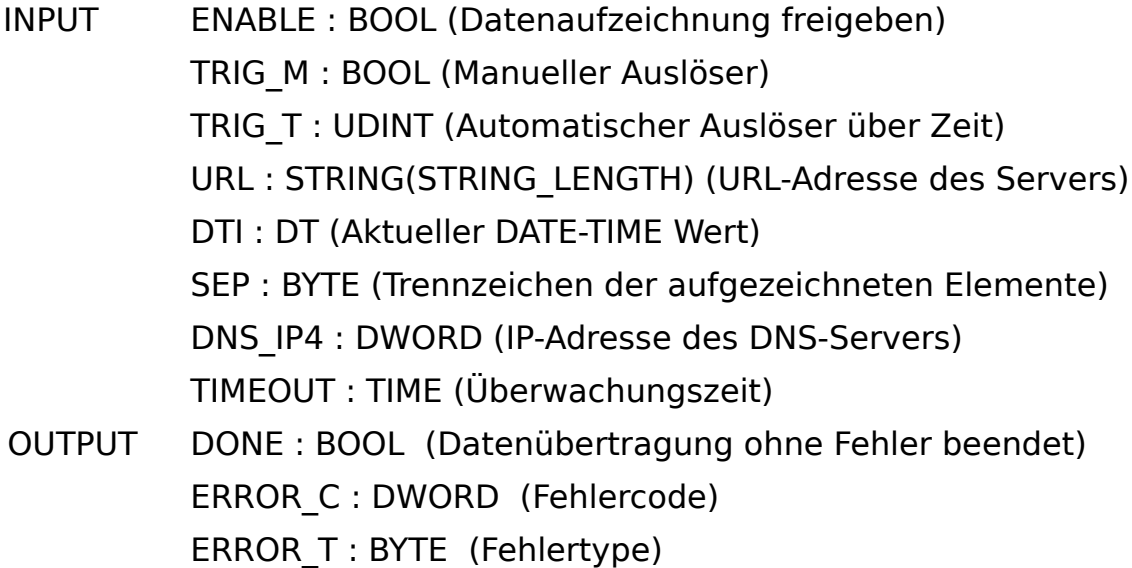

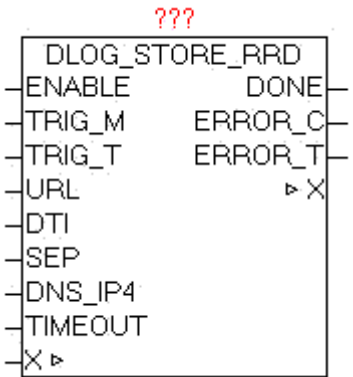

Der Baustein DLOG\_STORE\_RRD dient zum Loggen (Aufzeichnen) der Prozesswerte in eine RRD Datenbank. Die Daten können mit den Bausteinen DLOG\_DINT, DLOG\_REAL, DLOG\_STRING, DLOG\_DT übergeben werden. Der Parameter TRIG M (positiver Impuls) dient zum manuellen Triggern (Auslösen) der Speicherung der Prozessdaten. Mittels Parameter TRIG\_T kann eine automatische zeitgesteuerte Auslösung realisiert werden. Wenn der aktuelle Datum/Zeit Wert durch den parametrierten TRIG\_T Wert mit Rest 0 teilbar ist, dann wird eine Speicherung ausgelöst. Dadurch ist auch sichergestellt das die Speicherung immer zum gleichen Zeitpunkt durchgeführt wird

Beispiele:

TRIG T =  $60$ 

alle 60 Sekunden, also bei jeder neuen Minute in Sekunde 0 wird gespeichert.

TRIG T =  $10$ 

Bei Sekunde 0,10,20,30,40,50 wird eine Speicherung ausgelöst

TRIG T =  $3600$ 

nach jeder neuen Stunde, also bei Minute 0 und Sekunde 0 wird gespeichert.

Die Auslöser TRIG\_T und TRIG\_M können parallel von einander unabhängig benutzt werden.

Am Parameter DTI muss die aktuelle Datum/Zeitwert übergeben werden. Bei SEP wird der ASCII-Code des Trennzeichens übergeben.

Sollte dabei ein Fehler auftreten so wird dieser unter ERROR\_C gemeldet in Kombination mit ERROR\_T.

ERROR\_T:

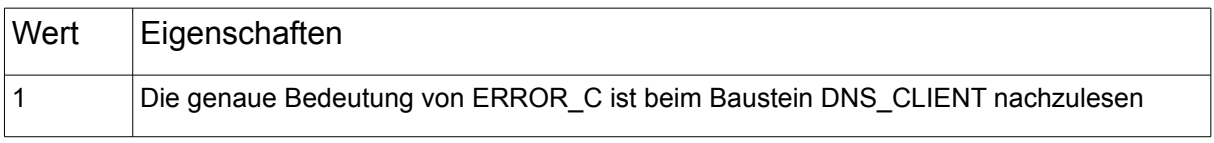

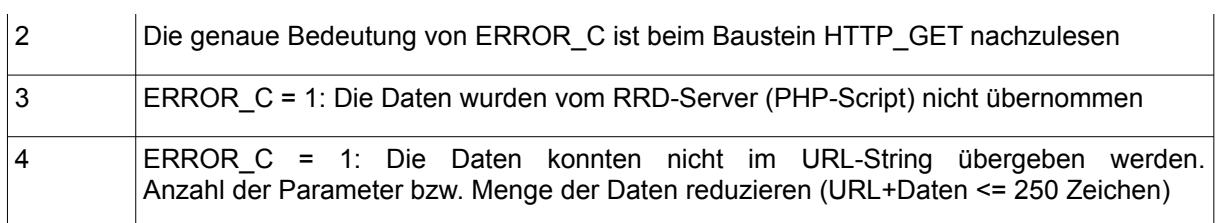

Mit dem Parameter URL wird der Zugriffspfad, und der php-script Aufruf übergeben. Beispiel einer URL:

http://my\_servername/myhouse/rrd/test\_rrd.php?rrd\_db=test.rrd&value=

DNS-Server oder IP-Adresse Zugriffspfad und Name des php-script php-script parameter 1 = Datenbankname php-script parameter 2 = Prozesswerte

Der Baustein kopiert automatisch alle Prozesswerte hinter "&value="

sodass sich dann folgende Daten (Exemplarisch) verwendet werden

http://my\_servername/myhouse/rrd/test\_rrd.php? rrd\_db=test.rrd&value=10:20:30:40:50:60:70

Die einzelnen Prozessdaten werden mittels dem Parameter SEP (Trennzeichen) voneinander abgetrennt.

Es ist zu beachten das der übergebene URL-String und die Prozessdaten nicht mehr als 250 Zeichen erreichen.

Der Aufbau der URL ist nur Beispielhaft, und kann in Verbindung mit eigenen Server-Applikationen und Scripten im Prinzip frei gestaltet werden.

## **Welche Möglichkeiten und Vorteile bringt rrdtool**

rrdtool ist ein Programm, mit dem zeitbezogene Messdaten gespeichert, zusammengefasst und visualisiert werden können. Das Programm wurde ursprünglich von Tobias Oetiker entwickelt und unter der GNU General Public License (GPL) lizenziert. Durch die Veröfentlichung als Freie Software haben inzwischen viele weitere Autoren neue Funktionalität und Fehlerbehebungen beigesteuert. rrdtool ist als Quelltext und als ausführbares Programm für viele Betriebssysteme verfügbar.

Quelle:<http://de.wikipedia.org/wiki/RRDtool>

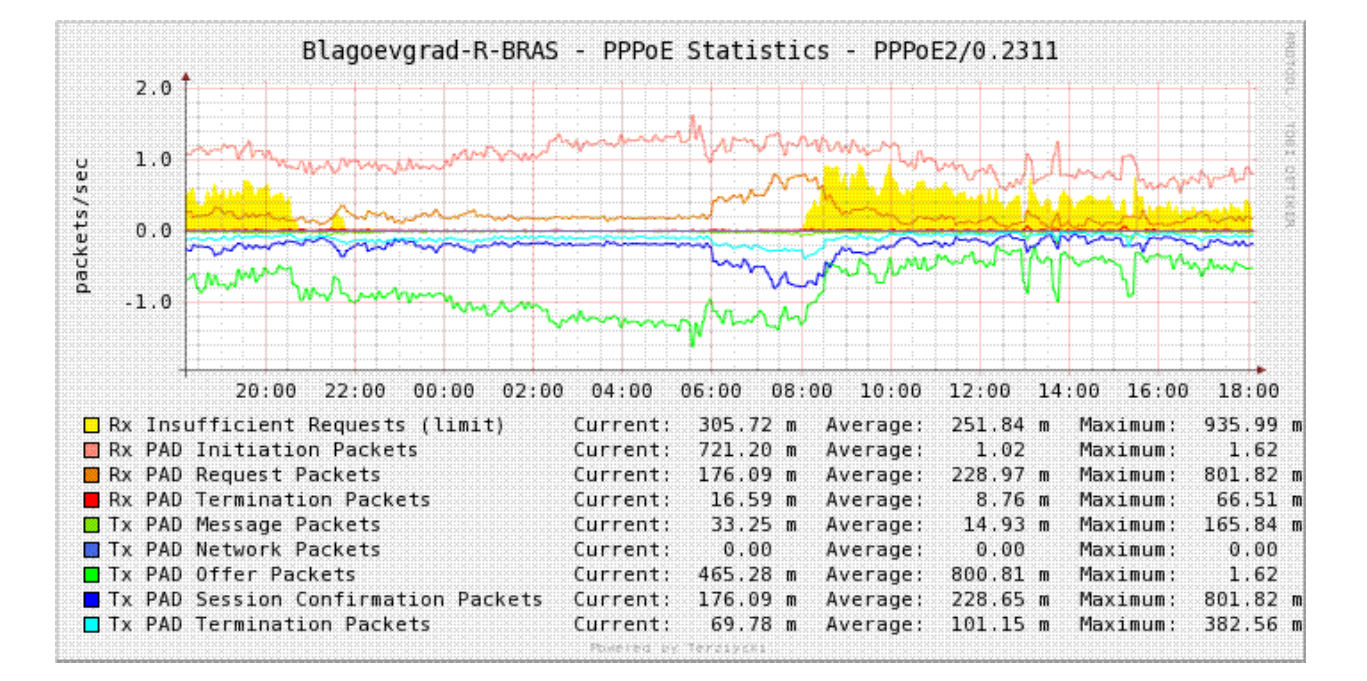

## Beispielgrafiken:

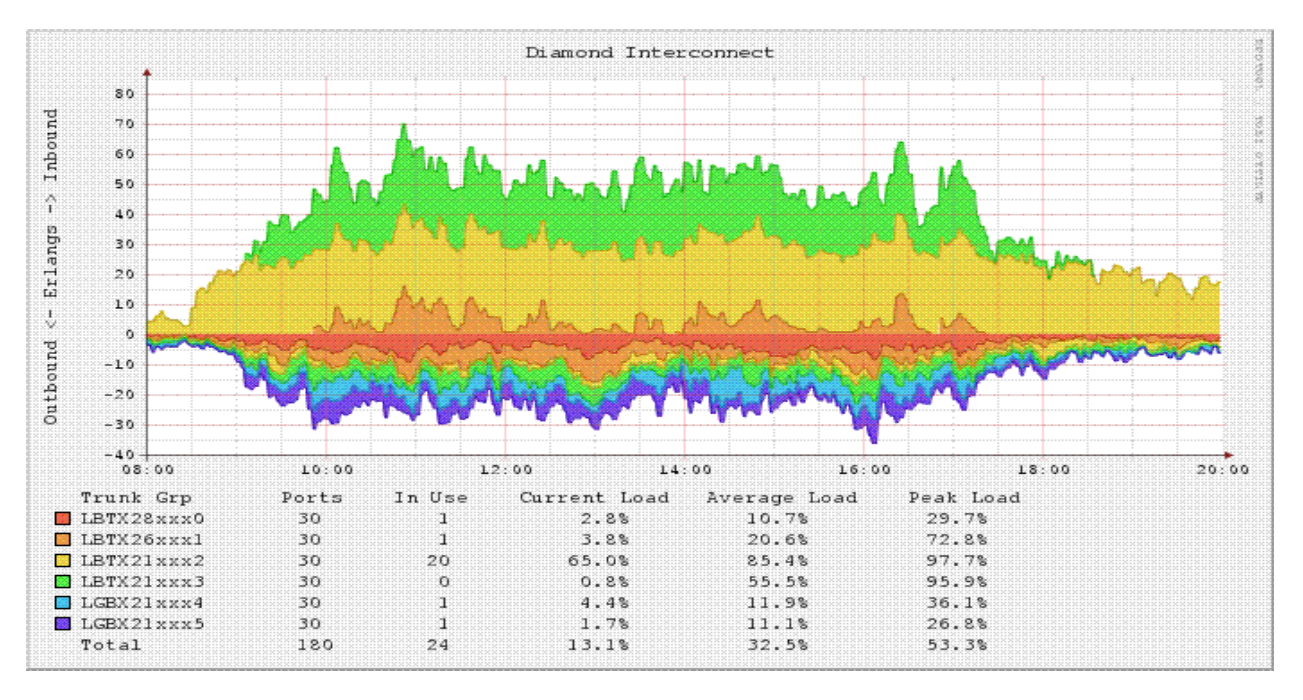

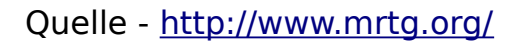

## **Was wird benötigt: Hardware,Software, Tools etc.**

SPS mit OSCAT Network-lib

Einen möglichst stromsparenden PC wegen dem Dauerbetrieb (24/7).

Auf dem PC müssen rrdtol und die php-Scripts installiert werden.

Die Scripts wurden auf einem Linux - XUbuntu - PC mit PHP entwickelt.

## **Quickstart:**

- Ein Beispielprogramm mit dem einige Werte aufgezeichnet werden können, ist in der Oscat-network.lib unter demo/DLOG\_RRD\_DEMO zu finden.
- rrdtool Installation auf einem XUbuntu (Debian) PC entweder mit der Synaptic Paketverwaltung rrdtool auswählen und installieren, oder in der Konsole mit "apt-get install rrdtool" wird rrdtools installiert
- Script: create test rrd db.php = erzeugt eine neue rrd-Datenbank, und muss bei Bedarf einmalig angepasst werden.
- Script: test\_rrd.php = dieses Script wird von der SPS mit dem OSCAT Funktionsbaustein per HTTP-GET aufgerufen. Muss im Normalfall nicht angepasst werden, und gibt einen Fehlercode aus. Wenn Fehlerfrei dann wird eine "0" ausgegeben.
- Script: chart test.php = Script um sich den Charts aus der rrd-DB zu erstellen und auf einer Webseite anzuzeigen. Muss im Normalfall nicht angepasst werden und gibt einen Fehlercode aus. Wenn Fehlerfrei dann wird eine "0" ausgegeben.
- Die drei php-Scripte in den gewünschten Ordner auf dem PC übertragen z.B. /var/www/rrd/ und auf die passenden Zugrifsrechte nicht vergessen.

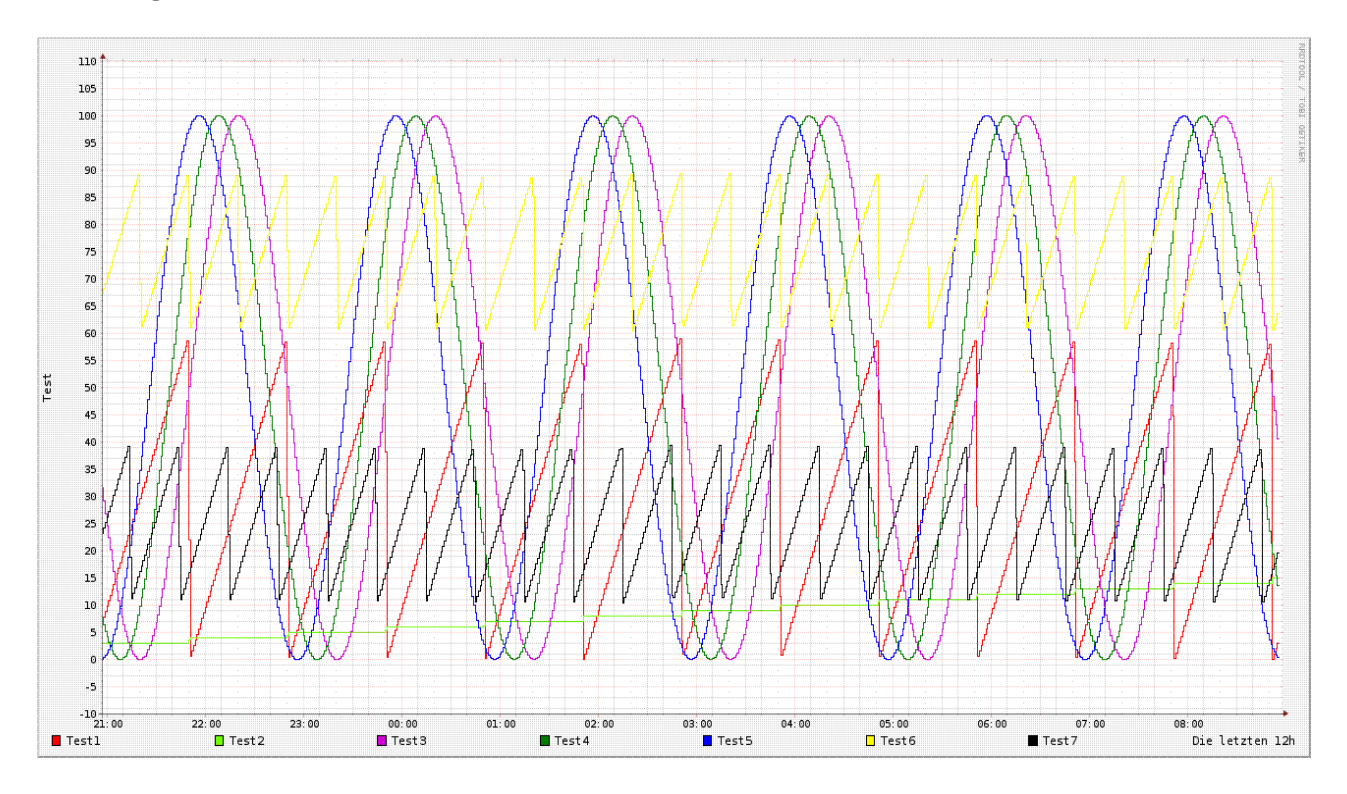

Das Demo-Programm in Verbindung mit den Demo-php-Scripte erzeugen folgende Daten bzw. Grafik.

Links

<http://www.mrtg.org/rrdtool/>

<http://de.wikipedia.org/wiki/RRDtool>

[http://www.rrze.uni-erlangen.de/dienste/arbeiten](http://www.rrze.uni-erlangen.de/dienste/arbeiten-rechnen/linux/howtos/rrdtool.shtml)[rechnen/linux/howtos/rrdtool.shtml](http://www.rrze.uni-erlangen.de/dienste/arbeiten-rechnen/linux/howtos/rrdtool.shtml)

<http://arbeitsplatzvernichtung-durch-outsourcing.de/marty44/rrdtool.html>

```
php-script – Beispiele / Vorlagen
```

```
create_test_rrddb.php
```

```
#!/etc/php5/cli -q
<?php
error reporting(E ALL);
# ==================================
# Erstellt eine rrd-Datenbank
# wird einmal von der Console aufgerufen
# 12.11.2010 by NetFritz
# ==================================
# create wp.rrd legt die Datenbank test.rrd an
# --step 60 alle 60sec wird ein wert erwartet
# DS:t1:GAUGE:120:0:100 es wird eine Datenquelle mit dem Namen t1 angelegt,
# der Typ ist Gauge est wird 120sec gewartet auf neue Daten wenn nicht 
# werden die Daten als UNKNOWN in die Datenbank geschrieben 
     der minimale und Maximale Messwert
# RRA:AVERAGE:0.5:1:2160 Das ist rrd-Archiv AVERAGE=Mittelwert 0.5= Inter-
vallabweichung
     # 36h Archiv jede Minute ein Wert, 1:2160 = 1h=3600sec 36h*3600=129600
1Minute=60sec jede Minute ein Wert, 129600/60=2160 Einträge
    RRA:AVERAGE:0.5:5:2016 1Woche Archiv alle 5Minuten 1Wert,
3600*24h*7Tage=604800Sec / (5Minuten+60Sec=2016 Einträge 
# RRA:AVERAGE:0.5:15:2880 30Tage Archiv alle 15Minuten 1Wert,
# RRA:AVERAGE:0.5:60:8760 1Jahr Archiv alle 60Minuten ein Wert
# jetzt geht es los
$command="rrdtool create test.rrd \
         -step 60 \
          DS:t1:GAUGE:120:0:100 \
          DS:t2:GAUGE:120:0:100 \
          DS:t3:GAUGE:120:0:100 \
          DS:t4:GAUGE:120:0:100 \
          DS:t5:GAUGE:120:0:100 \
          DS:t6:GAUGE:120:0:100 \
          DS:t7:GAUGE:120:0:100 \
          RRA:AVERAGE:0.5:1:2160 \
          RRA:AVERAGE:0.5:5:2016 \
          RRA:AVERAGE:0.5:15:2880 \
          RRA:AVERAGE:0.5:60:8760";
```

```
system($command);
?>
```
#### test\_rrd.php

```
<?php
# wird von Steuerung so aufgerufen
# http://mein server/test rrd.php?rrd db=test.rrd&value=10:20:30:40:50:60
   $rrd db = urldecode($ GET['rrd db']); # Name der RRD Datenbank
    $value = urldecode($_GET['value']); # übergebene Werte
    # $array_value = explode(":",$value);
   # echo "$rrd db <br>";
   # print r($array value);
   # echo "<br>";
    $commando = "/usr/bin/rrdtool update " . $rrd_db . " N:" . $value;
   system($commando,$fehler);
   echo $fehler . $commando;
?>
```
#### chart test rrd.php

```
<?php
// erstellt Chart fuer Test Werte, und wird vom Browser aufgerufen
$command="/usr/bin/rrdtool graph test0.png \
           --vertical-label=Test \
           --start end-12h \
          --width 600 \
           --height 200 \
           --alt-autoscale \
DEF:t1=test.rrd:t1:AVERAGE \
DEF:t2=test.rrd:t2:AVERAGE \
DEF:t3=test.rrd:t3:AVERAGE \
DEF:t4=test.rrd:t4:AVERAGE \
DEF:t5=test.rrd:t5:AVERAGE \
DEF:t6=test.rrd:t6:AVERAGE \
DEF:t7=test.rrd:t7:AVERAGE \
LINE1:t1#FF0000:Test1 \
LINE1:t2#6EFF00:Test2 \
LINE1:t3#CD04DB:Test3 \
```

```
LINE1:t4#008000:Test4 \
LINE1:t5#0000FF:Test5 \
LINE1:t6#0000FF:Test6 \
LINE1:t7#0000FF:Test7 \
           COMMENT:'Die letzten 12h'"; 
system($command);
echo "<!DOCTYPE HTML PUBLIC \"-//W3C//DTD XHTML 1.0 Transitional//EN\"
           \"http://www.w3.org/TR/xhtml1/DTD/xhtml1-transitional.dtd\">\n";
echo "<html xmlns=\"http://www.w3.org/1999/xhtml\">\n";
echo " <head>\n";
echo " <title>Test</title>\n";
echo " </head>\n";
echo " <br/>body>\n";
echo ("<center><img src='test0.png'></center>\n");
echo " <center>Die letzten 12h</center>\n";
# echo "Fehler=" . $fehler;
echo " </body>\n";
echo "</html>\n";
?>
```
## **7.11. DLOG\_FILE\_TO\_FTP**

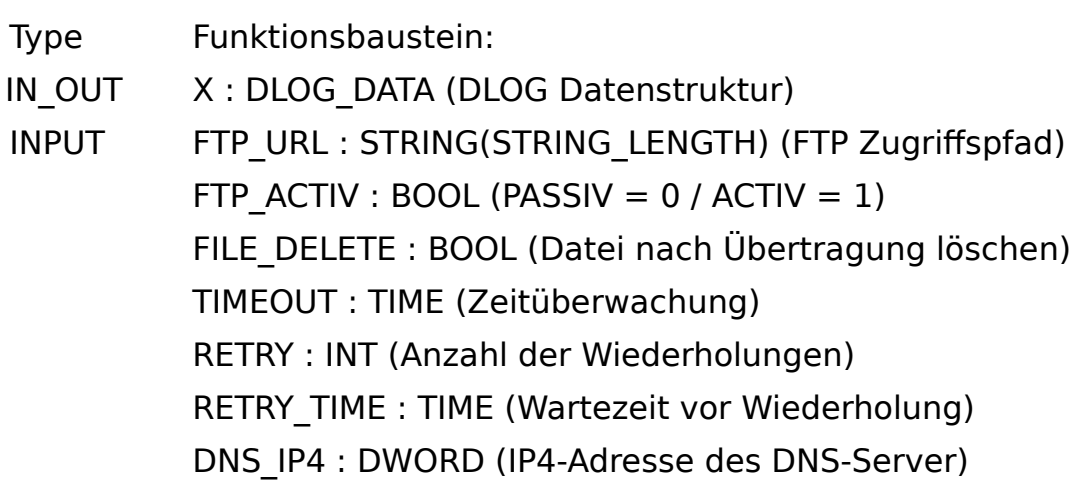

PLC IP4 : DWORD (IP4-Adresse der eigenen Steuerung)

OUTPUT DONE : BOOL (Transfer ohne Fehler beendet) BUSY : BOOL (Transfer ist aktiv) ERROR\_C : DWORD (Fehlercode) ERROR\_T : BYTE (Fehlertype)

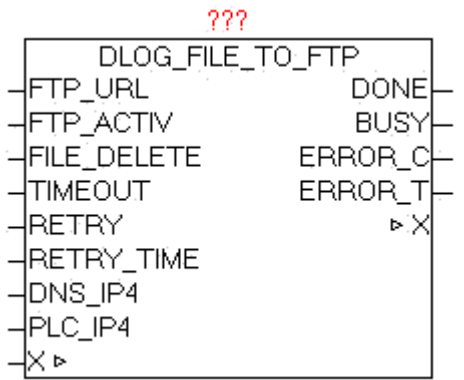

Der Baustein DLOG\_FILE\_TO\_FTP dient zum automatischen Übertragen der vom DLOG\_STORE\_FILE\_CSV erzeugt Dateien auf einen FTP-Server.Der Parameter FTP\_URL enthält den Namen des FTP-Server und optional den Benutzernamen und das Passwort, einen Zugrifspfad und eine zusätzliche Port-Nummer für den Datenkanal.Wird kein Benutzername bzw. Passwort übergeben, so versucht der Baustein sich automatisch als "Anonymous" anzumelden. Der Parameter FTP\_ACTIV bestimmt ob der FTP-Server im AKTIV oder PASSIV Modus betrieben wird. Im ACTIV Modus versucht der FTP-Server den Datenkanal zur Steuerung aufzubauen, dabei kann es jedoch durch Sicherheitssoftware, Firewall etc. zu Problemen kommen , da diese den Verbindungswunsch blockieren könnte. Hierzu müsste in der Firewall eine dementsprechende Ausnahmeregel definiert werden. Beim PASSIV Modus wird dieses Problem entschärft, da die Steuerung die Verbindung aufbaut, und somit problemlos die Firewall passieren kann. Der Steuerkanal wird immer über PORT 20 aufgebaut, und der Datenkanal standardmäßig über PORT21, dies ist aber wiederum abhängig ob ACTIV oder PASSIV Mode genutzt wird, bzw. optional eine PORT-Nummer in der FTP-URL angegeben wurde. Mit dem Parameter FILE\_DELETE kann bestimmt werden, ob die Quell-Datei nach erfolgreicher Übertragung gelöscht werden soll. Dies funktioniert auf FTP als auch auf der Steuerungsseite. Bei Vorgabe von FTP-Verzeichnissen ist das Verhalten FTP-Server abhängig, ob hierbei diese schon existieren müssen, oder automatisch angelegt werden. Im Normalfall sollten diese schon vorhanden sein. Die Größe der Dateien ist an sich unbegrenzt, jedoch gibt es hier praktische Limits: Speicher auf SPS, FTP-Speicher und der Faktor Übertragungszeit. Bei DNS\_IP4 muss die IP-Adresse des DNS-Servers angegeben werden, wenn in der FTP-URL ein DNS-Name angegeben wird, alternativ kann in der FTP-URL auch eine IP-Adresse eingetragen werden.

Bei Parameter PLC\_IP4 muss die eigene IP-Adresse angegeben werden. Sollten bei der Übertragung Fehler auftreten werden diese bei ERROR\_C und ERROR T ausgegeben. Solange die Übertragung läuft ist BUSY = TRUE, und nach fehlerfreien Abschluss des Vorgangs wird DONE = TRUE. Sobald ein neuer Übertragungsvorgang gestartet wird, werden DONE,ERROR\_T und ERROR\_C rückgesetzt.

Wenn Parameter RETRY = 0 ist , dann wird der FTP-Transfer solange wiederholt bis dieser erfolgreich abgeschlossen wurde. Wird bei RETRY ein Wert > 0 angeben , so wird der FTP-Transfer genauso oft bei Übertragungsstörung wiederholt. Danach wird dieser Auftrag einfach verworfen, und mit der nächsten Datei wird fortgefahren. Mittels RETRY-TIME kann die Wartezeit zwischen die Wiederholungen vorgegeben werden.

Der Baustein hat den IP CONTROL integriert und muss somit nicht mehr extern mit diesen verknüpft werden, so wie dies standardmäßig notwendig wäre.

Grundlagen: [http://de.wikipedia.org/wiki/File\\_Transfer\\_Protocol](http://de.wikipedia.org/wiki/File_Transfer_Protocol)

URL-Beispiele:

ftp://benutzername:password@servername:portnummer/verzeichnis/

ftp://benutzername:password@servername

ftp://benutzername:password@servername/verzeichnis/

ftp://servername

ftp://benutzername:password@192.168.1.1/verzeichnis/

ftp://192.168.1.1
### ERROR\_T:

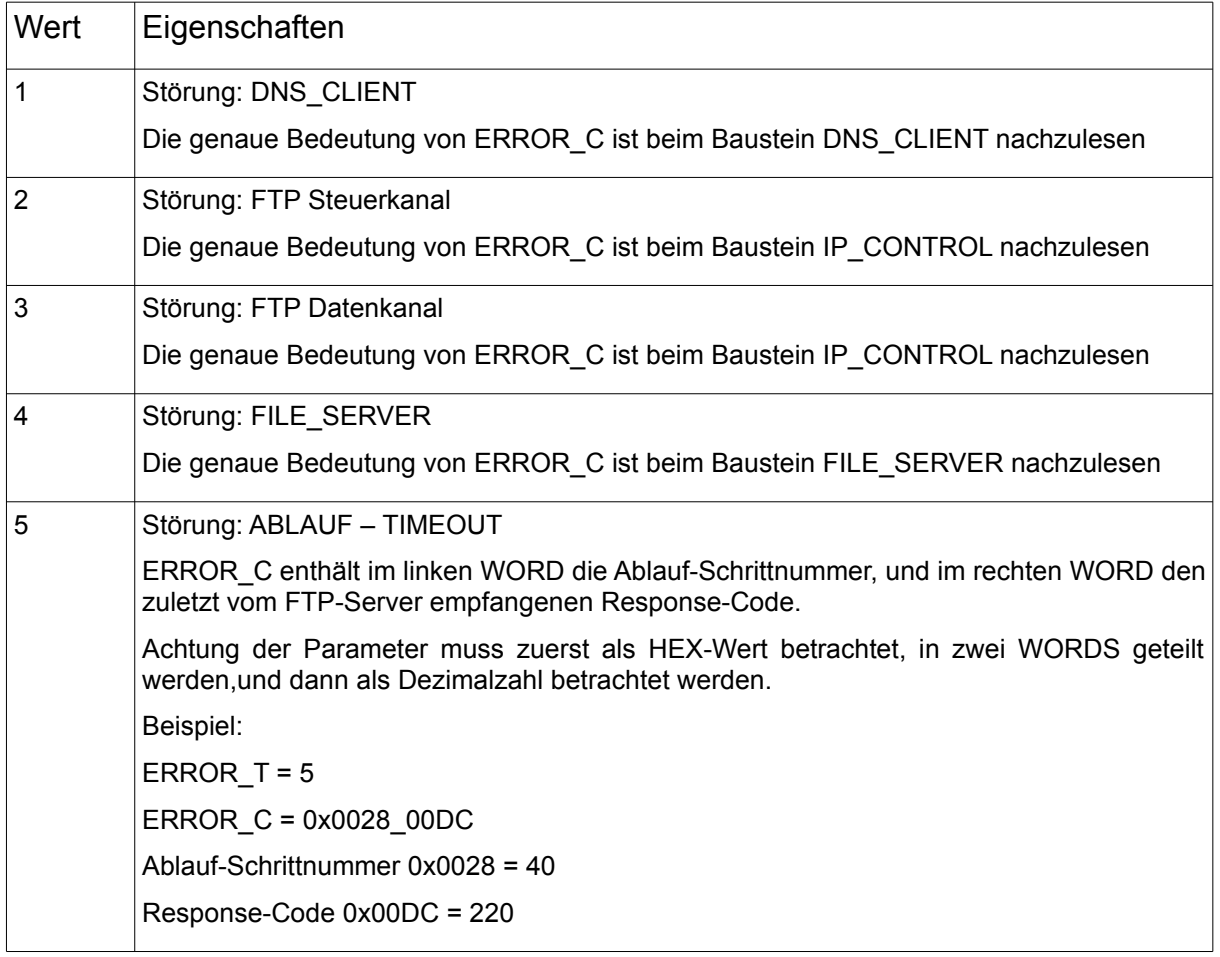

# **7.12. DLOG\_FILE\_TO\_SMTP**

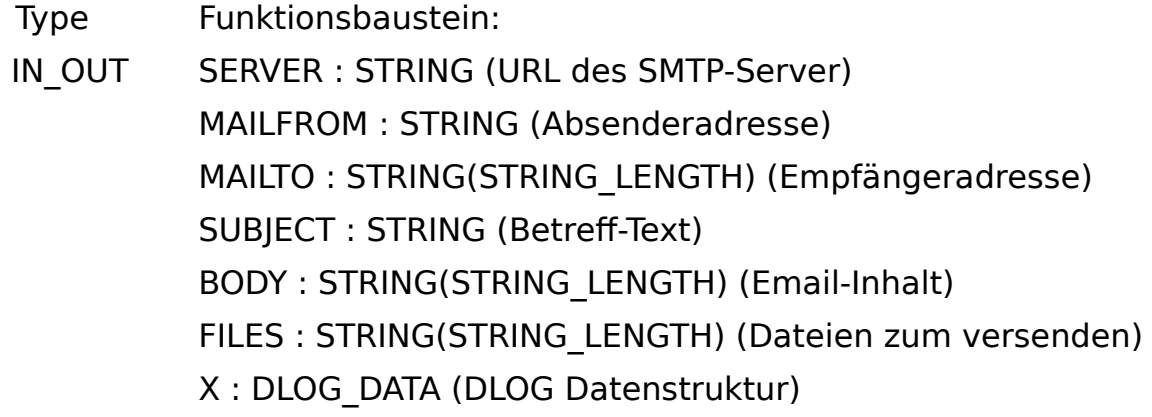

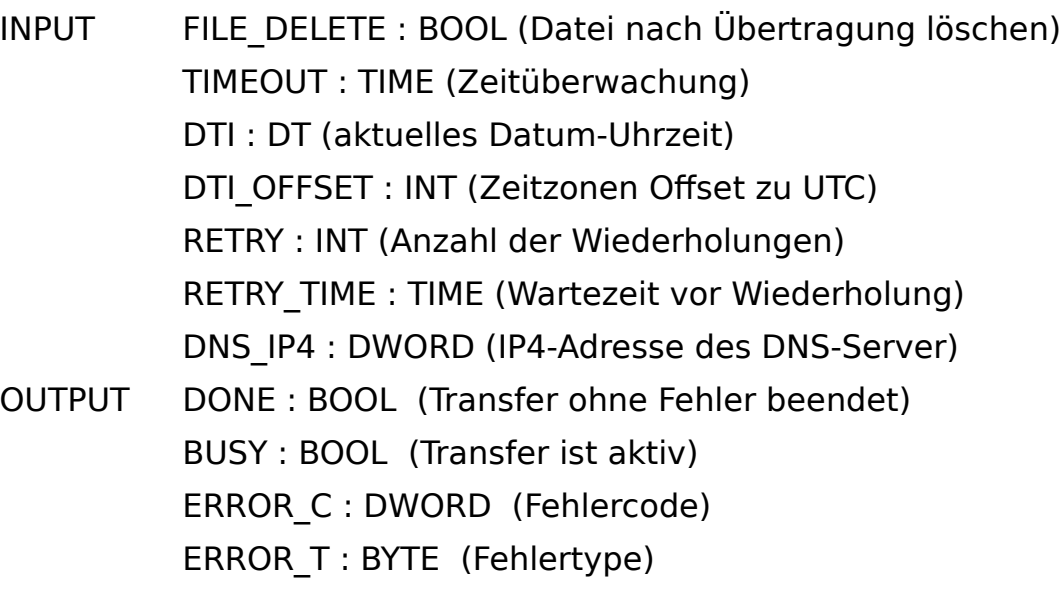

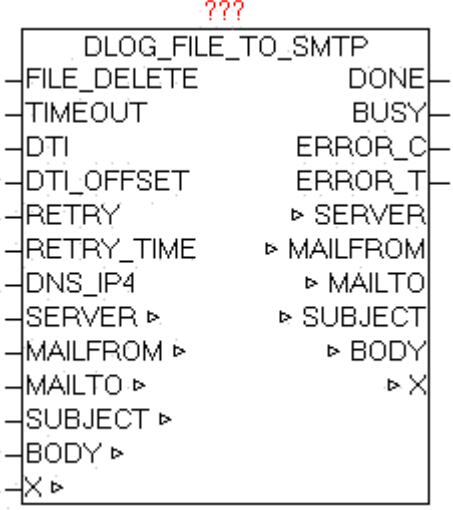

Der Baustein DLOG\_FILE\_TO\_SMTP dient zum automatischen Übertragen der vom DLOG\_STORE\_FILE\_CSV erzeugt Dateien als Email an einen Email-Server.

Der Baustein verwendet intern den SMTP\_CLIENT zum versenden

Der Parameter SERVER enthält den Namen des SMTP-Server und optional den Benutzernamen und das Passwort und eine Port-Nummer. Wird kein Benutzername bzw. Passwort übergeben, so wird nach Standard SMTP vorgegangen.

SERVER: URL-Beispiele:

benutzername:password@smtp\_server

benutzername:password@smtp\_server:portnummer

#### smtp\_server

### Sonderfall:

Befindet sich im Benutzernamen ein '@' so muss dies als '%' Zeichen übergeben werden, und wird danach vom Baustein automatisch wieder korrigiert.

Bei Angabe von Benutzer und Passwort wird Extend-SMTP benutzt, und automatisch das möglichst sicherste Authentifizierungs-Verfahren angewendet. Bei Parameter MAILFROM wird die Absenderadresse angeben:

#### z.B. oscat@gmx.net

optional kann ein zusätzlicher "Angezeigter Name" hinzugefügt werden. Dieser wird vom Email-Client automatisch anstatt der echten Absenderadresse angezeigt. Damit kann immer ein leicht erkennbarer Name angewendet werden.

#### z.B. oscat@gmx.net**;**Station\_01

Der Email-Client zeigt als Absender dann "Station 01" an. Somit können mehrere Teilnehmer die gleiche Email-Adresse benutzen, jedoch eine eigenen "Alias" Kennung mitsenden.

Bei Parameter MAILTO können To,Cc,Bc angeben werden. Die verschiedene Empfängergruppen werden mittels '#' als Trennzeichen als Liste angegeben. Mehrere Adressen innerhalb der selben Gruppe werden mit dem Trennzeichen ';' unterteilt. Es können von jeder Gruppe beliebig viele Empfänger vorgegeben werden, einzige Beschränkung ist die Länge des MAILTO-Strings.

To**;**To..**#**Cc**;**Cc...**#**Bc**;**Bc...

Beispiele.

o1@gmx.net**;**o2@gmx.net**#**o1@gmx.net**#**o2@gmx.net

definiert zwei To-Adressen, eine Cc-Adresse und eine Bc-Adresse

##o2@gmx.net definiert nur eine Bc-Adresse

Mit SUBJECT kann ein Betreff-Text vorgeben werden, sowie bei BODY ein Email Inhalt als Text. Der aktuelle Date/Time Wert muss bei DTI , und bei DTI OFFSET der Korrekturwert als Offset in Minuten zur UTC (Weltzeit) angegeben werden. Wenn bei DTI die Weltzeit UTC übergeben wird, muss bei DTI\_OFFSET 0 übergeben werden.

Die Überwachungszeit kann bei Parameter TIMEOUT vorgegeben werden. Bei DNS IP4 muss die IP-Adresse des DNS-Servers angegeben werden, wenn bei SERVER ein DNS-Name angegeben wird.Sollten bei der Übertragung Fehler auftreten, werden diese bei ERROR\_C und ERROR\_T ausgegeben. Solange die Übertragung läuft ist BUSY =  $TRUE$ , und nach fehlerfreien Abschluss des Vorgangs wird DONE = TRUE. Sobald ein neuer Übertragungsvorgang gestartet wird, werden DONE,ERROR\_T und ERROR\_C rückgesetzt.

Wenn Parameter RETRY = 0 ist , dann wird der SMTP-Transfer solange wiederholt bis dieser erfolgreich abgeschlossen wurde. Wird bei RETRY ein Wert > 0 angeben , so wird der SMTP-Transfer genauso oft bei Übertragungsstörung wiederholt. Danach wird dieser Auftrag einfach verworfen, und mit der nächsten Datei wird fortgefahren. Mittels RETRY-TIME kann die Wartezeit zwischen die Wiederholungen vorgegeben werden.

Mit dem Parameter FILE\_DELETE = TRUE wird die Datei nach erfolgreicher Übertragung per Email, auf der Steuerung gelöscht.

Der Baustein hat den IP CONTROL integriert und muss somit nicht mehr extern mit diesen verknüpft werden, so wie dies standardmäßig bei der notwendig wäre.

Grundlagen:

<http://de.wikipedia.org/wiki/SMTP-Auth>

[http://de.wikipedia.org/wiki/Simple\\_Mail\\_Transfer\\_Protocol](http://de.wikipedia.org/wiki/Simple_Mail_Transfer_Protocol)

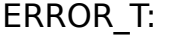

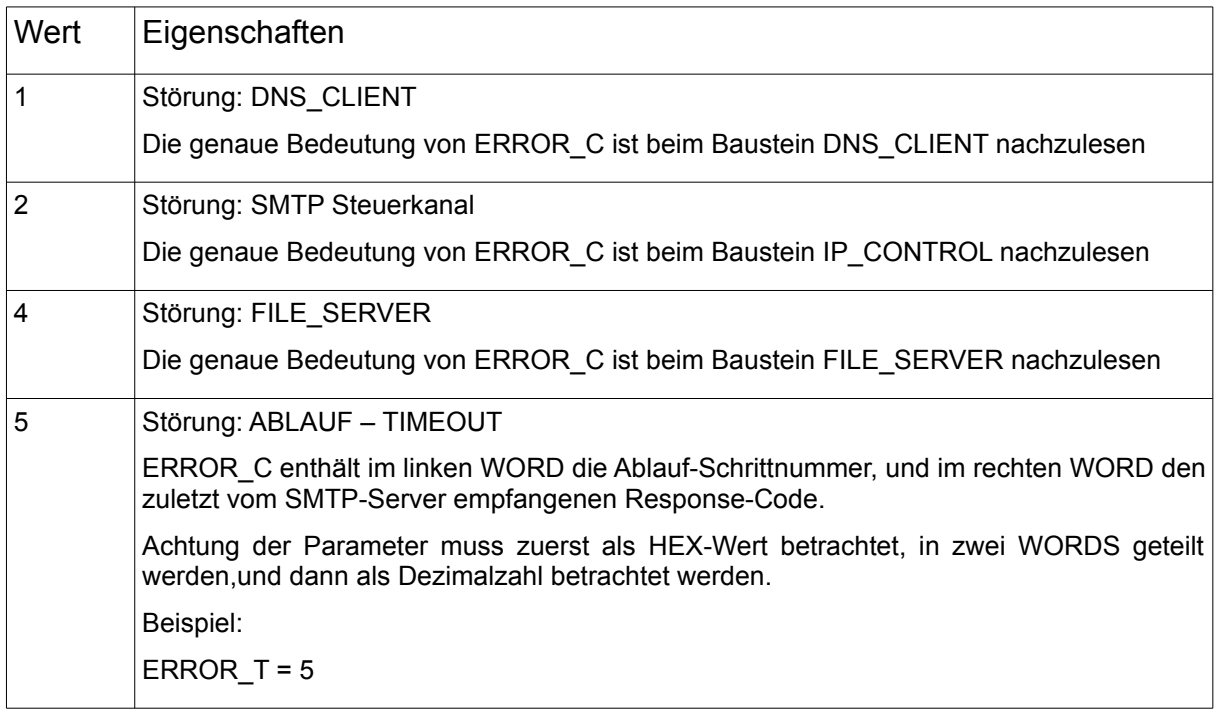

ERROR\_C = 0x0028\_00FA Ablauf-Schrittnummer 0x0028 = 40 Response-Code 0x00DC = 250

# **7.13. UNI\_CIRCULAR\_BUFFER**

Type Funktionsbaustein:

IN\_OUT DATA : UNI\_CIRCULAR\_BUFFER\_DATA (Datenspeicher)

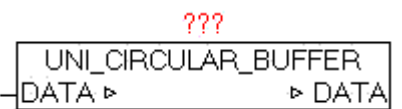

Der Baustein UNI\_CIRCULAR\_BUFFER ist ein RING Buffer der im FIFO (First in – First out) Prinzip arbeitet, und beliebige Daten als Bytestream verarbeiten kann.

Hierzu kann über die Datenstruktur UNI\_CIRCULAR\_BUFFER\_DATA alles abgewickelt werden.

Folgende Kommandos über DATA.D\_MODE werden unterstützt.

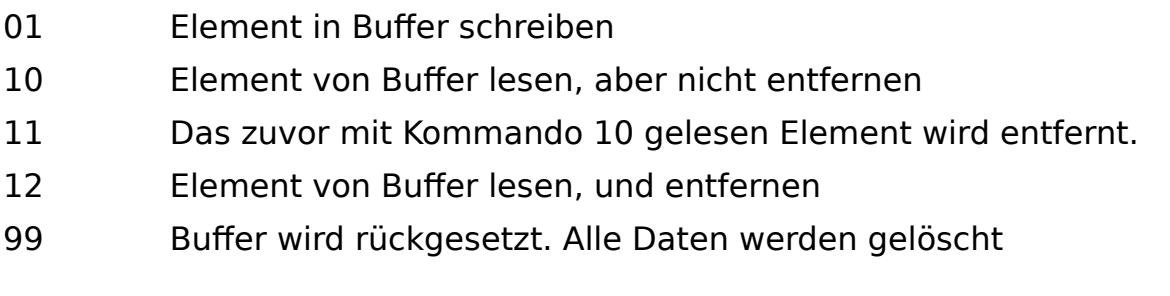

Mittels DATA.D HEAD (WORD) kann im rechten Byte der Elemente-Typ, und im linken Byte optional eine zusätzliche Anwender-Kennung vorgeben werden.

```
D HEAD = LEFT-BYTE (ADD-Ino), RIGHT-BYTE (Type-Kennung)
```
Type-Kennungen:

1 = STRING (Bei DATA.D\_STRING muss der STRING übergeben werden)

- $2 = REAL$  (Bei DATA.D REAL muss der REAL-Wert übergeben werden)
- 3 = DWORD (Bei DATA.D\_DWORD muss das DWORD übergeben werden)
- $X =$  Header-Information ohne Daten

Bei DATA.BUF\_SIZE wird die Anzahl der Bytes ausgegeben die die abgelegten Elemente in Summe belegen. Mit DATA.BUF\_COUNT wird die Anzahl der sich im Buffer befindlichen Elemente ausgegeben. Sowie über BUF\_USED wird die Belegung des Buffer als Prozent-Wert ausgeben.

Wird ein Element in den Buffer geschrieben , und der notwendige freie Platz (Speicher) ist nicht vorhanden, bleibt nach Aufruf des Baustein DATA.D\_MODE unverändert. Nur wenn D\_MODE nach Bausteinaufruf 0 enthält, wurde der Befehl erfolgreich durchgeführt.

Beim Lesen von Elemente gilt die gleiche Funktionsweise.

Nur wenn D\_MODE danach 0 ist, kann über D\_HEAD die Datentype festgestellt werden, und wenn notwendig, die Daten von D\_STRING,D\_REAL,D\_DWORD entnommen werden. Nach erfolgreichen Lesen muss noch das Löschen des Elementes mit Befehl 11 durchgeführt werden.

### **Beispiel: Element schreiben:**

DATA.D MODE := 1; (\* Befehl Daten schreiben \*) DATA.D HEAD := 1; (\* Element-Type = STRING \*) DATA.D\_STRING := 'Das ist der Text'; Baustein-Aufruf() wenn danach DATA.D MODE = 0 ist, wurde das Element erfolgreich gespeichert

### **Beispiel: Element lesen:**

DATA.D\_MODE := 10; (\* Befehl Element lesen \*) Baustein-Aufruf()

Ergebnis DATA.D HEAD = 1; (\* Element-Type = STRING \*) DATA.D\_STRING = 'Das ist der Text'; DATA.D MODE =  $0$ 

### **Beispiel: Element löschen:**

DATA.D\_MODE := 11; (\* Befehl Element löschen \*) Baustein-Aufruf() DATA.D\_MODE = 0; (\* Element wurde gelöscht \*)

# **8. Konverter**

## **8.1. BASE64**

Die BASE64 Kodierung ist ein Verfahren zur Kodierung von 8-Bit-Binärdaten , in eine Zeichenfolge, die nur aus 64 weltweit verfügbaren ASCII-Zeichen besteht. Einsatzgebiet ist HTTP "Basic" Authentication, PGP Signaturen und Schlüssel und MIME Kodierung bei E-Mail. Um z.B. beim SMTP Protokoll den problemlosen Transport der Binärdaten zu ermöglichen, ist eine Konvertierung notwendig, da in der Originalfassung nur 7-Bit-ASCII-Zeichen vorgesehen waren.

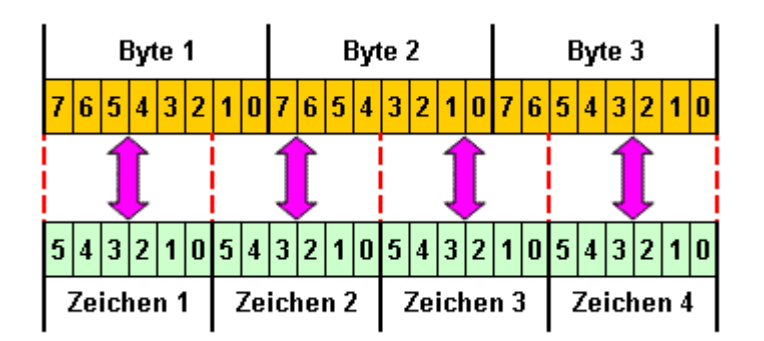

Bei der Kodierung werden immer drei Byte des Bytestroms (24 bit) in vier 6-bit-Blöcke zerlegt. Jeder dieser 6-bit-Blöcke ergibt eine Zahl zwischen 0 und 63. Dies ergibt folgende 64 druckbare ASCII-Zeichen [A–Z], [a–z], [0– 9], [+/]. Bei der Kodierung erhöht sich der Platzbedarf des Datenstroms um 33%, also aus je 3 Zeichen werden je 4 Zeichen. Ergibt die Länge der Kodierung kein durch 4 teilbares Ergebnis werden am Ende Füllzeichen angehängt. Dabei wird das Zeichen "=" verwendet

# **8.2. BASE64\_DECODE\_STR**

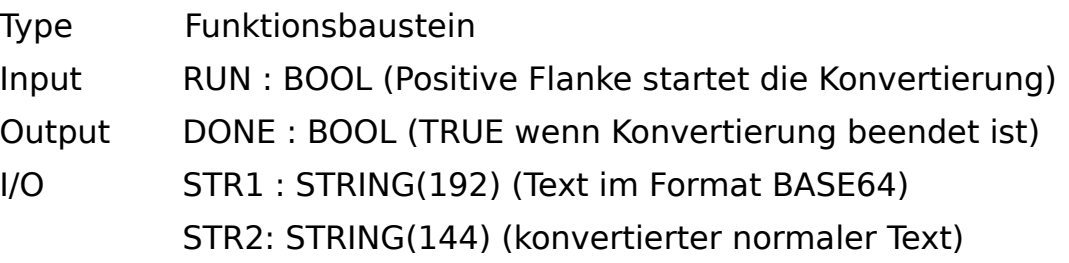

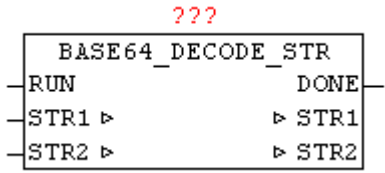

Mit BASE64 DECODE STR kann ein in BASE64 kodierten Text wieder in normaler Text konvertiert werden. Mit positiver Flanke von RUN wird der Vorgang gestartet. Dabei wird DONE sofort rückgesetzt, sollte es von einer vorhergehenden Konvertierung noch gesetzt gewesen sein. Der BASE64 kodierte Text wird über STR1 übergeben, und nach Beendigung der Konvertierung steht der normaler Text bei STR2 zur Verfügung, und DONE wird auf TRUE gesetzt.

Beispiel:

Text in STR1

'T3BlbiBTb3VyY2UgQ29tbXVuaXR5IGZvciBBdXRvbWF0aW9uIFRlY2hub2xv- $Z3k=$ 

Ergebnis in STR2

Text in STR2 = 'Open Source Community for Automation Technology'

## **8.3. BASE64\_DECODE\_STREAM**

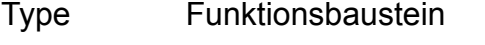

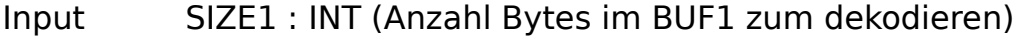

Output SIZE2 : INT (Anzahl Bytes im BUF2 des dekodierten Ergebnisses)

I/O BUF1 : ARRAY[0..63] OF BYTE (BASE64 Daten zum konvertieren)

BUF2 : ARRAY[0..47] OF BYTE (konvertierte Daten)

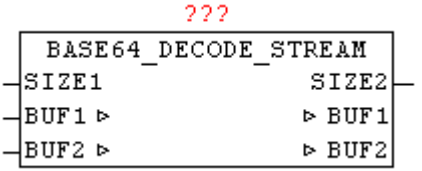

Mit BASE64 DECODE STREAM kann ein beliebig langer BASE64 Byte-

Datenstrom dekodiert werden. In einem Durchlauf können bis zu 64 Byte dekodiert werden, die wiederum als Ergebnis je maximal 48 Bytes ergeben. Dabei werden die Quelldaten dem Decoder über BUF1 im Datenstrom verfahren als einzelne Datenblöcke zugeführt, und in dekodierter Form von diesem wieder bei BUF2 ausgegeben. Für die Weiterverarbeitung der BUF2 Daten bevor der nächste Datenblock konvertiert wird, hat der Anwender zu sorgen. Die Anzahl der Bytes im BUF2 wird mittels SIZE2 vom Baustein ausgegeben.

## **8.4. BASE64\_ENCODE\_STR**

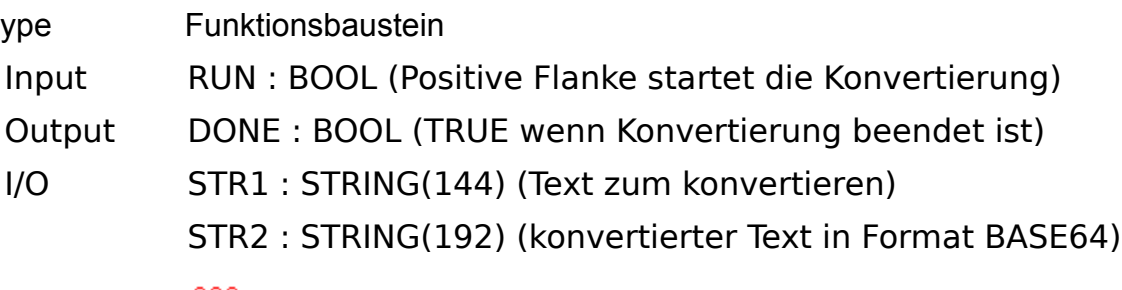

222

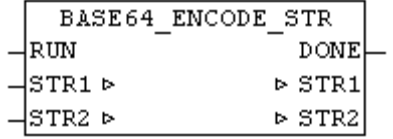

Mit BASE64 ENCODE STR kann ein Standard-Text in einen BASE64 kodierten Text konvertiert werden. Mit positiver Flanke von RUN wird der Vorgang gestartet. Dabei wird DONE sofort rückgesetzt, sollte es von einer vorhergehenden Konvertierung noch gesetzt gewesen sein. Der zu konvertierende Text wird über STR1 übergeben, und nach Beendigung der Konvertierung steht die BASE64 Kodierung bei STR2 zur Verfügung, und DONE wird auf TRUE gesetzt.

Beispiel:

Text in STR1 = 'Open Source Community for Automation Technology'

Ergebnis in STR2

'T3BlbiBTb3VyY2UgQ29tbXVuaXR5IGZvciBBdXRvbWF0aW9uIFRlY2hub2xv- $Z3k=$ '

# **8.5. BASE64\_ENCODE\_STREAM**

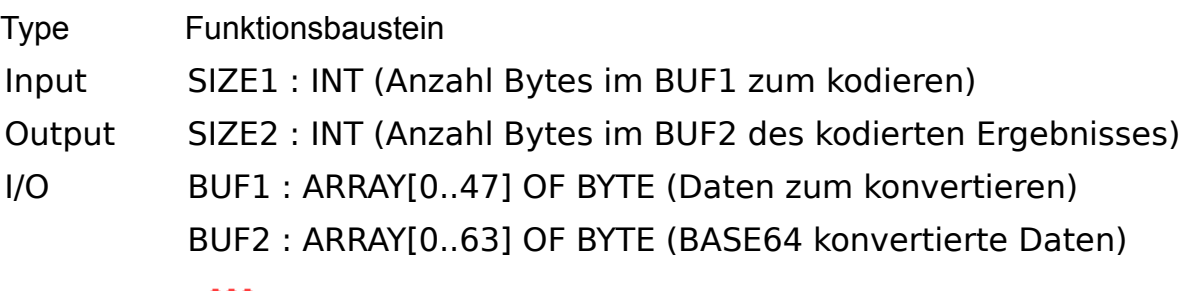

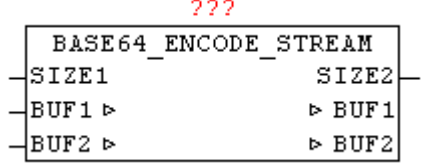

Mit BASE64 ENCODE STREAM kann ein beliebig langer Byte-Datenstrom nach BASE64 kodiert werden. In einem Durchlauf können bis zu 48 Byte konvertiert werden, die wiederum maximal 64 Bytes ergeben. Dabei werden die Quelldaten dem Encoder über BUF1 im Datenstrom verfahren als einzelne Datenblöcke zugeführt, und in kodierter Form von diesem wieder bei BUF2 ausgegeben. Für die Weiterverarbeitung der BUF2 Daten bevor der nächste Datenblock konvertiert wird, hat der Anwender zu sorgen. Die Anzahl der Bytes im BUF2 wird mittels SIZE2 vom Baustein ausgegeben.

# **8.6. HTML\_DECODE**

Type Funktion : STRING(STRING\_LENGTH)

Input IN : STRING (Zeichenkette)

Output STRING(STRING\_LENGTH) (Zeichenkette)

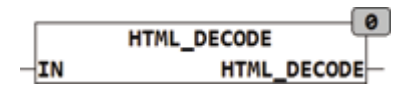

HTML\_DECODE wandelt reservierte Zeichen welche in der Form &name; im HTML Code gespeichert sind in die originalen Zeichen um. Zusätzlich werden alle codierten Sonderzeichen in den entsprechenden ASCII Code umgewandelt. Sonderzeichen können in HTML durch folgende Zeichenfolge repräsentiert sein:

- &#NN; wobei NN die Position des Zeichens innerhalb der Zeichentabelle in dezimaler Schreibweise darstellt.

- &#xNN; oder &#XNN wobei NN die Position des Zeichens innerhalb der Zeichentabelle in hexadezimaler Schreibweise darstellt.

&Name; Sonderzeichen haben Namen wie zum Beispiel € für €.

Die reservierten Zeichen in HTML sind:

& wird codiert als &

```
> wird codiert als >
```

```
< wird codiert als &lt;
```
" wird codiert als "

Beispiele:

```
HTML DECODE('1 ist \>gt; als 0') = '1 ist > als 0';
```

```
HTML_DECODE('&#D79;&#D83;&#D67;&#D65;&#D84;') = 'OSCAT';
```
HTML\_DECODE('&#xH4F;&#xH53;&#xH43;&#xH41;&#xH54;') = 'OSCAT'; HTML\_DECODE('&#XH4F;&#XH53;&#XH43;&#XH41;&#XH54;') =

```
'OSCAT';
```
# **8.7. HTML\_ENCODE**

Type Funktion : STRING(STRING\_LENGTH)

Input IN : STRING (Zeichenkette)

M : BOOL (Mode)

Output STRING(STRING\_LENGTH) (Zeichenkette)

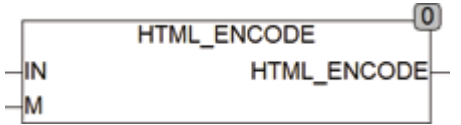

HTML\_ENCODE wandelt in HTML reservierte Zeichen um in die Form &Name;. Wird der Eingang M auf TRUE gesetzt werden zusätzlich alle Zeichen mit dem Code 160-255 und 128 in die &Name Konvention umgesetzt.

Vorsicht ist bei der Anwendung von Zeichensätzen geboten weil diese nicht auf allen Systemen identisch sind und Abweichungen speziell bei Sonderzeichen häufig vorkommen. So ist zum Beispiel nicht bei allen Systemen das € Zeichen auf Position 128 in der Zeichentabelle.

Die reservierten Zeichen in HTML sind:

& wird codiert als &

 $>$  wird codiert als &qt;

 $\leq$  wird codiert als &lt:

" wird codiert als "

HTML ENCODE wandelt die Zeichenkette '1 ist  $>$  als 0' um in '1 ist >als  $0^{\prime}$ .

## **8.8. IP4\_CHECK**

Type Funktion : BOOL

Input NIP : DWORD (Netzwerk IP Adresse)

LIP : DWORD (Lokale IP Adresse)

SM : DWORD (Subnet Maske)

Output BOOL (TRUE wenn NIP und LIP im gleichen Subnet liegen)

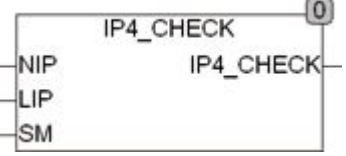

IP4\_CHECK prüft ob eine Netzwerkadresse NIP und die Lokale Adresse LIP im gleichen Subnet liegen. Beiden Adressen werden zuerst mit der Subnet Maske Maskiert und dann auf Gleichheit geprüft. Es werden nur die Bits auf Gleichheit geprüft die in der Subnet Maske TRUE sind. Die Netzwerk Adressen müssen dem Ipv4 Format entsprechen und als DWORD vorliegen. Sollen IP Adressen die als String vorliegen geprüft werden müssen diese vorher in DWORD gewandelt werden.

Folgendes Beispiel zeigt 2 IP Adressen und eine Subnet Maske die als String vorliegen und nach entsprechender Umwandlung in DWORD geprüft werden. Der Ausgang wird TRUE weil beide Adressen im gleichen Subnet liegen.

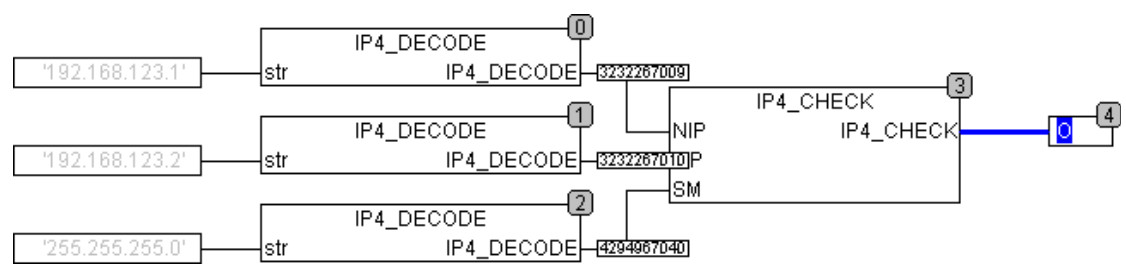

# **8.9. IP4\_DECODE**

Type Funktion : DWORD

Input STR : STRING(15) (Zeichenkette die die IP Adresse enthält)

Output DWORD (dekodierte IP v4 Adresse)

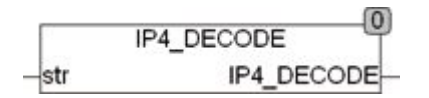

IP4\_DECODE dekodiert die in STR enthaltene Zeichenkette als IP v4 Adresse und gibt diese als DWORD zurück. Eine Rückgabe von 0 bedeutet das eine ungültige Adresse oder die Adresse '0.0.0.0' ausgewertet wurde. IP4 kann auch zum Auswerten einer Subnet Maske des IP v4 Formates verwendet werden.

## **8.10. IP4\_TO\_STRING**

Type Funktion : STRING(15)

Input IP4 : BOOL (Zeichenkette die die IP Adresse enthält)

Output DWORD (dekodierte IP v4 Adresse)

 $\overline{0}$ **IP4 TO STRING** IP4 TO STRING  $-IIP4$ 

IP4\_TO\_STRING wandelt die als DWORD gespeicherte IP4 Adresse in IN in einen STRING um. Das Format entspricht 'NNN.NNN.NNN.NNN'.

# **8.11. IS\_IP4**

Type **Funktion : BOOL** Input STR : STRING (zu prüfende Zeichenkette) Output BOOL (TRUE wenn STR eine gültige IP v4 Adresse enthält)

 $\sqrt{0}$  $IS$  IP4 ⊣str  $IS$   $IP4$ 

IS\_IP4 prüft ob die Zeichenkette STR eine gültige IP v4 Adresse enthält, wenn nicht wird FALSE zurückgegeben. Ein gültige IP v4 Adresse besteht

aus 4 Zahlen von 0 – 255 die mit je einem Punkt getrennt sind. Die Adresse 0.0.0.0 wird dabei als falsch eingestuft.

 $IS$   $IP4(0.0.0.0) = FALSE$ IS  $IP4(255.255.255.255) = TRUE$ IS  $IP4(256.255.255.255) = FALSE$ IS  $IP4(0.1.2.) = FALSE$  $IS$  IP4(0.1.2.3.) = FALSE

## **8.12. IS\_URLCHR**

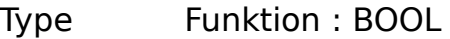

Input IN : STRING (zu prüfende Zeichenkette)

Output BOOL (TRUE wenn STR eine gültige IP v4 Adresse enthält)

 $\theta$ IS URLCHR IS URLCHR- $-IN$ 

IS\_URLCHR prüft ob die Zeichenkette nur zulässige Zeichen für eine URL Kodierung enthält. Enthält die Zeichenkette reservierte Zeichen gibt Sie FALSE zurück, andernfalls TRUE.

Für eine URL sind folgende Zeichen zulässig:

[A..Z] [a..z] [0..9]

 $[- -]$ 

alle anderen Zeichen sind reserviert oder nicht zulässig.

## **8.13. MD5\_AUX**

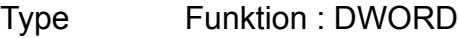

- Input N : INT (Interne Verwendung)
	- A : DWORD (Interne Verwendung)
	- B : DWORD (Interne Verwendung)
	- C : DWORD (Interne Verwendung)
- D : DWORD (Interne Verwendung)
- X : DWORD (Interne Verwendung)
- U : INT (Interne Verwendung)
- T : DWORD (Interne Verwendung)

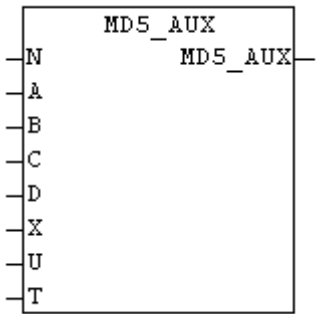

Bei der MD5 Hash Erzeugung werden mehre sogenannte Runden durchlaufen, bei denen komplexe mathematische Berechnungen durchgeführt werden. Damit die Menge an redundanten Code im Baustein MD5\_STREAM klein bleibt, sind wiederkehrende Berechnungen als Makro in den MD5\_AUX verlagert worden . Diese Baustein hat nur in Verbindung mit dem Baustein MD5\_STREAM eine sinnvolle Anwendung.

## **8.14. MD5\_STR**

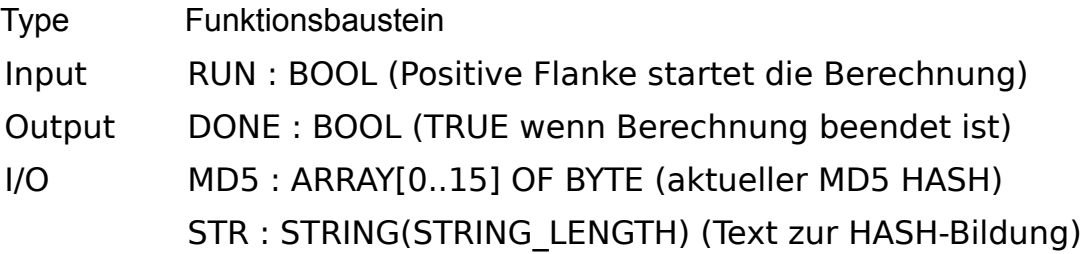

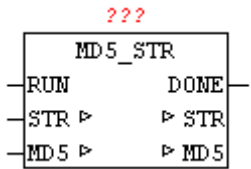

Mit MD5 STR kann von einen String der MD5 Hash berechnet werden. Bei

STR wird der "STR" dem Baustein übergeben, und bei positiver Flanke am Eingang "RUN" wird die Berechnung gestartet. Beim Start wird DONE sofort rückgesetzt, und nach Beendigung des Vorganges wird DONE auf TRUE gesetzt. Danach steht am Parameter HASH der aktuell berechnete HASH-Wert zur Verfügung. (Siehe Baustein MD5-STREAM).

Beispiel:

der MD5 Hash von 'Oscat' ist 30f33ddb9f17df7219e1acdea3386743

## **8.15. MD5\_STREAM**

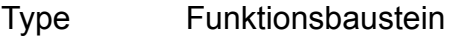

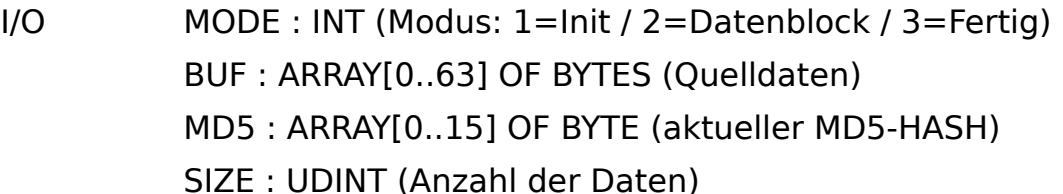

Output POS : UDINT (Startadresse des angeforderten Datenblocks)

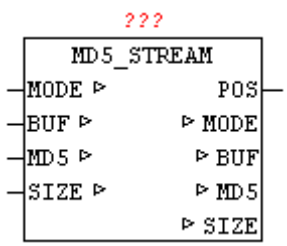

Der Baustein MD5 STREAM ermöglicht die Berechnung des MD5 (Message-Digest Algorithm 5) einer kryptographischen Hash-Funktion.

Damit lässt sich von einem beliebigen Datenstrom ein eindeutiger Prüfwert erstellen. Es ist praktisch unmöglich, zwei verschiedene Nachrichten mit dem gleichen Prüfwert zu finden, dies wird auch als Kollisionsfreiheit bezeichnet. Damit lässt sich z.B. eine Konfigurationsdatei auf Veränderung oder Manipulation prüfen.

Mit dem Hash-Algorithmus (MD5) wird ein Hash-Wert von 128 Bit Länge für beliebige Daten erzeugt. Die maximale Länge des Datenstrom ist bei diesem Baustein auf 2^32 (4 Gigabyte) begrenzt. Das Ergebnis liegt bei Parameter MD5 als 16 Byte Hash-Wert vor.

Beispiel:

Es liegen 2000 Bytes in einen Bufer oder werden über das Filesystem Blockweise eingelesen

Anwender setzt MODE auf 1 und SIZE auf 2000. Aufruf des MD5\_STREAM

MD5 STREAM führt eine Initialisierung durch und setzt MODE auf 2 und gibt bei POS den Index (Basis 0) der gewünschte Daten an. bei SIZE wird die Anzahl der Daten vorgegeben die in den Datenspeicher BUF kopiert werden sollen.

Anwender kopiert die angeforderten Daten in den BUF und ruft den Baustein MD5\_STREAM wiederholt auf. dieser Schritt wird immer wiederholt solange MODE auf 2 bleibt.

Wenn der MD5 STREAM den letzten Datenblock verarbeitet hat, setzt dieser MODE auf 3. Es kann auch beim letzten Block vorkommen das bei SIZE die Länge null vorgegeben wird, somit müssen keine Daten in BUF kopiert werden.

Der aktuelle HASH-Wert kann nun als Ergebnis weiterverarbeitet werden.

Beispiel:

der MD5 Hash von 'Oscat' ist 30f33ddb9f17df7219e1acdea3386743

## **8.16. MD5\_TO\_STRH**

Type Funktion : STRING(32)

Input MD5 : ARRAY[0..15] OF BYTE (MD5-HASH)

MD5 TO STRH  $-ms$ MD5 TO STRH

Der Baustein MD5\_TO\_STRH konvertiert das MD5 Bytearray in einen Hex-String.

# **8.17. RC4\_CRYPT\_STREAM**

Type Funktionsbaustein

I/O MODE : INT (Modus: 1=Init / 2=Datenblock / 3=Fertig) KEY : STRING(40) (320 Bit langer geheimer Schlüssel) BUF : ARRAY[0..63] OF BYTES (Datenblock zum verarbeiten) SIZE : UDINT (Anzahl der Daten)

Output POS : UDINT (Startadresse des angeforderten Datenblocks)

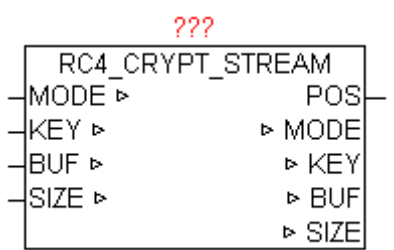

Der Baustein RC4\_CRYPT\_STREAM nutzt die RC4 Datenstromchifrierung um einen nahezu beliebig langen Datenstrom zu verarbeiten. Dieser Standard wird z.B. bei SSH 1, HTTPS und WEP bzw. WPA eingesetzt , und ist somit weit verbreitet. Der Algorithmus kann prinzipiell mit bis zu 2048 Bit langen Schlüssel arbeiten, jedoch ist dieser am Baustein auf einen 40 Zeichen langen Key begrenzt (kann aber jederzeit auf bis zu 250 Zeichen angepasst werden). Somit ergibt sich hier eine Schlüssellänge von 320 Bit , die für Anwendungen auf einer SPS mehr als ausreichend sind. Die maximale Länge des Datenstrom ist bei diesem Baustein auf 2^32 (4 Gigabyte) begrenzt. Der Baustein kann zum Verschlüsseln als auch zum Entschlüsseln von RC4 Daten benutzt werden. Pro Zyklus können immer 64 Bytes verarbeitet werden, diese werden im Blockmodus seriell verarbeitet. Die Daten die verschlüsselt bzw. entschlüsselt werden stehen nach Aufruf des Bausteins im BUF zur Weiterverarbeitung zur Verfügung, und müssen natürlich vor jedem neuen Datenblock vorher vom Anwender verarbeitet werden.

Beispiel:

Es liegen 2000 Bytes in einen Bufer oder werden über das Filesystem Blockweise eingelesen

Anwender setzt MODE auf 1 und SIZE auf 2000. Aufruf des RC4\_CRYPT\_STREAM

RC4 CRYPT STREAM führt eine Initialisierung durch und setzt MODE auf 2 und gibt bei POS den Index (Basis 0) der gewünschte Daten an. bei SIZE wird die Anzahl der Daten vorgegeben die in den Datenspeicher BUF kopiert werden sollen.

Anwender kopiert die angeforderten Daten in den BUF und ruft den Baustein RC4 CRYPT STREAM wiederholt auf. dieser Schritt wird immer wiederholt solange MODE auf 2 bleibt. Wenn der RC4\_CRYPT\_STREAM den letzten Datenblock verarbeitet hat, setzt dieser MODE auf 3.

### **8.18. SHA1\_STR**

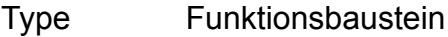

Input RUN : BOOL (Positive Flanke startet die Berechnung)

Output DONE : BOOL (TRUE wenn Berechnung beendet ist) HASH : ARRAY[0..19] OF BYTE (aktueller SHA1-HASH)

I/O STR : STRING(STRING\_LENGTH) (Text zur HASH-Bildung)

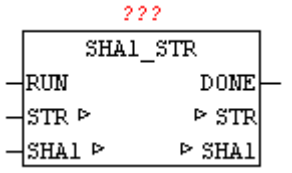

Mit SHA1 STR kann von einen String der SHA1 Hash berechnet werden. Bei STR wird der String dem Baustein übergeben, und bei positiver Flanke am Eingang "RUN" wird die Berechnung gestartet. Beim Start wird DONE sofort rückgesetzt, und nach Beendigung des Vorganges wird DONE auf TRUE gesetzt. Danach steht am Parameter HASH der aktuell berechnete HASH-Wert zur Verfügung. (Siehe Baustein SHA1-STREAM).

### Beispiel:

Hash-Wert von 'Oscat' ist 4fe4fa862f2e7b91bf95abe9f22831247a3afd35

## **8.19. SHA1\_STREAM**

Type Funktionsbaustein

I/O MODE : INT (Modus: 1=Init / 2=Datenblock / 3=Fertig) BUF : ARRAY[0..63] OF BYTES (Quelldaten) SHA1 : ARRAY[0..19] OF BYTE (aktueller SHA1-HASH) SIZE : UDINT (Anzahl der Daten)

Output POS : UDINT (Startadresse des angeforderten Datenblocks)

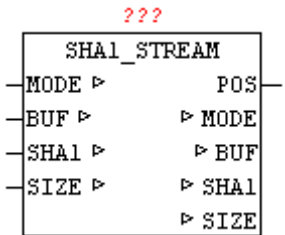

Der Baustein SHA1\_STREAM ermöglicht die Berechnung der standardisierten kryptologischen Hash-Funktion SHA-1 (Secure Hash Algorithm).

Damit lässt sich von einem beliebigen Datenstrom ein eindeutiger Prüfwert erstellen. Es ist praktisch unmöglich, zwei verschiedene Nachrichten mit dem gleichen Prüfwert zu finden, dies wird auch als Kollisionsfreiheit bezeichnet. Damit lässt sich z.B. eine Konfigurationsdatei auf Veränderung oder Manipulation prüfen.

Mit dem sicheren Hash-Algorithmus (SHA1) wird ein Hash-Wert von 160 Bit Länge für beliebige Daten erzeugt. Die maximale Länge des Datenstrom ist bei diesem Baustein auf  $2^{\overline{3}}2$  (4 Gigabyte) begrenzt. Das Ergebnis liegt als 20 Byte Hash-Wert vor, das als ARRAY [0..19] OF BYTE ausgegeben wird.

Beispiel:

Es liegen 2000 Bytes in einen Bufer oder werden über das Filesystem Blockweise eingelesen

Anwender setzt MODE auf 1 und SIZE auf 2000. Aufruf des SHA1\_STREAM

SHA1\_STREAM führt eine Initialisierung durch und setzt MODE auf 2 und gibt bei POS den Index (Basis 0) der gewünschte Daten an. bei SIZE wird die Anzahl der Daten vorgegeben die in den Datenspeicher BUF kopiert werden sollen.

Anwender kopiert die angeforderten Daten in den BUF und ruft den Baustein SHA1\_STREAM wiederholt auf. dieser Schritt wird immer wiederholt solange MODE auf 2 bleibt.

Wenn der SHA1\_STREAM den letzten Datenblock verarbeitet hat, setzt dieser MODE auf 3. Es kann auch beim letzten Block vorkommen das bei SIZE die Länge null vorgegeben wird, somit müssen keine Daten in BUF kopiert werden.

Der aktuelle HASH-Wert kann nun als Ergebnis weiterverarbeitet werden.

Beispiel:

Hash-Wert von 'Oscat' ist 4fe4fa862f2e7b91bf95abe9f22831247a3afd35

## **8.20. SHA1\_TO\_STRH**

Type Funktion : STRING(40)

Input MD5 : ARRAY[0..19] OF BYTE (SHA1-HASH)

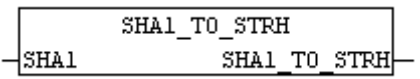

Der Baustein SHA1 TO STRH konvertiert das SHA1 Bytearray in einen Hex-String.

# **8.21. STRING\_TO\_URL**

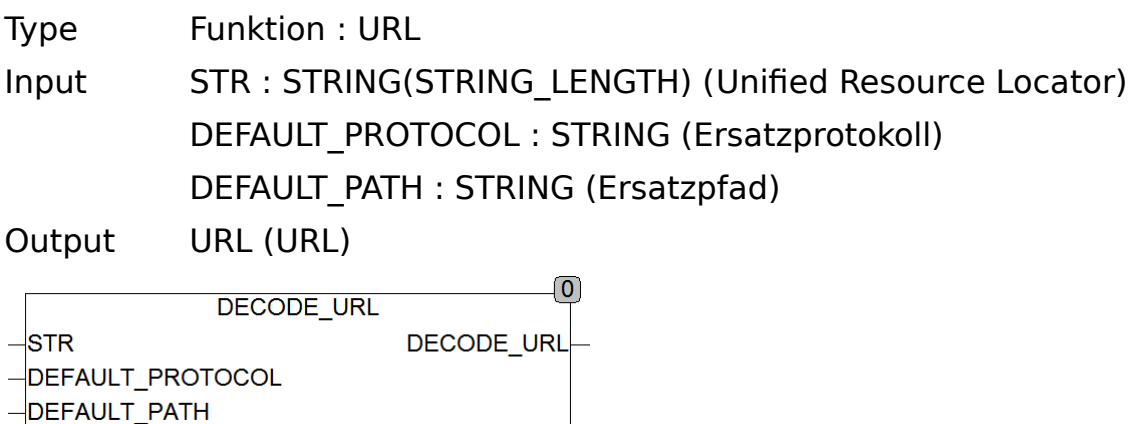

STRING TO URL zerlegt eine URL (Uniform Resource Locator) in seine Bestandteile und speichert diese in dem Datentyp URL. Wird in STR kein Pfad oder kein Protokoll spezifiziert, so setzt die Funktion die fehlenden Werte Automatisch mit den spezifizierten Ersatzwerten.

Eine URL setzt sich wie folgt zusammen:

protokoll://user:passwort@domain:port/path?query#anker

Beispiel:<ftp://hugo:nono@oscat.de:1234/download/manual.html>

einige Bestandteile der URL sind optional wie zum Beispiel User, Passwort, Anker, Query ...

## **8.22. URL\_DECODE**

Type Funktion : STRING(STRING LENGTH)

Input IN : STRING (Zeichenkette)

Output STRING(STRING\_LENGTH) (Zeichenkette)

 $\theta$ URL DECODE URL DECODE  $-\mathbf{I}N$ 

URL\_DECODE wandelt die als %HH codierten Sonderzeichen in der Zeichenkette IN in den entsprechenden ASCII Code um. In einer URL Kodierung dürfen nur die Zeichen  $[A..Z, a..z, 0..9, -1]$  vorkommen. Anderen Zeichen können mit einem % Zeichen gefolgt vom 2 Zeichen langen Hexadezimalcode des Zeichens dargestellt werden. Das reservierte Zeichen '#' wird dabei als '%23' kodiert.

# **8.23. URL\_ENCODE**

Type Funktion : STRING(STRING LENGTH) Input IN : STRING (Zeichenkette) Output STRING(STRING\_LENGTH) (Zeichenkette)  $\theta$ URL ENCODE URL ENCODE  $-IN$ 

URL\_ENCODE wandelt reservierte Zeichen in der Zeichenkette IN in die Zeichenkette '%HH' um. In einer URL Kodierung dürfen nur die Zeichen  $[A..Z, a..z, 0..9, -. \sim]$  vorkommen. Anderen Zeichen können mit einem % Zeichen gefolgt vom 2 Zeichen langen Hexadezimalcode des Zeichens dargestellt werden. Das reservierte Zeichen '#' wird dabei als '%23' kodiert.

# **8.24. URL\_TO\_STRING**

Type Funktion : STRING(STRING LENGTH)

Input IN : STRING (Unified Resource Locator)

Output URL (URL)

 $\overline{0}$ **URL TO STRING** URL\_TO\_STRING  $\neg N$ 

URL\_TO\_STRING erzeugt aus den in IN gespeicherten Daten vom Typ URL einen Unified Resource Locator als String zusammen.

Eine URL setzt sich wie folgt zusammen:

protokoll://user[: passwort @ domain:](mailto:passwort@domain)port/path?query#anker

Beispiel:<ftp://hugo:nono@oscat.de:1234/download/manual.html>

einige Bestandteile der URL sind optional wie zum Beispiel User, Passwort, Anker, Query ...

# **9. Netzwerk und Kommunikation**

# **9.1. DNS\_CLIENT**

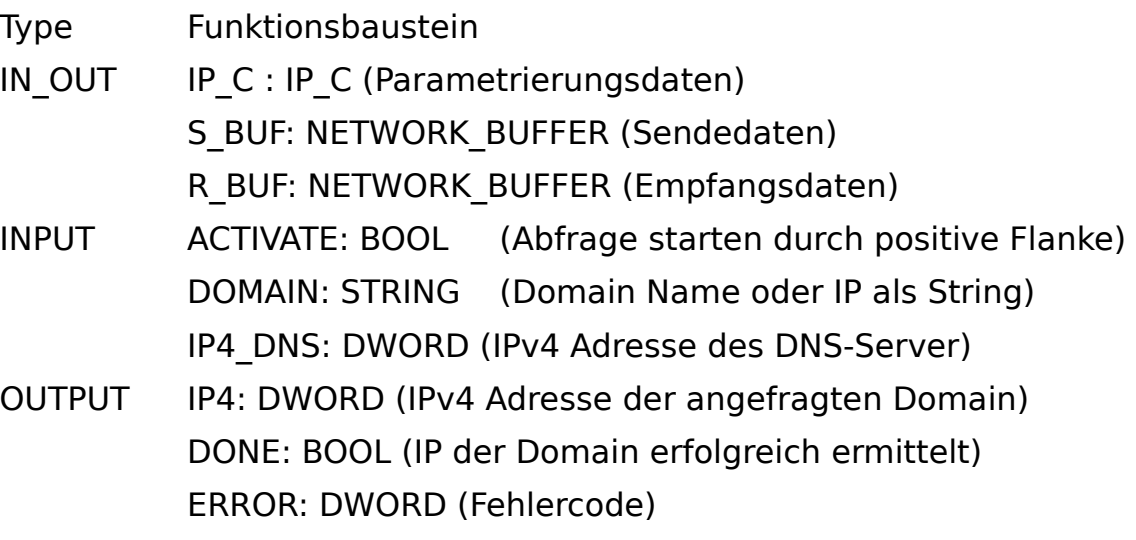

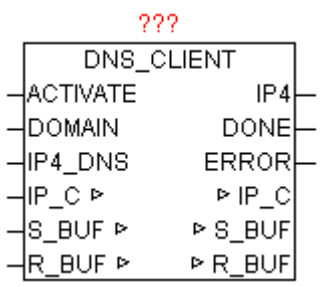

DNS\_CLIENT ermittelt aus den übergebenen qualifizierten DOMAIN Namen die zugehörige IPv4 Adresse z.B. "www.oscat.de". Dazu wird eine DNS-Abfrage über den parametrierten DOMAIN Namen bei einen DNS-Server gemacht. Bei positiver Flanke von ACTIVATE wird die angegebene DOMAIN zwischen gespeichert, so dass diese nicht länger vorhanden sein muss. Sollte die Abfrage mehrere IP-Adressen liefern, so wird immer die mit dem höchsten Wert von TTL (Time To Live) benutzt. Als IP4\_DNS kann ein beliebiger öfentlicher DNS-Server verwendet werden. Wenn die SPS hinter einen DSL-Router sitzt, kann dieser über seine Gateway-Adresse dieser als DNS-Server verwendet werden. Was letztendlich auch bei wiederkehrenden Abfragen zu schnelleren Antwortzeiten führt, da diese im Router-Cache verwaltet werden. Bei positiven Ergebnis DONE = TRUE enthält IP4 die gesuchte IP-Adresse, bis zum Start der nächsten Abfrage durch positive Flanke von ACTIVATE. Wird im DOMAIN Name eine gültige IPv4 Adresse erkannt, wird logischerweise keine DNS-Abfrage mehr

durchgeführt und gleich in konvertierter Form wieder bei IPv4 ausgegeben und DONE auf TRUE gesetzt. ERROR liefert im Fehlerfall die genaue Ursache.

### Fehlercodes:

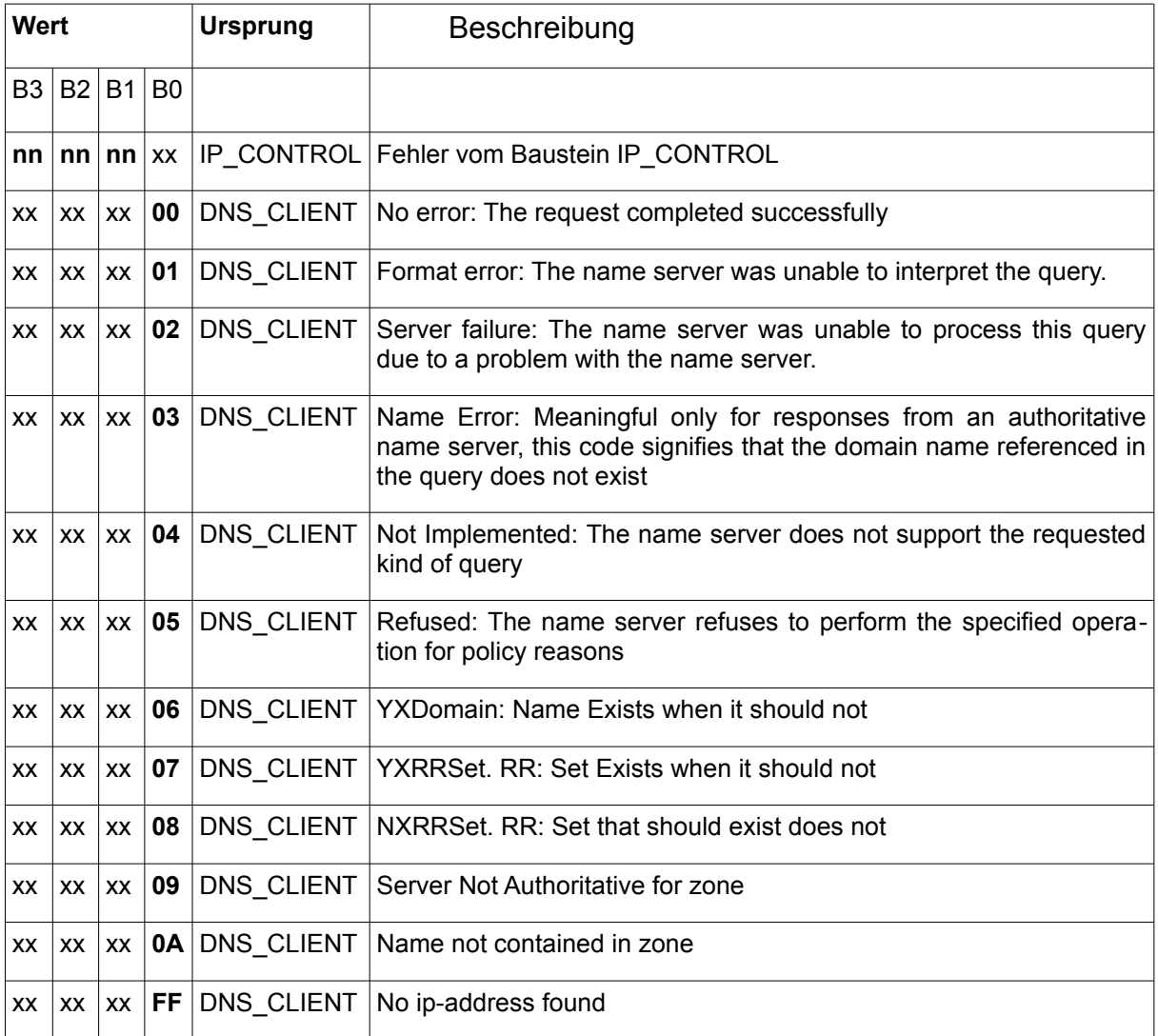

# **9.2. DNS\_REV\_CLIENT**

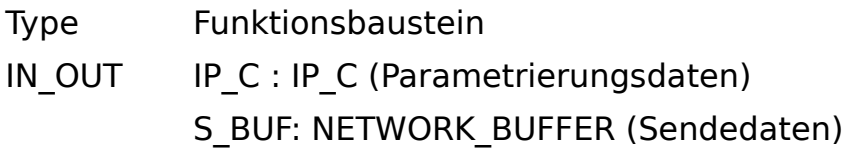

R\_BUF: NETWORK\_BUFFER (Empfangsdaten)

- INPUT ACTIVATE: BOOL (Abfrage starten durch positive Flanke) DOMAIN: STRING (Domain Name oder IP als String) IP4\_DNS: DWORD (IPv4 Adresse des DNS-Server)
- OUTPUT IP4: DWORD (IPv4 Adresse der angefragten Domain) DONE: BOOL (IP der Domain erfolgreich ermittelt) ERROR: DWORD (Fehlercode)

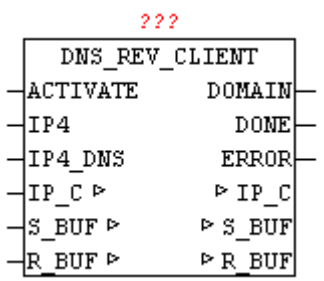

DNS REV CLIENT ermittelt aus den übergebenen IP-Adresse den offiziell registrierten DOMAIN Namen . Dazu wird eine Reverse DNS-Abfrage über die parametrierte IP-Adresse bei einen DNS-Server gemacht. Bei positiver Flanke von ACTIVATE wird die angegebene IP zwischen gespeichert, so dass diese nicht länger vorhanden sein muss. Sollte die Abfrage mehrere Ergebnisse liefern, so wird immer der letzte Datensatz herangezogen. Als IP4\_DNS kann ein beliebiger öfentlicher DNS-Server verwendet werden. Wenn die SPS hinter einen DSL-Router sitzt, kann dieser über seine Gateway-Adresse dieser als DNS-Server verwendet werden. Was letztendlich auch bei wiederkehrenden Abfragen zu schnelleren Antwortzeiten führt, da diese im Router-Cache verwaltet werden. Bei positiven Ergebnis DONE = TRUE enthält DOMAIN den offiziell registrierten Domain-Namen, bis zum Start der nächsten Abfrage durch positive Flanke von ACTIVATE. ERROR liefert im Fehlerfall die genaue Ursache. (Siehe Fehlercodes).

#### Fehlercodes:

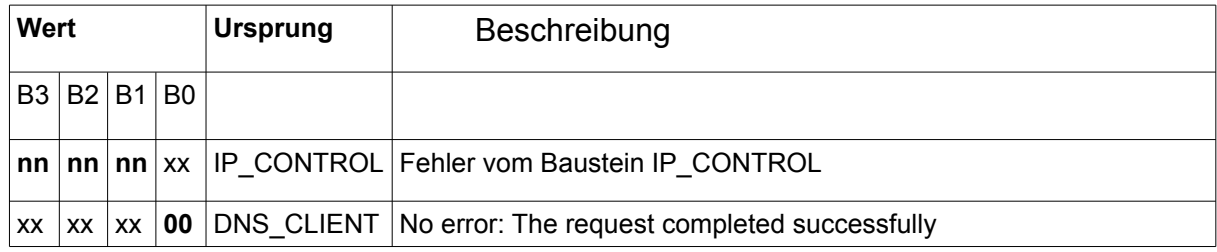

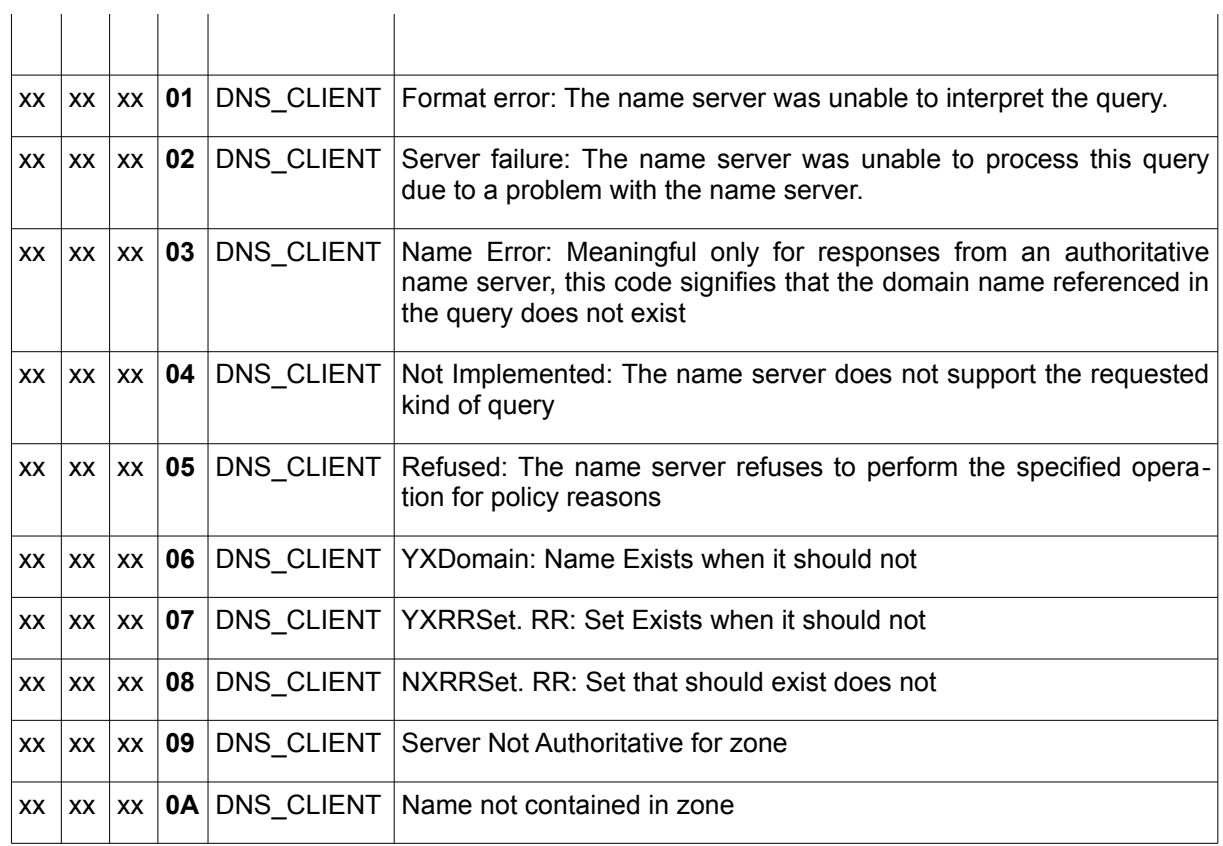

# **9.3. DNS\_DYN**

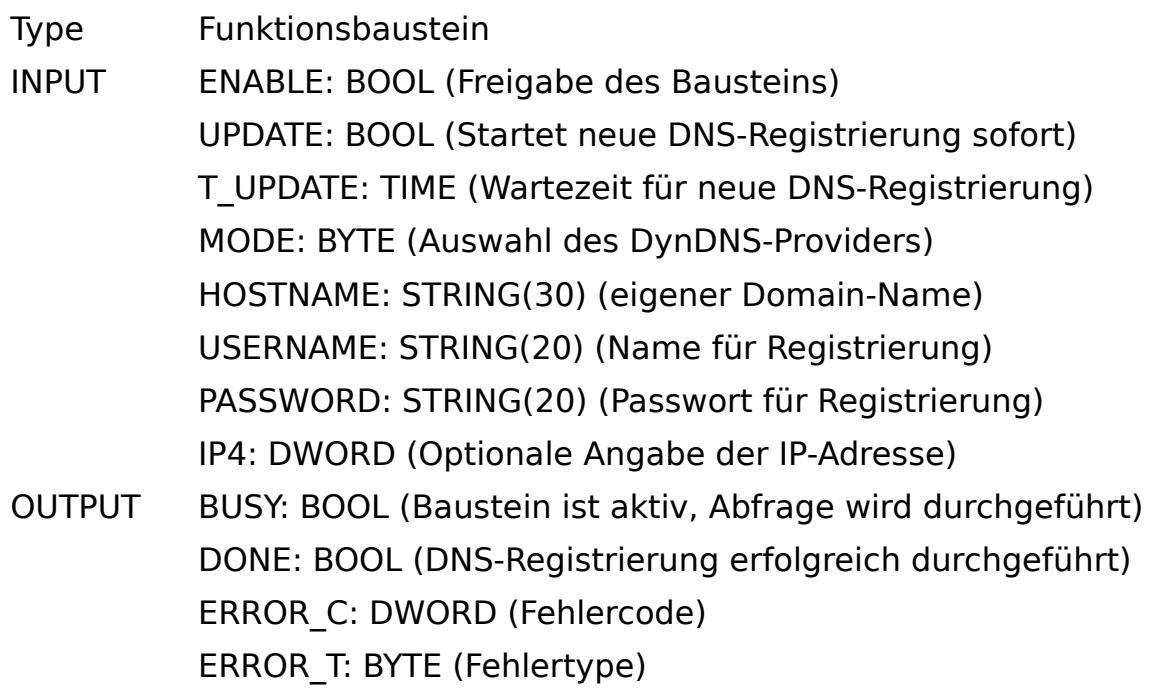

## IN OUT IP C : IP C (Parametrierungsdaten) S\_BUF: NETWORK\_BUFFER (Sendedaten) R\_BUF: NETWORK\_BUFFER (Empfangsdaten)

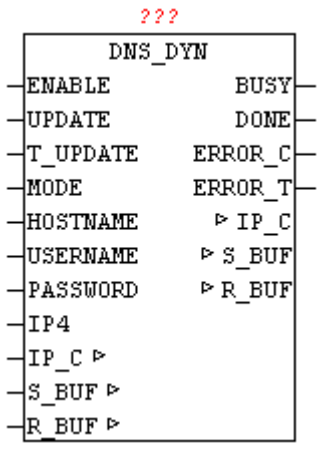

Mittels DNS\_DYN können dynamische IP-Adressen als Domain-Name registriert werden. Bei vielen Internet-Providern wird bei Einwahl ins Internet eine dynamische IP-Adresse vergeben. Um von anderen Internet-Teilnehmern trotzdem auffindbar und erreichbar zu sein, ist eine der Möglichkeiten, das man seine aktuelle IP-Adresse mittels Dyn-DNS immer aktualisiert. Das Verfahren ist leider nicht standardisiert, somit ist für jeden Dyn-DNS Provider ein spezielle Lösung zu erstellen. Der Baustein kann in Verbindung mit DynDNS.org und Selfhost.de eingesetzt werden. Diese Provider bieten neben kostenpfichtigen auch kostenlose Dyn-DNS Dienste an.

Wird ENABLE auf TRUE gesetzt, dann wird der Baustein aktiv. Mittels einer positiven Flanke auf UPDATE kann jederzeit eine Aktualisierung gestartet werden. Wenn bei T\_UPDATE eine Zeit angegeben ist, so wird immer nach Ablauf dieser Zeit auch eine Aktualisierung durchgeführt.

Achtung , die meisten DynDNS Provider bewerten eine zu häufiges bzw. unnötiges Updaten als Angrif, und blockieren eventuell den Account für eine gewisse Zeit.

Die Zeit T\_UPDATE sollte nicht unter einer Stunde eingestellt sein. Wird der Parameter T\_UPDATE nicht beschalten so wird als Updatezeit 1 Stunde angenommen. Wird kein Updaten über Zeit benötigt, dann sollte T#0ms übergeben werden.

Der Parameter MODE ermöglicht die Auswahl der DynDNS-Providers  $(0 = DynDNS.org, 1 = SELFHOST.DE)$ 

Der eigene Domainname muss bei HOSTNAME übergeben werden. Zur Sicherheit muss man beim DynDNS-Provider mittels USERNAME und PASSWORD die Authorisierungs-Daten angeben. Wird der Parameter IP4 nicht belegt, so wird vom DynDNS Provider automatisch die aktuelle WAN-IP mit der die Aktualisierung durchgeführt wird, als aktuelle Registrierung-IP angenommen. Durch Angabe von eine IP-Adresse kann aber auch eine individuelle IP-Adresse angegeben werden.

Bei fehlerfreier Durchführung wird DONE = TRUE , ansonsten wird an ERROR C und ERROR T der Fehlercode und der Fehlertype ausgegeben. (Siehe Fehlercodes).

ERROR\_T:

| Wert | Eigenschaften                                                             |
|------|---------------------------------------------------------------------------|
|      | Die genaue Bedeutung von ERROR C ist beim Baustein DNS CLIENT nachzulesen |
|      | Die genaue Bedeutung von ERROR C ist beim Baustein HTTP GET nachzulesen   |
| 3    | Der DynDNS Provider hat die Registrierung abgelehnt                       |

# **9.4. FTP\_CLIENT**

Type Funktionsbaustein:

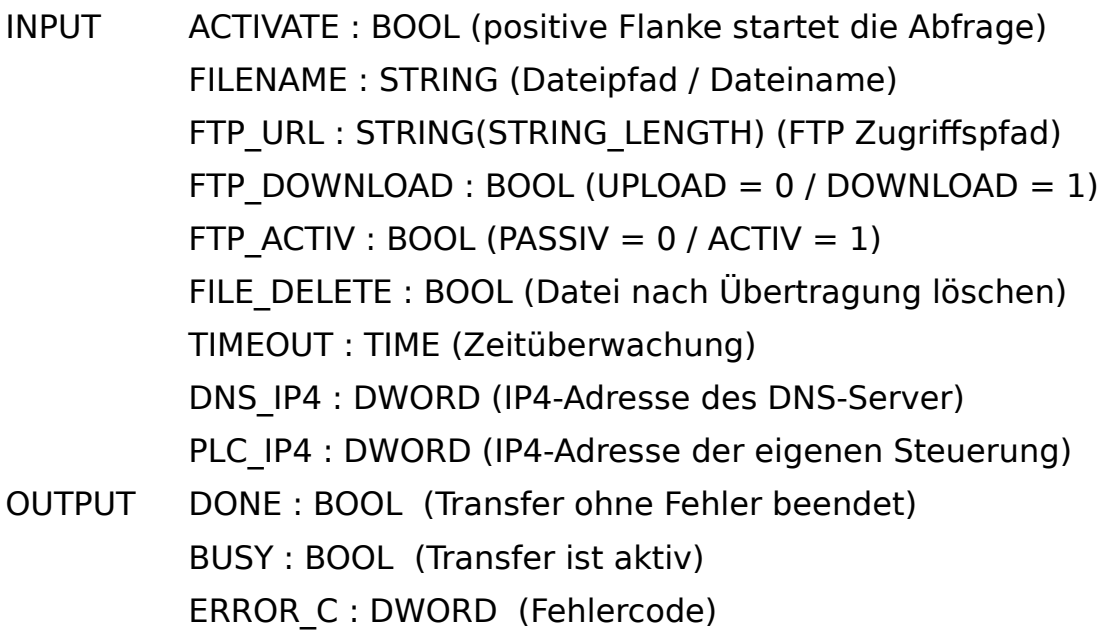

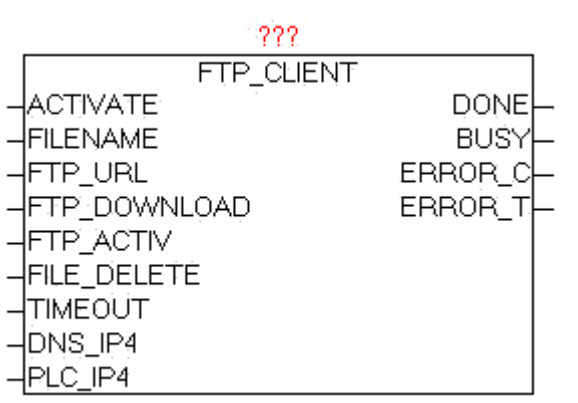

### ERROR\_T : BYTE (Fehlertype)

Der Baustein FTP\_CLIENT dient zum übertragen von Dateien von der SPS zu einen FTP-Server, und zum übertragen vom FTP-Server zur SPS. Mittels positiver Flanke bei ACTIVATE wird der Übertragungsvorgang gestartet. Bei FTP\_DOWNLOAD kann die Übertragungsrichtung vorgegeben werden. Der Parameter FTP\_URL enthält den Namen des FTP-Server und optional den Benutzernamen und das Passwort, einen Zugrifpfad und eine zusätzliche Portnummer für den Datenkanal.Wird kein Benutzername bzw. Passwort übergeben, so versucht der Baustein sich automatisch als "Anonymous" anzumelden. Der Parameter FTP\_ACTIV bestimmt ob der FTP-Server im AKTIV oder PASSIV Modus betrieben wird. Im ACTIV Modus versucht der FTP-Server den Datenkanal zur Steuerung aufzubauen, dabei kann es jedoch durch Sicherheitssoftware, Firewall etc. zu Problemen kommen , da diese die Verbindungswunsch blockieren könnten. Hierzu müsste in der Firewall eine dementsprechende Ausnahmeregel definiert werden. Beim PASSIV Modus wird dieses Problem entschärft, da die Steuerung die Verbindung aufbaut, und somit problemlos die Firewall passieren kann. Der Steuerkanal wird immer über PORT 20 aufgebaut, und der Datenkanal standardmäßig über PORT21, dies ist aber wiederum abhängig ob ACTIV oder PASSIV Mode genutzt wird, bzw. optional eine PORT-Nummer in der FTP-URL angegeben wurde. Mit dem Parameter FILE\_DELETE kann bestimmt werden, ob die Quell-Datei nach erfolgreicher Übertragung gelöscht werden soll. Dies funktioniert auf FTP als auch auf der Steuerungsseite. Bei Vorgabe von FTP-Verzeichnissen ist das Verhalten FTP-Server abhängig, ob hierbei diese schon existieren müssen, oder automatisch angelegt werden. Im Normalfall sollten diese schon vorhanden sein. Die Größe der Dateien ist an sich unbegrenzt, jedoch gibt es hier praktische Limits: Speicher auf SPS, FTP-Speicher und der Faktor Übertragungszeit. Bei DNS\_IP4 muss die IP-Adresse des DNS-Servers angegeben werden, wenn in der FTP-URL ein DNS-Name angegeben wird, alternativ kann in der FTP-URL auch eine IP-Adresse eingetragen werden. Bei Parameter PLC\_IP4 muss die eigene IP-Adresse angegeben werden. Sollten bei der Übertragung Fehler auftreten werden diese bei ERROR\_C und ERROR\_T ausgegeben. Solange die Übertragung läuft ist BUSY =

TRUE, und nach fehlerfreien Abschluss des Vorgangs wird DONE = TRUE. Sobald ein neuer Übertragungsvorgang gestartet wird, werden DONE,ERROR\_T und ERROR\_C rückgesetzt.

Der Baustein hat den IP CONTROL integriert und muss somit nicht mehr extern mit diesen verknüpft werden, so wie dies normalerweise notwendig wäre.

Grundlagen: [http://de.wikipedia.org/wiki/File\\_Transfer\\_Protocol](http://de.wikipedia.org/wiki/File_Transfer_Protocol)

URL-Beispiele:

ftp://benutzername:password@servername:portnummer/verzeichnis/

ftp://benutzername:password@servername

ftp://benutzername:password@servername/verzeichnis/

ftp://servername

ftp://benutzername:password@192.168.1.1/verzeichnis/

ftp://192.168.1.1

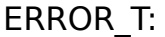

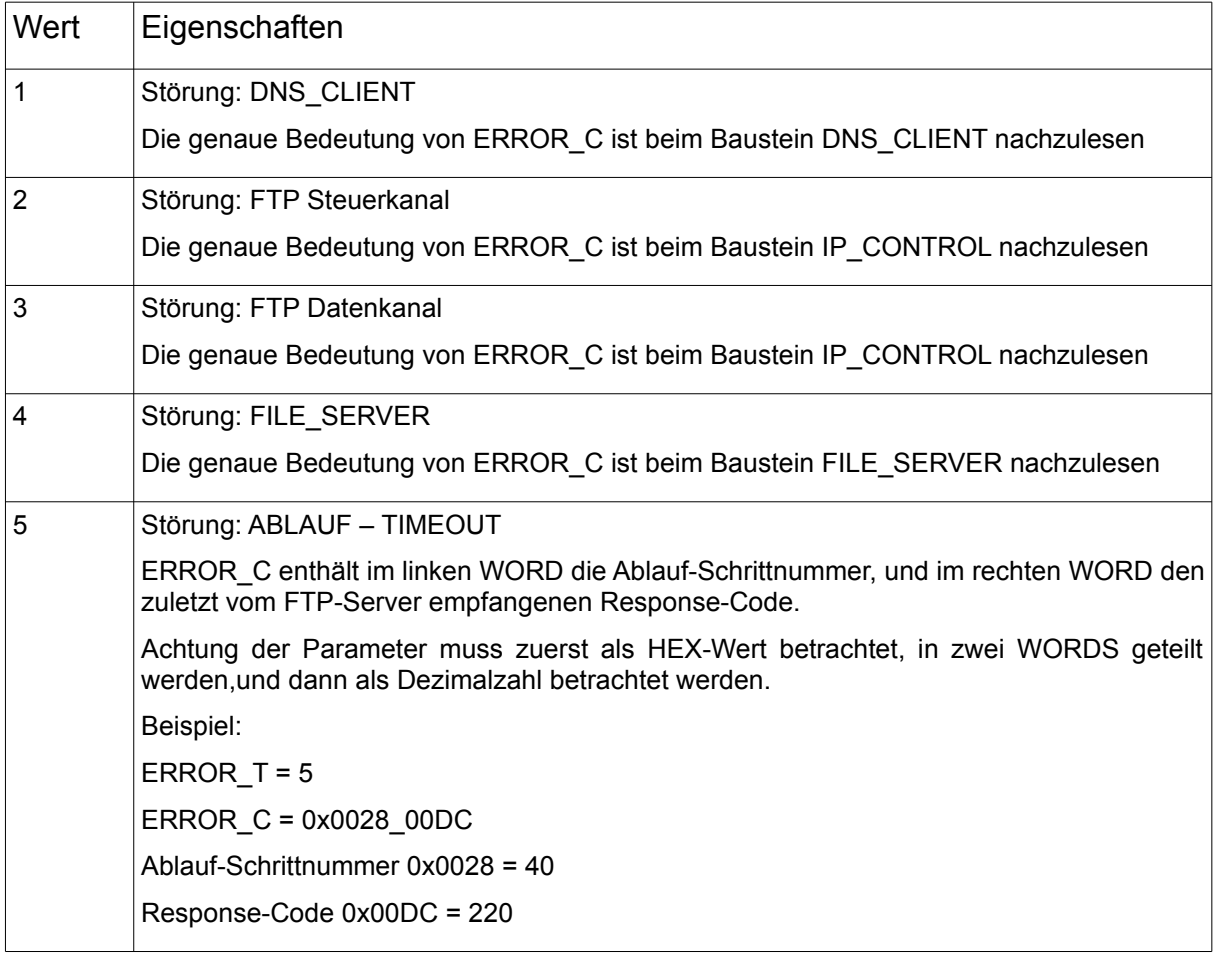

# **9.5. GET\_WAN\_IP**

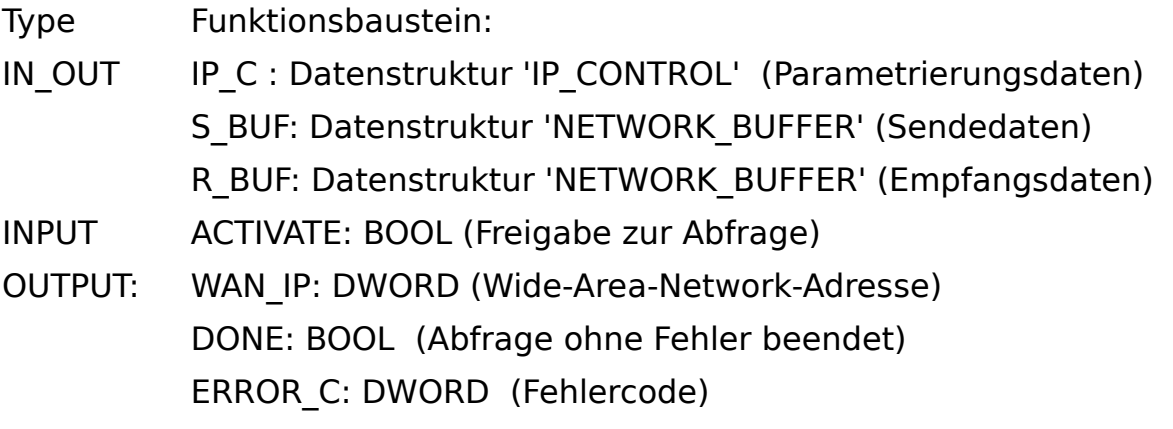

### ERROR\_T: BYTE (Fehlertype)

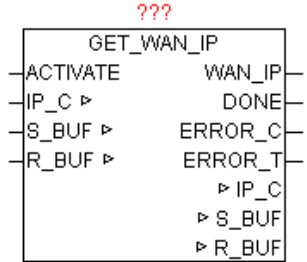

Der Baustein stellt die IP-Adresse fest, die der Internet-Routers im Wide-Area-Network (Internet) benutzt. Diese IP-Adresse ist z.B. notwendig um DynDNS Anmeldungen durchführen zu können. Mit einer positiven Flanke von ACTIVATE wird die Abfrage gestartet. Nach erfolgreich beendeter Abfrage wird DONE=TRUE ausgegeben, und bei Parameter WAN\_IP wird die aktuelle WAN-IP Adresse ausgegeben. Sollte bei der Abfrage ein Fehler auftreten so wird dieser unter ERROR C gemeldet in Kombination mit ERROR\_T.

#### ERROR\_T:

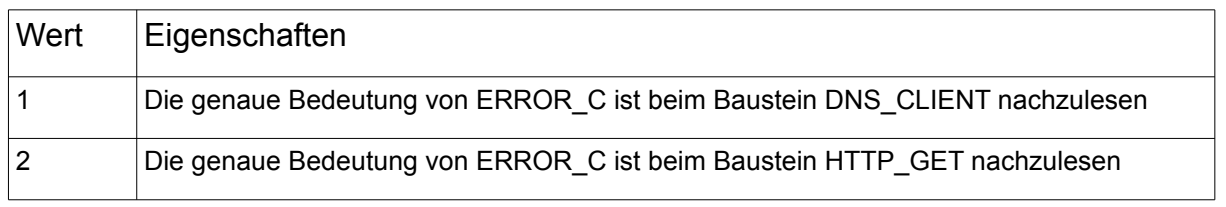

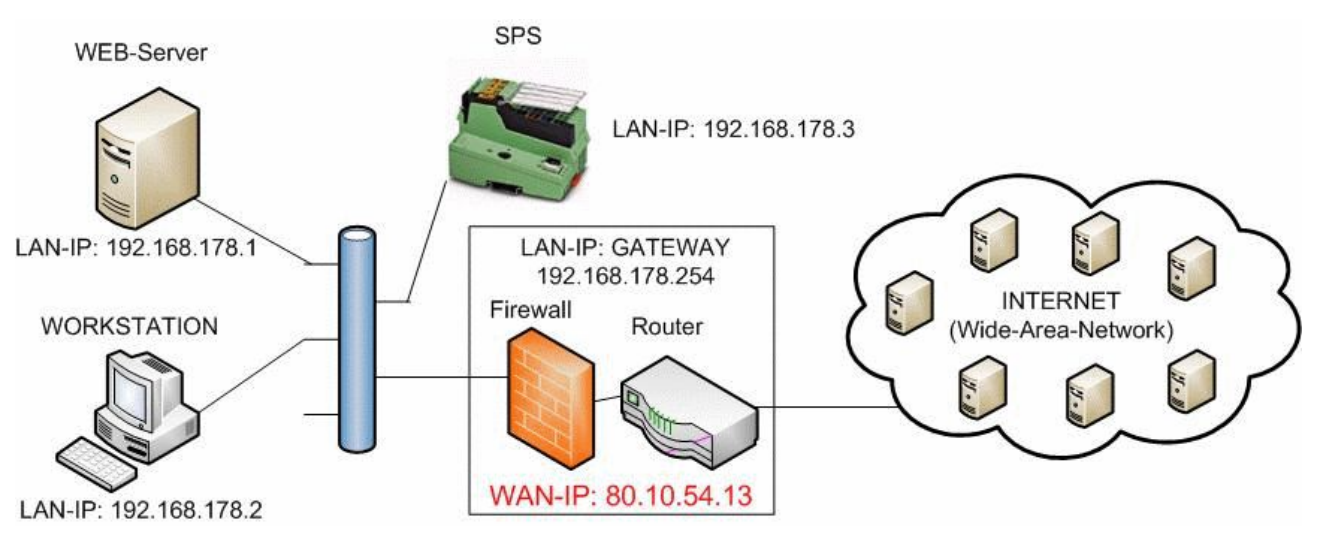

# **9.6. HTTP\_GET**

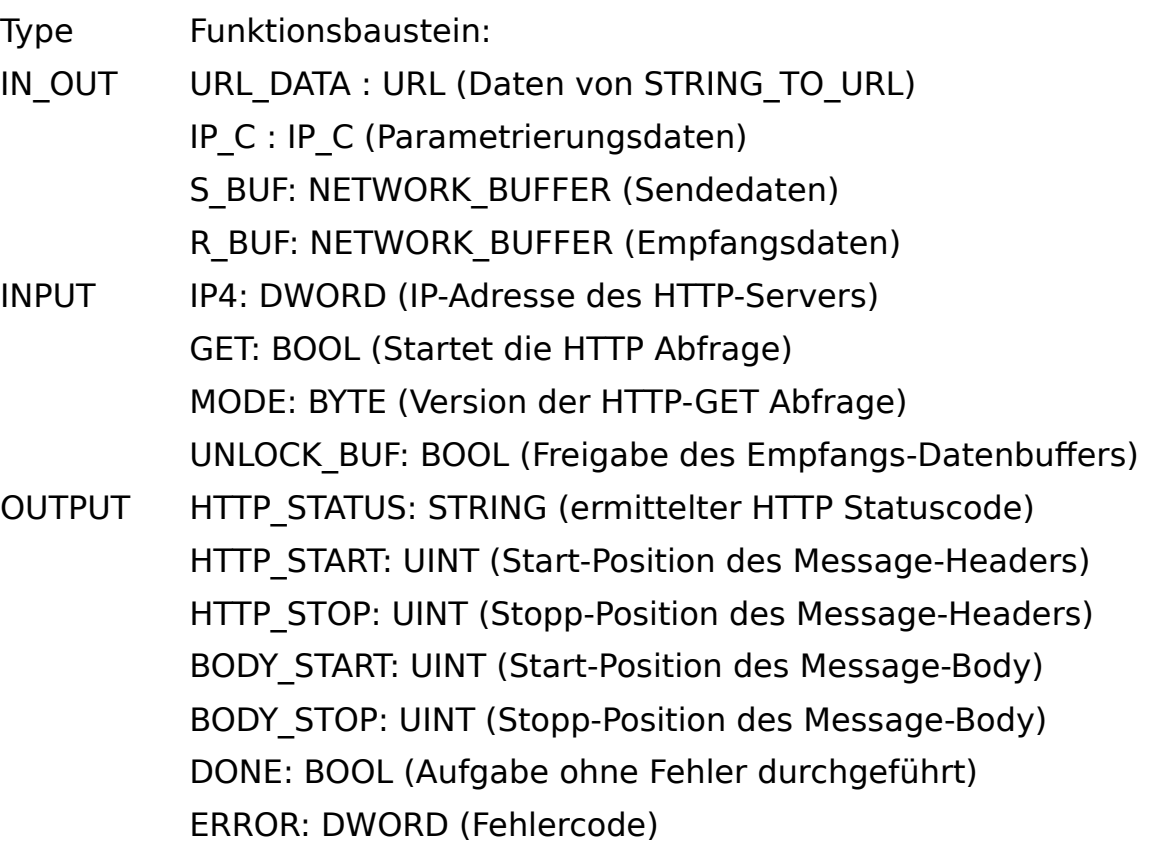

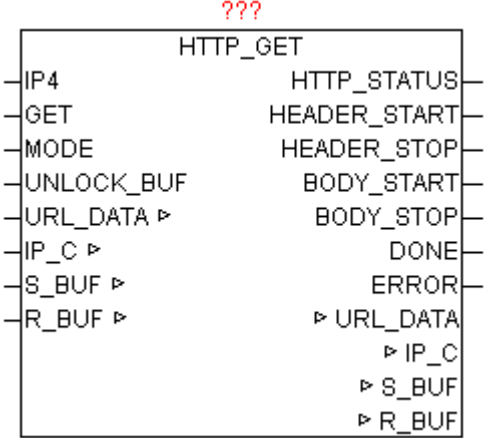

HTTP\_GET führt nach positiver Flanke von GET ein GET-Kommando auf einem HTTP-Server durch. Mittels MODE kann die HTTP Protokollversion vorgegeben werden. Die gewünschte URL (Web-Link) muss vorab in der URL\_DATA Struktur fertig aufbereitet vorliegen. Die vollständige URL sollte darum vor dem Bausteinaufruf mittels "STRING\_TO\_URL" aufbereitet werden. Nach erfolgreicher Abfrage wird DONE =  $\overline{\text{TRUE}}$  ausgegeben, und die Parameter HTTP\_START und HTTP\_STOP zeigen auf den Datenbereich in dem die Message-Header Daten zur weiteren Bearbeitung und Auswertung vorzufinden sind. Im Normalfall ist auch ein Message-Body vorhanden, der wiederum mittels BODY\_START und BODY\_STOP übermittelt wird. Weiters wird auf HTTP STATUS der zurückgemeldete HTTP-Statuscode als String ausgegeben. Eine der Schwierigkeiten beim HTTP Empfang ist das erkennen vom Ende des Datenstream. Dabei werden vom Baustein mehrere Strategien verfolgt. Bei Anwendung von HTTP/1.0 wird das Ende des Datenempfangs über einen Verbindungsabbau seitens des Host erkannt. Weiters wird immer geprüft ob sich im Header die Info "Content-Length" befindet, damit kann dann eindeutig erkannt werden ob alle Daten empfangen wurden. Trift keines der vorigen Varianten zu, so wird über einen einfachen Receive-Timeout Error das Ende der Datenübertragung festgestellt und beendet. Einziger Nachteil dabei ist, das dies je nach eingestellte Timeout Zeit mitunter länger dauert als gewünscht. Darum ist es nicht schlecht wenn eine vernünftiger Timeout-Wert am IP\_CONTROL gewählt wird. ERROR liefert im Fehlerfall die genaue Ursache (Siehe Baustein IP\_CONTROL)

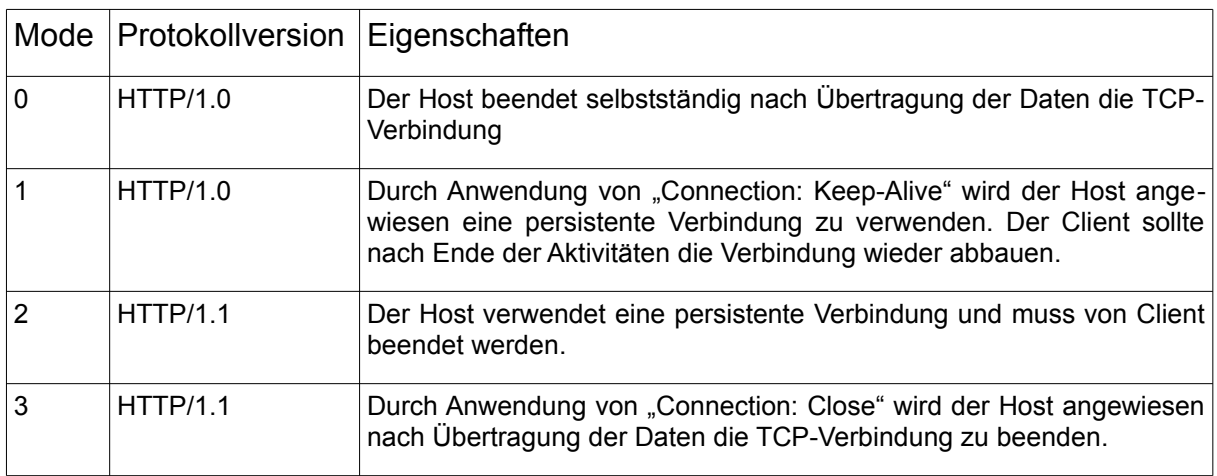

Folgende MODE können verwendet werden:

# **9.7. IP2GEO**

Type Funktionsbaustein:
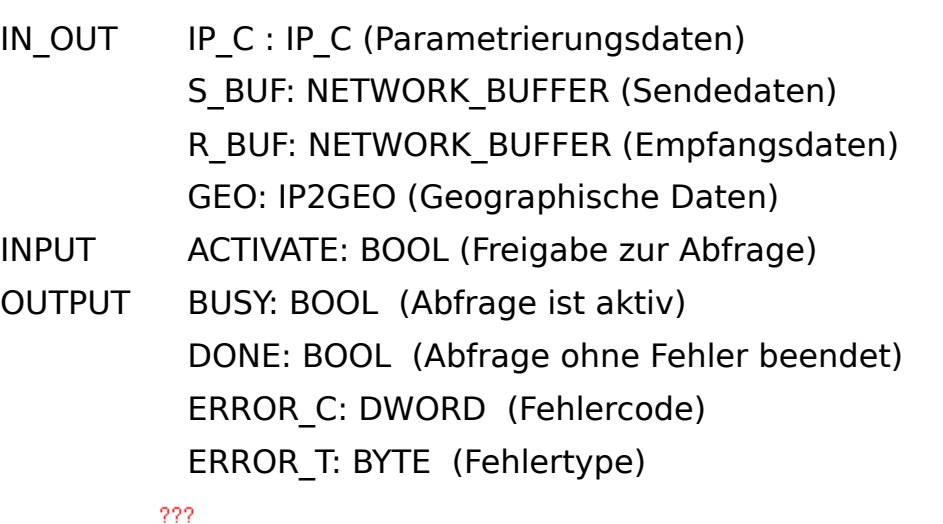

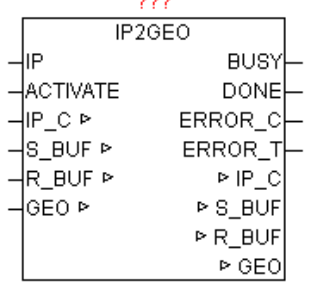

Der Baustein liefert aufgrund der Wide-Area-Network IP-Adresse die Geographischen Informationen des Internet-Zuganges. Da die WAN-IP-Adressen weltweit registriert sind, lässt sich somit annähernd die Geographische Position der SPS bestimmen. Sollte der Zugang über einen Proxy-Server laufen, so wird die Geographische Position von diesen ermittelt und nicht von der SPS. Normalerweise ist der aber in unmittelbarer Nähe der SPS, und somit die Abweichung nicht relevant. Somit ergeben sich ermittelte Positionen die nur ein paar Kilometer von der wirklichen Position abweichen, und relativ genau sind.

Wird am Parameter "IP" keine IP-Adresse angegeben, so wird automatisch die aktuelle WAN-IP herangezogen, andernfalls werden die Informationen der parametrierten IP geliefert. Mit einer positiven Flanke von ACTIVATE wird die Abfrage gestartet. Solange die Abfrage nicht beendet ist, wird BUSY=TRUE ausgegeben. Nach erfolgreich beendeter Abfrage wird DONE=TRUE ausgegeben, und bei Parameter WAN\_IP wird die aktuelle WAN-IP Adresse ausgegeben. Sollte bei der Abfrage ein Fehler auftreten so wird dieser unter ERROR C gemeldet in Kombination mit ERROR T.

#### ERROR\_T:

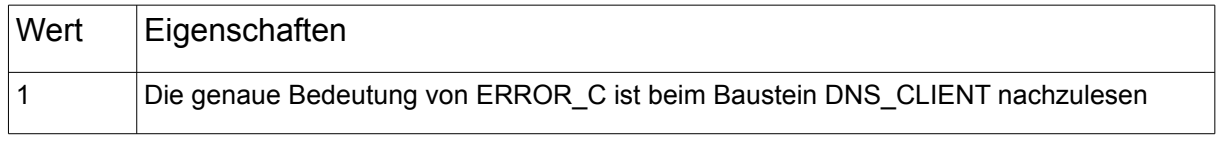

2 Die genaue Bedeutung von ERROR C ist beim Baustein HTTP GET nachzulesen

Der "COUNTRY CODE ist nach "ISO 3166 Country-Code ALPHA-2" kodiert. [http://www.iso.org/iso/english\\_country\\_names\\_and\\_code\\_elements](http://www.iso.org/iso/english_country_names_and_code_elements) <http://de.wikipedia.org/wiki/ISO-3166-1-Kodierliste>

Der "REGION\_CODE" ist nach "FIPS Region Code" kodiert. [http://en.wikipedia.org/wiki/List\\_of\\_FIPS\\_region\\_codes](http://en.wikipedia.org/wiki/List_of_FIPS_region_codes)

## **9.8. IP\_CONTROL**

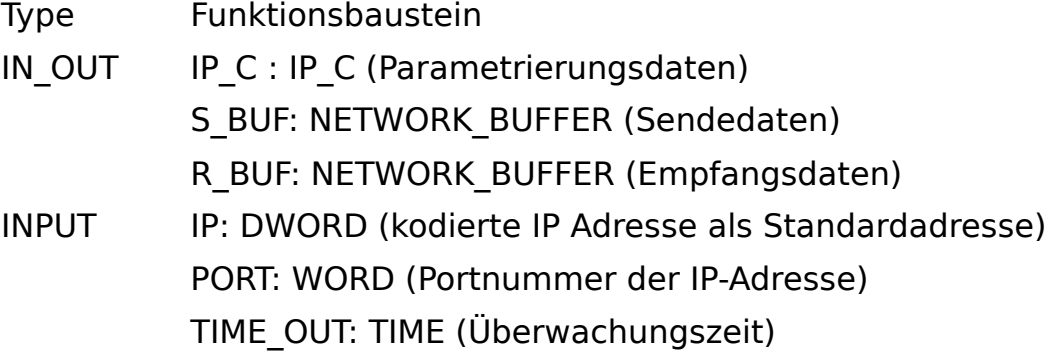

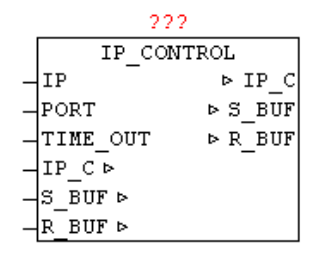

Verfügbare Plattformen und damit verbundene Abhängigkeiten

### **CoDeSys:**

Benötigt die Bibliothek "SysLibSockets.lib" Laufähig auf WAGO 750-841 CoDeSys SP PLCWinNT V2.4 und kompatible Plattformen

### **PCWORX:**

Keine Bibliothek notwendig

Laufähig auf allen Steuerungen mit Ethernet ab Firmware >= 3.5x

### **BECKHOFF:**

Erfordert die Installation des "TwinCAT TCP/IP Connection Server" Benötigt somit die Bibliothek "Tcplp.Lib" (Standard.Lib; TcBase.Lib; TcSystem.Lib werden danach automatisch eingebunden )

Programmierumgebung: NT4, W2K, XP, Xpe; TwinCAT System Version 2.8 oder höher; TwinCAT Installation Level: TwinCAT PLC oder höher; Zielplattform: TwinCAT SPS-Laufzeitsystem Version 2.8 oder höher. PC or CX (x86) TwinCAT TCP/IP Connection Server v1.0.0.0 oder höher;

NT4, W2K, XP, XPe, CE (image v1.75 oder höher);

CX (ARM)

TwinCAT TCP/IP Connection Server v1.0.0.44 oder höher; CE (image v2.13 oder höher);

Der IP\_CONTROL ermöglicht die Hersteller und Plattform neutrale Nutzung der Ethernet-Kommunikation. Um die vielen verschiedene Schnittstellen der Steuerungslieferanten zu vereinen, wird der IP\_CONTROL als Adapter "WRAPPER" eingesetzt. Mit diesem Baustein können UDP und TCP sowie aktive und passive Verbindungen gehandhabt werden. Bei manchen Kleinsteuerungen ist auch die Anzahl an gleichzeitige geöfneten Sockets sehr begrenzt, darum unterstützt dieser Baustein auch das Sharing von Sockets. Durch eine integrierte automatische Koordinierung der Zugrife ist es möglich das sich viele Client-Bausteine einen Socket teilen. Hierbei wird automatisch bei Zugrif erkannt ob ein Client andere Verbindungsparameter als sein Vorgänger benutzt. Eine bestehende Verbindung wird gegebenenfalls automatisch beendet und mit den neuen Verbindungsparametern wieder aufgebaut. Die Art der Verbindung kann mittels C\_MODE eingestellt werden (Siehe Tabelle). Über C\_PORT wird die gewünschte Port-Nummer vorgegeben, und mittels C\_IP die IP v4 Adresse. Über C\_STATE kann festgestellt werden ob die Verbindung auf – abgebaut ist , bzw. die negative und positive Flanke bei Änderung des Zustandes. Mittels C\_ENABLE wird die Verbindung freigeben (aufgebaut) bzw. gesperrt (abgebaut). Das Daten senden und empfangen funktioniert unabhängig voneinander, das heißt es ist auch asynchrones Senden und Empfangen

möglich wie z.B. bei Telnet. Bei Anwendungen bei denen nur gesendet wird, und kein Datenempfang erwartet wird, muss R\_OBSERVE = FALSE sein, damit kein Timeout beim Empfang auftritt. Beim Beginn von Sende und Empfangsaktivitäten wird TIME\_RESET vom Anwender einmalig auf TRUE gesetzt, damit alle Timeout mit einen definierten Startwert neu beginnen. Dies ist aufgrund der Sharing Funktionalität erforderlich, denn hier können aufgebaute Verbindungen bestehen bleiben und die Zugrifsrechte werden dabei nur weitergereicht. Der Parameter IP dient als mögliche Default-IP-Adresse. Um nicht mehrmals die gleiche IP-Adresse parametrieren zu müssen, kann eine Default - IP verwendet werden. Ein möglicher Einsatz wäre die Angabe der DNS-Server-Adresse. Wenn der Baustein als C\_IP die IP 0.0.0.0 erkennt, so wird automatisch die parametrierte IP Adresse verwendet. Das gleiche Verhalten besteht beim Parameter Port. Wird bei C\_PORT der Port 0 erkannt so wird die am Baustein parametrierte Portnummer verwendet. Der Fehlercode ERROR setzt sich aus mehreren Teilen zusammen (Siehe ERROR Tabelle). Mittels TIMEOUT kann die allgemeine Überwachungszeit vorgeben werden. Dieser Zeitwert wird für Verbindungsaufbau, Daten senden und Daten empfangen jeweils unabhängig voneinander verwendet. Der übergebene TIMEOUT Zeitwert wird automatisch auf 200ms Minimum begrenzt. Somit kann dieser Parameter auch frei bleiben.

Wenn bei freigegebener Verbindung in den Sende buffer die Daten und eine Datenlänge eingetragen werden, wird automatisch der Datenblock versendet. Bei Datenempfang werden die Daten immer wieder zu den schon bestehenden Daten im Bufer angehängt. Durch eintragen von SIZE = 0 wird der Empfangs-Datenzeiger wieder zurückgesetzt, und die nächsten empfangenen Daten werden wieder ab Position 0 abgelegt.

Der Baustein unterstützt das Blocken der Datentelegramme, das heißt der S\_BUF bzw. R\_BUF kann beliebig groß sein. Einzelne empfangene Daten-Telegramme werden im R\_BUF in Form eines Stream gesammelt. Genauso wird beim Senden von Daten verfahren. Die Daten im S\_BUF werden in zulässiger Blockgröße einzeln als Stream versendet.

#### Anwendungs-Beispiel:

```
CASE state OF 
00: (* auf Freigabe warten *)
   IF FREIGABE THEN
    state := 10;IP STATE := 1; (* Anmelden *)
  END_IF;
10: (* Warten auf Zugriffsfreigabe zum Verbindung aufbauen und Datensenden *)
  IF IP STATE = 3 THEN (* Zugriff erlaubt ? *)
     (* IP Datenverkehr einrichten *)
```

```
IP C.C PORT := 123; (* Port-Nummer eintragen *)
    IP_C.C_IIP := IP4; (* IP eintragen *)
    IP C.C MODE := 1; (* Mode: UDP+AKTIV+PORT+IP *)
     IP_C.C_ENABLE := TRUE; (* Verbindungsaufbau freigeben *)
     IP_C.TIME_RESET := TRUE; (* Zeitüberwachung rücksetzen *)
    IP C.R OBSERVE := TRUE; (* Datenempfang überwachen *)
     R_BUF.SIZE := 0; (* Empfangslänge rücksetzen *)
     (* Sendedaten eintragen *)
    S_BUF.BUFFER[0] := BYTE#16#1B;
    (* usw.... *)S BUF.SIZE := xx; (* Sendelänge eintragen *)
    state := 30;30:
  IF IP C.ERROR \langle> 0 THEN
     (* Fehlerauswertung durchführen *)
    ELSIF S_BUF.SIZE = 0 AND R_BUF.SIZE >= xxx THEN
      (* Empfangene Daten auswerten *)
      (* Abmelden – Zugriff wieder für andere freigeben *)
     IP STATE := BYTE#4;
     state := 00; (* Ablauf beenden *)
   END_IF;
END_CASE;
(* IP_FIFO Zyklisch aufrufen *)
IP_FIFO(FIFO:=IP_C.FIFO,STATE:=IP_STATE,ID:=IP_ID);
IP_C.FIFO:=IP_FIFO.FIFO;
IP_STATE := IP_FIFO.STATE;
IP_ID:=IP_FIFO.ID;
```
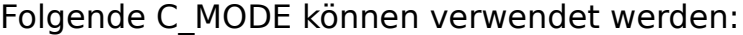

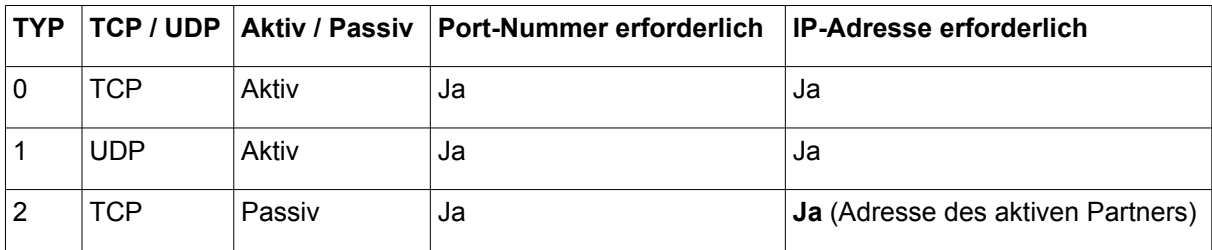

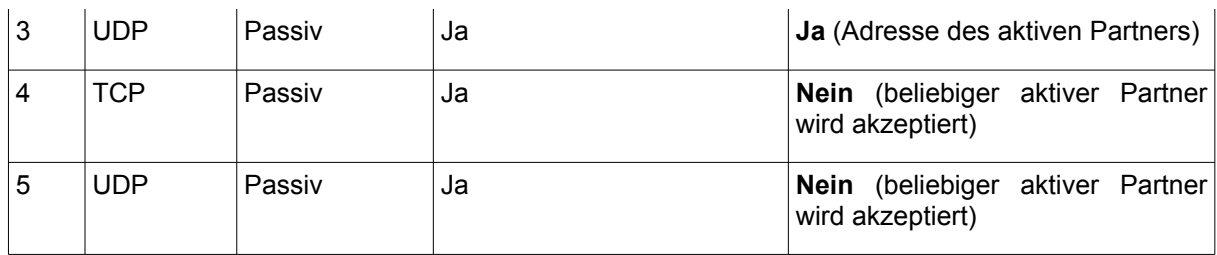

## C\_STATE:

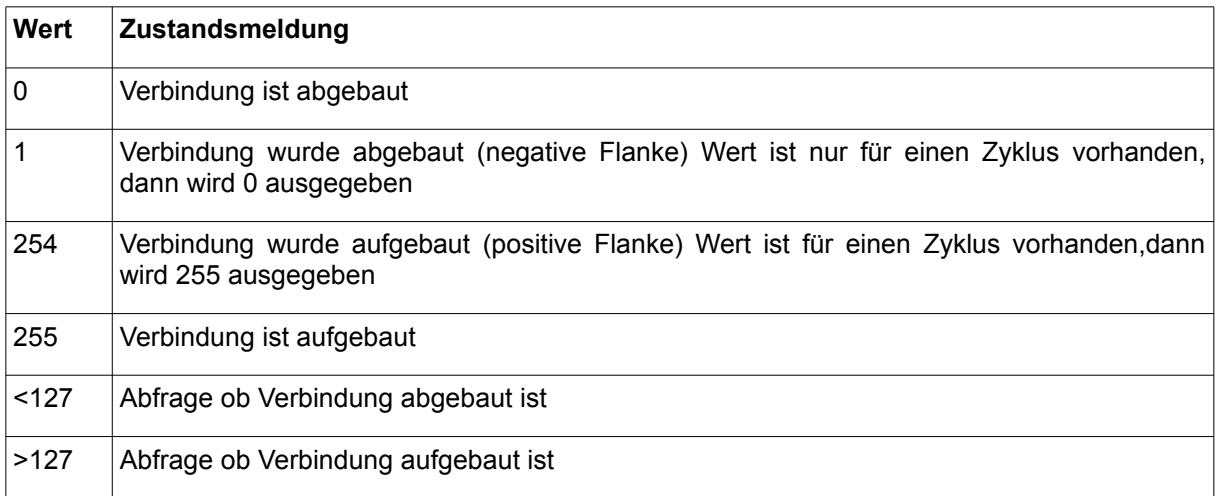

#### ERROR:

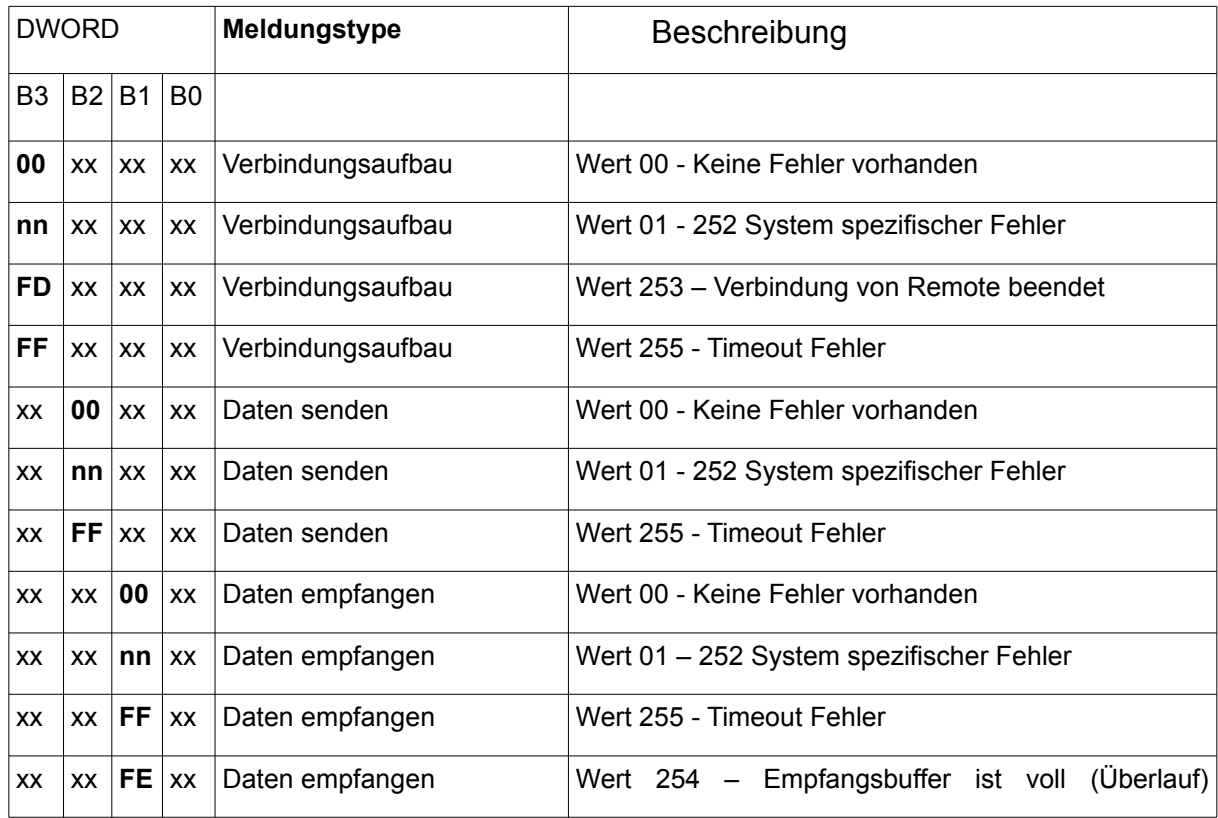

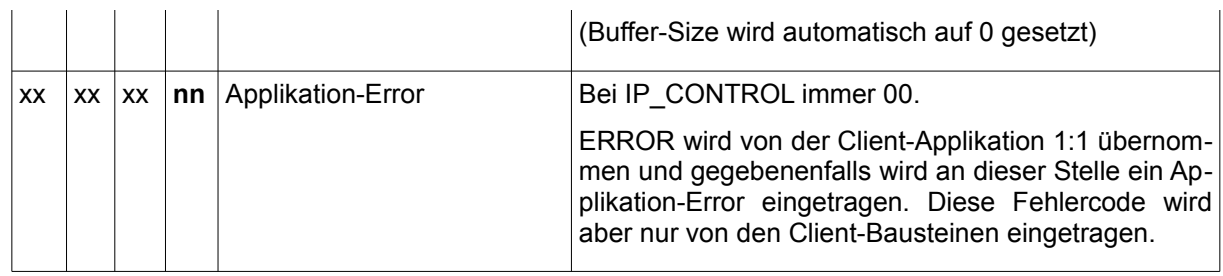

### System spezifische Fehler: (PCWORX / MULTIPROG)

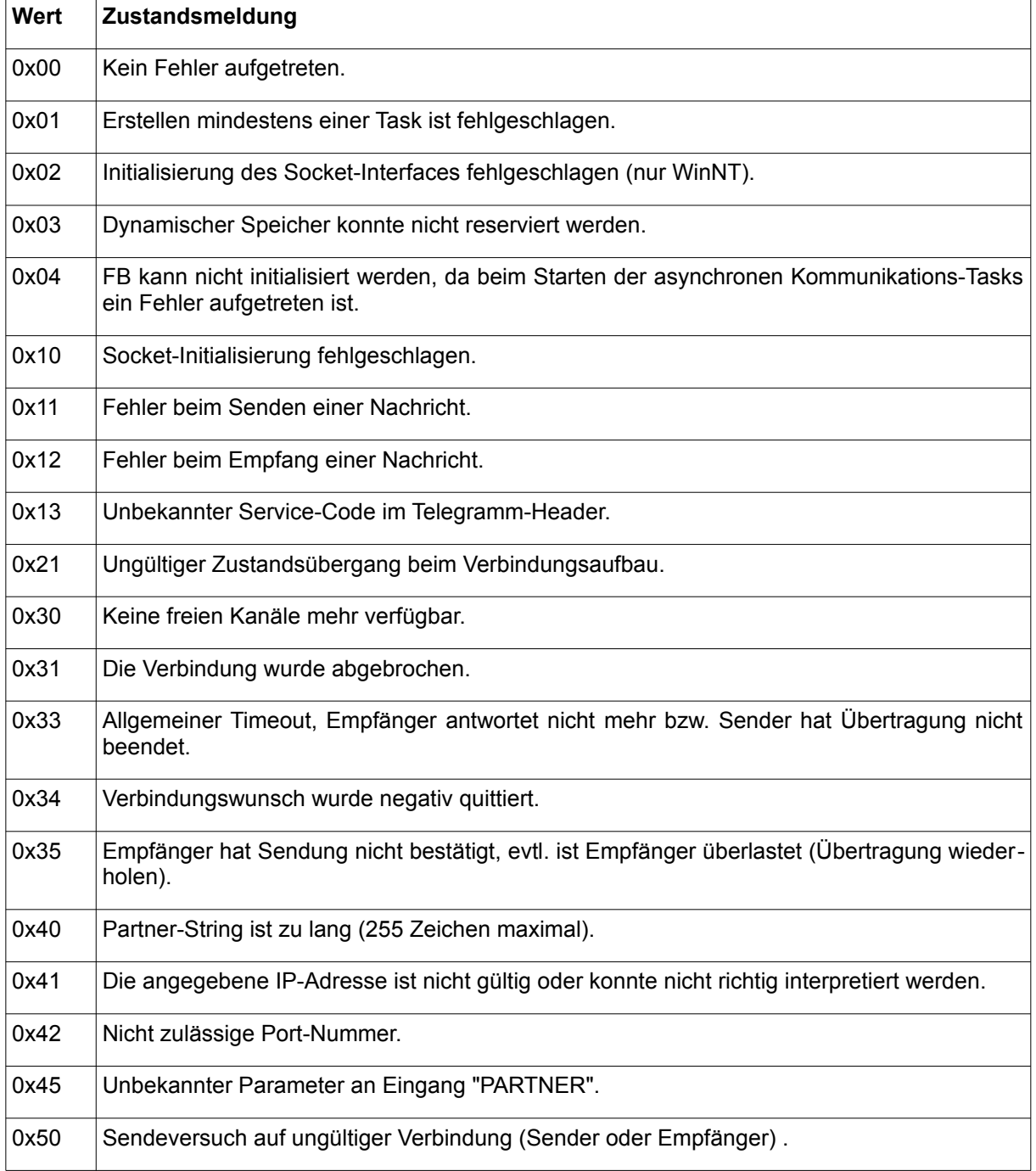

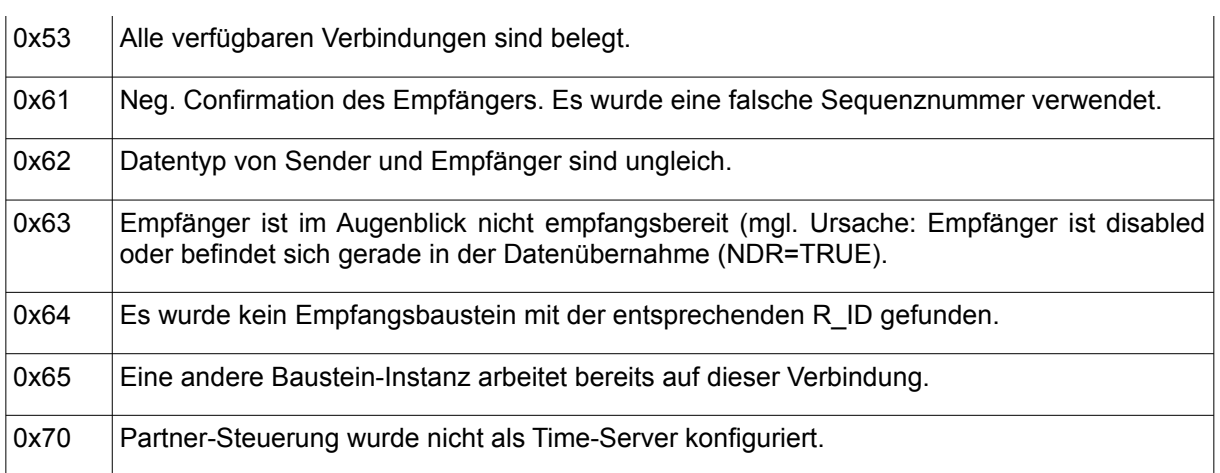

#### System spezifischer Fehler: (CoDeSys)

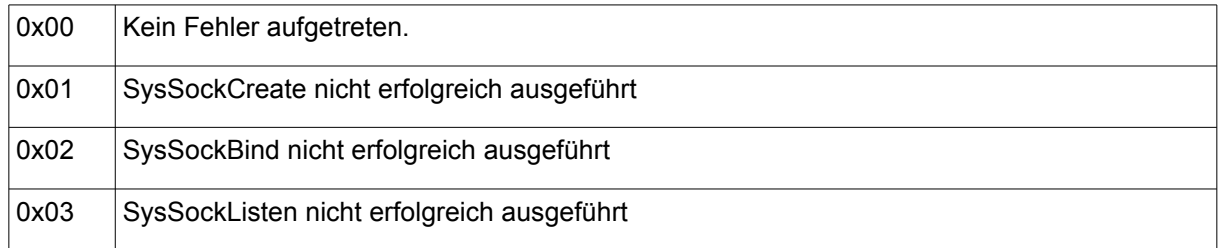

#### System spezifischer Fehler: (BECKHOFF)

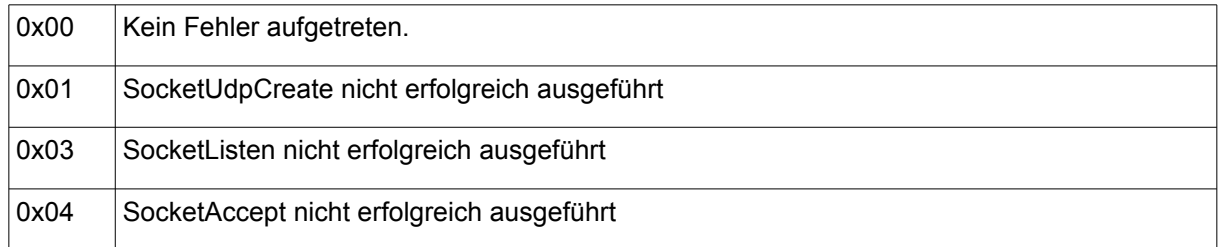

### **Wichtige Hinweise:**

#### **Zusatzinformation für Beckhof**

Es können mehrere Netzwerkadapter in einem PC existieren. Die globale Variable sLocalHost bestimmt den Netzwerkadapter der benutzt werden soll. Wenn Sie die globale sLocalHost-Variable ignorieren (Leerstring), dann wird von dem TCP/IP Connection Server der Default-Netzwerkadapter benutzt. Es ist meistens der erste Netzwerkadapter aus der Liste der Netzwerkadapter in der Systemsteuerung.

1. Wenn sie als sLocalHost einen Leerstring angegeben haben und der PC vom Netzwerk getrennt wurde, dann öfnet das System einen neuen Socket unter der Software-Loopback-IP-Adresse: '127.0.0.1'.

2. Wenn im PC zwei oder mehr Netzwerkadapter vorhanden sind und Sie als sLocalHost einen Leerstring angegeben haben, der Default-Netzwerkadapter aber vom Netzwerk getrennt wurde, dann wird der neue Socket unter der der IP-Adresse des zweiten Netzwerkadapters geöfnet.

3. Um das Öfnen der Sockets unter einer anderen IP-Adresse zu verhindern können Sie die sLocalHost-Adresse explizit angeben.

Die globale Variable sSrvNetId beinhaltet die Netzwerk Adresse des TwinCAT TCP/IP Connection Server (z.B. '1.1.1.2.7.1'). Für den lokalen Computer (Default), muss ein Leerstring angegeben werden.

### **Zusatzinformation für Codesys**

Mit der globale Variable SYSLIBSOCKETS\_OPTION kann mit dem Wert 1 auf einen Kompatibilitätsmodus umgeschaltet werden. Dadurch wird beim Verbindungsaufbau intern die Funktion SYSSOCKSELECT verwendet. Dies ist z.B. bei die Runtime "CoDeSys SP PLCWinNT V2.x" notwendig bzw. bei allen ähnlichen Systemen.

## **9.9. IP\_CONTROL2**

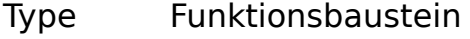

IN OUT IP C : IP C (Parametrierungsdaten)

S\_BUF: NETWORK\_BUFFER\_SHORT (Sendedaten)

R\_BUF: NETWORK\_BUFFER\_SHORT (Empfangsdaten)

INPUT IP: DWORD (kodierte IP Adresse als Standardadresse) PORT: WORD (Portnummer der IP-Adresse) TIME\_OUT: TIME (Überwachungszeit)

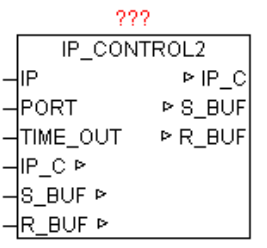

Verfügbare Plattformen und damit verbundene Abhängigkeiten (Siehe Baustein IP\_CONTROL)

Der Baustein hat prinzipiell die gleiche Funktionalität wie IP\_CONTROL. Jedoch sind S\_BUF und R\_BUF vom TYP 'NETWORK\_BUFFER\_SHORT' (Siehe allgemeine Beschreibung IP\_CONTROL).

Es wird bei IP\_CONTROL2 kein Blocken der Daten unterstützt. Die maximale Datengröße beim Senden und Empfangen ist abhängig von der Hardware-Plattform und bewegt sich im Bereich < 1500 Bytes. Dieser Baustein kann immer dann eingesetzt werden wenn kein Data-Stream Modus notwendig ist. Primärer Vorteil hierbei ist, das weniger Bufer-Speicher belegt wird, und keine Daten zwischen internen und externen Daten Bufer kopiert werden muss. Somit ist der Baustein bezüglich Speicherverbrauch und Systembelastung sparsamer.

# **9.10. IP\_FIFO**

Type Funktionsbaustein:

IN\_OUT FIFO : IP\_FIFO\_DATA (IP-FIFO Verwaltungsdaten) ID: BYTE (aktuelle vom IP\_FIFO-Baustein vergebene ID) STATE: BYTE (Steuerbefehle und Statusmeldungen)

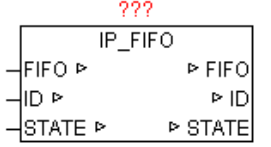

Dieser Baustein dient in Kombination mit IP\_CONTROL zur Ressourcen-Verwaltung. Damit ist es möglich das Client-Applikation die alleinigen Zugrifsrechte anfordern und auch wieder abgeben können. Durch das FIFO wird gewährleistet das jeder Teilnehmer gleich oft den Ressourcen-Zugrif zugeteilt bekommt.

Bei ersten Aufruf des Bausteins wird automatisch eine neue eindeutige Applikation-ID vergeben, mittels der dann die Verwaltung im FIFO durchgeführt wird. Der Parameter STATE wird von der Applikation als auch vom IP\_FIFO Baustein verändert. Jede Applikation kann sich in der Standardeinstellung nur einmal im FIFO eintragen.

STATE:

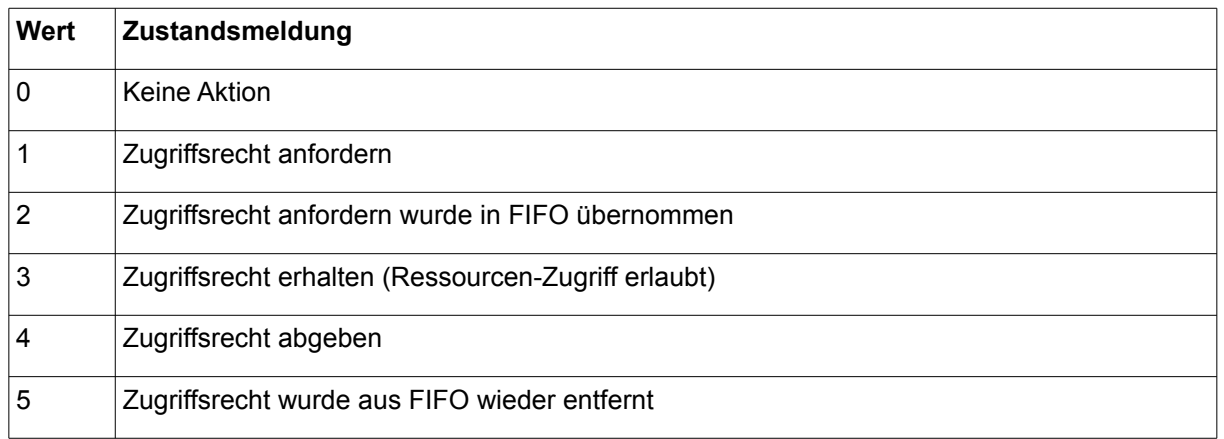

Ablauf:

- 1. Applikation setzt STATE auf 1
- 2. Zugrifsrechte werden angefordert, während dessen ist STATE=2
- 3. wenn Ressource frei ist, und Zugrifsrechte vorhanden sind, dann ist  $STATE=3$
- 4. Wenn die Applikation die Ressource bzw. den Zugrif nicht mehr benötigt,wird von der Applikation STATE auf 4 gesetzt. Danach gibt IP\_FIFO die Ressource wieder frei und setzt STATE auf 5.
- 5. Vorgang wiederholt sich (gleicher oder anderer Applikation)

Anwendungsbeispiel ist beim Baustein IP\_CONTROL zu finden !

## **9.11. LOG\_MSG**

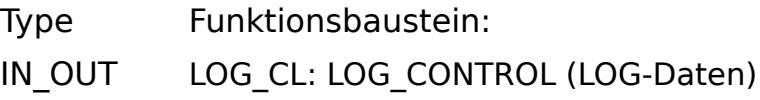

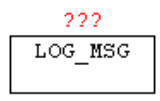

Mit LOG\_MSG können Meldungen (STRINGS) in einen RING-BUFFER abgelegt werden. Die Meldungen können mit Zusatzparameter versehen werden wie Frontcolor und Backcolor für die Ausgabe auf TELNET sowie ein Eintragsfilter durch vorgabe eines Nachrichten-Level. Ist der Level der Nachricht grösser als der Vorgabe-Log-Level , so wird diese Nachricht verworfen. Weiters kann mit Enable auch das Logging allgemein

deaktiviert werden. Somit ist es kein Problem viele Meldungen pro SPS-Zyklus zu archivieren. Der Nachrichtenbuffer kann z.B. mit dem Baustein TELNET\_LOG auf einen TELNET-CLIENT ausgegeben werden. Details zur Schnittstelle sind in der nachfolgenden Tabelle ersichtlich.

Wenn aus verschiedenen Bausteininstanzen Meldungen in den selben LOG BUFFER eingetragen werden sollen, so muss die "LOG CL" Datenstruktur GLOBAL angelegt werden.

## **9.12. LOG\_VIEWPORT**

- Type Funktionsbaustein
- IN\_OUT LC : LOG\_CONTROL LV : us\_LOG\_VIEWPORT

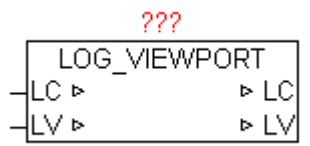

Der Baustein LOG\_VIEWPORT dient zum erzeugen einer Indexliste der LOG\_CONTROL Meldungen die sich aktuell in der virtuellen Ansicht befinden. Um sich innerhalb der Meldungsliste zu bewegen (scrollen) kann über LV.MOVE TO X ein Scroll-offset angegeben werden. Ein positiver Wert scrollt in richtig neuere Meldungen und ein negativer Wert in richtig der älteren Meldungen. Die Anzahl der Zeilen der Meldungsliste der virtuellen Ansicht wird über LV.COUNT vorgegeben. Die in der aktuellen virtuellen Ansicht sich befindenden Meldungen werden in LV.LINE\_ARRAY[x] abgelegt, und stehen für die weitere Verarbeitung zu Verfügung. Eine Veränderung der Meldungsliste wird immer mit LV.UPDATE := TRUE signalisiert, und muss vom Anwender wieder rückgesetzt werden.

Folgende LV.MOVE TO X Werte erzeugen ein spezielles Verhalten.

+30000 = älteste Meldungen anzeigen (Anfang des Ringbuffer)

+30001 = neueste Meldungen anzeigen (Ende des Ringbufer)

+30002 = eine ganze Seite in Richtig neuere Meldungen scrollen +30003 = eine ganze Seite in Richtig ältere Meldungen scrollen

# **9.13. MB\_CLIENT (OPEN-MODBUS)**

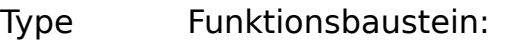

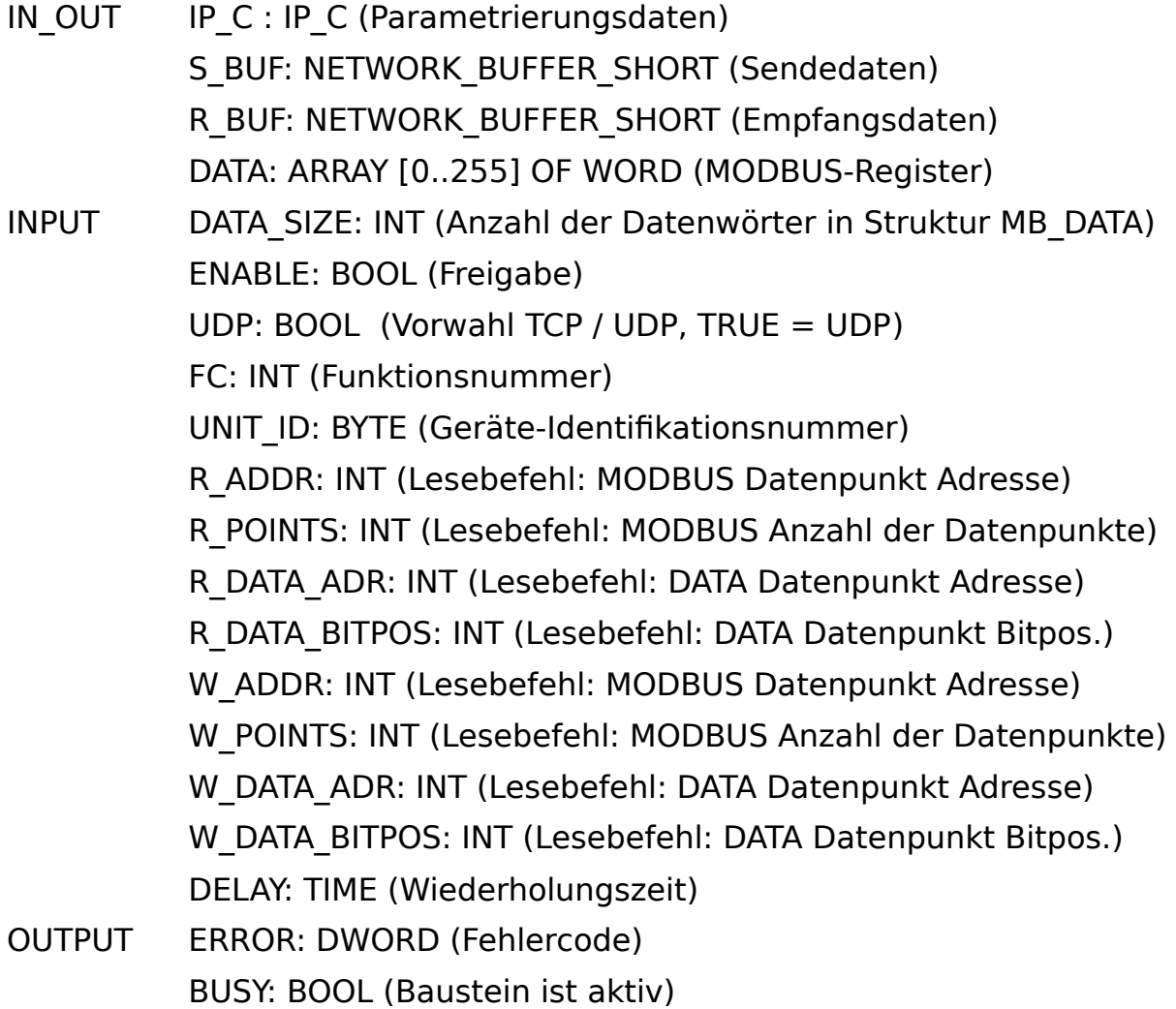

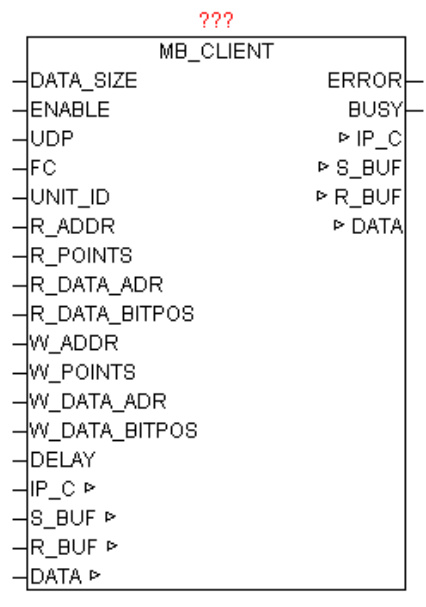

Der Baustein ermöglicht den Zugrif auf Ethernet-Geräte die MODBUS-TCP bzw. MODBUS-UDP unterstützten, bzw. MODBUS RS232/485 Geräte die über Ethernet-Modbus-Gateway angebunden sind. Es werden Kommandos aus den Klassen 0,1,2 unterstützt. Die Parameter IP C, S\_BUF, R\_BUF bilden hierbei die Schnittstelle zum IP\_CONTROL Baustein der hier zur Abwicklung bzw. Koordinierung benutzt wird. Die gewünschte IP-Adresse und Port-Nummer (Standard für MODBUS ist 502) muss am IP\_CONTROL zentral angegeben werden. Die DATA-Struktur ist als WORD-Array ausgeführt und beinhaltet die MODBUS-Daten für Lesen und Schreiben. Mittels DATA\_SIZE wird die Größe des WORD\_ARRAY angegeben. Durch ENABLE wird der Baustein freigegeben, und bei Wegnahme der Freigabe wird eine eventuell aktive Abfrage noch beendet. Bei Geräten die MODBUS-UDP unterstützen kann mittels UDP=TRUE dieser Modus aktiviert werden. Der Parameter UNIT ID muss nur bei Nutzung eines Ethernet-Modbus-Gateway angegeben werden. Die gewünschte Funktion wird mittels FC angegeben (Siehe Funktionscode-Tabelle). Je nach Funktion müssen die R\_xxx und W\_xxx Parameter mit Daten versorgt werden. Durch Angabe DELAY kann die die Wiederholungszeit vorgegeben werden. Wird keine Zeit angeben so wird versucht so oft wie möglich das Kommando auszuführen. Durch die integrierte Zugrifsverwaltung ist automatisch sichergestellt, das andere Baustein-Instanzen auch an die Reihe kommen. Eine negative Befehlsausführung wird mittels ERROR gemeldet (Siehe ERROR-Tabelle).Wenn der Baustein aktiv eine Abfrage durchführt, dann wird während dieser Zeit BUSY=TRUE ausgegeben.

Unterstützte Funktionscodes und verwendete Parameter:

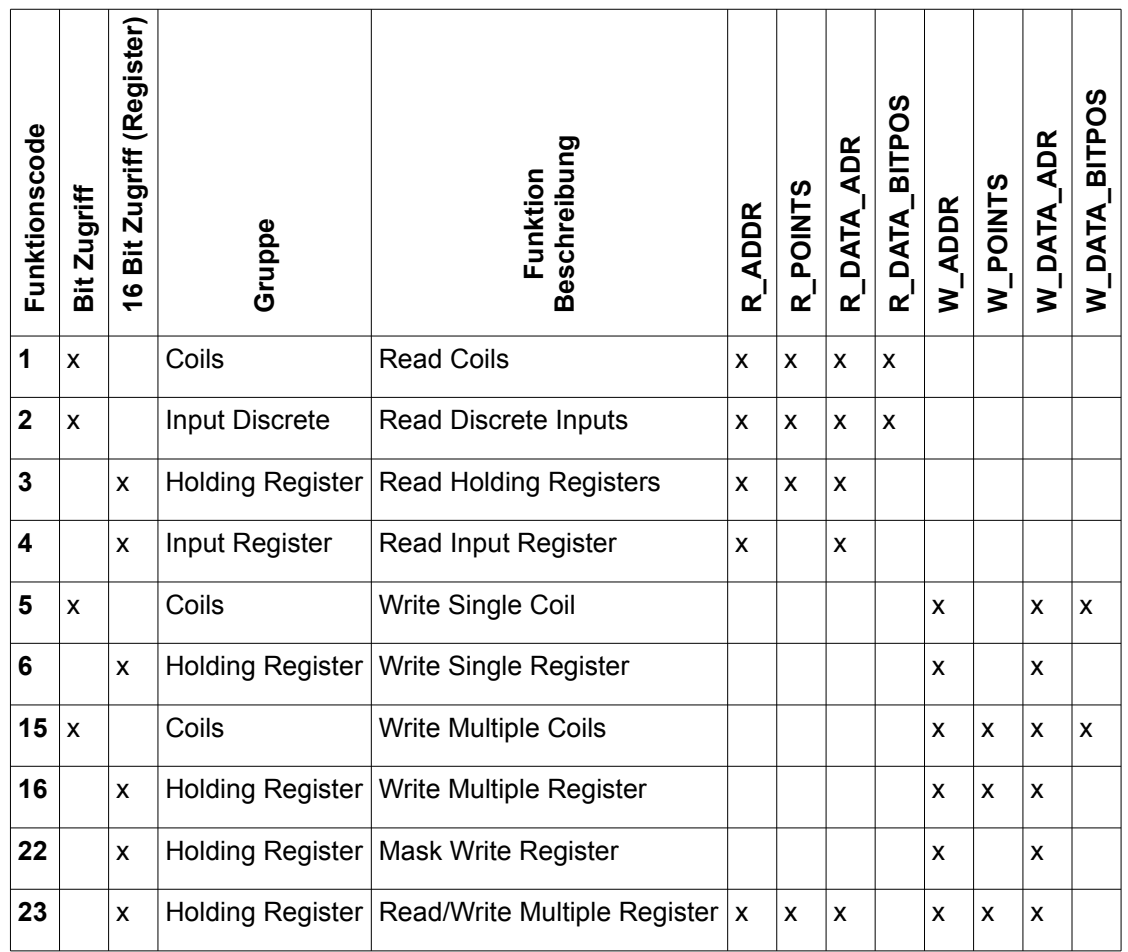

### ERROR:

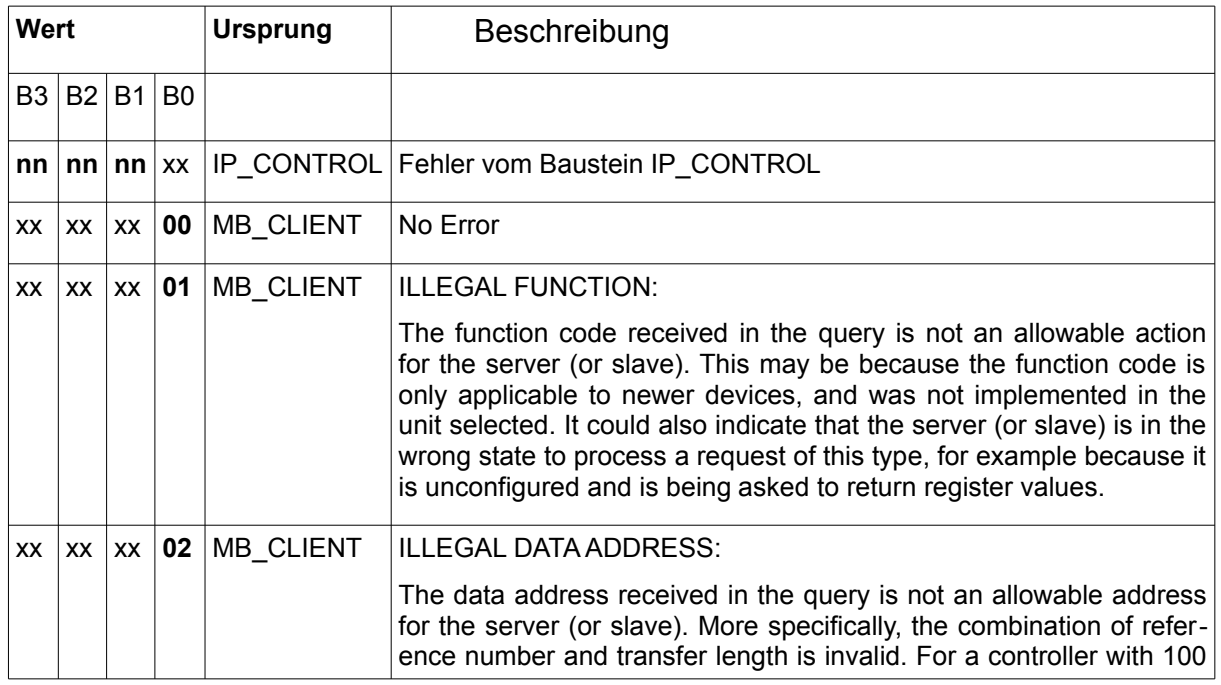

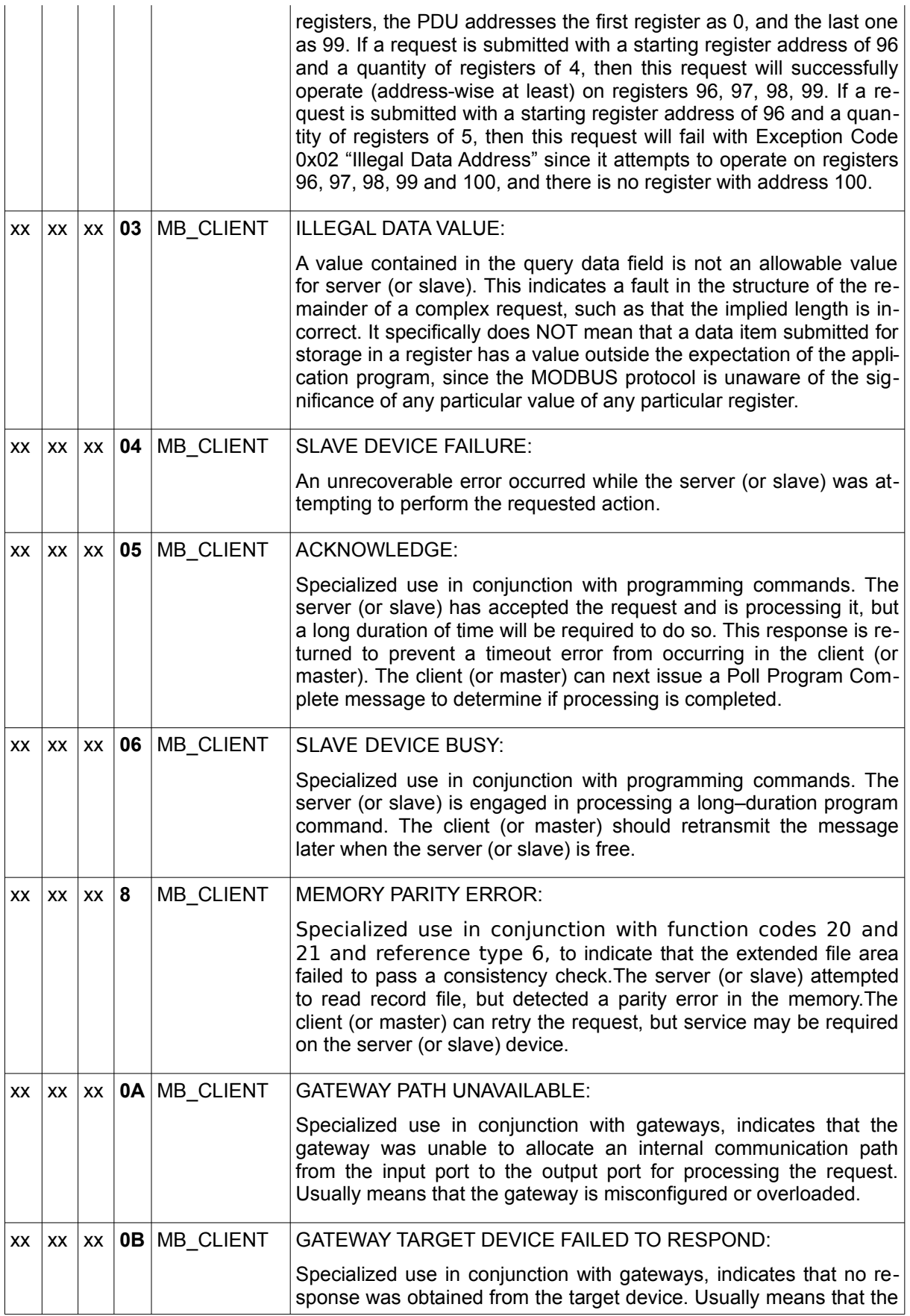

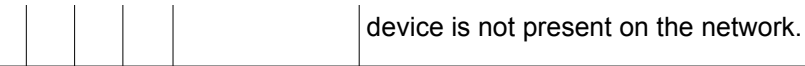

## **9.14. MB\_SERVER (OPEN-MODBUS)**

Type Funktionsbaustein:

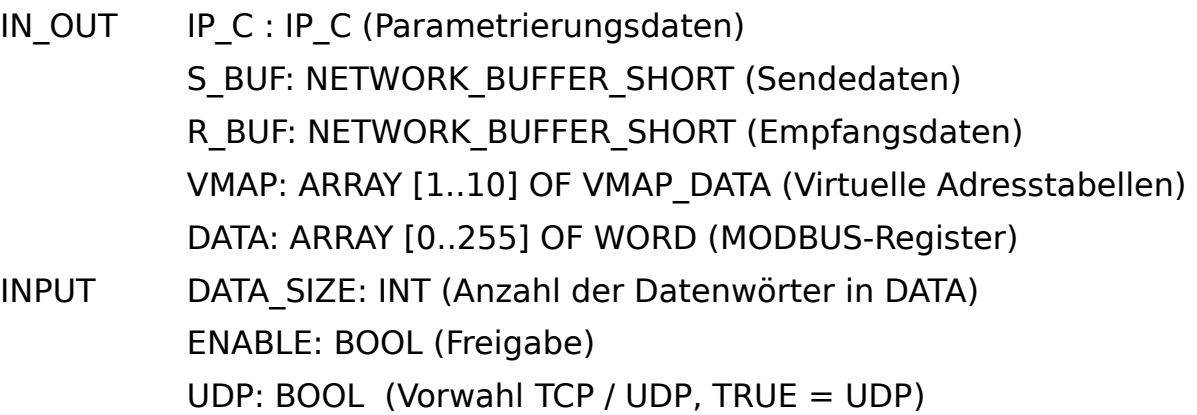

OUTPUT ERROR: DWORD (Fehlercode)

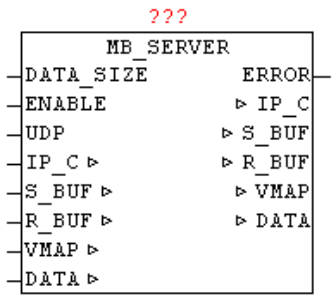

Der Baustein ermöglicht den Zugrif von Extern auf lokale MODBUS-Datentabellen über Ethernet . Es werden Kommandos der Klassen 0,1,2 unterstützt. Die Parameter IP\_C, S\_BUF, R\_BUF bilden hierbei die Schnittstelle zum IP\_CONTROL Baustein der hier zur Abwicklung bzw. Koordinierung benutzt wird. Die gewünschte Port-Nummer (Standard für MODBUS ist 502) muss am IP\_CONTROL zentral angegeben werden. Die IP-Adresse wird am IP\_CONTROL nicht benötigt, da dieser hier im Modus PASSIV agiert. Die DATA-Struktur ist als WORD-Array ausgeführt und beinhaltet die MODBUS-Daten. Mittels DATA\_SIZE wird die Größe von DATA angegeben. Durch ENABLE wird der Baustein freigegeben, und bei Wegnahme der Freigabe wird eine eventuell aktive Abfrage noch beendet. Bei Geräten die MODBUS-UDP unterstützen kann mittels UDP=TRUE dieser Modus aktiviert werden. Eine negative Befehlsausführung wird mittels ERROR gemeldet (Siehe ERROR-Tabelle).

Mittels Einträgen in der Datenstruktur VMAP können virtuelle Datenbereiche angelegt werden, und der Zugrif für bestimmte Funktionscodes und Datenbereiche parametriert werden. Somit ist es sehr einfach möglich virtuelle Adressbereiche in einen zusammenhängenden Datenblock (DATA) abzubilden, oder Datenbereiche mit einen Schreibschutz zu versehen, oder Bereiche die mit Ausgangsperipherie gekoppelt sind mit einer Watchdog zu versehen.

Die Handhabung der VMAP-Daten ist beim Baustein MB\_VMAP näher beschrieben.

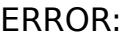

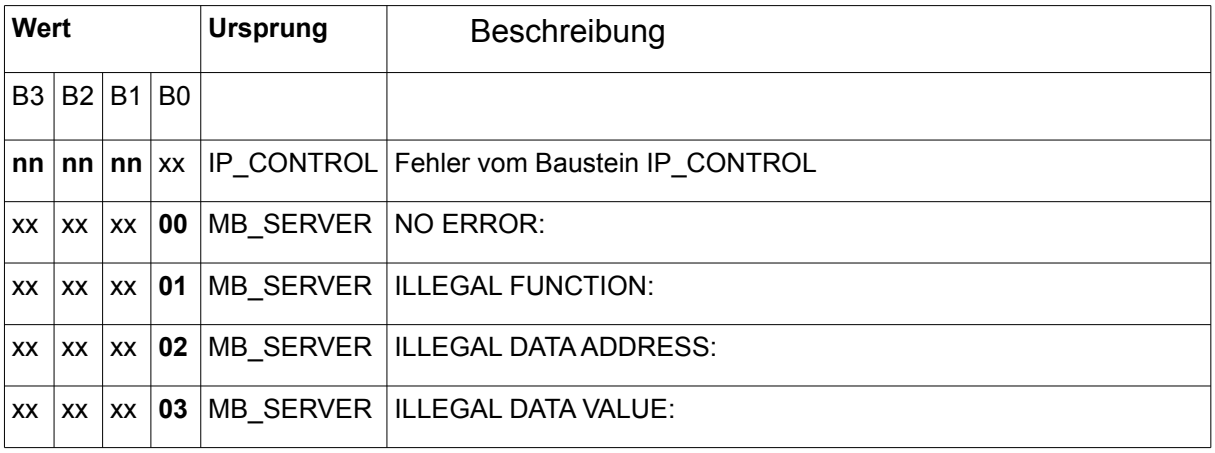

Unterstützte Funktionscodes und verwendete Parameter:

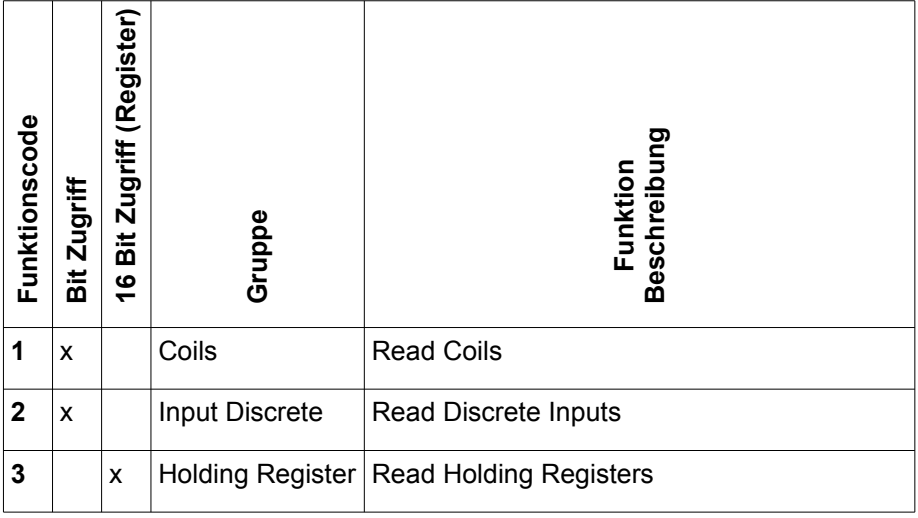

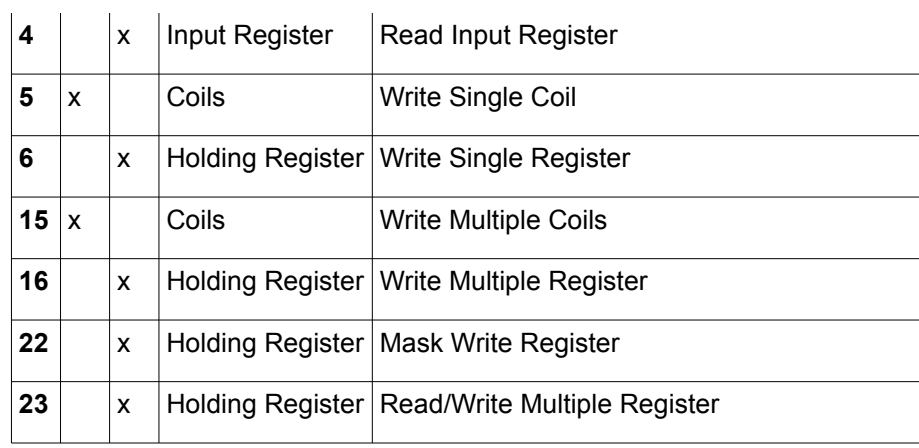

## **9.15. MB\_VMAP**

Type Funktionsbaustein:

IN OUT VMAP : ARRAY [1..10] OF VMAP DATA (VIRTUAL MAP Daten)

INPUT FC: INT (Funktionsnummer)

V\_ADR: INT (Virtuelle Adressbereich: Startadresse) V\_CNT: INT (Virtuelle Adressbereich: Anzahl der Datenpunkte) SIZE: INT (Anzahl der MODBUS-Register in Struktur DATA)

OUTPUT: P\_ADR: INT (Realer Adressbereich: Startadresse) P\_BIT: INT (Realer Adressbereich: Bitposition) ERROR: DWORD (Fehlercode)

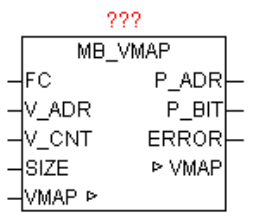

Der Baustein ermöglicht die Umrechnung von Virtuellen Adressen auf einen Realen Adressbereich im der MODBUS-DATA Struktur. Dazu werden im VMAP-Datenarray Virtuelle Adressbereiche definiert. Wird der Baustein aufgerufen und dabei festgestellt das in den VMAP-Daten nichts eingetragen ist, wird automatisch ein Block angelegt, der den vollen Zugrif auf die ganzen MODBUS-Daten ermöglicht. In jedem Adressblock wird ein auch Watchdog-Timer verwaltet, der bei jedem Zugrif über diesem Block den Timer auf Null setzt. Somit kann einfach durch

vergleichen des TIME\_OUT Wertes mit einem Abschaltwert auf Kommunikationsstörungen (keine Aktualisierung) reagiert werden.

Mittels dem Parameter FC wird erkannt um welchen Funktionscode es sich handelt, und ob dabei Register (16Bit) oder einzelne Bits behandelt werden müssen. Die Bitnummer entspricht dem Funktionscode. Das heißt das z.B. BIT5=1 in FC den Funktionscode 5 (Write Single Coil) aktiviert. Durch V\_ADR wird die virtuelle Startadresse angegeben (Bei 16Bit Befehlen ist dies eine Register-Adresse und bei Bit Befehlen eine absolute Bitnummer innerhalb eines definierten Blocks. Der Parameter V\_CNT definiert die Anzahl der Datenpunkte (Einheit 16 Bit oder Bit je nach Funktionscode). Die Gesamtgröße des MODBUS\_ARRAY wird über SIZE (Anzahl WORDS) vorgegeben. Anhand dieser Parameter durchsucht der Baustein die VMAP Datentabelle nach einen passenden Datenblock, und gibt vom ersten korrekten Datenblock die P\_ADR als Ergebnis zurück. Der Wert entspricht den realen Index für MODBUS\_DATA Array. Bei einem Funktionscode mit Bit Zugrif wird noch zusätzlich die Bit-Position innerhalb P\_ADR mit ausgegeben. Ein möglicherweise auftretender Fehler bei der Auswertung wird beim Parameter "Error" gemeldet (Siehe Error-Tabelle). Der Watchdog-Timer wird bei jeden Zugrif mit einem Funktionscode aus der Gruppe der schreibenden Kommandos zurückgestellt.

#### **Wird keine Sonderbehandlung gewünscht so sind in VMAP keinerlei Einstellungen notwendig, und das MODBUS\_ARRAY wird dann 1:1 beim Zugrif abgebildet.**

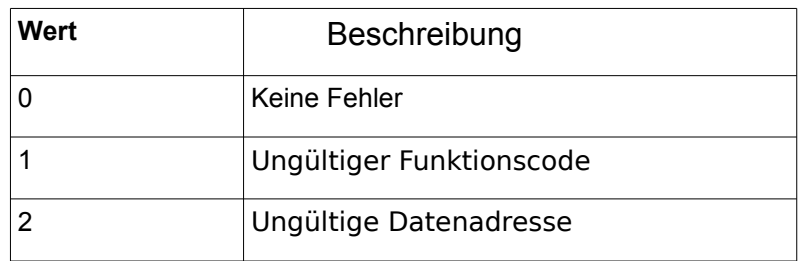

ERROR:

### **! Hinweis zur Sonderbehandlung des Funktionscode 23 !**

Der Modbus-Funktionscode 23 ist ein kombinierter Befehl, weil er aus zwei Aktionen besteht. Zuerst werden Register geschrieben, und danach Register gelesen. Wird festgestellt das Schreib oder Lese-Parameter nicht zulässig sind, so wird keine der beiden Aktionen durchgeführt.

Damit über VMAP auch zwischen dem Lesen und Schreiben unterschieden werden kann, wird der Lesebefehl in VMAP bei FC 23 als BIT23 (Read/Write Multiple Register) , und der Schreibbefehl hingegen über BIT16 (Write Multiple Register) geprüft.

### **Beispielkonfiguration**

```
(* Virtueller Block 1 *)
VMAP[1].FC := DWORD#2#00000000 100000000 00000000 00011100); (FC 2,3,4,23)
VMAP[1].V ADR := 1; (* Virtueller Adressbereich: Startadresse *)
VMAP[1].V SIZE := 4; (* Virtueller Adressbereich: Anzahl der WORD *)
VMAP[1].P ADR := 1; (* Realer Adressbereich: Startadresse *)
(* Virtueller Block 2 *)
VMAP[2].FC := DWORD#2#00000000 10000000 00000000 00011000); (FC 3,4,23)
VMAP[2].V_ADR := 101;(* Virtueller Adressbereich: Startadresse *)
VMAP[2].V SIZE := 4; (* Virtueller Adressbereich: Anzahl der WORD *)
VMAP[2].P_ADR := 5; (* Realer Adressbereich: Startadresse *)
(* Virtueller Block 3 *)
VMAP[3].FC := DWORD#2#00000000 11000001 10000000 01111010);(FC1,3-6,15-16,23)
VMAP[3].V_ADR := 201;(* Virtueller Adressbereich: Startadresse *)
VMAP[3].V SIZE := 4; (* Virtueller Adressbereich: Anzahl der WORD *)
VMAP[3].P_ADR := 9; (* Realer Adressbereich: Startadresse *)
(* Virtueller Block 4 *)
VMAP[4].FC := DWORD#2#00000000 11000001 00000000 01011000); (FC 3,4,6,16,23)
VMAP[4].V ADR := 301;(* Virtueller Adressbereich: Startadresse *)
VMAP[4].V SIZE := 4; (* Virtueller Adressbereich: Anzahl der WORD *)
VMAP[4].P_ADR := 12; (*) Realer Adressbereich: Startadresse *)
```
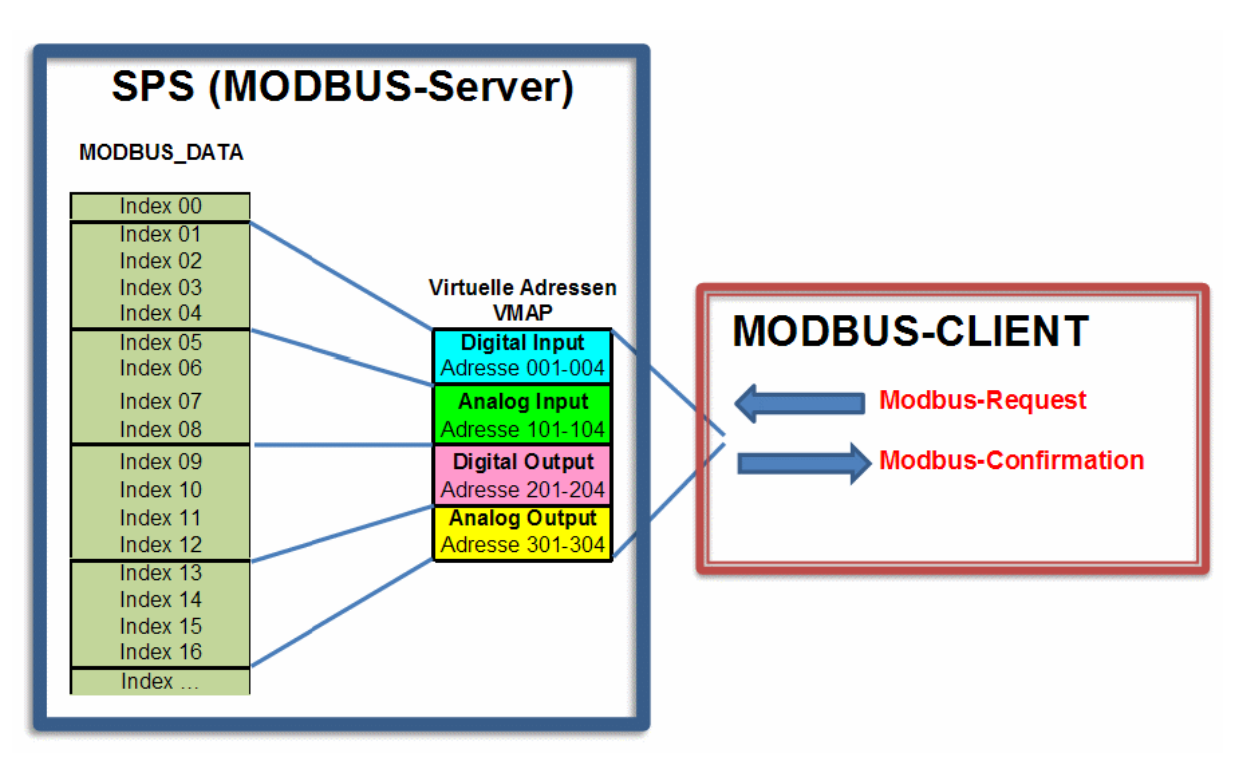

### Die Konfiguration ergibt folgende Zugrifs-Matrix:

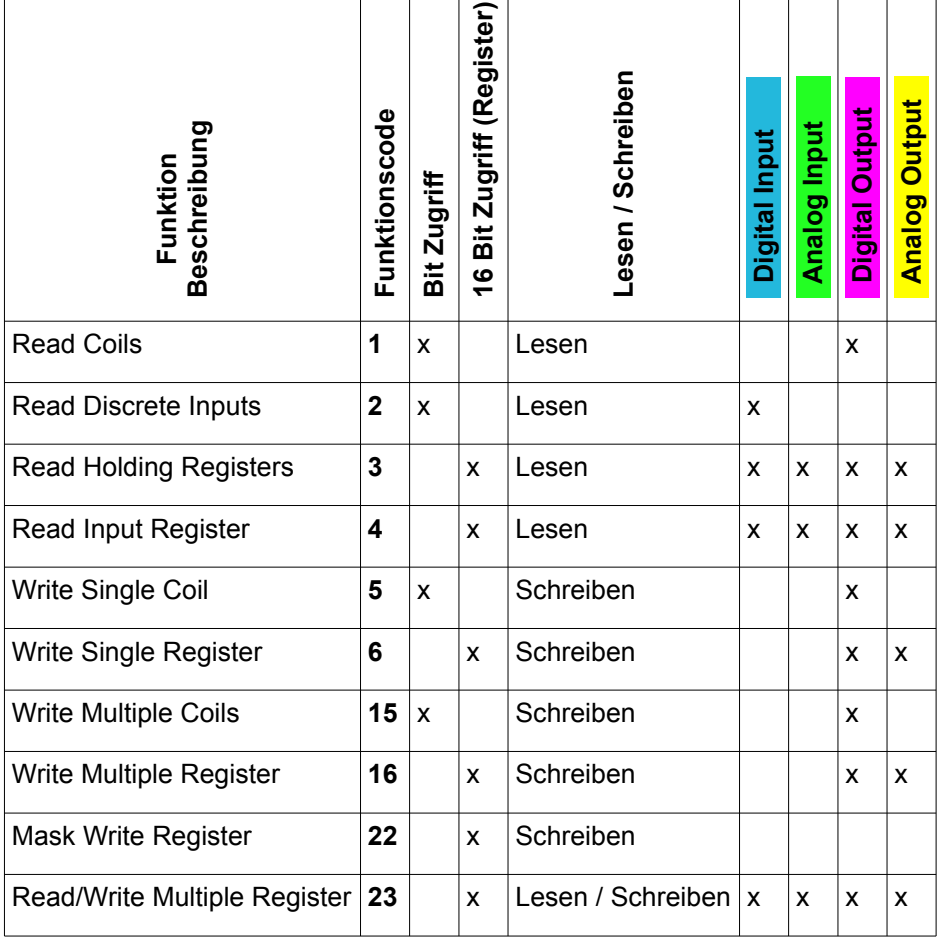

## **9.16. PRINT\_SF**

Type Funktionsbaustein: IN OUT PRINTF DATA : ARRAY[1..11] OF STRING(STRING LENGTH) (Parameterdaten)

STR: STRING(STRING\_LENGTH) (Ergebnisstring)

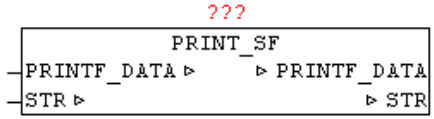

Mit PRINT SF kann ein STRING mit Teilstrings dynamisch ergänzt werden. Die Position der einzufügenden Teilstrings wird mittels '~' Tilde Zeichen angegeben und die nachfolgenden Nummer definiert die Parameternummer. '~1' bis '~9' werden somit automatisch verarbeitet. Wird beim einfügen des Teilstrings die maximale Anzahl an Zeichen erreicht so wird anstatt des Teilstring nur mit '..' eingefügt.

```
VAR
```

```
 LITER : REAL := 545.4;
   FUELLZEIT : INT := 25;
 NAME : STRING := 'Tankinhalt';
 PARA : ARRAY[1..11] OF STRING(STRING LENGTH);
  PS : PRINT SF;
END_VAR
PARA[1] := REAL TO STRING(Liter); (* Parameter 1: in String wandeln *)
PARA[2] := INT TO STRING(Fuellzeit); (* Parameter 2: in String wandeln *)
PARA[3] := NAME; (* Parameter 3: *)
PS.STR := '~3: ~1 Liter, Füllzeit: ~2 Min.'; (* Textausgabe-Maske *)
PS.PRINTF DATA := PARA; (* Parameter Datenstruktur übergeben *)
PS(); (* Baustein ausführen *)
```
Der String PS.STR hat danach folgenden Inhalt **'Tankinhalt: 545.4 Liter, Füllzeit: 25 Min.'**

# **9.17. READ\_HTTP**

Type Funktionsbaustein:

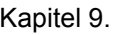

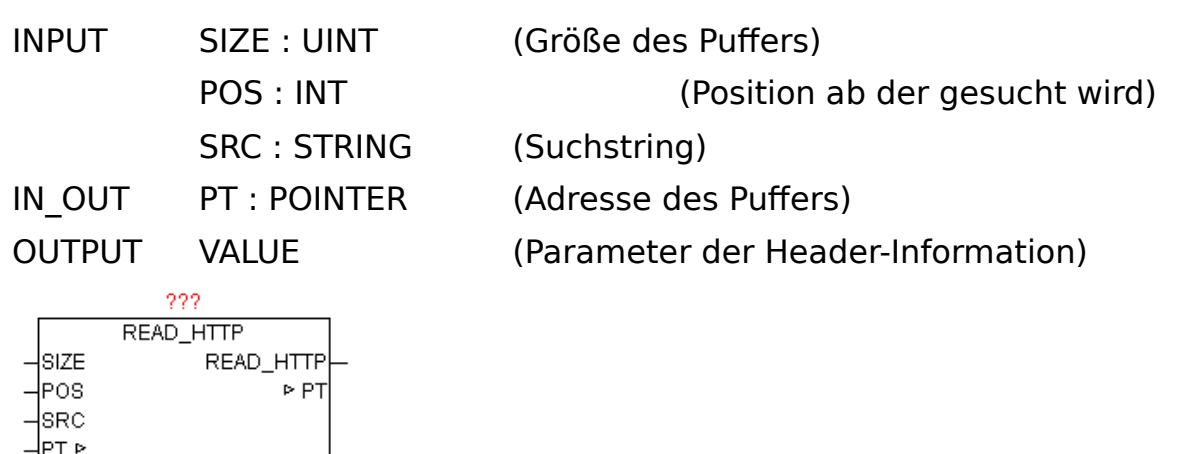

Nach einem erfolgreichem HTTP-GET Request sind immer ein HTTP-Header (Message Header) und ein Nachrichtenkörper (Message Body) im Bufer vorhanden. Im HTTP-Header sind diverse Informationen zur angefragten HTTP-Seite abgelegt. Der nachfolgende Nachrichtenkörper beinhaltet die eigentlichen angefragten Daten. Mittels READ\_HTTP können die HTTP-Header-Informationen ausgewertet werden. Der Baustein durchsucht ein beliebiges Array of Byte auf den Inhalt einer Zeichenkette und wertet danach den nachfolgenden Parameter aus, und liefert diesen String als Ergebnis zurück. Die Daten im Bufer werden automatisch auf Großbuchstaben konvertiert, daher müssen auch alle Suchstring bei SRC in Großbuchstaben übergeben werden. Mit POS kann an beliebiger Position mit der Suche begonnen werden. Das erste Element im Array hat die Positionsnummer 1.

Beispiel einer HTTP-Response (Header-Informationen):

**HTTP/1.0 200 OK**<CR><LF> **Content-Length: 2165**<CR><LF> **Content-Type: text/html**<CR><LF> **Date: Mon, 15 Sep 2008 16:59:08 GMT**<CR><LF> **Last-Modified: Wed, 18 Jun 2008 12:35:52 GMT**<CR><LF> **Mime-Version: 1.0**<CR><LF><CR><LF>

Wenn SRC keinen Suchbegrif beinhaltet, wird automatisch die HTTP Version und der HTTP Statuscode im Bufer besucht und ausgewertet. Als Ergebnis wird nach obigen Beispiel "1.0 200 OK" zurückgegeben. Ist in SRC ein Suchbegrif enthalten wird diese Header-Information im Bufer gesucht und der Wert als String zurückgegeben z.B. 'Content-Length' = "2165".

## **9.18. SMTP\_CLIENT**

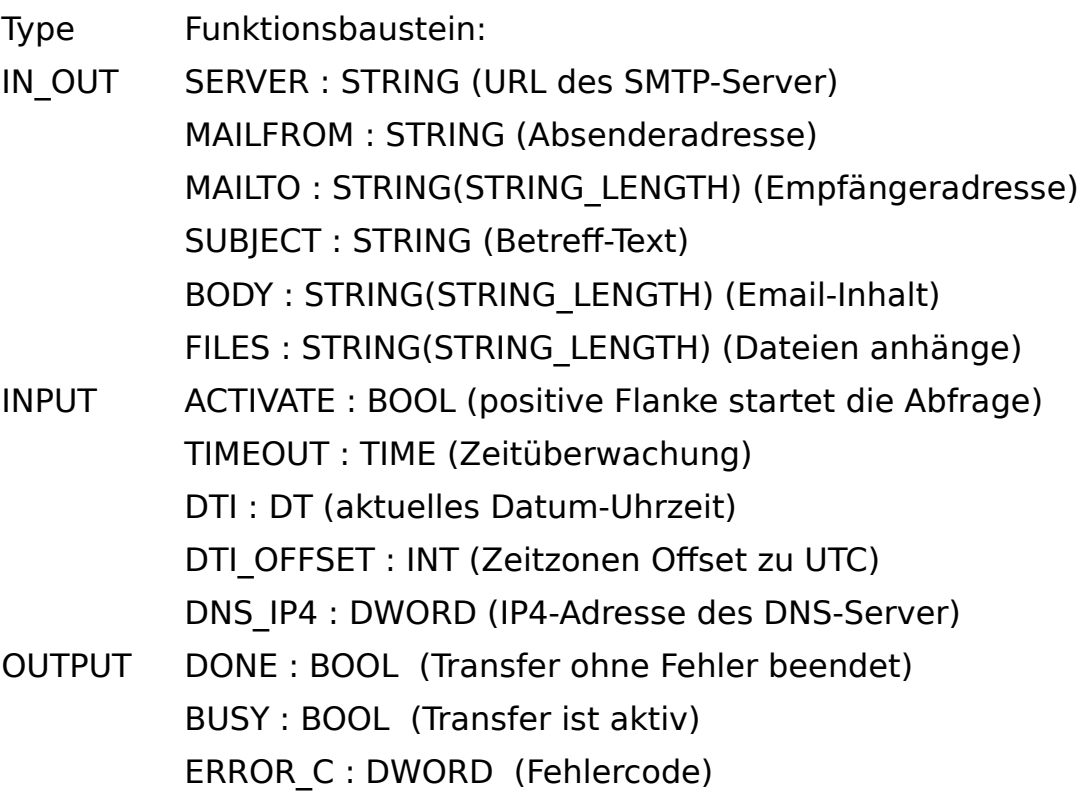

ERROR\_T : BYTE (Fehlertype)

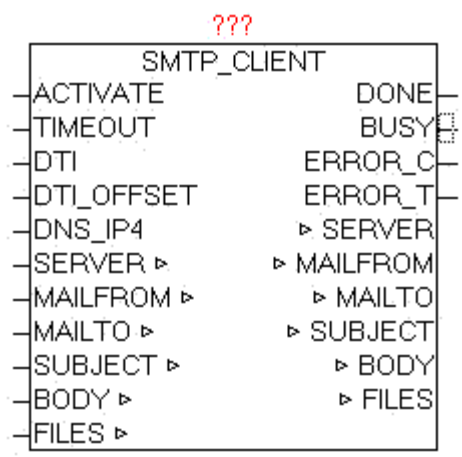

Der Baustein SMTP\_CLIENT dient zum versenden von klassischen Emails.

Folgenden Funktionen werden unterstützt: SMTP-Protokoll Extended-SMTP-Protokoll Versenden von Betrefzeile, und Inhaltstext Angabe von Email-Absenderadresse (From:) inklusive "Angezeigter Name"

Angabe von Empfänger(n) (To:)

Angabe von CarbonCopy-Empfänger(n) (Cc:)

Angabe von Blindcopy-Empfänger(n) (Bc:)

Versenden von Datei(en) als Anhang

Authentifizierungs-Verfahren: OHNE,PLAIN,LOGIN,CRAM-MD5

Angabe der PORT-Nummer

Mittels positiver Flanke bei ACTIVATE wird der Übertragungsvorgang gestartet.Der Parameter SERVER enthält den Namen des SMTP-Server und optional den Benutzernamen und das Passwort und eine Port-Nummer. Wird kein Benutzername bzw. Passwort übergeben, so wird nach Standard SMTP vorgegangen.

SERVER: URL-Beispiele:

benutzername:password@smtp\_server

benutzername:password@smtp\_server:portnummer

smtp\_server

Sonderfall:

Befindet sich im Benutzernamen ein '@' so muss dies als '%' Zeichen übergeben werden, und wird danach vom Baustein automatisch wieder korrigiert.

Bei Angabe von Benutzer und Passwort wird Extend-SMTP benutzt, und automatisch das möglichst sicherste Authentifizierungs-Verfahren angewendet. Bei Parameter MAILFROM wird die Absenderadresse angeben:

z.B. oscat@gmx.net

optional kann ein zusätzlicher "Angezeigter Name" hinzugefügt werden. Dieser wird vom Email-Client automatisch anstatt der echten Absenderadresse angezeigt. Damit kann immer ein leicht erkennbarer Name angewendet werden.

z.B. oscat@gmx.net**;**Station\_01

Der Email-Client zeigt als Absender dann "Station 01" an. Somit können mehrere Teilnehmer die gleiche Email-Adresse benutzen, jedoch eine eigenen "Alias" Kennung mitsenden.

Bei Parameter MAILTO können To,Cc,Bc angeben werden. Die verschiedene Empfängergruppen werden mittels '#' als Trennzeichen als Liste

angegeben. Mehrere Adressen innerhalb der selben Gruppe werden mit dem Trennzeichen ';' unterteilt. Es können von jeder Gruppe beliebig viele Empfänger vorgegeben werden, einzige Beschränkung ist die Länge des MAILTO-Strings.

To**;**To..**#**Cc**;**Cc...**#**Bc**;**Bc...

Beispiele.

o1@gmx.net**;**o2@gmx.net**#**o1@gmx.net**#**o2@gmx.net definiert zwei To-Adressen, eine Cc-Adresse und eine Bc-Adresse

##o2@gmx.net

definiert nur eine Bc-Adresse

Mit SUBJECT kann ein Betref-Text vorgeben werden, sowie bei BODY ein Email Inhalt als Text. Der aktuelle Date/Time Wert muss bei DTI , und bei DTI OFFSET der Korrekturwert als Offset in Minuten zur UTC (Weltzeit) angegeben werden. Wenn bei DTI die Weltzeit UTC übergeben wird, muss bei DTI OFFSET 0 übergeben werden.

Es können Dateien als Anhang versendet werden. Die Dateien müssen bei Parameter FILES in Listenform übergeben werden. Es können beliebig viele Dateien vorgegeben werden, einzige Beschränkung ist die Länge des FILES-Strings, und der Speicherplatz des Email-Postfachs (in der Praxis 5- 30 Megabyte).

Durch eine zusätzliche optionale Angabe von '#DEL# kann nach erfolgreicher Übertragung der Dateien per Email, das Löschen der Dateien auf der Steuerung ausgelöst werden.

z.B.

FILES: 'log1.csv**;**log2.csv**;**#DEL#'

Die beiden Dateien werden nach erfolgreicher Übertragung gelöscht.

Die Überwachungszeit kann bei Parameter TIMEOUT vorgegeben werden. Bei DNS IP4 muss die IP-Adresse des DNS-Servers angegeben werden, wenn bei SERVER ein DNS-Name angegeben wird.Sollten bei der Übertragung Fehler auftreten, werden diese bei ERROR\_C und ERROR\_T ausgegeben. Solange die Übertragung läuft ist BUSY = TRUE, und nach fehlerfreien Abschluss des Vorgangs wird DONE = TRUE. Sobald ein neuer Übertragungsvorgang gestartet wird, werden DONE,ERROR\_T und ERROR\_C rückgesetzt.

Der Baustein hat den IP\_CONTROL integriert und muss somit nicht mehr extern mit diesen verknüpft werden, so wie dies normalerweise notwendig wäre.

Grundlagen:

<http://de.wikipedia.org/wiki/SMTP-Auth>

[http://de.wikipedia.org/wiki/Simple\\_Mail\\_Transfer\\_Protocol](http://de.wikipedia.org/wiki/Simple_Mail_Transfer_Protocol)

#### ERROR\_T:

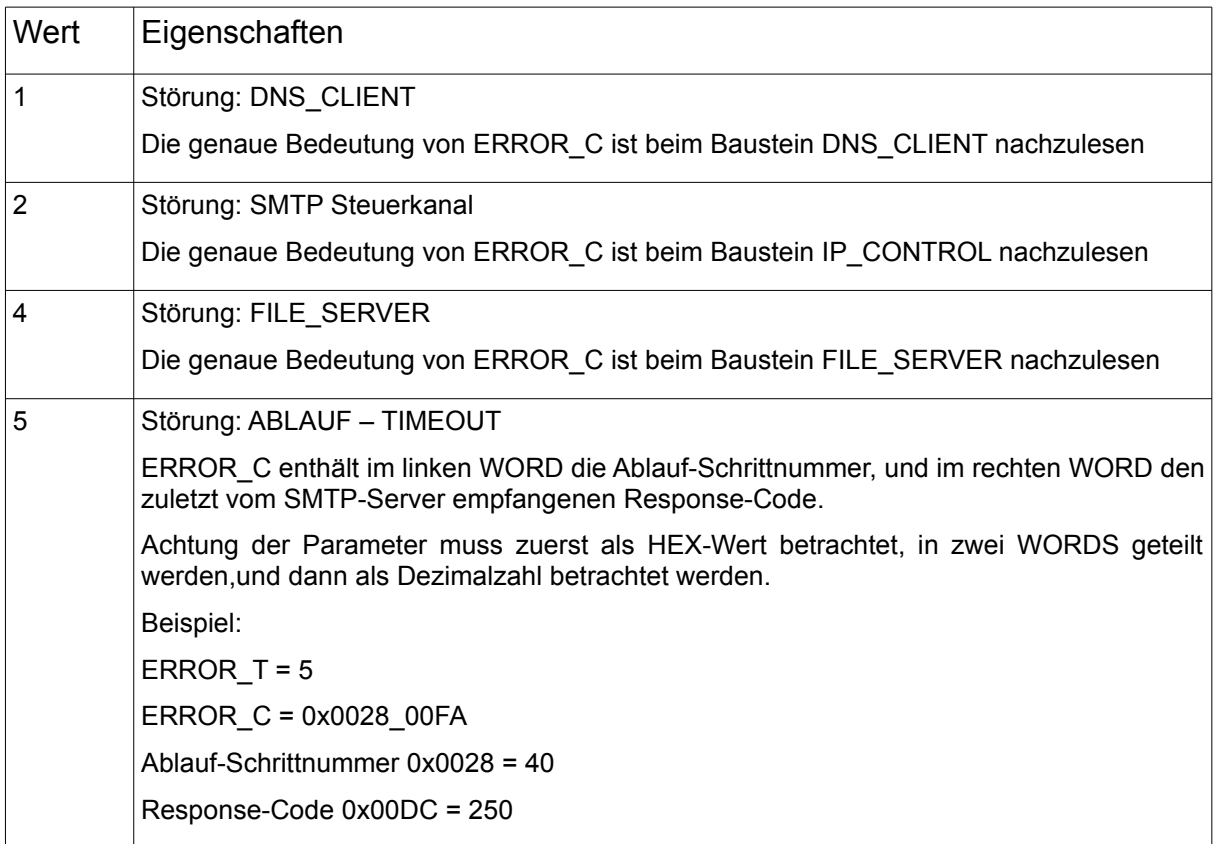

## **9.19. SNTP\_CLIENT**

Type Funktionsbaustein:

IN\_OUT IP\_C : IP\_C (Parametrierungsdaten)

S\_BUF: NETWORK\_BUFFER (Sendedaten)

R\_BUF: NETWORK\_BUFFER (Empfangsdaten)

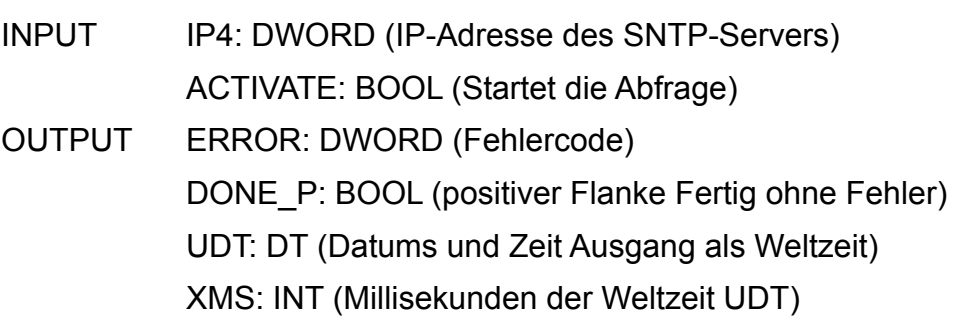

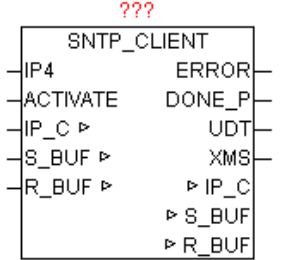

Der SNTP CLIENT dient zum synchronisieren der lokalen Uhrzeit mit einem SNTP-Server. Dazu wird das Simple-Network-Time-Protokoll verwendet, das speziell entwickelt wurde , um eine zuverlässige Zeitangabe über Netzwerke mit variabler Paketlaufzeit zu ermöglichen. Das SNTP ist Datentechnisch völlig identisch mit NTP, das heißt hier bestehen keinerlei Unterschiede. Somit können sämtliche gekannte SNTP und NTP Server ob im lokalen Netzwerk als auch über das Internet genutzt werden. Bei IP4 wird die IP-Adresse eines SNTP/NTP Server angegeben. Eine positive Flanke bei ACTIVATE startet die Abfrage. Die vergangene Zeit zwischen Senden und dem Empfang der Zeit wird gemessen und daraus wird eine Zeitkorrektur errechnet. Danach wird die empfangene Zeit wird um diesen Wert korrigiert. Bei erfolgreicher Beendigung gibt DONE\_P eine positiven Flanke aus, und die aktuelle Zeit wird bei UDT ausgegeben. Weiters werden auf XMS noch die zugehörigen Sekundenbruchteile als Millisekunden ausgegeben. Die Werte von UDT und XMS sind nur bei DONE\_P = TRUE gültig, da es sich um einen statischen Uhrzeitwert handelt, und dienen nur zum Impuls gesteuerten Uhrzeitstellen. ERROR liefert im Fehlerfall die genaue Ursache (Siehe Baustein IP\_CONTROL).

# **9.20. SNTP\_SERVER**

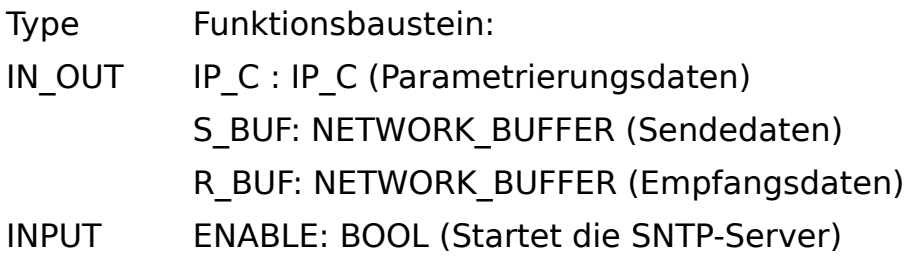

STRATUM: BYTE (Angabe der hierarchische Ebene bzw. Genauigkeit)

UDT: DT (Datums und Zeit Eingang als Weltzeit)

XMS: INT (Millisekunden der Weltzeit UDT )

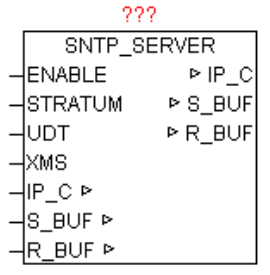

Der Baustein stellt die Funktionalität eines SNTP (NTP) Servers zu Verfügung. Bei ENABLE = TRUE meldet sich der Baustein bei IP\_CONTROL an und wartet auf Freigabe der Ressource, sollte diese von anderen Teilnehmern momentan noch belegt sein. Danach wartet der Baustein auf Anfragen von anderen SNTP-Clients und beantwortet diese mit der aktuellen Uhrzeit von UDT und XMS. Solange ENABLE = TRUE ist, wird der Zugrif auf diese Ethernet-Ressource dauerhaft für andere Teilnehmer gesperrt (Exklusiv-Zugrif - wegen Passiv UDP Modus). SNTP nutzt ein hierarchisches System verschiedener Strata. Als Stratum 0 bezeichnet man das exakte Zeitnormal. Die unmittelbar mit ihr gekoppelten Systeme, beispielsweise NTP, GPS oder DCF77 Zeitsignale heißen Stratum 1. Jede weitere abhängige Einheit verursacht einen zusätzlichen Zeitversatz von 10-100ms und erhält bei der Bezeichnung eine höhere Nummer (Stratum 2, Stratum 3 bis 255). Wird kein STRATUM am Baustein angegeben wird STRATUM=1 als Standard verwendet.

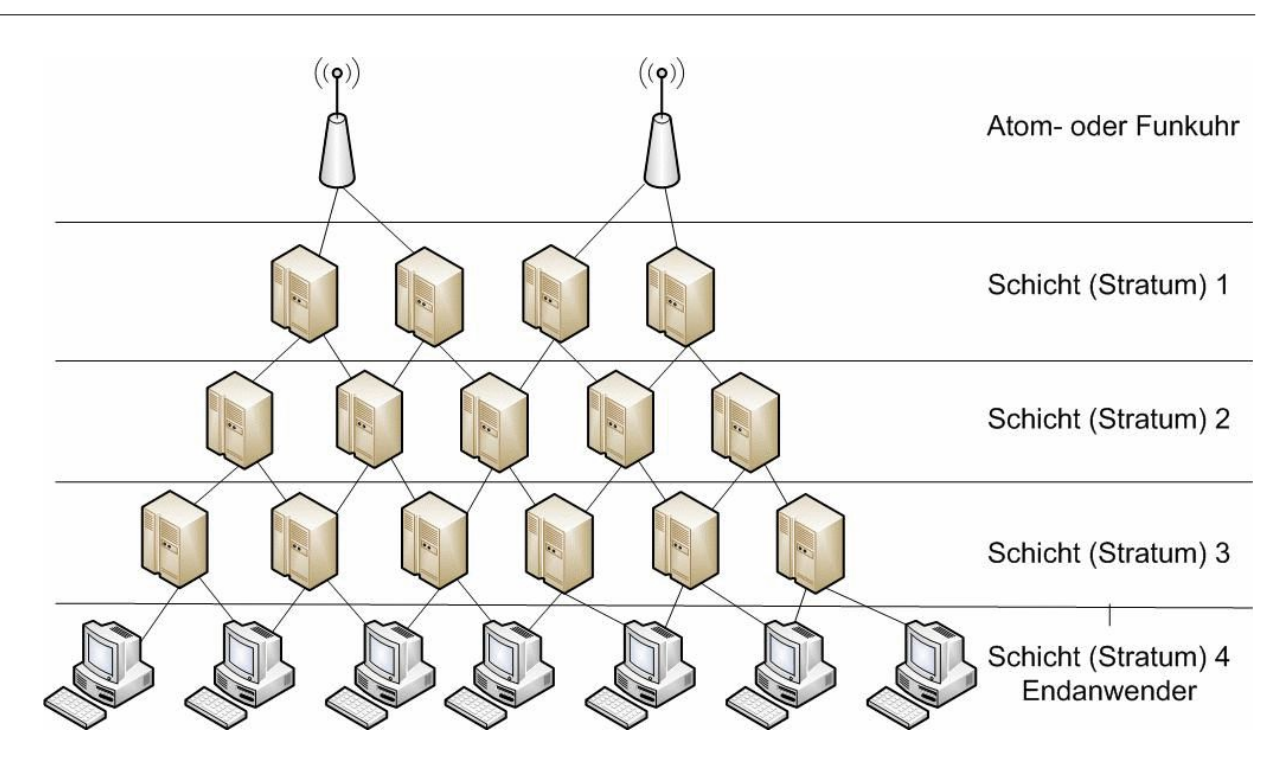

Wenn ein SNTP-Client selber eine Uhrzeit mit höheren Stratum als eine SNTP-Server hat, wird die Uhrzeit von diesen mitunter abgelehnt, da diese ungenauer ist ,als die eigene Referenz. Darum ist es wichtig ein logisch richtiges STRATUM vorzugeben. Der Baustein SNTP\_CLIENT ignoriert jedoch absichtlich das STRATUM und synchronisiert sich auf jeden Fall mit dem SNTP-Server, da ziemlich jeder SNTP-Server eine genauere Uhrzeit besitzt , als eine SPS.

# **9.21. SPIDER\_ACCESS**

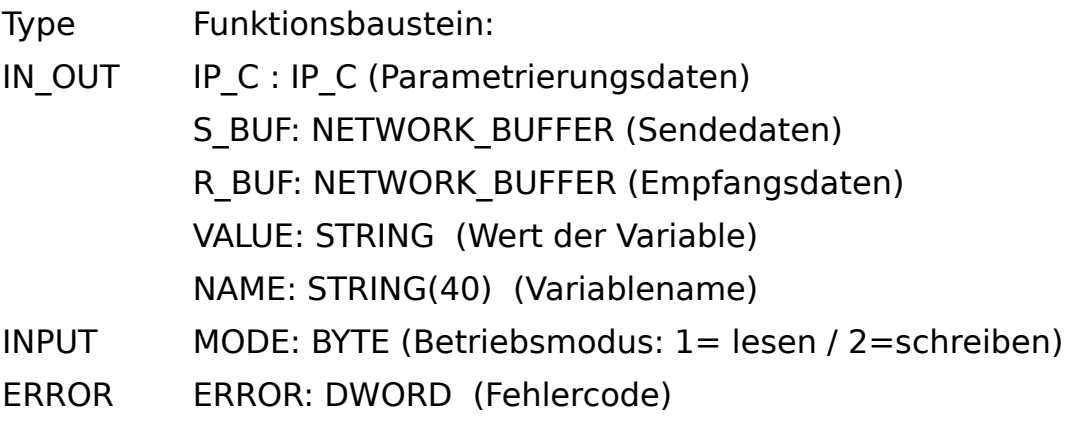

 $222$ 

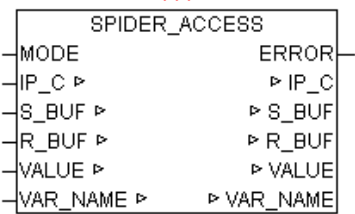

#### ERROR:

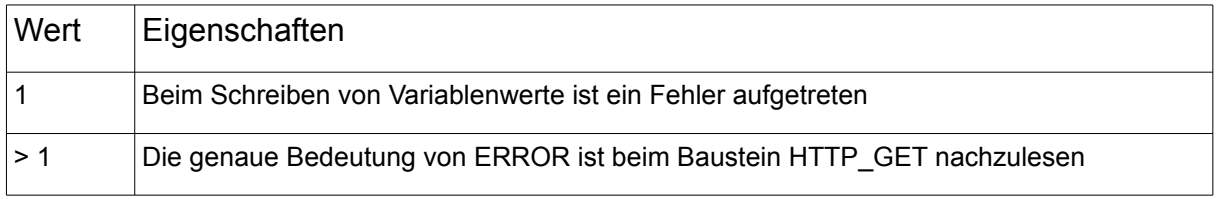

Mit SPIDER ACCESS können von Steuerungen die Visualisierungen über Webserver auf Basis "SpiderControl" von Fa. IniNet Solution GmbH integriert haben, Variablen gelesen und geschrieben werden.

Für folgende Steuerungen gibt es diese Webserver Integration:

Simatic S7 200/300/400 SAIA-Burgess PCD Wago (750-841) Beckhoff (CX Reihe) Phoenix Contact (ILC Reihe) Selectron Berthel Tbox Beck IPC

Im SPS-Programm der Zielsteuerung müssen die gewünschten Variablen für den Webzugrif freigegeben sein. Da die Kommunikation mittels HTTP (Port 80) durchgeführt wird, kann auch über Firewalls hinweg der Datenaustausch problemlos erfolgen. Es können Globale als auch Instanz-Variablen verarbeitet werden.

#### Format der Variablen:

Bei einer Globalen Variablen muss nur der normale Variablenname angeben werden. Eine Instanz-Variable muss folgend angegeben werden. "instanzname.Variablenname"

#### Modus: Lesen

Wird der Parameter MODE auf "1" gesetzt und bei "NAME" der Variablenname angegeben, so wird zyklisch eine HTTP Anfrage an den Webserver (SPS) durchgeführt, und das gemeldete Ergebnis bei "VALUE" als STRING ausgegeben.

Modus: Schreiben

Wird der Parameter MODE auf "2" gesetzt und bei "VALUE" der Variablenwert und bei "NAME" der Variablenname als STRING angegeben, so wird zyklisch eine HTTP Anfrage an den Webserver (SPS) durchgeführt

Der Modus bzw. der Variablenname kann im zyklischen Betrieb jederzeit geändert werden. Sollten mehrere Variablen verarbeitet werden müssen, so müssen lediglich dementsprechend viele Bausteininstanzen aufgerufen werden.

# **9.22. SYS\_LOG**

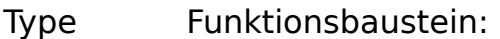

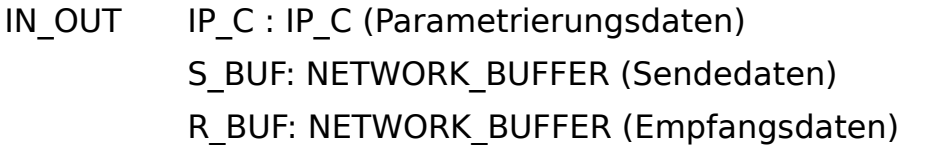

INPUT ACTIVATE: BOOL (positive Flanke startet die Abfrage) LDT: DT (Lokalzeit) SERVER IP4: DWORD (IP-Adresse des SYS-LOG Servers) PORT: WORD (Port-Nummer des SYS-LOG Servers) FACILITY: BYTE (spezifiziert den Dienst oder die Komponente) SEVERITY: BYTE (Klassifizierung des Schweregrades) TAG: STRING(32) (Prozessname , ID etc. ) HOSTNAME: STRING (Name oder IP-Adresse des Senders) MESSAGE: STRING(STRING\_LENGTH) (Nachrichtentext) OPTION: BYTE (diverse ) OUTPUT DONE: BOOL (Abfrage ohne Fehler beendet) ERROR: DWORD (Fehlercode)

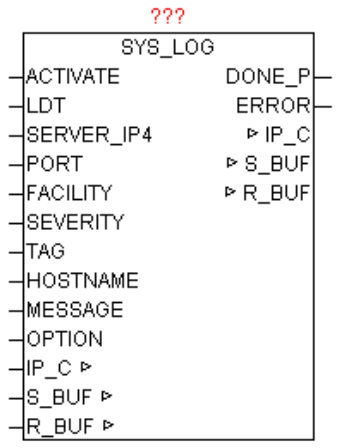

SYSLOG ist ein Standard zur Übermittlung von Meldungen in einem IP-Rechner-Netzwerk. Das Protokoll ist dabei sehr einfach aufgebaut – der Client sendet eine kurze Textnachricht an den SYSLOG-Empfänger. Der Empfänger wird auch als "syslog daemon" oder "syslog server" bezeichnet. Die Meldungen werden mittels UDP-Port 514 oder über TCP-Port 1468 gesendet und enthalten die Nachricht im Klartext. SYSLOG wird typischerweise für Computersystem-Management und Sicherheits-Überwachung benutzt. Damit ermöglicht es die leichte Integration von verschiedensten LOG-Quellen auf einen zentralen SYSLOG-Server. Die Server-Software gibt es für alle Plattformen mitunter auch als Free / Shareware. Unix bzw. Linux-Systeme haben einen SYSLOG-SERVER schon integriert. Durch eine positive Flanke von ACTIVATE wird aus den Parametern LDT, FACILITY, SE-VERITY, TAG, HOSTNAME,MESSAGE eine SYSLOG-Nachricht generiert und an die SERVER IP4 Adresse gesendet. Mittels OPTION können noch diverse Eigenschaften gesteuert werden (Siehe Tabelle OPTION). Nach erfolgreichen Versenden wird DONE=TRUE, ansonsten wird bei ERROR die konkrete Fehlermeldung ausgegeben (Siehe ERROR von Baustein IP\_CONTROL).

### Eine Syslog-Message hat folgenden Aufbau FACILITY,SEVERITY,TIMESTAMP,HOSTNAME,TAG,MESSAGE

Beispiel:

MAIL.ERR: Sep 10 08:31:10 149.100.100.02 PLANT2\_PLC1 This is a test message generated by OSCAT SYSLOG

#### Folgende OPTION können verwendet werden

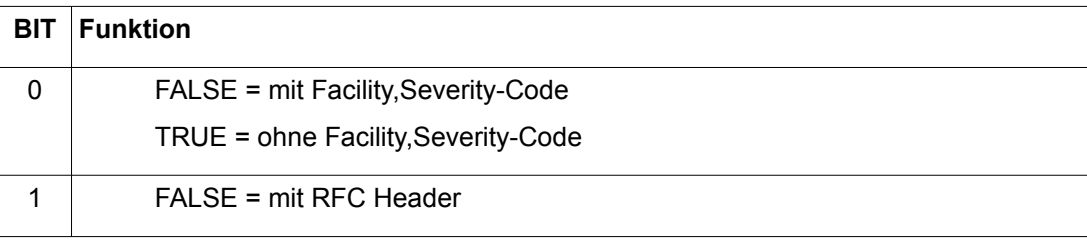

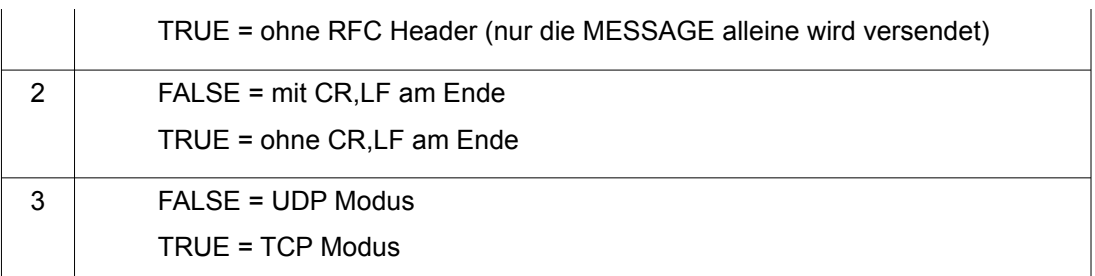

## Folgende Severity sind als Standard definiert:

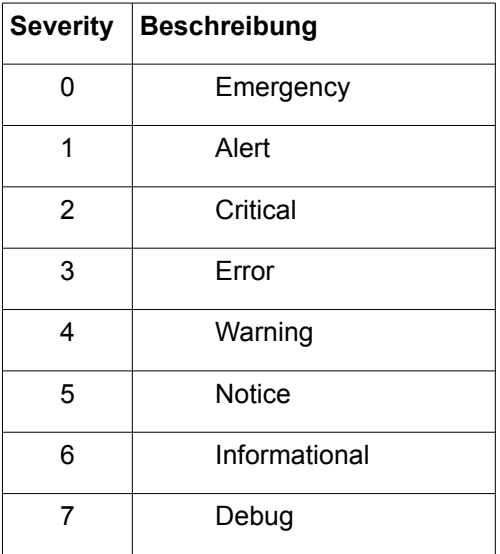

### Folgende Facility sind als Standard definiert:

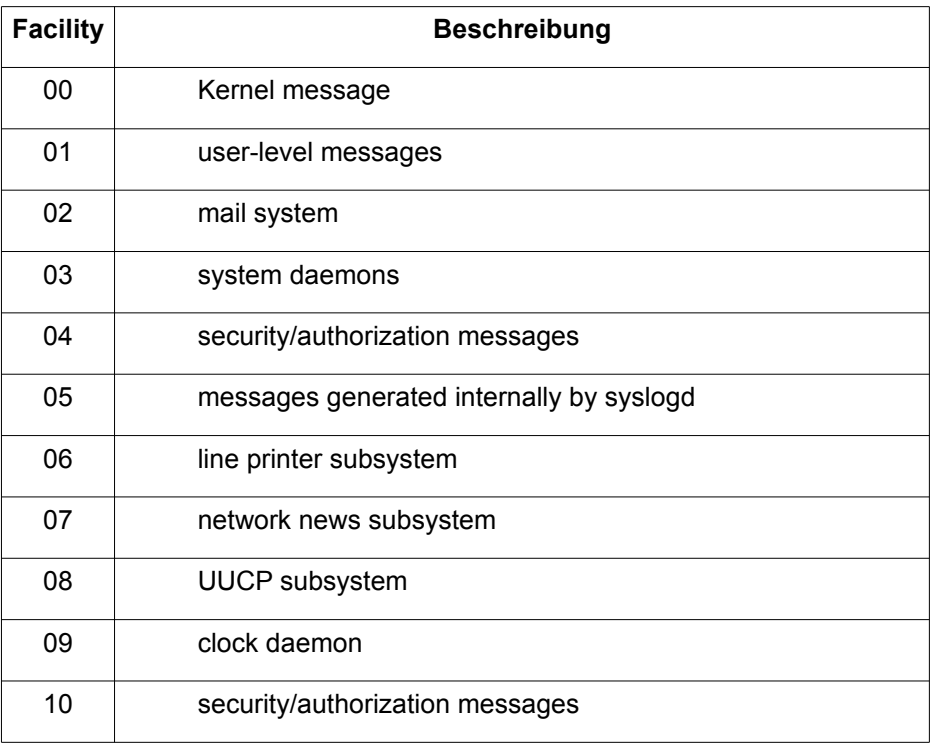

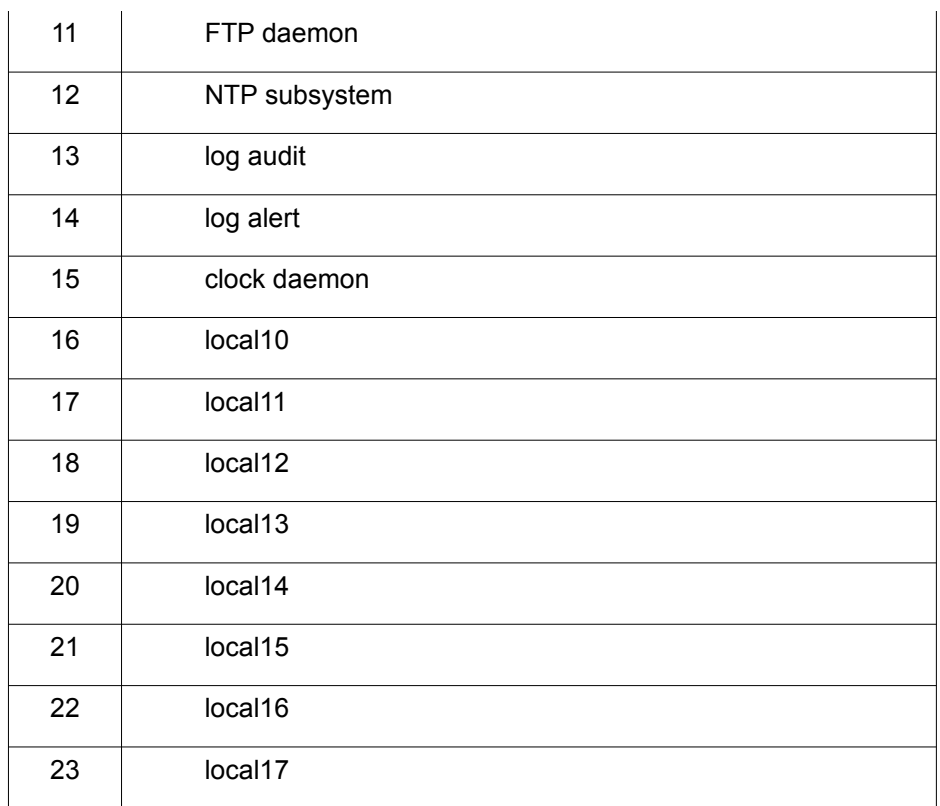

Für allgemeine syslog-Nachrichten sind die Facility-Werte 16-23 vorgesehen (local0 bis local7). Es ist aber durchaus zulässig, auch die vordefinierten Werte 0 bis 15 für eigene Zwecke zu verwenden.

Mit Hilfe von Facility und Severity kann später auf den SYSLOG-Server (Datenbank) sehr leicht nach bestimmten Meldungen gefiltert werden, wie beispielsweise: "Erfasse alle Mailserver-Nachrichten vom Schweregrad error".

Beispiel (Screenshot) eines SYSLOG-Servers für Windows
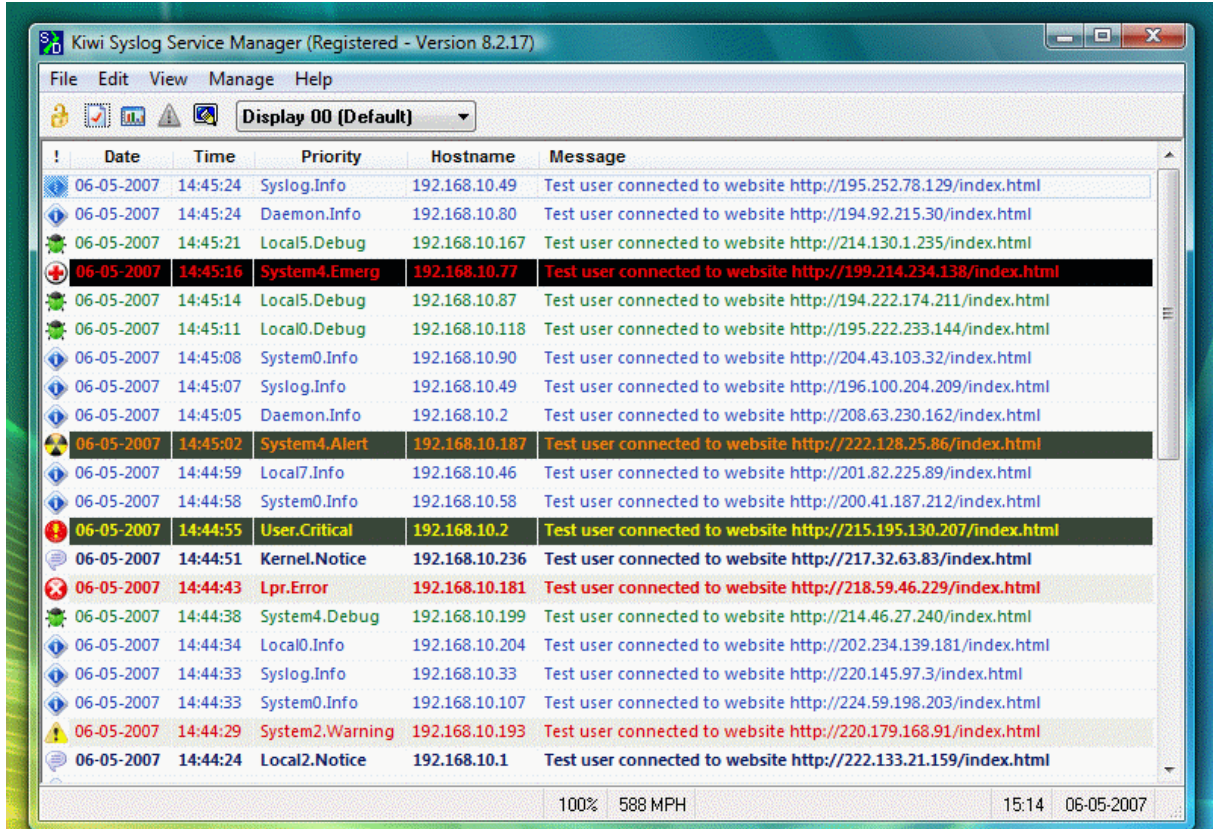

# **9.23. TELNET\_LOG**

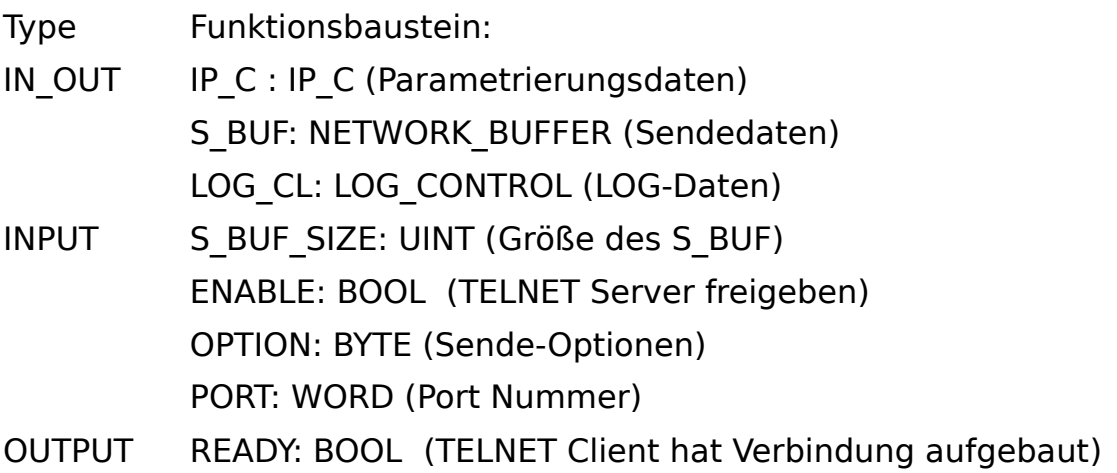

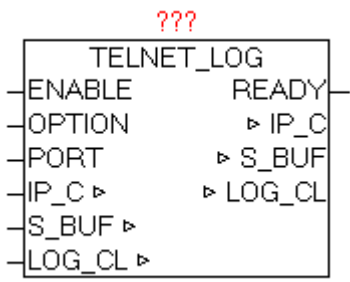

TELNET\_LOG wird benutzt um alle Meldungen die sich im LOG\_CONTROL Ring-buffer befinden über TELNET auszugeben. Durch "ENABLE" kann der Baustein aktiviert werden. Bei Parameter PORT kann die gewünschte Port-Nummer vorgegeben werden, wird diese Parameter nicht belegt so wird standardmäßig Port 23 verwendet.

Mittels Parameter OPTION können verschiedene Optionen gewählt werden (Siehe Tabelle OPTION). Wird der Parameter OPTION nicht beschaltet, so wird folgende Einstellung standardmäßig verwendet.

 $OPTION = BYTE#2#1000 1100;$ 

Sobald sich ein ein TELNET-Client mit dem Baustein verbindet, wird dies über Parameter "READY" angezeigt. Daraufhin werden automatisch alle Meldungen an TELNET ausgegeben. Sobald im weiteren Verlauf neue Meldungen in LOG\_CONTROL aufaufen werden diese immer wieder automatisch auch ausgegeben. Bei einen erneuten Verbindung ab/aufbau werden wieder alles Meldungen erneut ausgegeben. Die meisten TELNET-Clients bieten auch die Möglichkeit den Datenstrom in eine Datei umzuleiten, um hier eine langfristige Datenarchivierung zu ermöglichen.

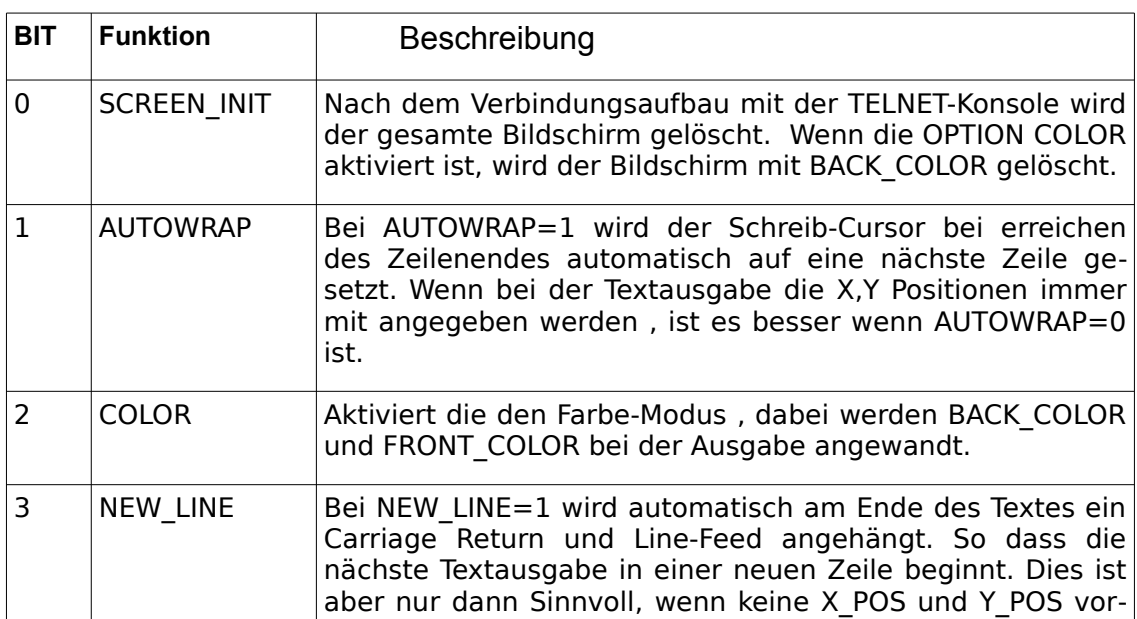

OPTION:

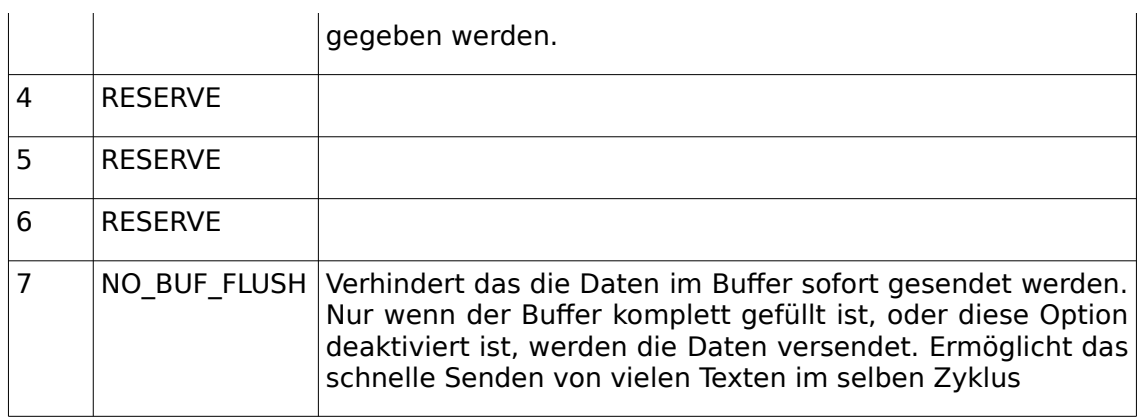

# **9.24. TELNET\_PRINT**

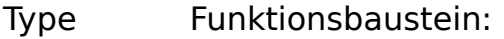

- IN\_OUT IP\_C : IP\_C (Parametrierungsdaten) S\_BUF: NETWORK\_BUFFER (Sendedaten)
- INPUT TEXT: STRING(STRING\_LENGTH) (Ausgabe Text) S\_BUF\_SIZE: UINT ((Größe des S\_BUF-Puffers) ENABLE: BOOL (Freigabe Kommunikation) SEND: BOOL (positive Flanke - Sendeanstoß) OPTION: BYTE (Sende-Optionen) BACK\_COLOR: BYTE (Hintergrundfarbe) FRONT COLOR: BYTE (Vordergrundfarbe) X\_POS: BYTE (X-Koordinate der Schreibposition) Y\_POS: BYTE (Y-Koordinate der Schreibposition) PORT: WORD (Port-Nummer) OUTPUT: READY: BOOL (Baustein bereit)

DONE: BOOL (positive Flanke - Senden beendet)

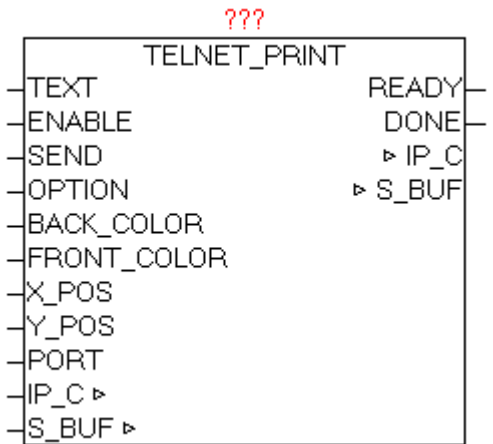

Der Baustein ermöglicht die einfache Ausgabe von Texten an eine TELNET-Konsole. Beim Parameter TEXT wird der gewünschte String übergeben. Um den Baustein für die Kommunikation freizuschalten muss ENABLE=1 gesetzt werden, damit erfolgt die Anmeldung beim IP\_CONTROL. Bei Parameter PORT wird die gewünschte Port-Nummer vorgegeben, wird der Parameter nicht beschalten , wo wird der Standard-Telnet-Port 23 verwendet. Mittels BACK\_COLOR und FRONT\_COLOR können die gewünschten Farben vorgegeben werden, vorausgesetzt die Funktion ist Parameter OPTION aktiviert. Die Parameter X\_POS und Y\_POS geben die gewünschte Koordinate der TEXT Ausgabe an. Wird bei  $\overline{X}$  POS und Y\_POS der WERT "0" angegeben, so ist die Textpositionierung inaktiv, und die Texte werden immer an der aktuellen Schreib-Cursor Position angehängt. Die Standard Telnet-Konsole erlaubt eine X\_POS (Horizontal) von 1 bis 80 und eine Y\_POS (Vertikal) von 1 bis 25. Das Verhalten hier kann wiederum mittels OPTION beeinfusst werden (Autowrap, Carriage-Return, Line-Feed, Buf Flush etc..). Wenn eine große Menge an Texten auf einmal ausgegeben werden muss, so kann eine Buferung aktiviert werden, sodass die Daten erst geschrieben werden wenn entweder der Bufer voll ist (dies wird vom Baustein selbstständig veranlasst), oder dies durch den geänderten OPTION Parameter signalisiert wird. Durch SEND=1 werden die Daten in den Bufer geschrieben. Die Parameter dürfen erst wieder verändert werden wenn READY=1 ist, und mittels DONE wird die erfolgte Datenübernahme als positive Flanke angezeigt.

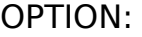

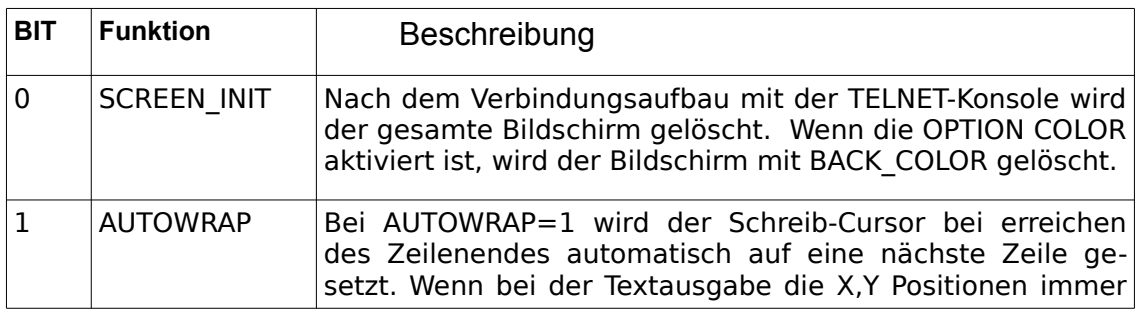

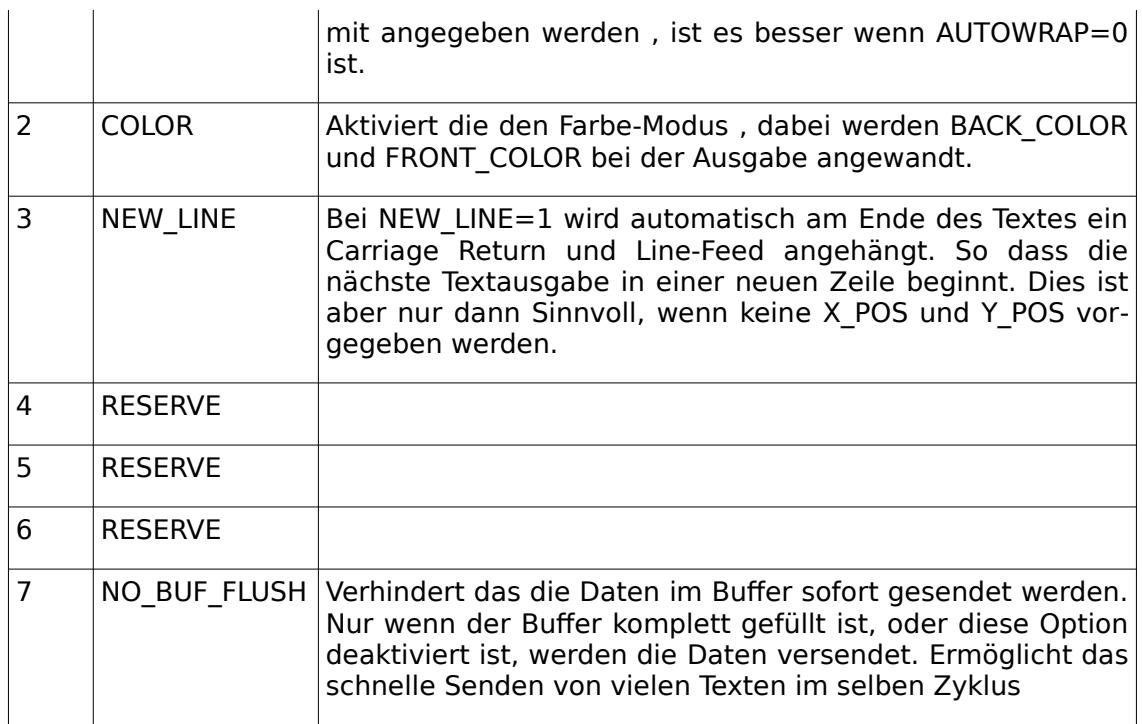

## FRONT\_COLOR:

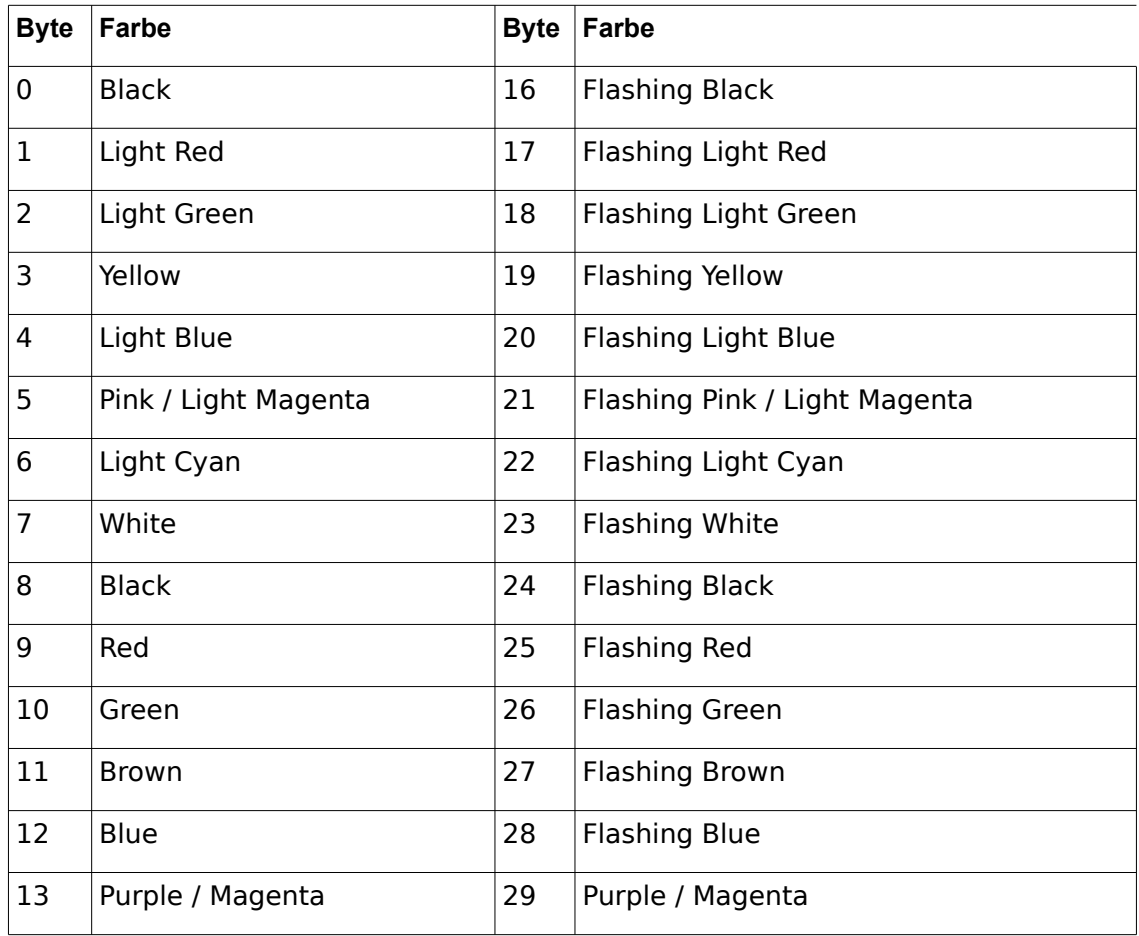

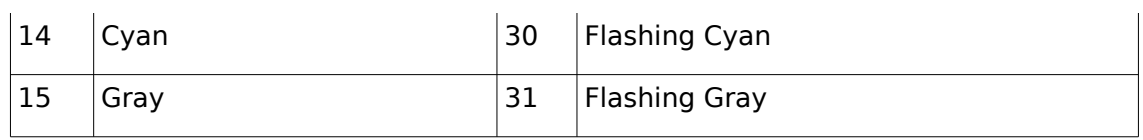

## BACK\_COLOR:

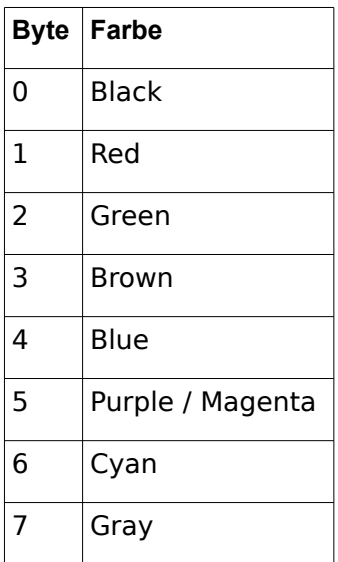

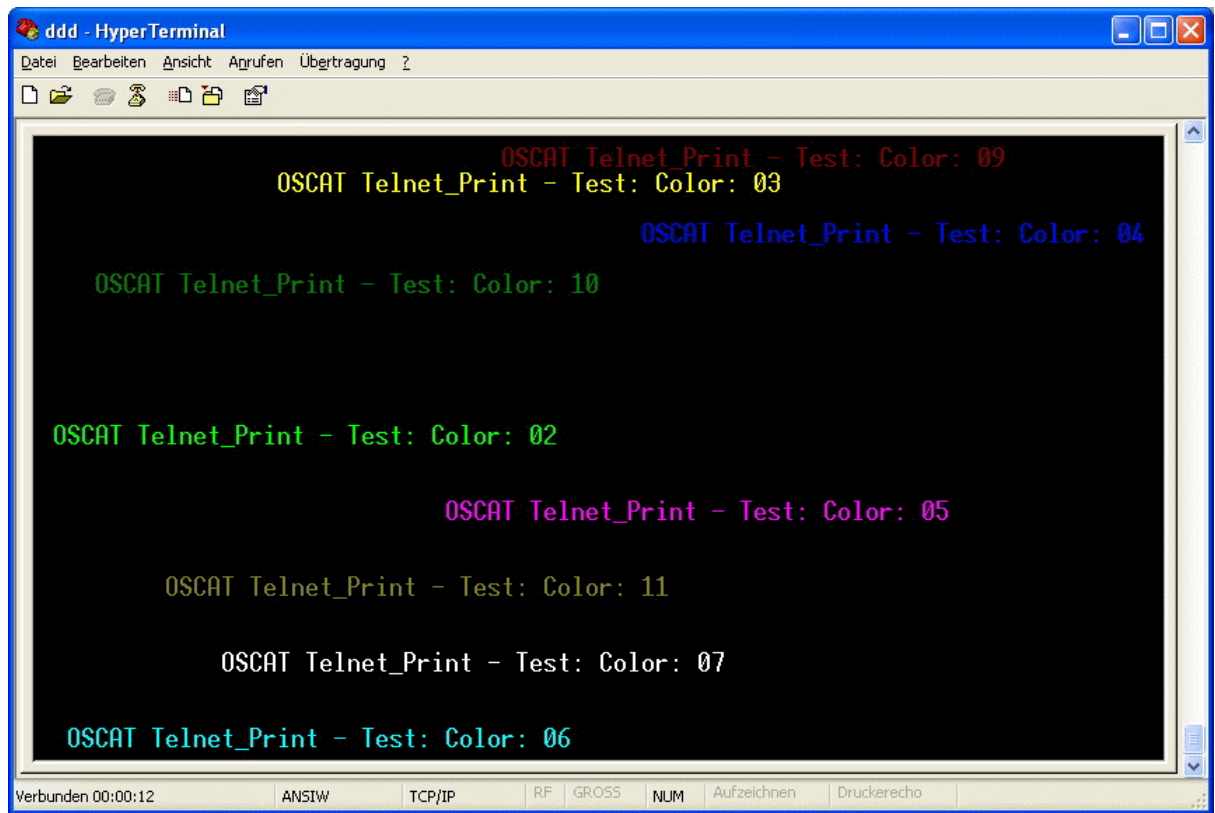

# **9.25. XML\_READER**

- Type Funktionsbaustein:
- IN\_OUT CTRL : XML\_CONTROL

(Steuer und Statusdaten)

BUF: NETWORK\_BUFFER (Empfangsdaten)

222 XML READER CTRL B  $\triangleright$  CTRL **BUF**  $>$  BUF

Mittels XML READER ist es möglich so genannte 'Well-formed' XML-Dokumente zu parsen. Hierbei werden nicht wie bei Hochsprachen üblich, die ganze XML-Daten eingelesen und als Datenstruktur im Speicher abgelegt, sonder es wird eine sehr Ressourcen schonende Variante angewandt. Der XML\_READER liest XML-Daten als sequentiellen Datenstrom aus dem Buffer und meldet die im COMMAND definierte Elemente-Typen automatisch zurück.

Bei XML wird strikt zwischen Groß- und Kleinschreibung unterschieden. Ein XML-gerechtes Dokument besteht aus Elementen, Attributen, ihren Wertzuweisungen, und dem Inhalt der Elemente, der aus Text oder aus untergeordneten Elementen bestehen kann, die ihrerseits wieder Attribute mit Wertzuweisungen und Inhalt haben können. Es gibt Elemente mit und ohne Attribute, Elemente, innerhalb deren viele andere Elemente vorkommen können, und solche, innerhalb deren nur Text vorkommen kann, und sogar leere Elemente, die keinen Inhalt haben können. Die Struktur, die aus diesen Bestandteilen und ihren Grundregeln entsteht, lässt sich als Baumstruktur begreifen. Elemente bestehen immer aus Tags und End-Tags. Attribute sind zusätzliche Informationen zu Elementen. Es sind auch Kommentar-Elemente erlaubt , jedoch dürfen sich diese beim XML\_REA-DER nicht zwischen Start- und End-Tags von Elementen befinden. Die möglichen DTD – Document Type Definition werden nur als DTD-Element gemeldet, jedoch nicht weiter vom XML\_READER inhaltlich ausgewertet und angewandt. Mit einem CDATA-Abschnitt wird einem Parser mitgeteilt, dass kein Markup folgt, sondern normaler Text, der mittels Start-End-Block zurück gemeldet.

Vor dem ersten Aufruf des XML\_READER müssen ein paar Parameter in der CTRL Datenstruktur initialisiert werden. Mittels CTRL.START\_POS und CTRL.STOP POS wird der Beginn und das Ende der XML-Daten im Buffer

definiert. Mit CTRL.COMMAND kann einerseits ein Initialisierung (BIT15=TRUE) angestoßen werden, und mit Bit 0-14 kann definiert werden welche Element/Datentypen zurückgemeldet werden sollen. Dabei entsprechen die Typ-Codes der nachfolgenden Tabelle genau der Bit-Nummer die im CTRL.COMMAND dann jeweils auf TRUE gesetzt werden müssen.

Es wird immer versucht den Text von Element, Attribute, Value und Path in gesamter Länge an zugehörigen STRINGS zu übergeben. Bei STRINGS größer 255 Zeichen werden diese linksbündig abgeschnitten, jedoch mittels Block-Start und Block-End Parameter sehr wohl zurückgemeldet, so dass diese nachträglich trotzdem komplett ausgewertet werden können. Die BLOCK-START/STOP Index werden aber immer parallel zu den STRINGS mit übergeben. Wird der PATH-STRING größer 255 Zeichen so wird die PATH-Verfolgung deaktiviert, sodass nur noch "OVERFLOW" als Text eingetragen ist.

Da bei sehr großen und komplexen XML-Daten nicht klar ist, wie lange es dauert bis der Baustein Daten zum Rückmelden findet, ist eine WATCH-DOG Funktion integriert. Hiermit kann eine maximale Bearbeitungszeit parametriert werden. Beim Überschreiten der Zeit wird der Baustein-Aufruf automatisch abgebrochen, und im nächsten Zyklus wieder an gleicher Stelle fortgesetzt Dabei wird der Typ-Code 98 zurückgemeldet.

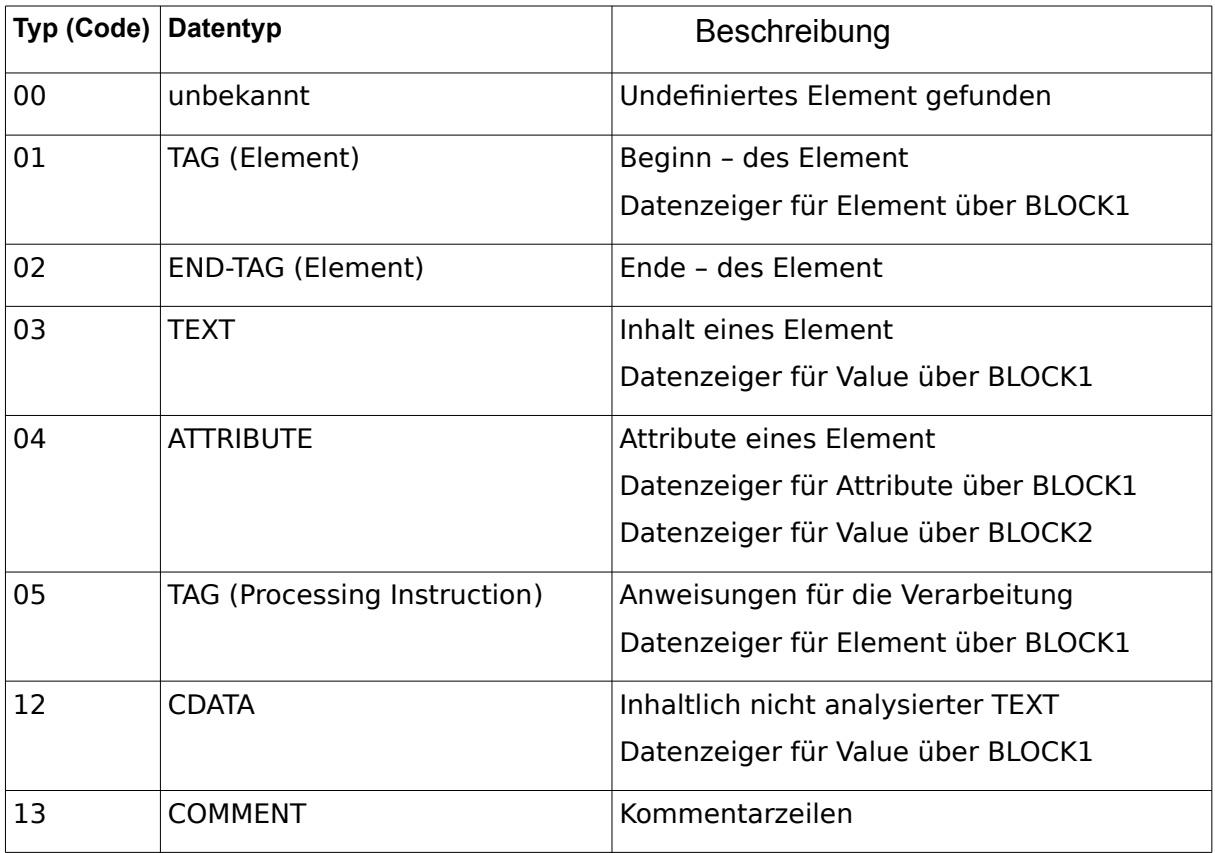

Folgende Typ-Kennungen sind definiert.

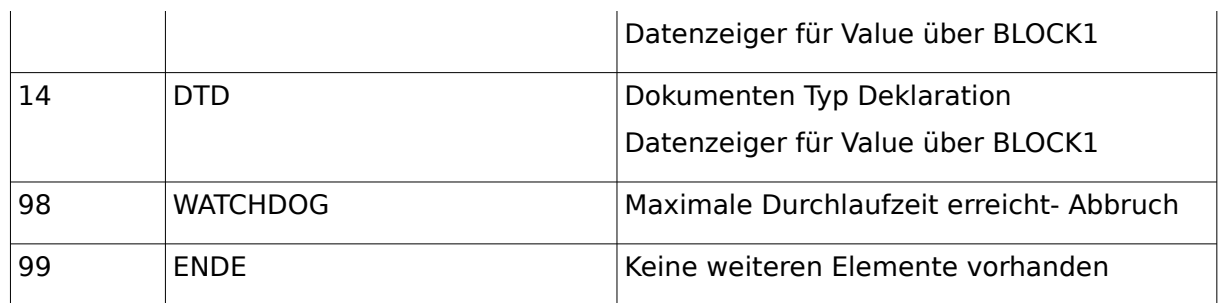

XML-Beispiel

Flache Darstellung

```
<?xml version="1.0" ?><rss version="2.0"><channel><!-- XML-Demo
--><![CDATA[<b>CurrentConditions:</b><br
/>]]><title>XML Reader</title>
<link>http://oscat.de</link></channel></rss>
```
Darstellung der Ebenen (ohne Processing-Instruction)

```
- <rss version="2.0">
 - <channel ><!-- XML-Demo -->
    <b>Current Conditions:</b><br />
    <title> XML_Reader</title>
    <link>http://oscat.de</link>
   </channel>
 </rss>
```
Darstellung als Baumansicht mit Elementtypen

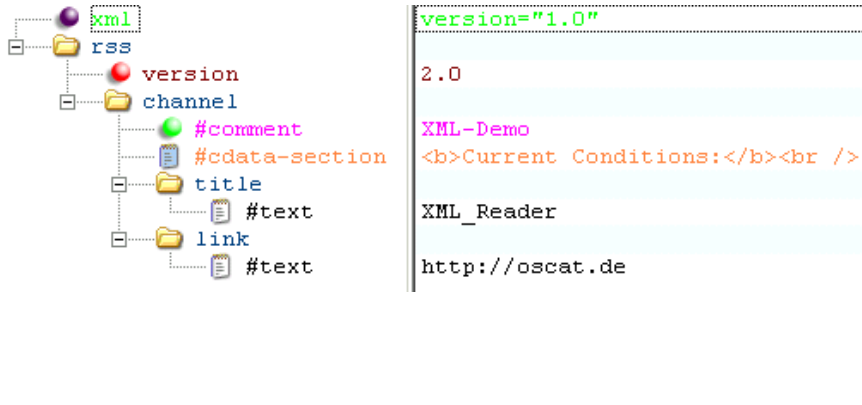

### Legende:

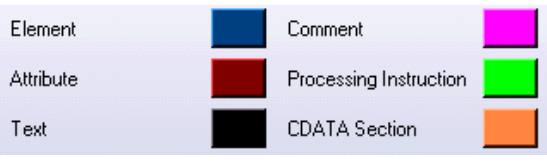

Anwendungs-Beispiel:

```
 CASE STATE OF
00:
  STATE := 10;CTRL.START POS := HTTP GET.BODY START; (Index des ersten Zeichen *)
  CTRL.STOP POS := HTTP GET.BODY STOP; (Index des letzten Zeichen *)
  CTRL.COMMAND := WORD#2#111111111111111111111; (* Init + alle Elemente melden *)
10:
   (* XML Daten seriell lesen *)
   XML_READER.CTRL := CTRL;
   XML_READER.BUF := BUFFER;
   XML_READER();
  CTRL := XML READER.CTRL;
   BUFFER := XML_READER.BUF;
   IF CTRL.TYP = 99 THEN 
     STATE := 20; (* Exit – keine weiteren Elemente vorhanden *)
   ELSIF CTRL.TYP < 98 THEN (* bei Timeout (Code 98) nichts machen *)
     (* Auswertung der XML-Elemente über CTRL-Datenstruktur *)
   END_IF; 
20: 
    (* sonstiges...... *)
END_CASE;
```
Folgende Information werden dabei über die CTRL-Datenstruktur ausgegeben

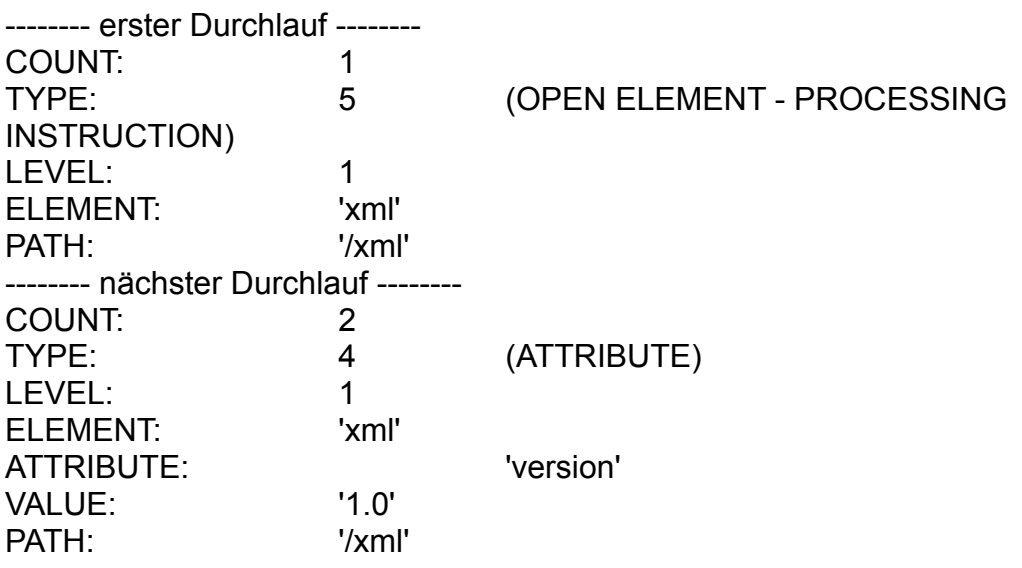

-------- nächster Durchlauf -------- COUNT: 3 TYPE: 2 (CLOSE ELEMENT) LEVEL: 0 ELEMENT: 'xml' PATH: -------- nächster Durchlauf -------- COUNT: 4 TYPE: 1 (OPEN ELEMENT - Standard) LEVEL: 1 ELEMENT: 'rss' PATH: '/rss' -------- nächster Durchlauf -------- COUNT: 5 TYPE: 4 (ATTRIBUTE) LEVEL: 1 ELEMENT: 'rss' ATTRIBUTE: 'version' VALUE: '2.0' PATH: '/rss' -------- nächster Durchlauf -------- COUNT: 6 TYPE: 1 1 (OPEN ELEMENT - Standard) LEVEL: 2 ELEMENT: 'channel' PATH: '/rss/channel' -------- nächster Durchlauf -------- COUNT: 7 TYPE: 13 (COMMENT-ELEMENT) LEVEL: 2 VALUE: ' YML-Demo' PATH: '/rss/channel' -------- nächster Durchlauf -------- COUNT: 8 TYPE: 12 (CDATA) LEVEL: 2 VALUE: '<b>Current Conditions:</b>> <br />>' PATH: '/rss/channel' -------- nächster Durchlauf -------- COUNT: 9 TYPE: 1 (OPEN ELEMENT - Standard) LEVEL: 3 ELEMENT: ltitle' PATH: '/rss/channel/title' -------- nächster Durchlauf -------- COUNT: 10 TYPE: 3 (TEXT) LEVEL: 3

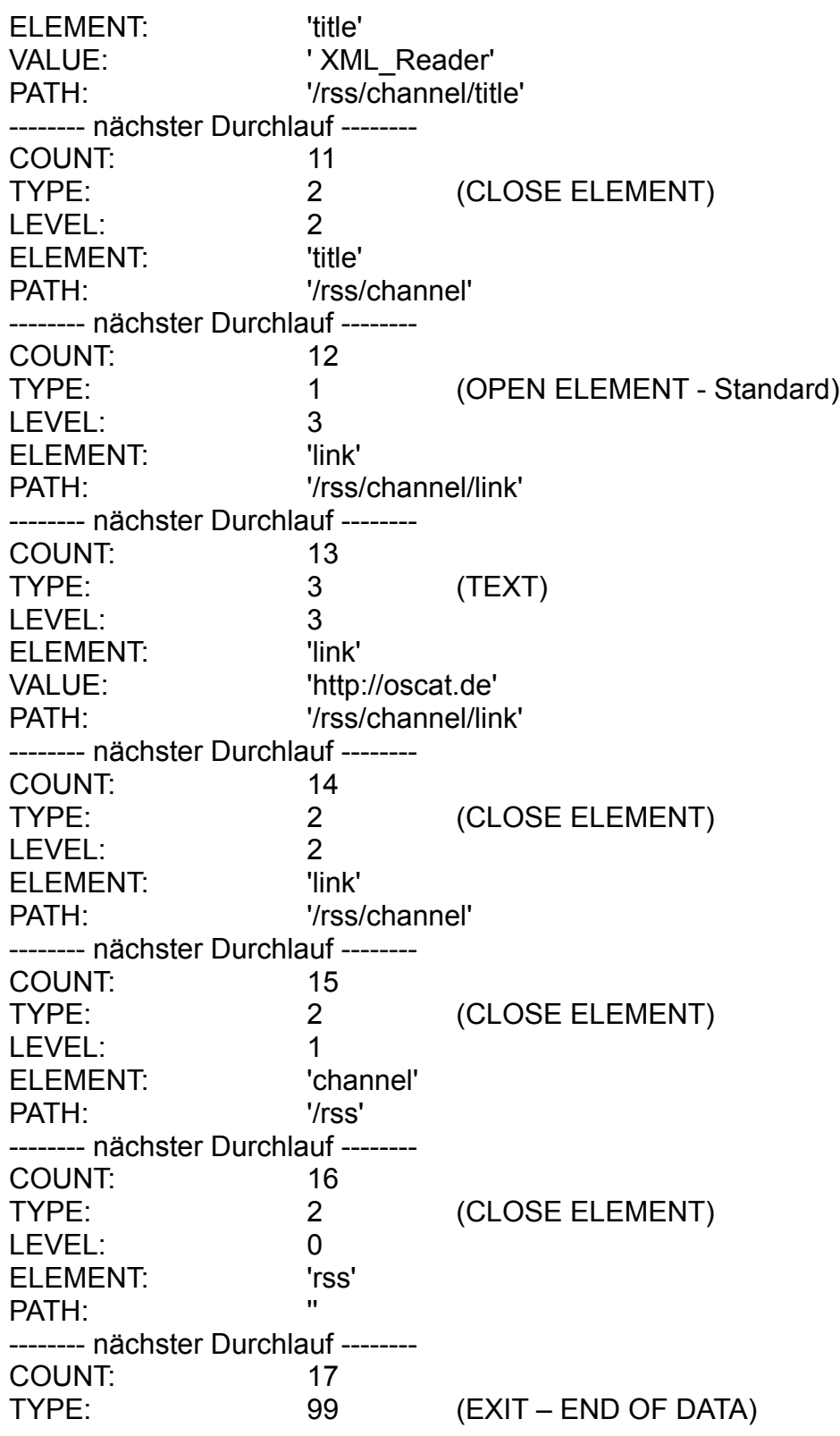

# **10. File-System**

# **10.1. CSV\_PARSER\_BUF**

- Type Funktionsbaustein
- IN\_OUT SEP : BYTE (Trennzeichen) RUN : BYTE (Befehlscode für aktuelle Aktion) OFFSET : UDINT (aktueller Datei-Ofset der Abfrage) VALUE : STRING(STRING\_LENGTH) (Wert eines Schlüssels) PT: NETWORK\_BUFFER (Lese Datenbuffer)
- OUTPUT: RESULT : BYTE (Ergebnis der Abfrage)

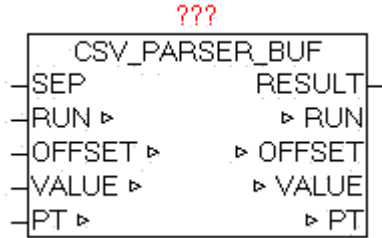

Der Baustein CSV\_PARSER\_BUF ermöglicht die Auswertung der Elemente die im Bufer enthalten sind. Die Anzahl der enthaltenen Daten wird über PT.SIZE angegeben. Das Trennzeichen wird bei Parameter "SEP" angegeben. Die Suche nach Elementen beginnt immer abhängig vom übergebenen "OFFSET", somit ist es sehr leicht möglich an bestimmten Stellen zu suchen, um nicht immer den gesamten Buffer durchsuchen zu müssen. Zu Beginn sollte Standardmäßig mit OFFSET 0 begonnen werden (muss aber nicht !).

Bei der Abfrage von Elementen des Bufers gibt es verschiedene Vorgangsweisen. Dies ist natürlich abhängig vom Inhalt bzw. von der Struktur der Daten.

Elemente auswerten:

Wird bei SEP 0 angeben, so werden immer ganze Zeilen ausgewertet und bei Parameter "VALUE" ausgegeben. Sind die Elemente im Buffer wie CSV- Dateien (Excel) strukturiert, so kann bei SEP als Trennzeichen ',' oder  $\ddot{\text{a}}$ hnliches angeben werden. Mittels RUN = 1 wird die Auswertung gestartet. Da nicht absehbar ist wie lange die suche dauert, ist eine WatchDog Funktion integriert, die die Suche für den aktuellen Zyklus unterbricht, dabei wird bei RESULT = 5 ausgegeben und RUN bleibt unverändert. Im nächsten Zyklus wird die Auswertung automatisch fortgesetzt. Sobald das nächste Element erkannt wurde, wird das Element bei VALUE ausgegeben, und RESULT wird 1 . Ist das Element jedoch gleichzeitig das letzte in einer Zeile dann wird RESULT = 2 ausgegeben. Sobald das Ende der Daten erreicht wurde wird bei RESULT = 10 ausgegeben. Immer erst wenn  $RUN = 0$  ausgegeben wird, definiert RESULT das Ergebnis. Ist ein Element länger als die vorgegeben maximale Länge (STRING\_LENGTH) so werden die Zeichen automatisch abgeschnitten. Der Parameter OFFSET wird vom Baustein automatisch nach jedem Ergebnis ausgegeben, kann aber vor jeder neuen Auswertung gezielt vorgegeben werden.

Beispiel 1

Daten zeilenweise auswerten:

Zeile 1<CR,LF> Zeile 2<CR,LF>

Vorgabe: Offset  $0$ , SEP = 0 und RUN = 1 VALUE = 'Zeile  $1'$ , RUN = 0, RESULT = 2 Vorgabe:  $RUN = 1$ VALUE = 'Zeile 2',  $RUN = 0$ ,  $RESULT = 2$ RUN wieder auf 1 setzen VALUE =  $\cdot$ , RUN = 0, RESULT = 10

Beispiel 2

Daten als einzelne Elemente auswerten:

10,20<CR,LF> a,b<CR,LF>

Offset  $0$ , SEP = ',' und RUN =  $1$ VALUE =  $'10'$ , RUN = 0, RESULT = 1 RUN wieder auf 1 setzen VALUE =  $'20'$ , RUN = 0, RESULT = 2 RUN wieder auf 1 setzen VALUE = 'a',  $RUN = 0$ ,  $RESULT = 1$ RUN wieder auf 1 setzen VALUE =  $'b'$ , RUN = 0, RESULT = 2

#### RUN wieder auf 1 setzen VALUE =  $\cdot$ , RUN = 0, RESULT = 10

#### RUN : Funktionsübersicht

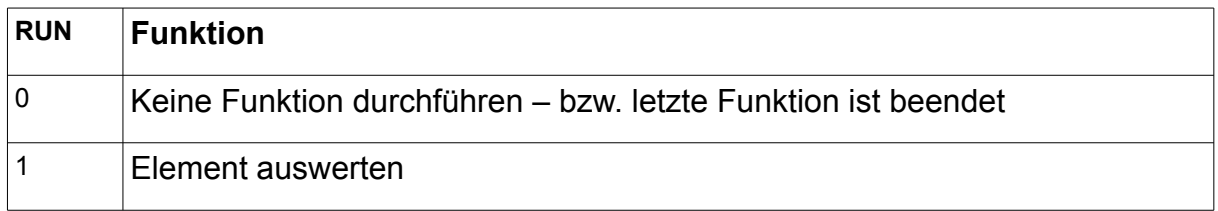

## RESULT : Ergebnis - Rückmeldung

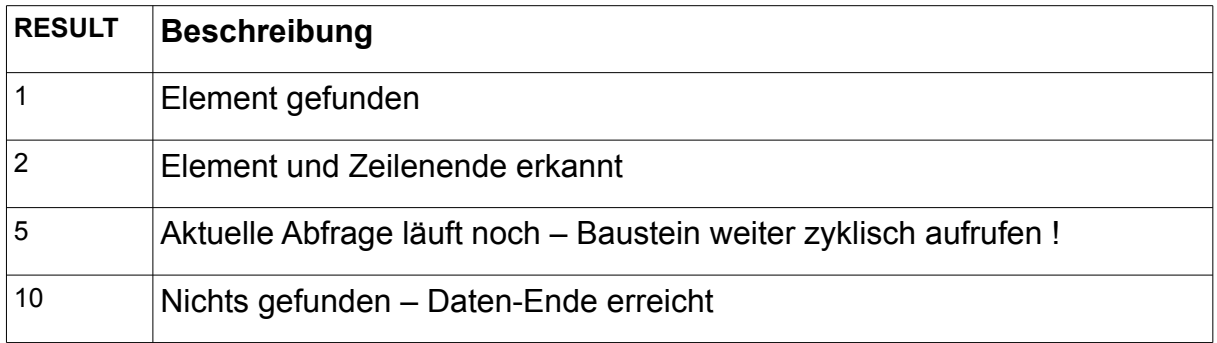

# **10.2. CSV\_PARSER\_FILE**

Type Funktionsbaustein

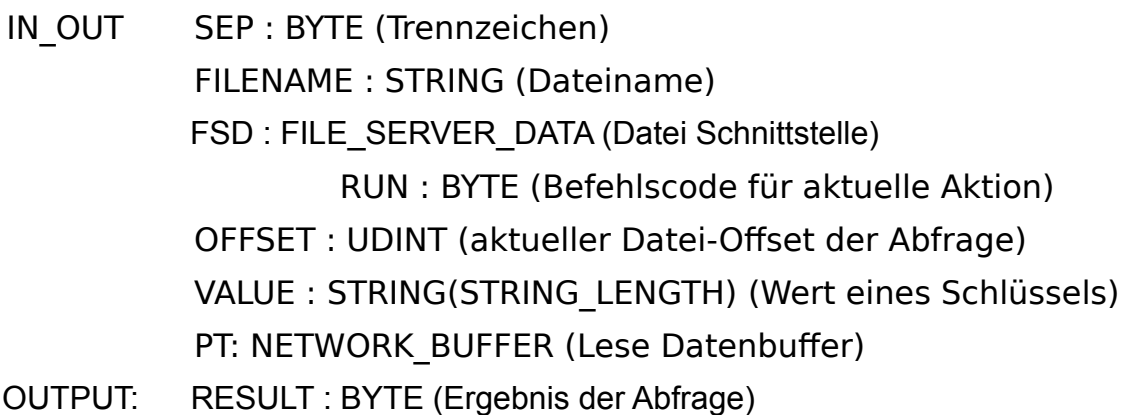

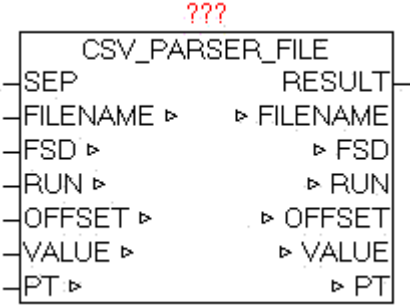

Der Baustein CSV\_PARSER\_FILE ermöglicht die Auswertung der Elemente einer beliebig großen Datei die zur Verarbeitung automatisch Blockweise in den Lese Datenbufer eingelesen wird. Das Trennzeichen wird bei Parameter "SEP" angegeben. Der Name der Datei wird bei Parameter "FILENAME" übergeben. Die Suche nach Elementen beginnt immer abhängig vom übergebenen "OFFSET", somit ist es sehr leicht möglich an bestimmten Stellen zu suchen, um nicht immer die gesamte Datei durchsuchen zu müssen. Zu Beginn sollte Standardmäßig mit OFFSET 0 begonnen werden (muss aber nicht !).

Bei der Abfrage von Elementen der Datei gibt es verschiedene Vorgangsweisen. Dies ist natürlich abhängig vom Inhalt bzw. von der Struktur der Daten.

#### Elemente auswerten:

Wird bei SEP 0 angeben, so werden immer ganze Zeilen ausgewertet und bei Parameter "VALUE" ausgegeben. Sind die Elemente in der Datei wie CSV-Dateien (Excel) strukturiert, so kann bei SEP als Trennzeichen ',' oder ähnliches angeben werden. Mittels RUN = 1 wird die Auswertung gestartet. Da nicht absehbar ist wie lange die suche dauert, ist eine WatchDog Funktion integriert, die die Suche für den aktuellen Zyklus unterbricht, dabei wird bei RESULT = 5 ausgegeben und RUN bleibt unverändert. Im nächsten Zyklus wird die Auswertung automatisch fortgesetzt. Sobald das nächste Element erkannt wurde, wird das Element bei VALUE ausgegeben, und RESULT wird 1 . Ist das Element jedoch gleichzeitig das letzte in einer Zeile dann wird RESULT = 2 ausgegeben. Sobald das Ende der Daten erreicht wurde wird bei RESULT =  $10$ ausgegeben. Immer erst wenn  $RUN = 0$  ausgegeben wird, definiert RESULT das Ergebnis. Ist ein Element länger als die vorgegeben maximale Länge (STRING\_LENGTH) so werden die Zeichen automatisch abgeschnitten. Der Parameter OFFSET wird vom Baustein automatisch nach jedem Ergebnis ausgegeben, kann aber vor jeder neuen Auswertung gezielt vorgegeben werden.

Beispiel 1

```
Text-Datei zeilenweise auswerten:
Zeile 1<CR,LF>
Zeile 2<CR,LF>
Vorgabe: Offset 0, SEP = 0 und RUN = 1
VALUE = 'Zeile 1', RUN = 0, RESULT = 2Vorgabe: RUN = 1VALUE = 'Zeile 2', RUN = 0, RESULT = 2RUN wieder auf 1 setzen
VALUE = \cdot, RUN = 0, RESULT = 10
Beispiel 2
Text-Datei als einzelne Elemente auswerten:
10,20<CR,LF>
a,b<CR,LF>
Offset 0, SEP = ',' und RUN = 1VALUE = '10', RUN = 0, RESULT = 1
RUN wieder auf 1 setzen
VALUE = '20', RUN = 0, RESULT = 2RUN wieder auf 1 setzen
VALUE = 'a', RUN = 0, RESULT = 1RUN wieder auf 1 setzen
VALUE = 'b', RUN = 0, RESULT = 2
RUN wieder auf 1 setzen
VALUE = \cdot, RUN = 0, RESULT = 10
```
Wenn der Datei-Zugrif nicht mehr benötigt wird, muss vom Anwender entweder durch Nutzung von AUTO CLOSE oder durch MODE 5 (Datei schließen) über den FILE\_SERVER die Datei wieder geschlossen werden.

RUN : Funktionsübersicht

| <b>RUN</b> | Funktion                                                      |
|------------|---------------------------------------------------------------|
|            | Keine Funktion durchführen – bzw. letzte Funktion ist beendet |
|            | Element auswerten                                             |

#### RESULT : Ergebnis - Rückmeldung

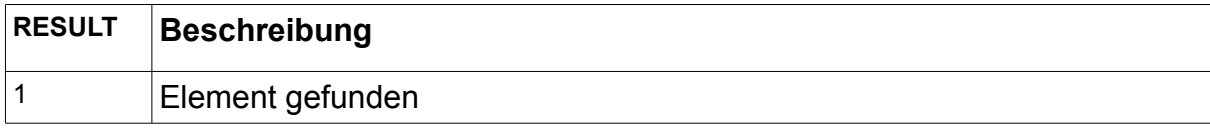

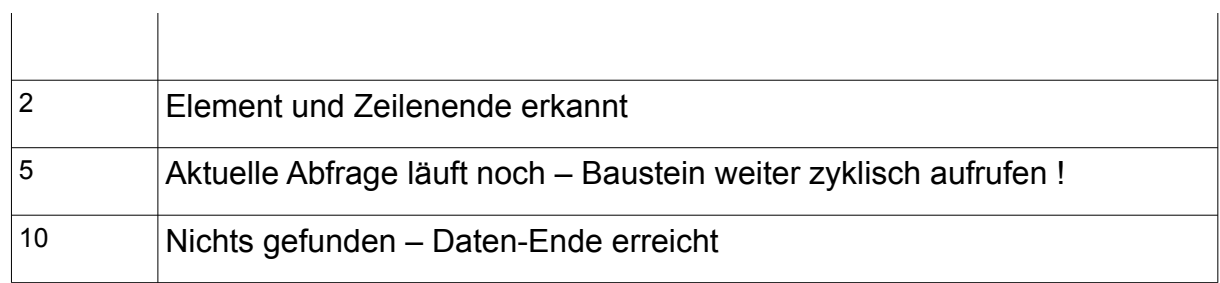

# **10.3. FILE\_BLOCK**

Type Funktionsbaustein

- INPUT PT\_SIZE : UINT (Anzahl der Bytes im Buffer) FILENAME : STRING (Dateiname)
	- POS : UDINT (aktuelle Datei Leseposition)
- OUTPUT: ERROR : BYTE (Fehlercode Siehe Baustein FILE\_SERVER) DATA: BYTE (BYTE der angeforderte Dateiposition)
- IN OUT MODE : BYTE (Aktueller Betriebsmodus) FD : FILE\_SERVER\_DATA (File Schnittstelle) PT: NETWORK BUFFER (Lesedaten)

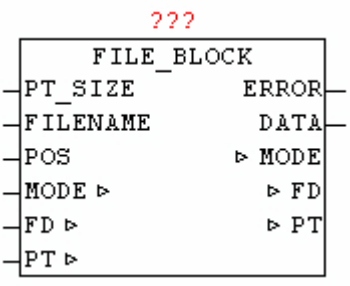

Der Baustein FILE\_BLOCK ermöglicht den Zugriff auf beliebig große Dateien indem immer ein Datenblock in einem Lesepufer bereitgehalten wird. Wenn das angeforderte Byte einer Datei sich nicht im zuletzt eingelesenen Datenblock befindet, wird automatisch ein neuer passender Datenblock eingelesen, und das gewünschte Byte ausgegeben. Je größer der Lesepufer ist, umso seltener muss wieder ein Block neu gelesen

werden. Optimal ist dabei ein linearer Zugrif auf die Bytes, sodass möglichst selten ein Datenblock neu gelesen werden muss.

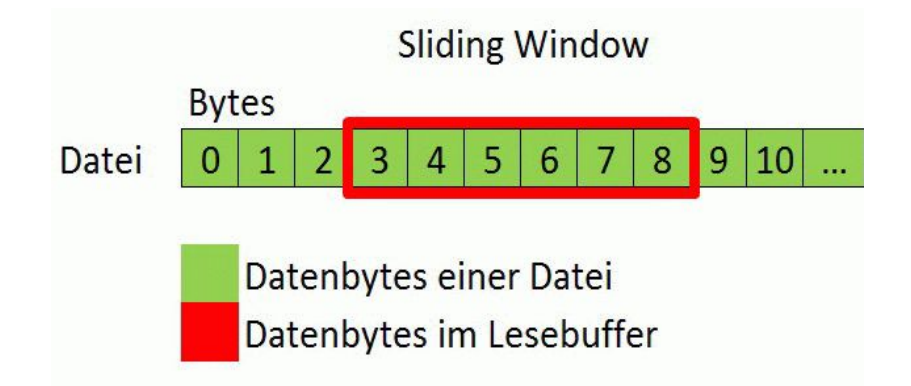

## Ablauf:

Bei Parameter FILENAME wird der Name der zu lesenden Datei angegeben, und mittels PT\_SIZE wird die Größe des Lesepuffer in Bytes angegeben. Der Wert bei Parameter POS gibt die genaue Datenposition innerhalb der Datei an, das ausgelesenen werden soll. Der Vorgang wird durch ein setzen von MODE auf 1 ausgelöst. Danach wird automatisch überprüft ob sich das gewünschte Datenbyte schon im Lesepufer befindet. Wenn nicht dann wird ein neuer passender Datenblock in den Lesepufer kopiert, und das gewünschte Datenbyte am Parameter DATA ausgegeben. Solange dieser Vorgang läuft und noch nicht beendet ist bleibt MODE auf 1, und wird erst nach Beendigung des Vorgangs vom Baustein wieder auf MODE = 0 rückgesetzt. Wird eine Datenposition angegeben die größer als die aktuelle Dateilänge ist oder die Datei hat die länge 0, so wird bei ERROR 255 ausgegeben (Siehe ERROR Codes bei Baustein FILE\_SERVER).

Wenn der Datei-Zugrif nicht mehr benötigt wird, muss vom Anwender entweder durch Nutzung von AUTO CLOSE oder durch MODE 5 (Datei schließen) über den FILE\_SERVER die Datei wieder geschlossen werden.

## **10.4. FILE\_PATH\_SPLIT**

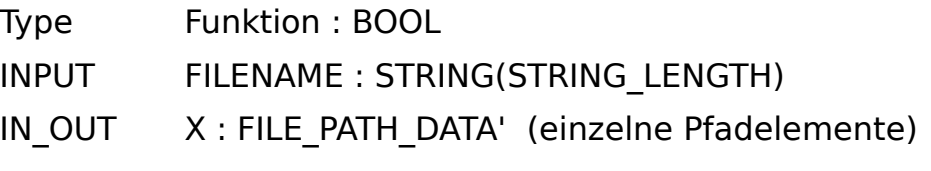

FILE PATH SPLIT FILENAME FILE PATH SPLIT Χы ь×

Der Baustein zerlegt einem Dateipfad in seine Einzelelemente. Dabei werden Laufwerk, Pfad und Dateiname extrahiert und in der Datenstruktur X abgelegt. Als Verzeichnistrennzeichen werden "\" und "/" akzeptiert. Wenn der übergebene "Filename" nicht leer ist und Elemente ausgewertet werden können gibt der Baustein TRUE zurück, ansonsten FALSE.

Beispiel:

### **c:\ordner1\ordner2\oscat.txt**

## **DRIVE DIRECTORY FILENAME**

## **10.5. FILE\_SERVER**

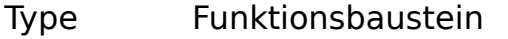

IN\_OUT FSD : FILE\_SERVER\_DATA (Datei Schnittstelle) PT: NETWORK\_BUFFER (Lese / Schreibdaten)

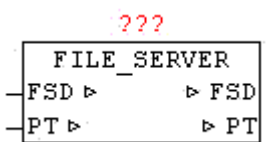

Verfügbare Plattformen und damit verbundene Abhängigkeiten

**CoDeSys:** Benötigt die Bibliothek "SysLibFile.lib" Laufähig auf WAGO 750-841 CoDeSys SP PLCWinNT V2.4 und kompatible Plattformen

## **PCWORX:**

Keine Bibliothek notwendig

Laufähig auf allen Steuerungen mit File-System ab Firmware >= 3.5x

## **BECKHOFF:**

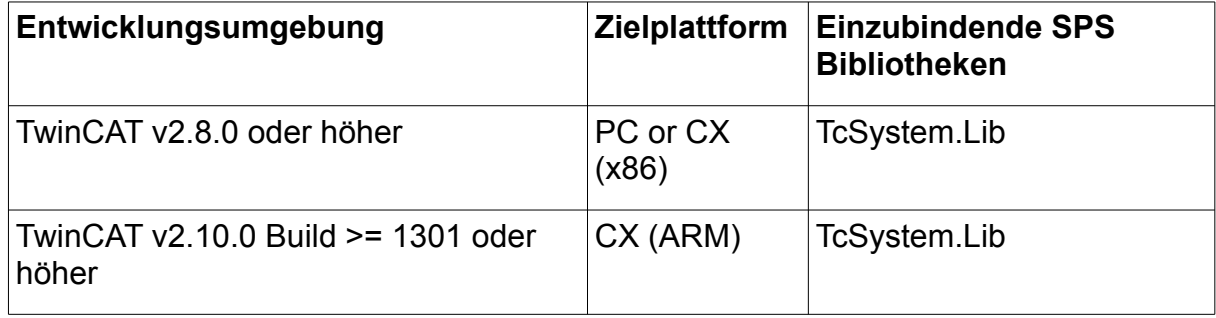

Der Baustein FILE\_SERVER ermöglicht den Hardware und Hersteller neutralen Zugrif auf das Dateisystem der Steuerung. Da bei fast bei jeder Hardware und Software-Plattform die Zugrifsmöglichkeiten auf das Filesystem mitunter sehr unterschiedlich ausgeprägt sind, ist es dadurch notwendig eine einheitliche vereinfachte und auf die notwendigsten Funktionen reduzierte Schnittstelle zu verwenden. Der Baustein ist Hardware abhängig und somit muss für die jeweilige Plattform immer der passende Implementierung vorliegen.

Mittels FILENAME wird die gewünschte Datei angegeben. Je nach Plattform kann der Syntax leicht unterschiedlich sein (Mit und ohne Pfadangabe). Durch Parameter MODE wird die prinzipielle Zugrifsart vorgegeben. Bei MODE 1,2 und 3 kann mit "OFFSET" die Position innerhalb der Datei angegeben werden. Beim Dateisystem wird immer mit Byte 0 beginnend gezählt. Im ersten Schritt wird immer geprüft ob diese Datei schon (noch) geöfnet ist, und wenn nicht wird diese geöfnet und die aktuelle Dateigröße wird festgestellt und bei "FILE SIZE" ausgegeben. Wird bei AUTO\_CLOSE eine Zeit > 0ms angegeben, wird automatisch nach jedem Kommando und nach Ablauf dieser Wartezeit die Datei wieder geschlossen. Alternativ kann mittels MODE = 5 das schließen der Datei manuell durchgeführt werden. Jedes Schreibkommando das die Größe der Datei verändert führt automatisch zu einem korrigierten "FILE SIZE" Eintrag, somit ist immer ersichtlich wie groß die Datei momentan ist. Sobald ein Datei geöfnet ist, wird dies über FILE\_OPEN = TRUE mitgeteilt.

Sollen Daten gelesen werden, kann über die Datenstruktur PT beim Element SIZE die Anzahl der Bytes angegeben werden, dabei erfolgt eine automatische Anpassung der Datenmenge durch den FILE\_SERVER. Je nach Größe des Lese-Buffer und der Menge an lesbaren Datenbytes in der Datei wird die tatsächliche Leselänge korrigiert und nach erfolgten Lesen der Daten stehen diese in PT.BUFFER zur Verfügung. Dabei wird in PT.SIZE die tatsächliche Datenmenge automatisch korrigiert bzw. eingetragen.

Wird der MODE 1,2 oder 3 mit PT. SIZE = 0 aufgerufen, so wird die Datei geöfnet, die FILE\_SIZE bestimmt, jedoch wird kein Lese/Schreib Kommando durchgeführt, und die Datei bleibt geöfnet, bis zum manuellen Schließen bzw. AUTO\_CLOSE.

Sollen Daten geschrieben werden, so müssen vor Aufruf, die zu schreibenden Daten in PT.BUFFER und bei PT.SIZE die Anzahl der Bytes eingetragen werden. Diese Daten werden dann Relativ zum angegebene OFFSET in die Datei geschrieben werden. Wird ein Schreib-Mode angerufen bei dem PT.SIZE = 0 ist, dann wird wiederum nur diese Datei geöfnet (wenn noch nicht geöfnet ist, und kein Schreibkommando ausgeführt, und diese bleibt solange geöfnet, bis ein manuellen Schließen oder AUTO\_CLOSE durchgeführt wird.

Nach jedem ausgeführten Kommando das die Position des virtuellen Lese / Schreibzeiger verändert , wird die aktuelle Position in der Datenstruktur im Parameter "OFFSET" eingetragen. Damit kann sehr einfach eine automatische APPEND Funktion realisiert werden. Es muss nur einmalig nach öfnen der Datei der Parameter FILE\_SIZE nach OFFSET übertragen werden. Danach werden alle geschriebenen Bytes immer an Ende angehängt ohne das der Parameter OFFSET manuell verändert werden muss. Gleiches Prinzip kann beim Lesen angewandt werden, dabei sollte natürlich der Lesezeiger zuerst innerhalb der Datei positioniert werden (normalerweise beginnend bei OFFSET 0).

Wird ein Kommando ausgeführt und FILENAME unterscheidet sich vom aktuellen FILENAME , so wird die alte noch ofene Datei automatisch geschlossen, und die neue danach geöfnet, und mit dem normalen Kommando fortgesetzt. Damit lässt sich ohne großen Aufwand ein fiegender Wechsel der Datei durchführen, ohne umständlich vorher CLOSE und OPEN durchführen zu müssen.

Beim Löschen einer Datei mit MODE 4 wird automatisch eine möglicherweise noch offene Datei vorher geschlossen, und dann in Folge gelöscht.

Nach einem AUTO\_CLOSE oder manuellen Schließen durch MODE 5 werden nach Durchführung der Aktion in FILE\_SERVER\_DATA alle Informationen rückgesetzt.

Der Baustein FILE\_SERVER sollte immer zyklisch aufgerufen werden, zumindest solange nicht alle Zugrife sicher beendet sind.

Da auf manchen Plattformen die Dateizugrife zum Teil blockierend arbeiten (z.B. CoDeSys) und nicht immer eine asynchrone Nutzung erlauben, sollten der FILE\_SERVER möglichst in einem eigenen Task laufen, damit die Standard-Applikation im Zeitverhalten nicht zu beeinfussen.

## Der FILE\_SERVER stellt folgenden Befehle über "MODE" zur Verfügung

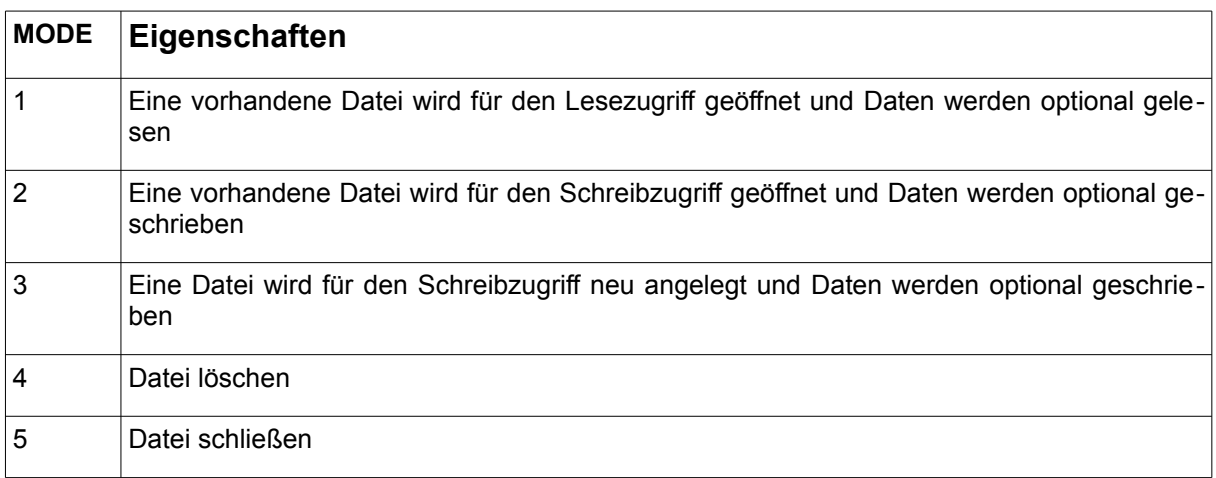

## ERROR: Fehlercodes Beckhof

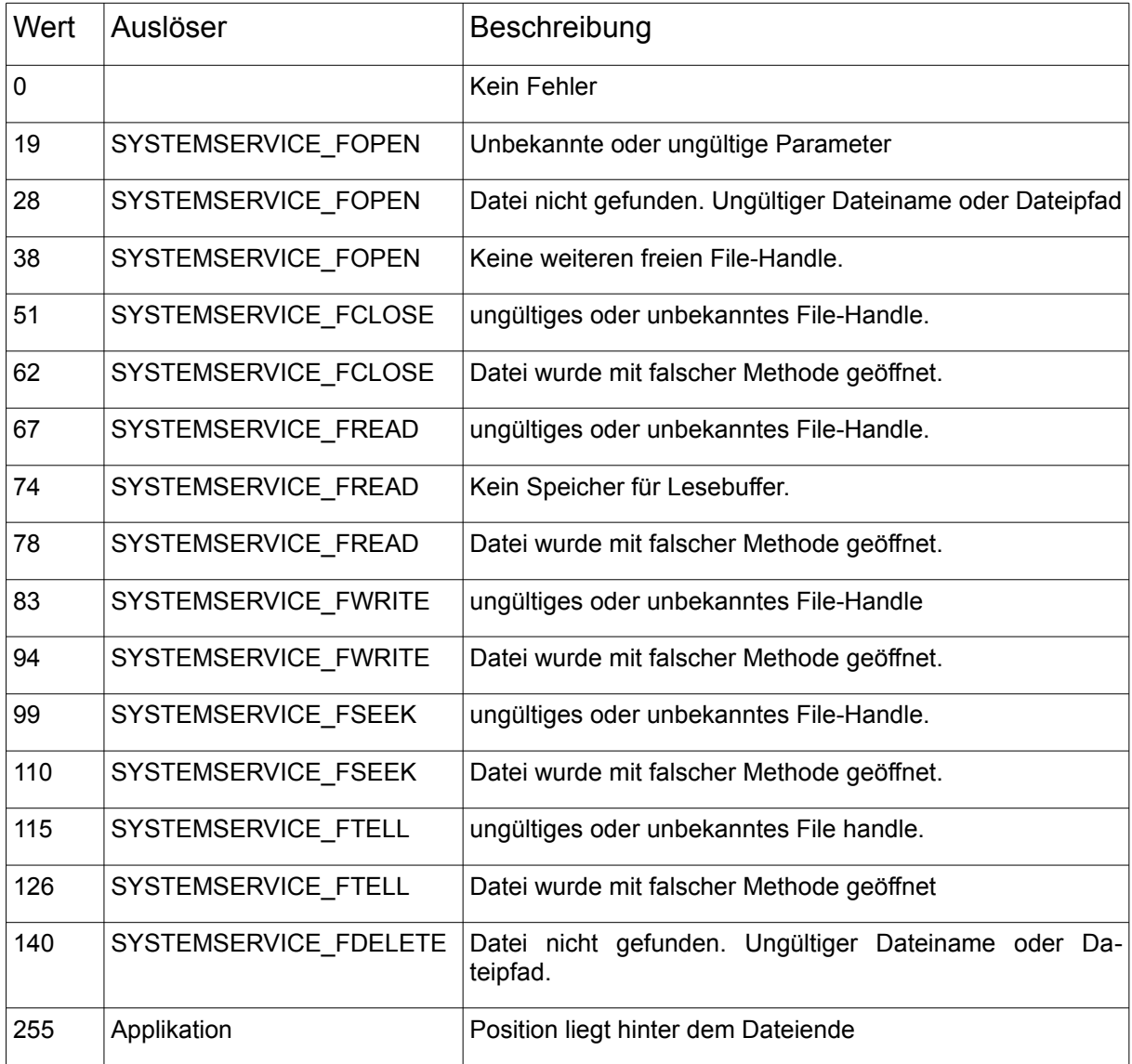

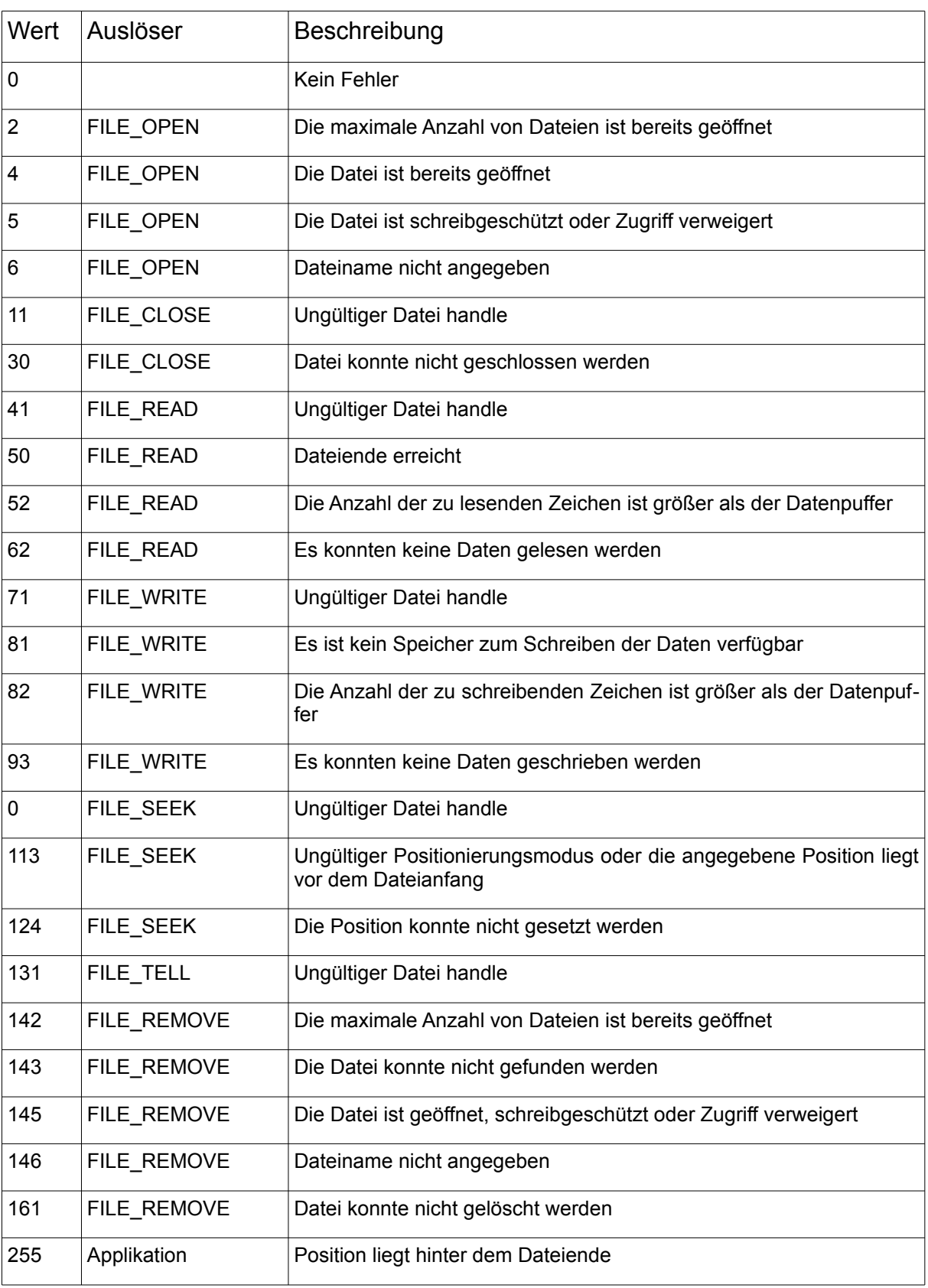

## ERROR: Fehlercodes PCWORX:

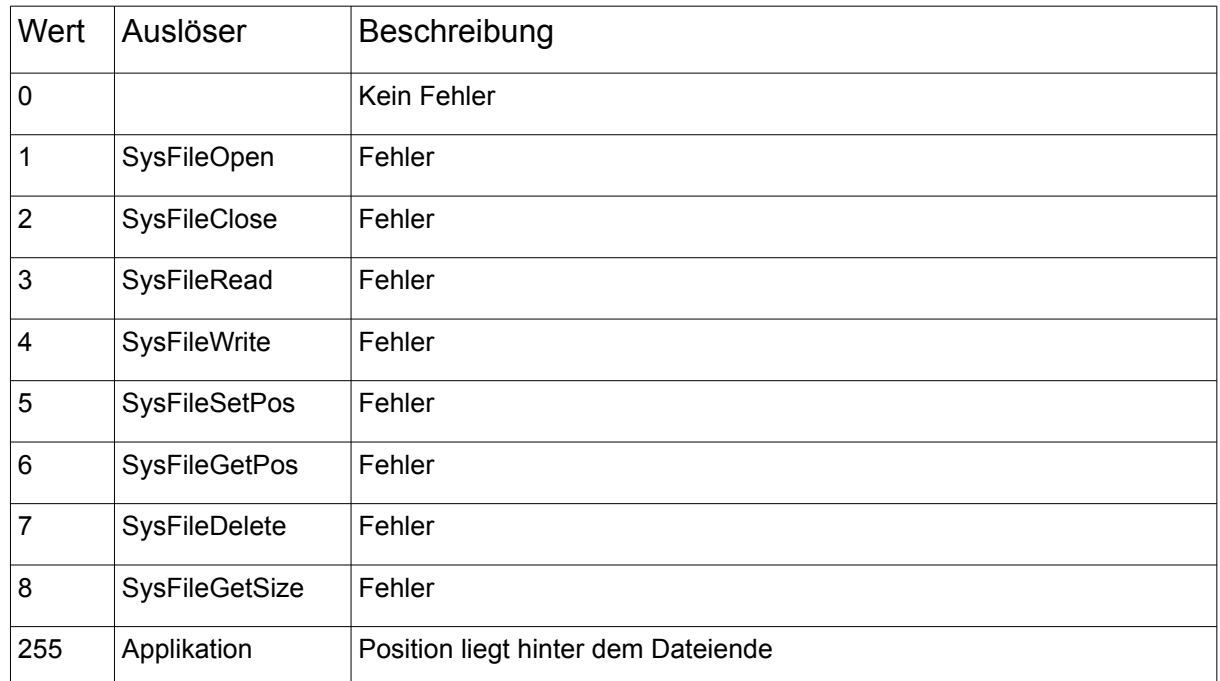

### ERROR: Fehlercodes CoDeSys:

# **10.6. INI-Dateien**

Eine Initialisierungsdatei (kurz INI-Datei) ist eine Textdatei, die z.B. unter Windows zum Ablegen von Programmeinstellungen (z. B. Position des Programmfensters) verwendet wird. Bei erneutem Aufruf des Programms werden die Programmeinstellungen eingelesen, um den Zustand vor dem letzten Schließen wieder einzunehmen.

Aufgrund der sehr einfachen funktionellen Strukturierung und Handhabung bietet sich dieser quasi Standard an, auch für Programmeinstellungen und ähnliches bei Steuerungen mit Filesystem einzusetzen.

Eine INI-Datei kann in Sektionen unterteilt werden, welche mit eckigen Klammern umschlossen sein müssen. Informationen werden als Schlüssel mit zugehörigem Wert ausgelesen.

Bei dem Erstellen einer INI-Datei sind folgende Regeln zu beachten:

Jede Sektion darf nur einmal vorkommen.

Jeder Schlüssel darf nur einmal je Sektion vorkommen.

Auf Werte wird mittels Sektion und Schlüssel zugegrifen.

Eine Sektion kann auch keinen Schlüssel enthalten

Kommentare werden mit einem "#" eingeleitet

Kommentare dürfen nicht direkt hinter einem Schlüssel oder einer Sektion stehen.

Kommentare müssen immer in einer neuen Zeile beginnen

Wird bei einem Schlüssel kein Wert angegeben, so wird ein Leerstring als Wert gemeldet.

Jede Sektion und jeder Schlüssel bzw. folgender Wert müssen mit einen Zeilenumbruch abgeschlossen werden. Dabei spielt die Art des Zeilenumbruch Zeichens keine Rolle, da alle Varianten akzeptiert werden. Häufigste Variante ist <CR><LF>. Es werden aber alle Steuerzeichen (nicht darstellbare Zeichen) als Zeilenende interpretiert.

Leerzeichen werden immer als Teile der Elemente betrachtet und auch so ausgewertet

Es können prinzipiell beliebig viele Sektion und Schlüssel verwendet werden.

Prinzipieller Aufbau:

#Kommentar<CR><LF> [Sektion]<CR><LF> #Kommentar<CR><LF> Schlüssel=Wert<CR><LF>

### Beispiel:

[SYSTEM] DEBUG\_LEVEL=10 QUIT\_TIME=5

```
#---------------------------
# Station 1 Parametrierung -
#---------------------------
[Station_1]
NAME=ILC150 ETH
IP=192.168.15.100
M2=S2/M3/C1 
#---------------------------
# Station 2 Parametrierung -
#---------------------------
[Station_2]
NAME=ILC350PN
IP=192.168.15.108
M1=S1/M1
M2=S3/M2
```
## **10.7. INI\_PARSER\_BUF**

Type Funktionsbaustein

- OUTPUT: RESULT : BYTE (Ergebnis der Abfrage)
- IN\_OUT STR : STRING(STRING\_LENGTH) (gesuchtes Elements) RUN : BYTE (Befehlscode für aktuelle Aktion) OFFSET : UDINT (aktueller Datei-Ofset der Abfrage) KEY : STRING(STRING\_LENGTH) (gefundenes Elements) VALUE : STRING(STRING\_LENGTH) (Wert eines Schlüssels) PT: NETWORK BUFFER (Lese Datenbuffer)

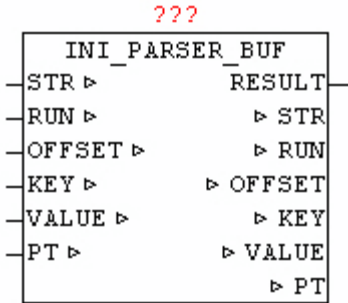

Der Baustein INI\_PARSER\_BUF ermöglicht die Auswertung der Elemente einer INI-Datei die in einem Byte-Array abgelegt sind. Bevor Abfragen durchgeführt werden können muss vom Anwender das Byte-Array PT.BUFFER mit den INI-Daten gefüllt werden, und die Anzahl der Bytes in PT.SIZE eingetragen werden. Die Suche nach Elementen beginnt immer abhängig vom übergebenen "OFFSET", somit ist sehr leicht möglich nur an bestimmten Stellen zu suchen, bzw. die Suche ab einer bestimmten Section zu wiederholen, um nicht immer das gesamte Byte-Array durchsuchen zu müssen. Bei der erstmaligen Suche sollte Standardmäßig mit OFFSET 0 begonnen werden (muss aber nicht !). Bei der Abfrage von Sections und Keys gibt es verschiedene Vorgangsweisen. Entweder man sucht gezielt nach einer Section und wertet alle nachfolgenden Keys durch einzelne Abfragen aus, oder man benutzt bei sehr umfangreichen Initialisierungsdateien die klassische Enumeration (Aufistung), das heißt es werden seriell alle Elemente gemeldet, und von der Applikation weiterverarbeitet.

### Section suchen:

Um den OFFSET einer bestimmten Section zu bestimmen, muss bei STR der Name der Section angegeben werden, sowie der OFFSET auf eine Position gesetzt werden, die logischer Weise vor der zu suchenden Section liegt. Soll keine bestimmte, sonder nur die nächste vorhandene Section gefunden werden, so muss bei STR ein leerer String übergeben werden. Die Suchabfrage wird durch RUN = 1 gestartet. Die Suche dauert je nach Aufbau und Größe der INI-Daten unterschiedlich lange, dass heißt es dauert eine unbestimmte Anzahl an Zyklen lang, bis ein positives oder negatives Ergebnis vorliegt. Sobald die Suche beendet ist, wird vom INI\_PARSER\_BUF der Parameter RUN auf 0 gesetzt. Über RESULT wird das Ergeb nis der Suche ausgegeben. Bei erfolgreicher suche wird dann beim Parameter KEY der Name der gefunden Section ausgegeben. Sowie zeigt dann der Parameter OFFSET auf das Ende der Sections-Zeile. Somit kann direkt im Anschluss mit der Key Auswertung fortgesetzt werden, ohne den OFFSET manuell verändern zu müssen.

Key suchen:

Um einen Key auszuwerten, muss zuvor der OFFSET auf einen korrekten Wert eingestellt werden, dies kann durch manuelle OFFSET Vorgabe oder durch eine zuvor durchgeführte Section suche durchgeführt werden.Vor Beginn der Abfrage muss bei STR der Name des Key übergeben werden, wird ein leerer String bei STR übergeben, so wird der nächste gefundene Key zurückgegeben. Mittels RUN = 2 kann die Abfrage gestartet werden. Sobald die Suche beendet ist, wird vom INI\_PARSER\_BUF der Parameter RUN auf 0 gesetzt. Über RESULT wird das Ergebnis der Suche ausgegeben. Wird bei der suche nach einem Key der Beginn einer neuen Section erkannt, wird dies durch RESULT = 11 gemeldet. Bei erfolgreicher suche wird dann beim Parameter KEY der Name des gefundenen Schlüssels ausgegeben, und bei VALUE der Schlüssel-Wert. Sowie zeigt dann der Parameter OFFSET auf das Ende der Key-Zeile. Somit kann direkt im Anschluss mit der nächsten Key Auswertung fortgesetzt werden, ohne den OFFSET manuell verändern zu müssen.

Enumeration – nächstes Element finden:

Bei sehr großer Menge an auszuwertenden Daten einer Initialisierungsdatei kann mittels Enumeration (Aufistung) das Anwender-Programm einfach aufgebaut werden, und die Auswertung auch schneller durchgeführt werden, die hier keine Zeile mehr als einmal durchlaufen werden muss. Vor dem Beginn muss OFFSET auf einem logisch vernünftigen Wert gesetzt werden, im Standardfall auf 0. Mittels RUN = 3 wird die Auswertung gestartet. Sobald eine Section oder ein Key gefunden wird, wird dieser auch sofort ausgegeben. Bei einer Section wird bei KEY der Name der Section ausgegeben und RESULT =  $1.$  Bei einem gefundenem KEY wird bei KEY der Key-Name und bei VALUE der Schlüssel-Wert ausgegeben, sowie bei RESULT = 2

Wird bei einer Abfrage das Ende des Daten-Arrays erreicht, so wird dies mittels RESULT =  $10$  gemeldet.

| <b>RUN</b> | <b>Funktion</b>                                                 |
|------------|-----------------------------------------------------------------|
| 0          | Keine Funktion durchführen – bzw. letzte Funktion wurde beendet |
|            | Bestimmte Sektion bzw. nächste gefundene Sektion auswerten      |
| 2          | Bestimmten Key bzw. nächsten gefundenen Key auswerten           |
| 3          | Nächstes gefundene Element (Section oder Key) auswerten         |

RUN : Funktionsübersicht

## RESULT : Ergebnis - Rückmeldung

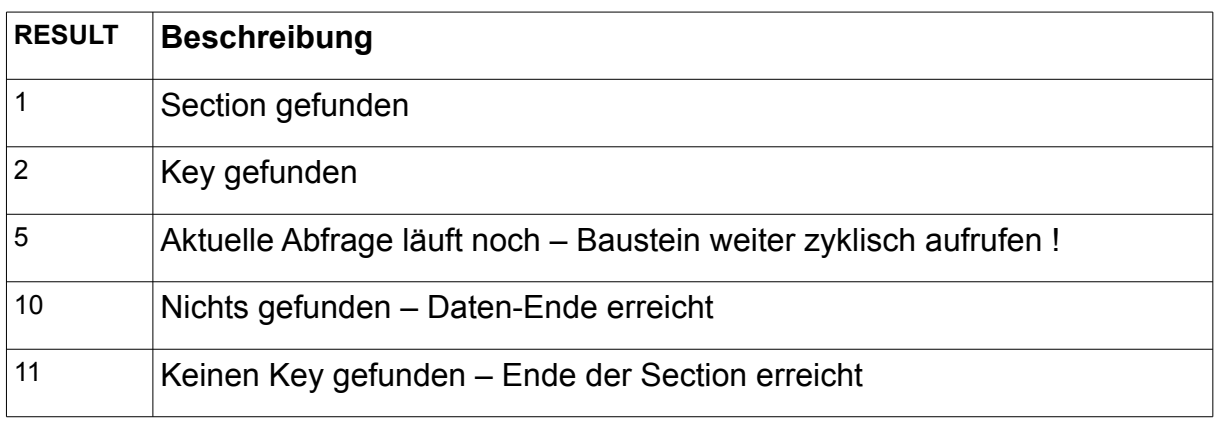

# **10.8. INI\_PARSER\_FILE**

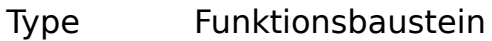

OUTPUT: RESULT : BYTE (Ergebnis der Abfrage)

IN OUT FILENAME : STRING (Dateiname) FSD : FILE\_SERVER\_DATA (Datei Schnittstelle) STR : STRING(STRING\_LENGTH) (gesuchtes Elements) RUN : BYTE (Befehlscode für aktuelle Aktion) OFFSET : UDINT (aktueller Datei-Ofset der Abfrage) KEY : STRING(STRING\_LENGTH) (gefundenes Elements) VALUE : STRING(STRING\_LENGTH) (Wert eines Schlüssels) PT: NETWORK BUFFER (Lese Datenbuffer)

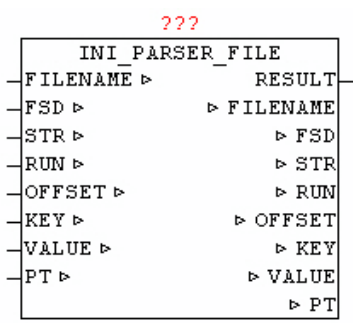

Der Baustein INI\_PARSER\_FILE ermöglicht die Auswertung der Elemente einer beliebig großen INI-Datei die zur Verarbeitung automatisch

Blockweise in den Lese Datenbufer eingelesen wird. Der Name der Datei wird bei Parameter "FILENAME" übergeben. Die Suche nach Elementen beginnt immer abhängig vom übergebenen "OFFSET", somit ist sehr leicht möglich nur an bestimmten Stellen zu suchen, bzw. die Suche ab einer bestimmten Section zu wiederholen, um nicht immer die gesamte Datei durchsuchen zu müssen. Bei der erstmaligen Suche sollte Standardmäßig mit OFFSET 0 begonnen werden (muss aber nicht !). Bei der Abfrage von Sections und Keys gibt es verschiedene Vorgangsweisen. Entweder man sucht gezielt nach einer Section und wertet danach die gewünschten Keys durch einzelne Abfragen aus, oder man benutzt bei sehr umfangreichen Initialisierungsdateien die klassische Enumeration (Aufistung), das heißt es werden seriell alle Elemente gemeldet, und von der Applikation weiterverarbeitet.

### Section suchen:

Um den OFFSET einer bestimmten Section zu bestimmen, muss bei STR der Name der Section angegeben werden, sowie der OFFSET auf eine Position gesetzt werden, die logischer Weise vor der zu suchenden Section liegt. Soll keine bestimmte, sonder nur die nächste vorhandene Section gefunden werden, so muss bei STR ein leerer String übergeben werden. Die Suchabfrage wird durch RUN = 1 gestartet. Die Suche dauert je nach Aufbau und Größe der INI-Daten unterschiedlich lange, dass heißt es dauert eine unbestimmte Anzahl an Zyklen lang, bis ein positives oder negatives Ergebnis vorliegt. Sobald die Suche beendet ist, wird vom INI\_PARSER\_BUF der Parameter RUN auf 0 gesetzt. Über RESULT wird das Ergeb nis der Suche ausgegeben. Bei erfolgreicher suche wird dann beim Parameter KEY der Name der gefunden Section ausgegeben. Sowie zeigt dann der Parameter OFFSET auf das Ende der Sections-Zeile. Somit kann direkt im Anschluss mit der Key Auswertung fortgesetzt werden, ohne den OFFSET manuell verändern zu müssen.

### Key suchen:

Um einen Key auszuwerten, muss zuvor der OFFSET auf einen korrekten Wert eingestellt werden, dies kann durch manuelle OFFSET Vorgabe oder durch eine zuvor durchgeführte Section suche durchgeführt werden.Vor Beginn der Abfrage muss bei STR der Name des Key übergeben werden, wird ein leerer String bei STR übergeben, so wird der nächste gefundene Key zurückgegeben. Mittels RUN = 2 kann die Abfrage gestartet werden. Sobald die Suche beendet ist, wird vom Baustein der Parameter RUN auf 0 gesetzt. Über RESULT wird das Ergebnis der Suche ausgegeben. Wird bei der suche nach einem Key der Beginn einer neuen Section erkannt, wird dies durch RESULT = 11 gemeldet. Bei erfolgreicher suche wird dann beim Parameter KEY der Name des gefundenen Schlüssels ausgegeben, und bei VALUE der Schlüssel-Wert. Sowie zeigt dann der Parameter OFFSET auf das Ende der Key-Zeile. Somit kann direkt im Anschluss mit der nächsten Key

Auswertung fortgesetzt werden, ohne den OFFSET manuell verändern zu müssen.

## Enumeration – nächstes Element finden:

Bei sehr großer Menge an auszuwertenden Daten einer Initialisierungsdatei kann mittels Enumeration (Aufistung) das Anwender-Programm einfach aufgebaut werden, und die Auswertung auch schneller durchgeführt werden, die hier keine Zeile mehr als einmal durchlaufen werden muss. Vor dem Beginn muss OFFSET auf einem logisch vernünftigen Wert gesetzt werden, im Standardfall auf 0. Mittels RUN = 3 wird die Auswertung gestartet. Sobald eine Section oder ein Key gefunden wird, wird dieser auch sofort ausgegeben. Bei einer Section wird bei KEY der Name der Section ausgegeben und RESULT =  $1.$  Bei einem gefundenem KEY wird bei KEY der Key-Name und bei VALUE der Schlüssel-Wert ausgegeben, sowie bei RESULT =  $2$ 

Wird bei einer Abfrage das Ende des Daten-Arrays erreicht, so wird dies mittels RESULT =  $10$  gemeldet.

Wenn der Datei-Zugrif nicht mehr benötigt wird, muss vom Anwender entweder durch Nutzung von AUTO CLOSE oder durch MODE 5 (Datei schließen) über den FILE\_SERVER die Datei wieder geschlossen werden.

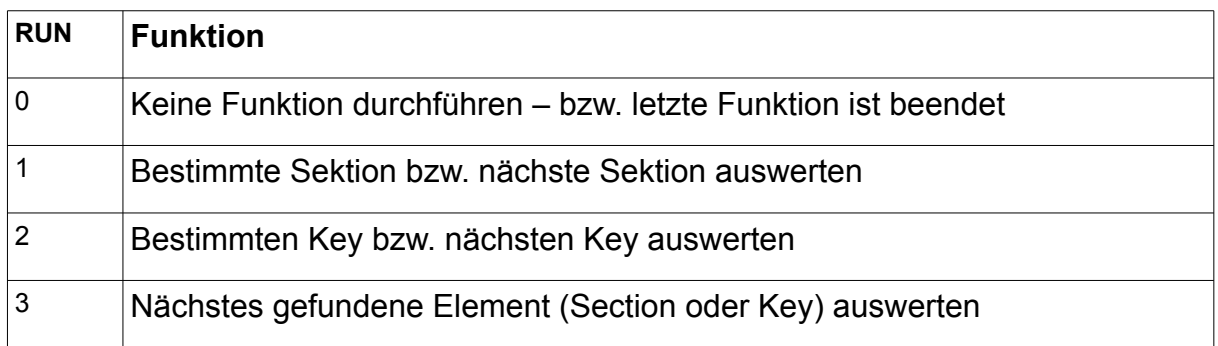

RUN : Funktionsübersicht

## RESULT : Ergebnis - Rückmeldung

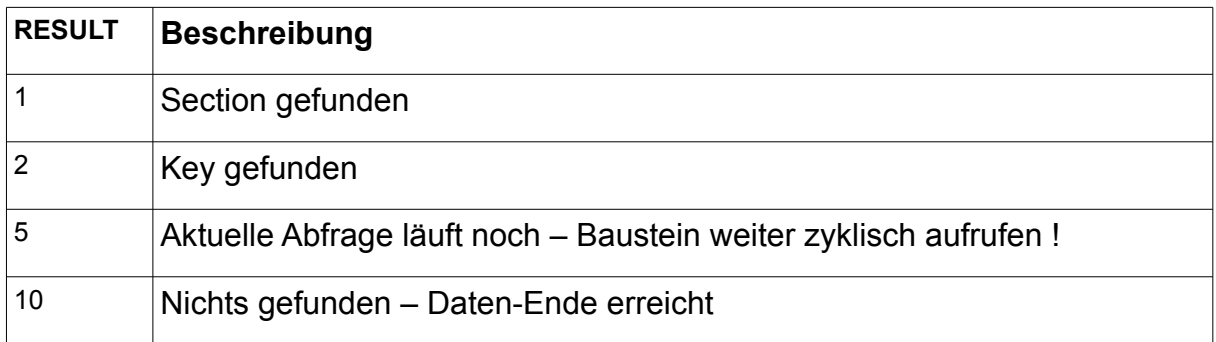

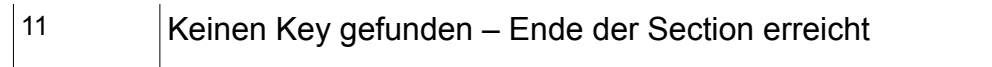

# **11. Telnet-Vision**

# **11.1. TELNET\_VISION**

Der Paket TELNET\_VISION ist ein Framework das eine Vielzahl an Funktionsbausteinen umfasst, um mit einfachen Mitteln eine grafische Oberfäche auf Basis des Standards TELNET zu ermöglichen.

Das GUI (Grafik-User-Interface) benutzt einen Bildschirm der 80 Zeichen Breit und 24 Zeilen hoch ist. An jeder Koordinate (Position) kann ein beliebiges darstellbares Zeichen mit wählbaren Farbe-Attributen ausgegeben werden.

Die Horizontale Achse (von links nach rechts) wird standardmäßig mit X Bezeichnet und umfasst die Positionen 00-79. Die Vertikale Achse (von oben nach unten) wird standardmäßig mit Y Bezeichnet und umfasst die Positionen 00-23. Bei reinen Koordinaten wird die Position mit X und Y angeben. Wird eine Fläche (Rechteck) angegeben, so wird die linke obere Ecke mit X1/Y1 und die rechte untere Ecke mit X2,Y2 definiert.

Die einzelnen Zeichen können mit Farb-Attributen versehen werden. Ein Farb-Attribute bestehen aus einem Byte, wobei das linke Nibble (4Bit) die Schreibfarbe (Vordergrundfarbe) und das rechte Nibble (4Bit) die Hintergrundfarbe definiert.

Beispiel : BYTE#16#74, (\* Vordergrund: Weiss , und Hintergrund Blau \*)

Folgende Farb-Attribute sind definiert:

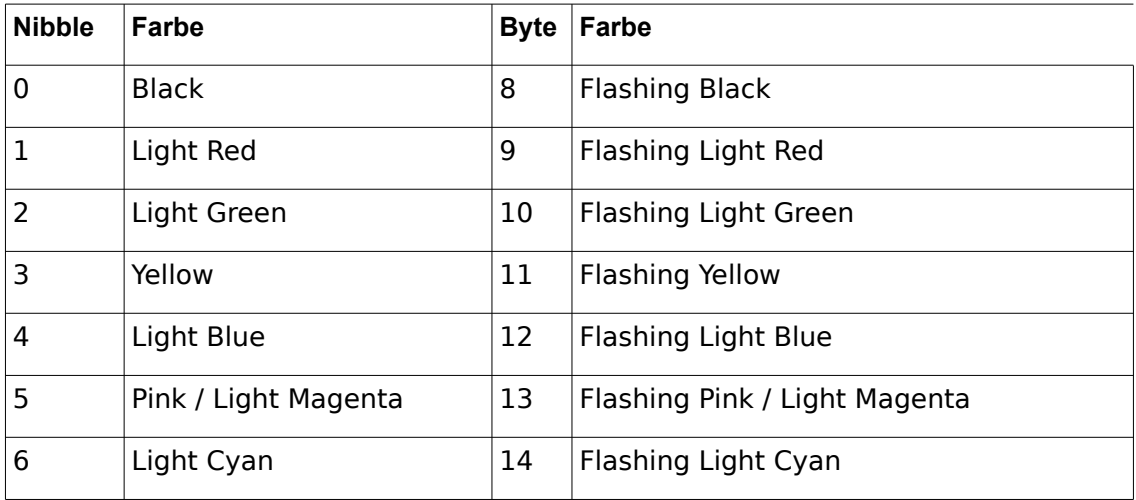

Vordergrundfarbe:

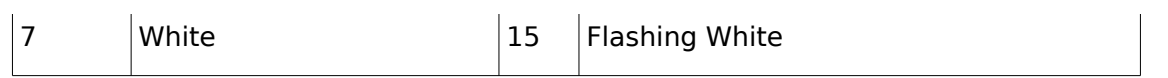

#### Hintergrundfarbe:

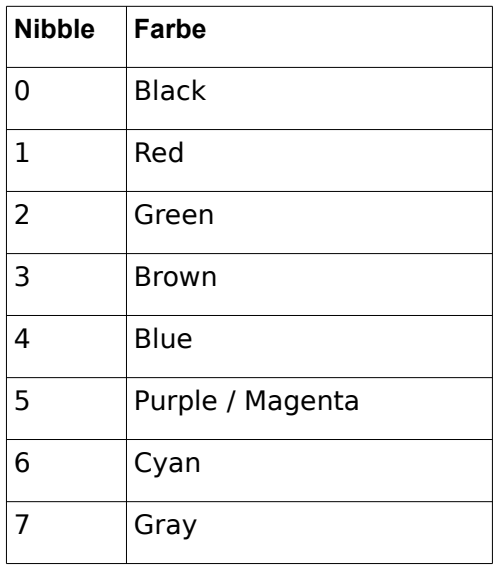

Für die einfache Handhabung des Paketes ist der Baustein TN\_FRAMEWORK zuständig, dieser muss in der Applikation zyklisch aufgerufen werden, da dieser das ganze System verwaltet und ausführt. Dabei wird die Kommunikation mit dem Telnet-Client durchgeführt, bei grafisches Änderungen wird vom System immer eine intelligente automatische Aktualisierung durchgeführt. Auch die INPUT\_CONTROL Elemente werden verwaltet, sowie die Tastatureingaben an die jeweiligen Elemente weitergeleitet, und auch eine optionale Menu-Bar ist nutzbar.

**Das es sich hierbei um eine relativ komplexes Zusammenspiel von vielen Bausteine handelt, wurden in der Bibliothek unter /DEMO zwei Anwendungsbeispiele zur Verfügung gestellt, die alle Möglichkeiten vorführen. Es ist zu Empfehlen das eigene Projekte auf Basis dieser beiden Vorlagen erstellt werden, um möglichst schnell ein laufähiges Ergebnis zu bekommen, und um das Zusammenspiel der einzelnen Komponenten und Bausteine zu verstehen.**
Das Programm TN\_VISION\_DEMO\_1 zeigt folgende Elemente:

Grafische Darstellung von Linien,Flächen, Texten, und zugehörigen Schatten, sowie farbliche Gestaltung des Layouts

Darstellung einer Menu-Bar

Elemente: EDIT\_LINE (normale und verdeckte Eingabe), SELECT\_POPUP, SELECT\_TEXT

#### TOOLTIP Infozeile

Darstellung eines LOG\_VIEWPORT in dem der Meldungspufer dargestellt wird, und man mittels Tasten navigieren kann.

Auf der Startseite ist eine LOGIN-Funktion realisiert. Durch Eingabe des Passwortes 'oscat' kann man auf die Folgeseite wechseln. Auf der Hauptseite kann dann mit den Cursor Auf/Ab und Tabulator Taste zwischen den einzelnen Elemente gewechselt werden. Das Menu kann mit der Taste Escape aufgerufen werden. Die einzelnen Menu-Punkte sind nur zu Demonstrationszwecke und führen nur zu einen LOG-Meldung. Lediglich der Menu-Punkt "Ende/LOGOUT" führt wieder zur Startseite zurück.

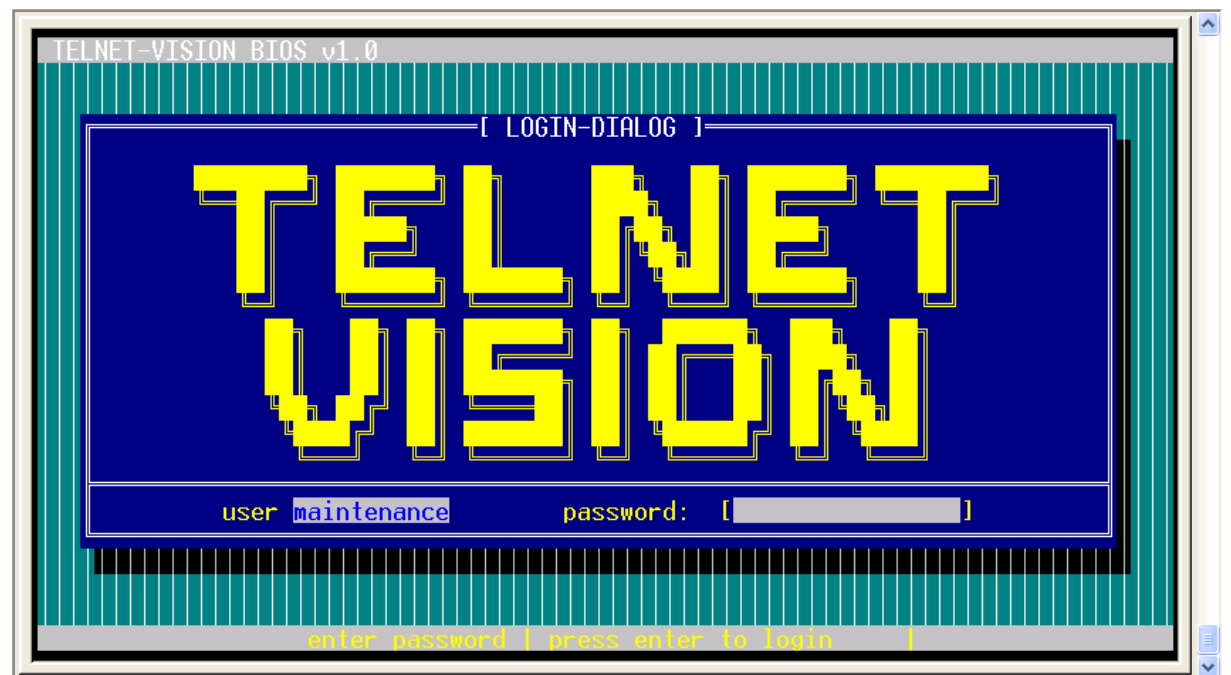

#### TN\_VISION\_DEMO\_1 (Bildschirmseite 1)

TN\_VISION\_DEMO\_1 (Bildschirmseite 2)

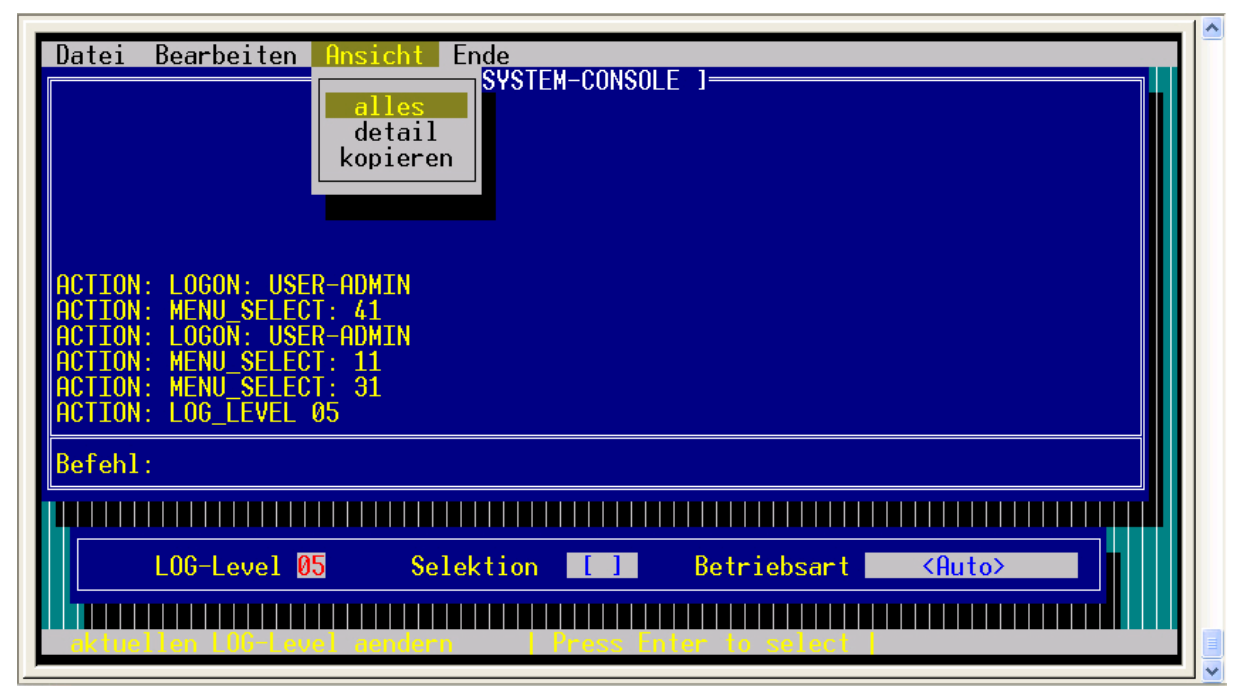

Das Programm TN\_VISION\_DEMO\_2 zeigt folgende Elemente:

Grafische Darstellung von Linien,Flächen, Texten, sowie monchrome Gestaltung des Layouts

Elemente: EDIT\_LINE (normale und verdeckte Eingabe, sowie Nutzung einer Eingabemaske), SELECT\_TEXT

TOOLTIP Infozeile

Auf der Startseite ist eine LOGIN-Funktion realisiert. Durch Eingabe des Passwortes 'oscat' kann man auf die Folgeseite wechseln. Auf der Hauptseite kann dann mit den Cursor Auf/Ab und Tabulator Taste zwischen den einzelnen Elemente gewechselt werden. Lediglich das Element "LOGOUT" führt wieder zur Startseite zurück.

Die dargestellten zwei Seiten sind eine Nachbildung der Telnet-Seiten eines Managebaren Switch der Fa. PHOENIX-CONTACT, um zu zeigen das man das TELNET-VISION Paket auch für einfache Konfigurationsseiten nutzen kann.

#### TN\_VISION\_DEMO\_2 (Bildschirmseite 1)

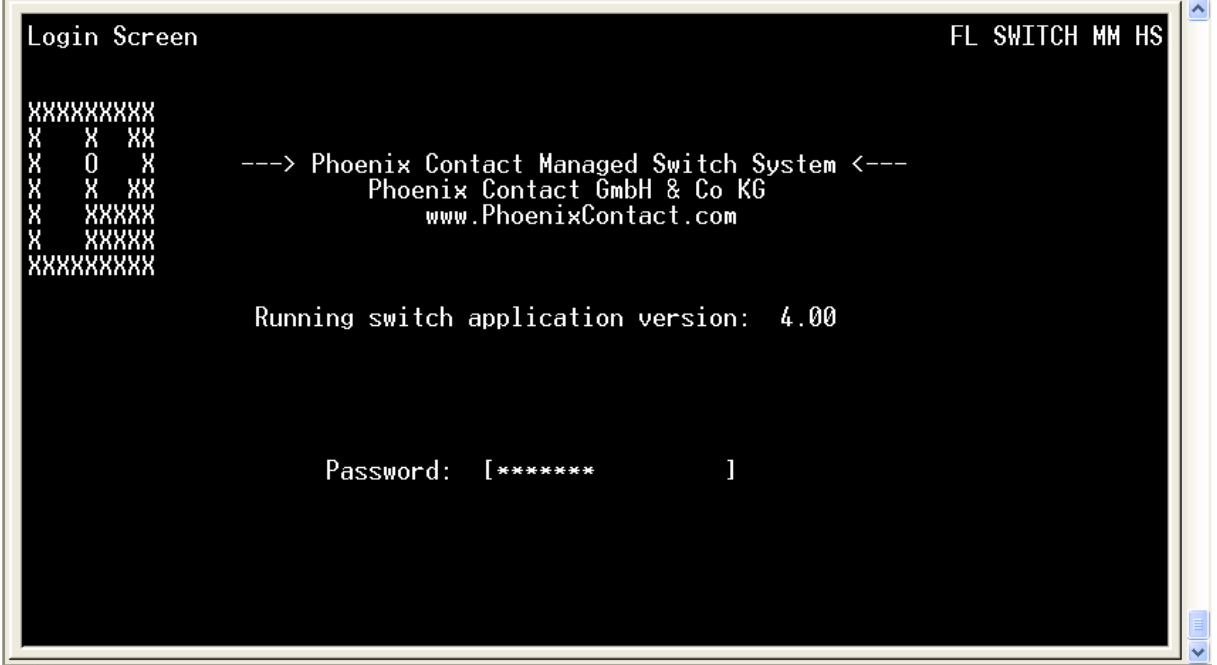

#### TN\_VISION\_DEMO\_2 (Bildschirmseite 2)

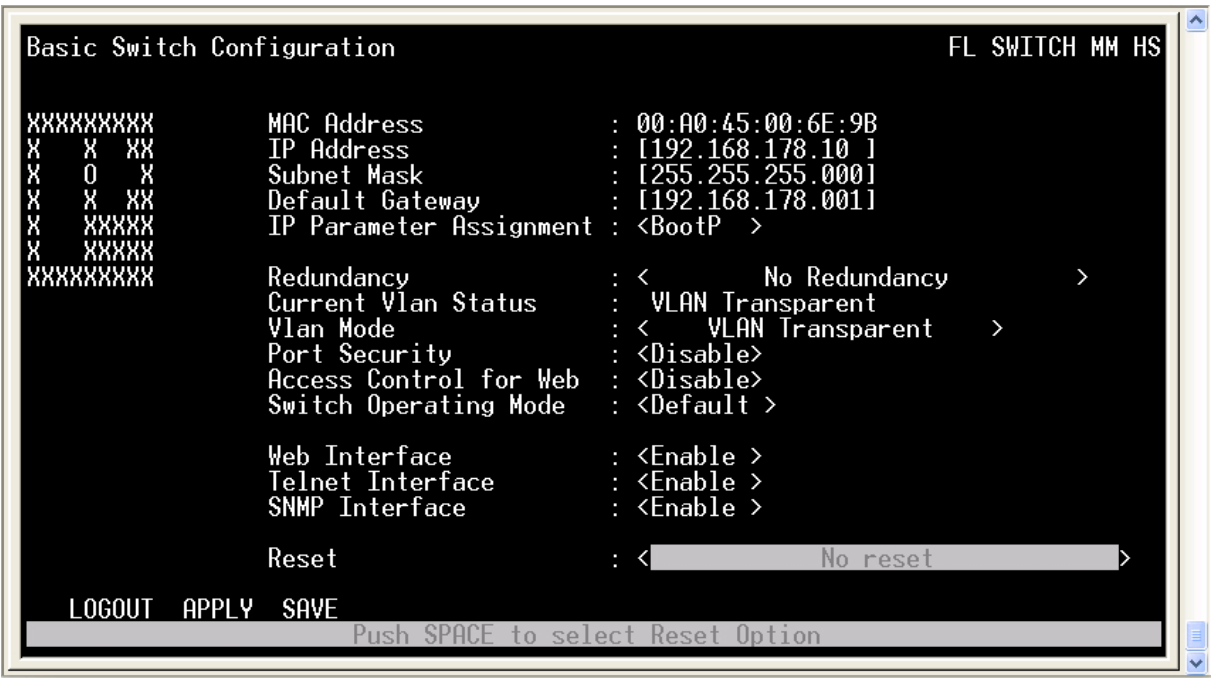

## **11.2. TN\_FRAMEWORK**

Type Funktionsbaustein

IN PORT : WORD (optionale PORT-Nummer)

IN\_OUT Xus\_TN\_INPUT\_CONTROL : us\_TN\_INPUT\_CONTROL Xus\_TN\_SCREEN : us\_TN\_SCREEN Xus TN\_MENU : us\_TN\_MENU S\_BUF: NETWORK\_BUFFER (Sendedaten) R\_BUF: NETWORK\_BUFFER (Empfangsdaten) IP C : IP CONTROL (Parametrierungsdaten)

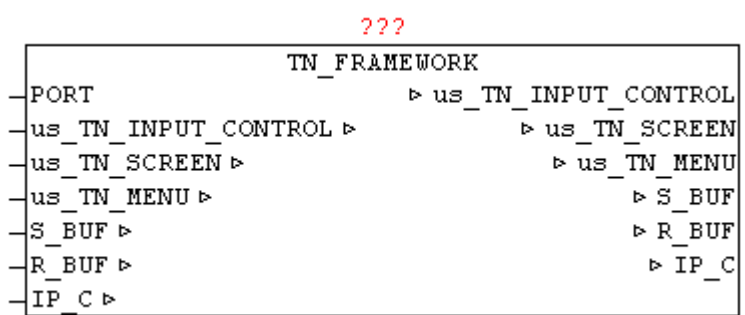

Der Baustein TN\_FRAMEWORK ist eine Rahmenstruktur die ein fertiges Laufzeitmodell für TELNET-Vision zur Verfügung stellt.

Der Parameter PORT ermöglicht die optionale Vorgabe der PORT Nummer. Wird der Parameter nicht vorgegeben, so wird der Standard Port 23 benutzt. Alle anderen Parameter sind reine Datenstrukturen die für die interne Funktion des Framework notwendig sind.

Folgende Aufgaben und Funktionen werden abgehandelt.

Verbindungsaufbau und Abbau mit Telnet-Client

Daten senden und Empfangen

Datenstrukturen für grafische Funktionen

Datenstrukturen für INPUT\_CONTROL Elemente

Automatisches Intelligentes Updaten des Telnet-Anzeige

Menu-Bar Darstellung

Direkter Zugang zu allen Datenstrukturen für Anwenderprogramm

# **11.3. TN\_INPUT\_CONTROL**

- Type Funktionsbaustein
- IN\_OUT Xus\_TN\_SCREEN : us\_TN\_SCREEN Xus\_TN\_INPUT\_CONTROL : us\_TN\_INPUT\_CONTROL

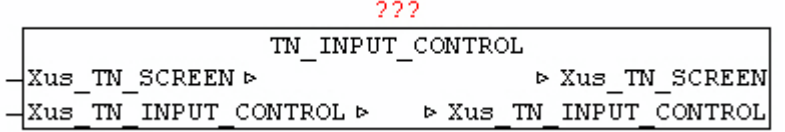

Der Baustein TN\_INPUT\_CONTROL dient zum verwalten der INPUT\_CONTROL Elemente. Wird Xus\_TN\_INPUT\_CONTROL.bo\_Reset\_Fokus = TRUE dann wird bei allen Elementen der Fokus deaktiviert und das erste Element bekommt den Fokus zugeteilt. Mit den Tasten Cursor Auf/Ab und Tabulator können die einzelnen Elemente angewählt bzw. gewechselt werden. Das aktuelle Element verliert dabei den Fokus und das nächstfolgende Element bekommt danach den Eingabe-Fokus neu zugeteilt. Bei dem Fokus Wechsel der Elemente wird immer automatisch das neu zeichnen der jeweiligen Elemente ausgelöst. Der Grafik / Blink-Cursor wird dabei immer je aktiven Element positioniert und dargestellt. Dabei wird auch immer automatisch der ToolTip Text ausgegeben und aktualisiert, soweit dieser parametriert wurde.

Es werden folgende Elemente unterstützt. TN\_INPUT\_EDIT\_LINE TN\_INPUT\_SELECT\_TEXT TN\_INPUT\_SELECT\_POPUP

# **11.4. TN\_INPUT\_EDIT\_LINE**

Type Funktionsbaustein

IN\_OUT Xus\_TN\_SCREEN : us\_TN\_SCREEN

#### Xus\_TN\_INPUT\_CONTROL : us\_TN\_INPUT\_CONTROL

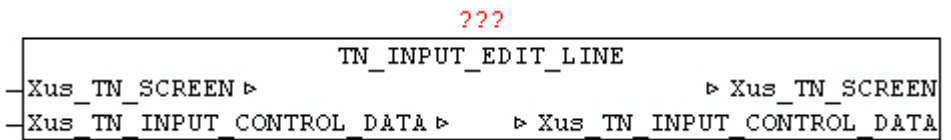

Der Baustein TN\_INPUT\_EDIT\_LINE dient zum verwalten einer Eingabezeile. Dazu muss  $*$ .in Type = 1 gesetzt werden.

Das Element wird an \*.in X und \*.in Y dargestellt.Jede Eingabezeile kann auch mit einem Titletext versehen werden. Mit \*.in Title X Offset und \*.in\_Title\_Y\_Ofset wird die Position relativ zu den Element-Koordinaten angegeben. Die Farbe kann mit \*.by\_Title\_Attr bestimmt werden, sowie der Text durch \*.st\_Title\_String. Soll ein ToolTip zum Element angezeigt werden so muss bei \*.st\_Input\_ToolTip der Text angegeben werden.

Besitzt das Element den Fokus , kann mittels der Tasten Cursor Links/Rechts innerhalb der Zeile der Blink-Cursor verschoben werden. Mit der Backspace Taste können eingegebene Zeichen wieder gelöscht werden. Durch Betätigen der Eingabe/Return Taste wird der Eingabetext bei \*.st Input String ausgegeben und \*.bo Input Entered = TRUE. Das Eingabe-Flag muss nach Entgegennahme vom Anwender rückgesetzt werden. Mittels \*.bo Input Hidden = TRUE wird die verdeckte Eingabe aktiviert, dadurch werden alle eingegebenen Zeichen mit '\*' dargestellt.

Mittels \*.st\_Input\_Mask wird bestimmt an welcher Position und wie viele Zeichen eingegeben werden können. An jeder Position an der sich ein Leerzeichen befindet können eingaben gemacht werden. Bei der Initialisierung muss einmalig \*.st\_Input\_Mask nach \*.st\_Input\_Data kopiert werden.

Ist  $*$  bo Input Only Num = TRUE werden nur nummerische Tasten akzeptiert und übernommen.

```
Beispiel:
```

```
*.in Type := INT#01;
*.in Y := INT#16:
*.in X := INT#09:
*.by Attr_mF := BYTE#16#72; (* Weiss, Grün *)
*.by Attr of := BYTE#16#74; (* Weiss, Blau *)
*.in Cursor Pos := INT#0:
*.bo Input Only Num := FALSE;
*.bo_Input_Hidden := FALSE;
*.st \overline{Input} Mask := '';
*.st Input Data := *.st Input Mask;
*.st Input ToolTip := 'Eingabezeile aktiv | SCROLL F1/F2/F3/F4 |';
*.in Input Option := INT#02;
```
\*.in Title Y Offset :=  $INT#00$ ;  $*$ .in Title X Offset := INT#00; \*.by Title Attr := BYTE#16#34; \*.st Title String  $:=$  'Befehl: ';

Ergibt folgende Ausgabe:

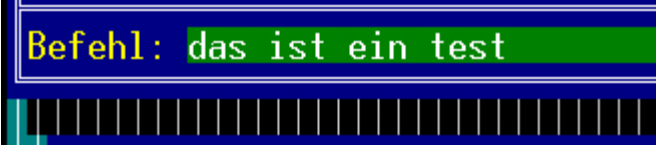

### **11.5. TN\_INPUT\_MENU\_BAR**

- Type Funktionsbaustein
- IN\_OUT Xus\_TN\_SCREEN : us\_TN\_SCREEN Xus\_TN\_MENU : us\_TN\_MENU

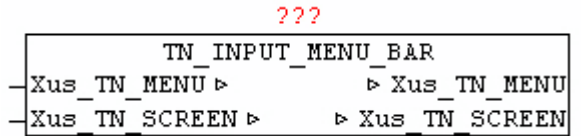

Der Baustein TN\_INPUT\_MENU\_BAR dient zum verwalten und anzeigen der Menu Bar. Das Element wird an \*.in X und \*.in Y dargestellt. Die Menu-Elemente sind als verschachelte Elemente innerhalb \*.st\_MENU\_TEXT hinterlegt. Dabei werden zwei verschiedene Trennzeichen verwendet. Ein '\$' trennt die verschiedenen Menu-Listen, und jede Menu-Liste wird wiederum mittels '#' in einzelne Menu-Elemente unterteilt. Die erste Menu-Liste stellt die eigentliche Menu-Bar dar, das heißt daraus ergibt sich die Anzahl der Sub-Menu bzw. die Überschriften der Elemente. Danach folgen alle Sub-Menu-Listen immer getrennt mit '%'. Um einzelne Sub-Menu Elemente voneinader abzugrenzen bzw. mit einer Trennlinie zu versehen, muss als Text des Menu-Elementes ein '-' angegeben werden.

Durch betätigen er Escape-Taste wird die Menu-Bar aktiviert und das jeweilige Sub-Menu wird mit Hilfe des Bausteins TN\_INPUT\_MENU\_POPUP dargestellt. Innerhalb des Sub-Menu kann mit Cursor oben/unten navigiert werden. Wird Cursor Links/Rechts betätigt so wird automatisch zum nächsten Haupt-Menu gewechselt und das zugehörige Sub-Menu

angezeigt. Wird ein Sub-Menu-Element mit Enter/Return Taste bestätigt, so wird bei \*.in Menu Selected die Nummer des gewählten Menu-Punktes ausgegeben. Die Berechnung der Menu-Punktnummer erfolgt folgend: Hauptmenu-Index \* 10 + Submenu-Index. Der Eintrag in \*.in\_Menu\_Selected muss vom Anwender nach Entgegennahme wieder auf 0 gesetzt werden.

Somit sind maximal 9 Hauptmenu-Items und je 9 Submenu-Items ausführbar. Mittels Escape-Taste kann jederzeit das Menu wieder ausgeblendet werden.

Ein aktives Menu sichert automatisch den Hintergrund bevor es gezeichnet wird, und restauriert den Hintergrund wieder nach Beendigung.

Solange eine Menu-Anzeige aktiv ist, dürfen vom Anwenderprogramm aber keinerlei grafisches Veränderungen gemacht werden. Dies kann mittels TN\_SCREEN.bo\_Menue\_Bar\_Dialog = TRUE überprüft werden.

Beispiel:

\*.in  $X := INT#00$ ;

\*.in  $Y := INT#00$ ;

\*.by Attr mF := BYTE#16#33; (\* yellow + brown \*)

\*.by Attr oF := BYTE#16#0F; (\* schwarz + grau \*)

\*.st\_MENU\_TEXT := 'Datei#Bearbeiten#Ansicht#Ende';

 $*$ .st\_MENU\_TEXT := CONCAT( $*$ .st\_MENU\_TEXT,

'%oefnen#-#speichern#beenden%loeschen#-#einfuegen#-#kopieren');

```
*.st_MENU_TEXT := CONCAT(*.st_MENU_TEXT,
```
'%alles#detail#kopieren%Logout');

\*.bo\_Create := TRUE;

Ergibt folgende Ausgabe:

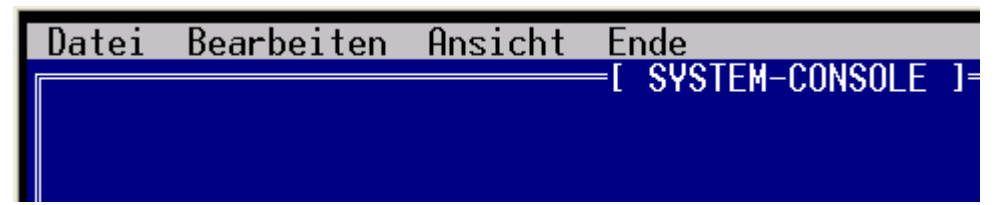

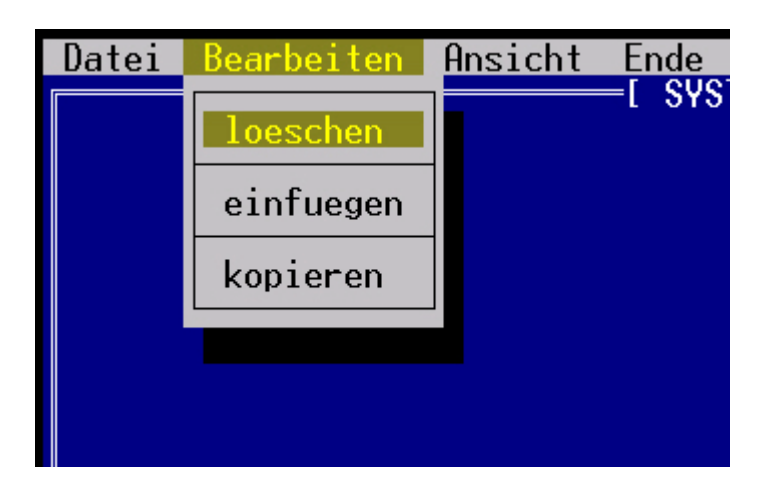

# **11.6. TN\_INPUT\_MENU\_POPUP**

Type Funktionsbaustein

IN\_OUT Xus\_TN\_SCREEN : us\_TN\_SCREEN Xus TN MENU : us TN MENU

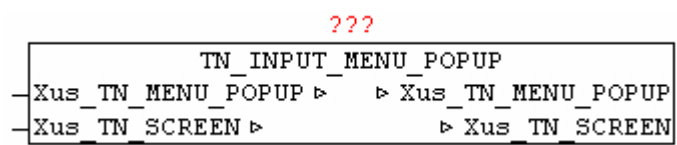

Der Baustein TN\_INPUT\_MENU\_POPUP dient zum verwalten und anzeigen der Menu Bar Submenu und für der Darstellung von

TN\_INPUT\_SELECT\_POPUP Elementen. Das Element wird an \*.in\_X und \*.in\_Y dargestellt. Die Menu-Elemente sind als Elemente innerhalb \*.st\_Menu\_Text hinterlegt. Dabei werden die einzelnen Element mittels '#' voneinander getrennt. Um einzelne Sub-Menu Elemente voneinander abzugrenzen bzw. mit einer Trennlinie zu versehen, muss als Text des Menu-Elementes ein '-' angegeben werden.

Innerhalb des Sub-Menu kann mit Cursor oben/unten navigiert werden. Wird ein Sub-Menu-Element mit Enter/Return Taste bestätigt, so wird bei \*.in\_Menu\_Selected die Nummer des gewählten Menu-Punktes ausgegeben.

Ein aktives Menu-Popup sichert automatisch den Hintergrund bevor es gezeichnet wird, und restauriert den Hintergrund wieder nach Beendigung.

Solange eine Menu-Anzeige aktiv ist, dürfen vom Anwenderprogramm aber keinerlei grafisches Veränderungen gemacht werden. Dies kann mittels TN\_SCREEN.bo\_Menue\_Bar\_Dialog = TRUE bzw.

 $TN$  SCREEN.bo Modal Dialog = TRUE überprüft werden.

Der Baustein wird primär vom TN\_INPUT\_MENU\_BAR und TN\_INPUT\_SELECT\_POPUP intern benutzt, und muss nicht direkt vom Anwender ausgeführt werden.

### **11.7. TN\_INPUT\_SELECT\_POPUP**

Type Funktionsbaustein

IN\_OUT Xus\_TN\_SCREEN : us\_TN\_SCREEN Xus\_TN\_INPUT\_CONTROL : us\_TN\_INPUT\_CONTROL

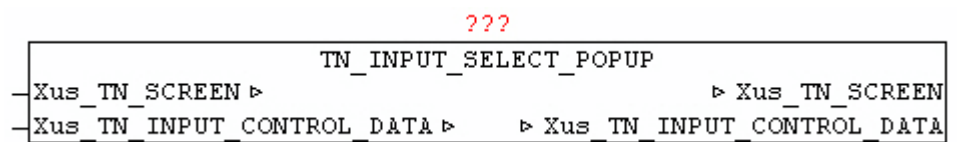

Der Baustein TN\_INPUT\_SELECT\_POPUP dient zum verwalten einer Auswahl von Texten, durch anzeige eines Popup-Dialogs. Dazu muss \*.in\_Type = 3 gesetzt werden.

Das Element wird an \*.in X und \*.in Y dargestellt.Jede Eingabezeile kann auch mit einem Titletext versehen werden. Mit \* in Title X Offset und \*.in\_Title\_Y\_Ofset wird die Position relativ zu den Element-Koordinaten angegeben. Die Farbe kann mit \*.by\_Title\_Attr bestimmt werden, sowie der Text durch \*.st\_Title\_String. Soll ein ToolTip zum Element angezeigt werden so muss bei \*.st\_Input\_ToolTip der Text angegeben werden.

Die Auswahltexte werden über \*.st\_Input\_Data übergeben. Die Text-Element müssen durch das Zeichen '#' von einander getrennt werden.

Besitzt das Element den Fokus , kann mittels der Enter/Return Taste der Auswahl-Dialog aktiviert werden.

Mittels Cursor Hoch/Runter kann zwischen den einzelnem Elementen gewechselt werden. Wird der Anfang bzw. das Ende der Liste erreicht so wird an der gegenüberliegenden Seite fortgesetzt

Die Text-Element wird dabei mittels \*.st\_Input\_Mask verknüpft, das heißt damit kann die Ausgabe-Textlänge nachträglich beeinfusst werden.

Durch Betätigen der Eingabe/Return Taste wird der Text des gewählten Elementes bei \*.st\_Input\_String ausgegeben und \*.bo\_Input\_Entered = TRUE. Das Eingabe-Flag muss nach Entgegennahme vom Anwender rückgesetzt werden.

Eine aktive Auswahl (Auswahl-Dialog) kann jederzeit mit der Escape-Taste abgebrochen werden.

Beispiel:

 $*$ .in\_Type := 03: \*.in  $Y := 20$ ;  $* \cdot \text{in}^{-} X := 18;$ \*.by Attr mF :=  $16#17$ ; \*.by Attr oF :=  $16#47$ ; \*.st\_Input\_ToolTip := <sup>1</sup> aktuellen LOG-Level aendern | press enter to select |'; \*.in Input Option  $:= 00$ ;  $*$ .in\_Title\_Y\_Offset := 00; \* in Title  $X$  Offset := 00; \*.by Title  $\overline{A}$ ttr := 16#34; \* st Title String  $:=$  ' LOG-Level '; \*.st $\overline{I}$  Input Mask := ' ';  $*$ .st Input Data := '01#02#03#04#05#06#07#08#09#10#11#12#13#14#15';

Ergibt folgende Ausgabe:

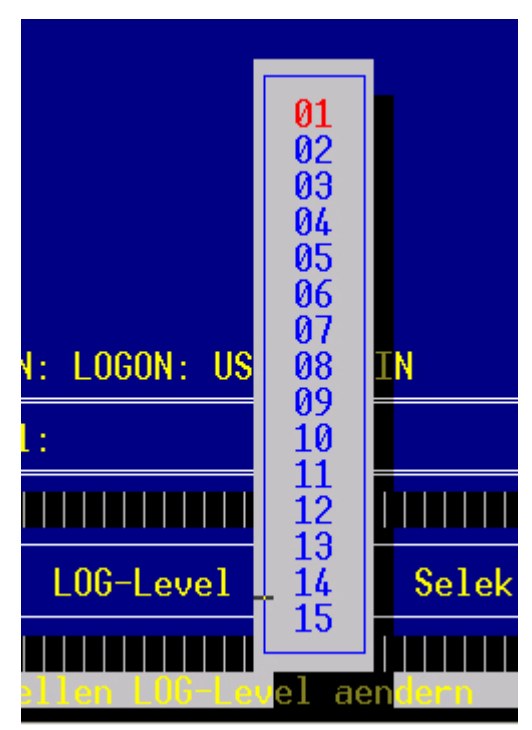

# **11.8. TN\_INPUT\_SELECT\_TEXT**

Type Funktionsbaustein

#### IN\_OUT Xus\_TN\_SCREEN : us\_TN\_SCREEN Xus TN\_INPUT\_CONTROL : us\_TN\_INPUT\_CONTROL

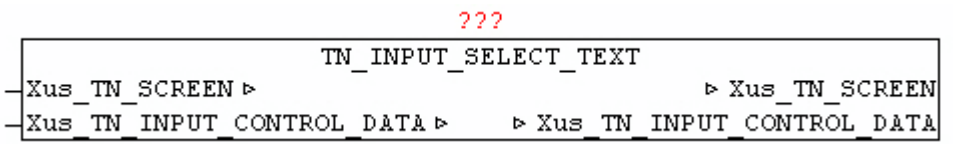

Der Baustein TN\_INPUT\_SELECT\_TEXT dient zum verwalten einer Auswahl von Texten. Dazu muss  $*$  in Type = 2 gesetzt werden.

Das Element wird an \*.in X und \*.in Y dargestellt.Jede Eingabezeile kann auch mit einem Titletext versehen werden. Mit \*.in\_Title\_X\_Offset und \*.in\_Title\_Y\_Ofset wird die Position relativ zu den Element-Koordinaten angegeben. Die Farbe kann mit \*.by\_Title\_Attr bestimmt werden, sowie der Text durch \*.st\_Title\_String. Soll ein ToolTip zum Element angezeigt werden so muss bei \*.st\_Input\_ToolTip der Text angegeben werden.

Die Auswahltexte werden über \*.st\_Input\_Data übergeben. Die Text-Element müssen durch das Zeichen '#' von einander getrennt werden.

Besitzt das Element den Fokus , kann mittels der Leertaste (Space) zwischen den einzelnen Texten gewechselt werden. Das ausgewählte TextElement wird dabei mittels \*.st\_Input\_Mask verknüpft, das heißt damit kann die Ausgabe-Textlänge nachträglich beeinfusst werden.

Durch Betätigen der Eingabe/Return Taste wird der Eingabetext bei \*.st\_Input\_String ausgegeben und \*.bo\_Input\_Entered = TRUE. Das Eingabe-Flag muss nach Entgegennahme vom Anwender rückgesetzt werden.

Beispiel:

```
*.in Type := 2;*.in Y := 20;
* \cdot \text{in}^{-} X := 58;*.by Attr mF := 16#17;
*.by Attr oF := 16#47;
*.st Input ToolTip := ' Selektion-Text aktiv | press space to select |';
*.in Input Option := 02;
*.in Title \overline{Y} Offset := 00;
*.in\bar{x}Title\bar{x} Offset := 00;
*.by Title Attr := 16#34;
*.st_Title_String := ' Betriebsart ';
*.st_Input_Mask := ' ';
*.st_Input_Data := '<Auto>#<Hand>#<Stop>#<Restart>';
```
Ergibt folgende Ausgabe:

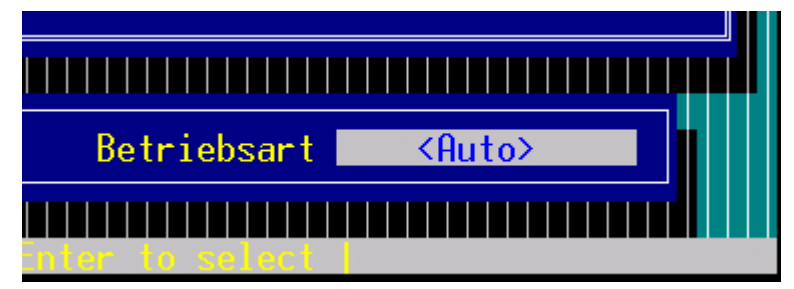

# **11.9. TN\_RECEIVE**

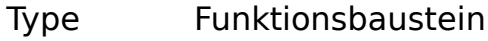

IN\_OUT Xus\_TN\_SCREEN : us\_TN\_SCREEN R\_BUF : NETWORK\_BUFFER (Telnet Empfangsbuffer)

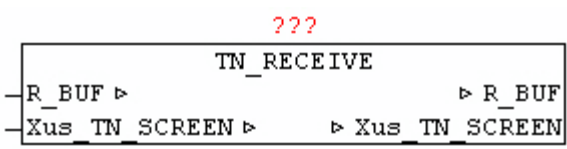

Der Baustein TN\_RECEIVE empfängt die Eingabedaten vom Telnet-Client und wertet die Tastencodes aus.

Liegt der Tastencode im Bereich 32-126 so wird dieser als ASCII-Code unter Xus\_TN\_SCREEN.by\_Input\_ASCII\_Code abgelegt. Zusätzlich wird Xus\_TN\_SCREEN.bo\_Input\_ASCII\_IsNum = TRUE wenn dieser eine Zifer zwischen 0 und 9 entspricht.

Ist der Tastencode einer der folgenden Extended-Codes dann wird dieser unter Xus TN SCREEN.by Input Exten Code abgelegt.

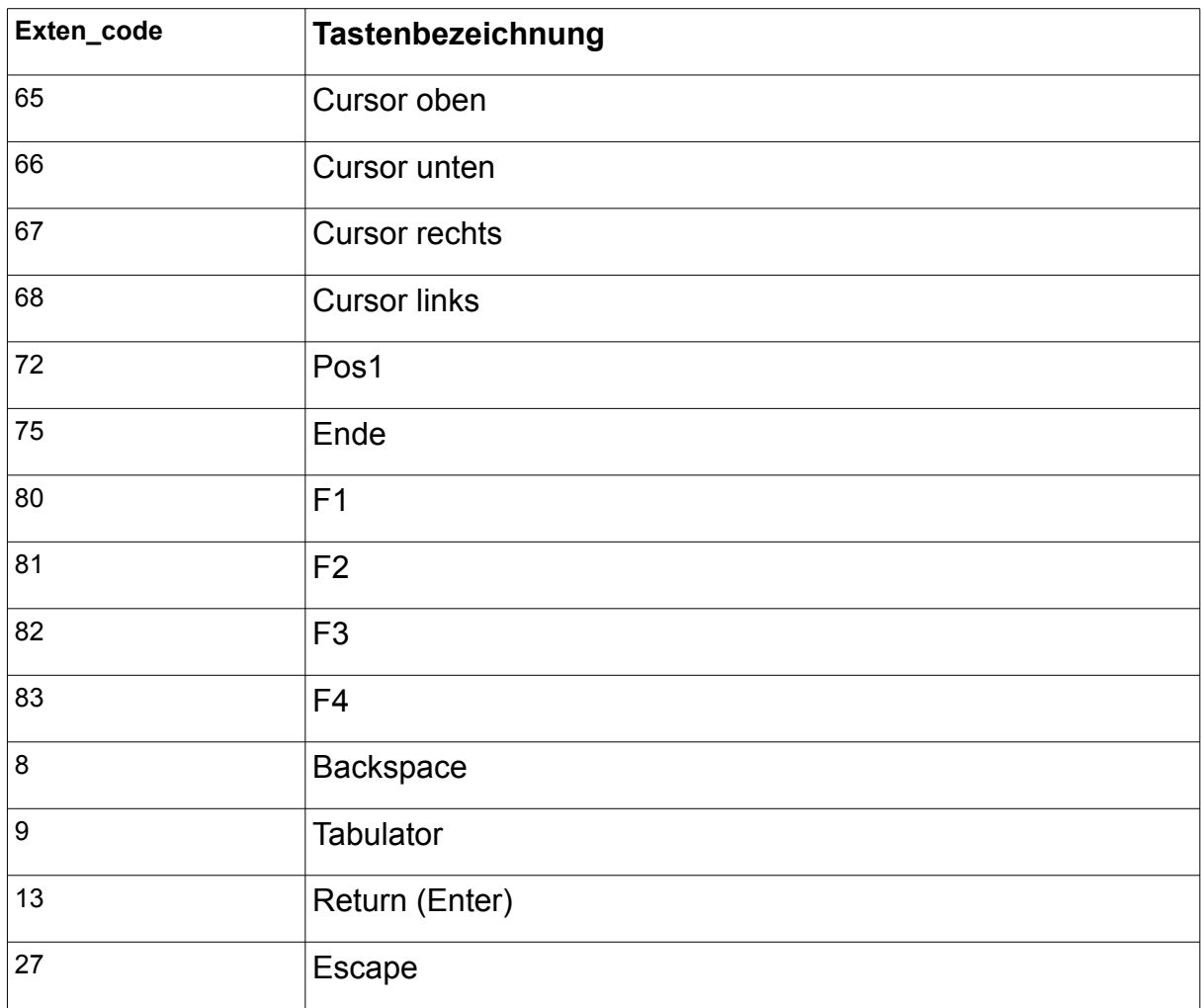

### **11.10. TN\_SEND\_ROWS**

Type Funktionsbaustein

INPUT S\_BUF\_SIZE : UINT (Anzahl Bytes in S\_BUF.BUFFER)

IN\_OUT IP\_C : IP\_CONTROL (Verbindungsdaten) S\_BUF: NETWORK\_BUFFER (Sendedaten) Xus\_TN\_SCREEN : us\_TN\_SCREEN

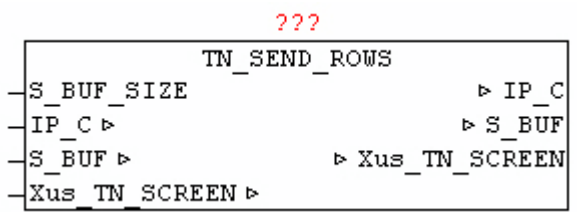

Der Baustein TN\_SEND\_ROWS dient zum automatischen Updaten der grafischen Änderungen am Telnet-Screen, indem die veränderten Zeilen an den Telnet-Client versendet werden.

Wird am Telnet-Screen eine Farbe oder ein Zeichen in einer Zeile verändert, so wird immer automatisch diese Zeile zum Update markiert. Der Baustein überprüft ob bei Xus\_TN\_SCREEN.bya\_Line\_Update[0..23] eine oder mehrere Zeilen markiert sind, und erzeugt daraus eine ANSI-Code Byte-Stream der an den Telnet-Client gesendet wird. Weiters wird bei Xus\_TN\_SCREEN.bo\_Clear\_Screen = TRUE ein Clear-Screen ausgelöst. Bei erkennen einer neuen Telnet-Client Verbindung werden automatisch alle Zeilen zum Update markiert, damit der ganze Bildschirminhalt ausgegeben wird. Ist die erforderliche Datenmenge größer als S\_BUF.BUFFER werden die Daten automatisch Blockweise ausgegeben.

#### **11.11. TN\_SC\_ADD\_SHADOW**

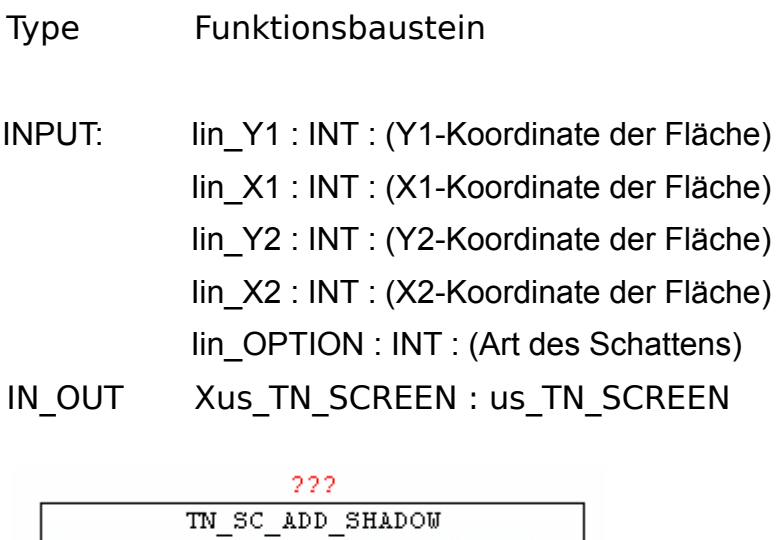

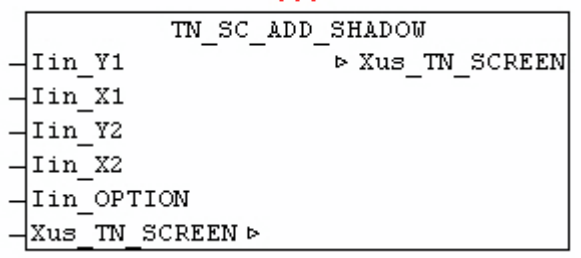

Der Baustein TN\_SC\_ADD\_SHADOW ermöglicht das hinzufügen von optischen Schatten zu Rechteckigen Zeichenelementen. Durch Angabe einer rechteckigen Fläche mittels der Parameter X1,Y1 und X2,Y2 wird der Grundrahmen definiert, zu dem rechts und unten farblich abgedunkelter Linien gezeichnet werden. Die Schattenkoordinaten X1,Y1 und X2,Y2 werden immer +1 zum eigentlichen Grundelement angegeben. Mittels OPTION kann zwischen zwei Schattenvarianten gewählt werden. Wenn OPITION = 0 dann wird der Schatten durch reine Farbanpassung (Abdunkelung der Zeichen) erreicht. Wird eine OPTION > 0 angegeben, werden im Bereich des Schattens alle Zeichen durch schwarze ausgefüllte Zeichen ersetzt.

# **11.12. TN\_SC\_AREA\_RESTORE**

- Type Funktionsbaustein
- IN\_OUT Xus\_TN\_SCREEN : us\_TN\_SCREEN

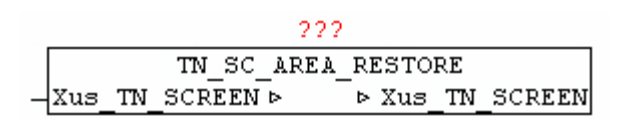

Der Baustein TN\_SC\_AREA\_RESTORE ermöglicht das wiederherstellen des zuvor gesicherten Bildschirmbereiches.Die im Datenbereich Xus\_TN\_SCREEN.bya\_BACKUP[x] abgelegten Bildschirmdaten werden mit Hilfe der hinterlegten Koordinaten wiederhergestellt. Dies wird vorwiegend nach dem Aufruf vom Baustein MENU-BAR und MENU-POPUP durchgeführt, um den veränderten Bildschirmbereich wiederherzustellen.

#### **11.13. TN\_SC\_AREA\_SAVE**

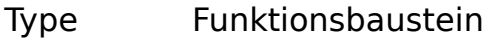

INPUT: lin Y1 : INT : (Y1-Koordinate der Fläche) Iin\_X1 : INT : (X1-Koordinate der Fläche) Iin\_Y2 : INT : (Y2-Koordinate der Fläche) Iin\_X2 : INT : (X2-Koordinate der Fläche) IN\_OUT Xus\_TN\_SCREEN : us\_TN\_SCREEN

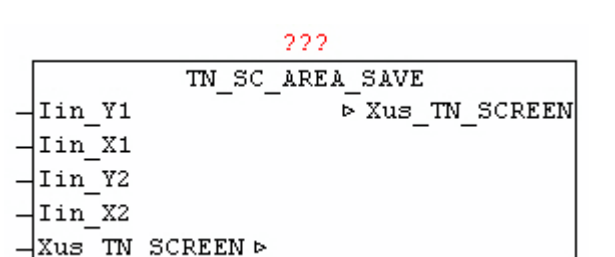

Der Baustein TN\_SC\_AREA\_SAVE ermöglicht das sichern von rechteckigen Flächen des Bildschirms bevor dieser durch anderen Zeichenoperationen verändert wird. Dies wird vorwiegend vor dem Aufruf vom Baustein MENU-BAR und MENU-POPUP gemacht , da diese die Elemente als Overlay-Grafik darstellen. Mittels X1,Y1 und X2,Y2 werden die Koordinaten des zu sichernden Bildschirmbereichs angegeben. Dabei werden die Daten in den Datenbereich Xus TN\_SCREEN.bya\_BACKUP[x] gesichert. Es werden hierbei die Koordinaten und die eigentlichen Zeichen und Farbinformationen darin abgelegt. Der Buffer kann maximal die halbe Fläche des Bildschirms aufnehmen.

#### **11.14. TN\_SC\_BOX**

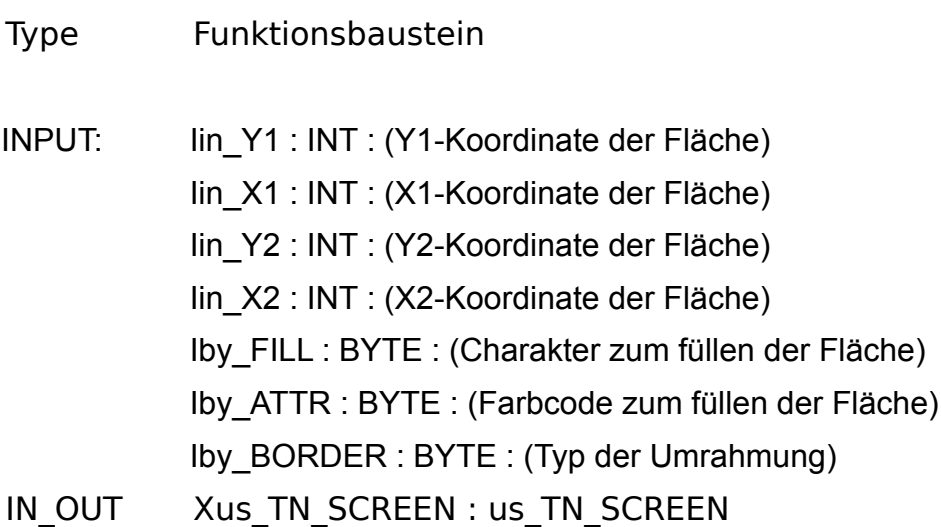

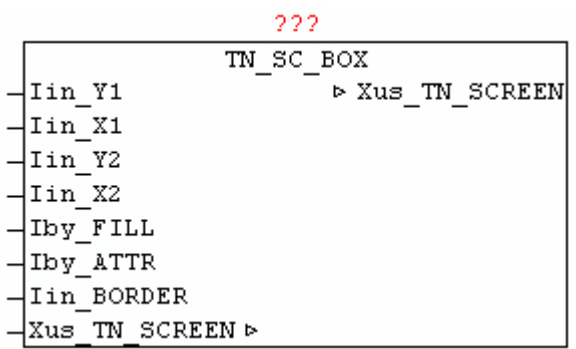

Der Baustein TN\_SC\_BOX dient zum zeichnen eines rechteckigen Bereiches, der mit dem bei Iby FILL angegebenen Charakter gefüllt wird. Mit Parameter Iby ATTR kann die Füllfarbe vorgegeben werden. Der Füllbereich wird mit einer Umrandung gezeichnet, die mittels Iin\_BORDER vorgegeben wird.

Border-Typen:

- $0 =$  kein Rahmen
- $1 =$  Rahmen mit Einzellinie
- 2 = Rahmen mit Doppelllinie
- 3 = Rahmen mit Leerzeichen

Beispiel: Box mit Füllzeichen 'X' und Farbe Weiß auf Blau

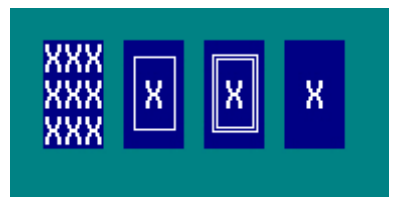

Darstellung mit Iin BORDER Wert 0,1,2 und 3 (von Links nach Rechts)

# **11.15. TN\_SC\_FILL**

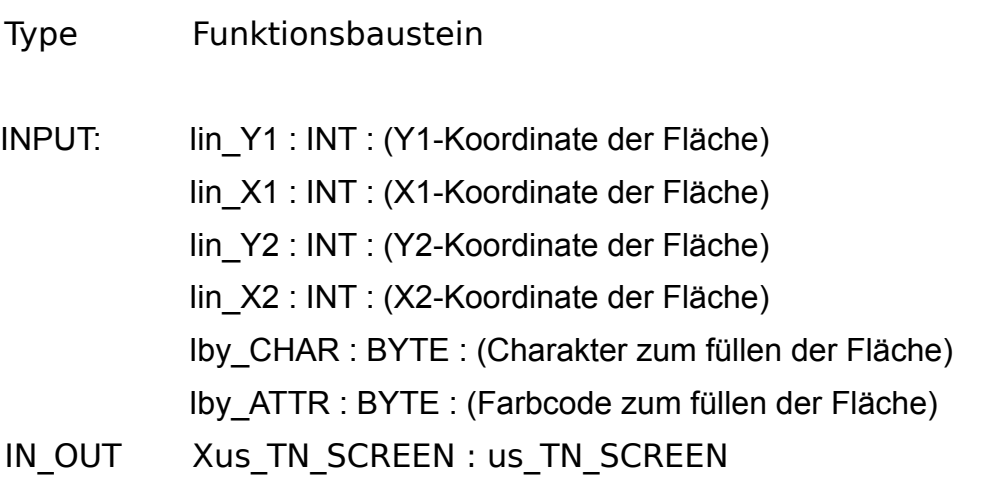

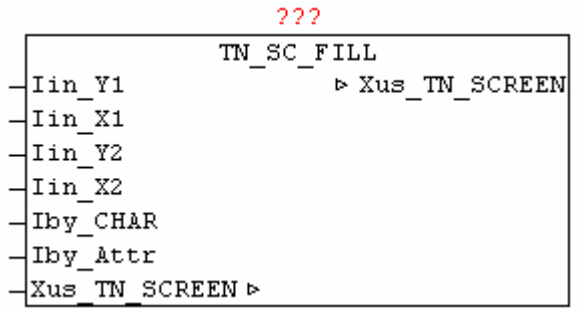

Der Baustein TN\_SC\_FILL dient zum zeichnen eines rechteckigen Bereiches, der mit dem bei Iby\_FILL angegebenen Charakter gefüllt wird. Beispiel: Box mit Füllzeichen 'X' und Farbe Weiß auf Blau

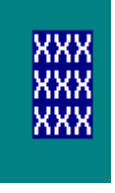

# **11.16. TN\_SC\_LINE**

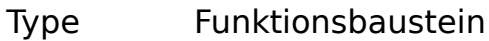

INPUT: lin Y1 : INT : (Y1-Koordinate der Linie) Iin\_X1 : INT : (X1-Koordinate der Linie) Iin Y2 : INT : (Y2-Koordinate der Linie) Iin\_X2 : INT : (X2-Koordinate der Linie) Iby\_ATTR : BYTE : (Farbcode der Linie) Iby\_BORDER : BYTE : (Typ der Linie) IN\_OUT Xus\_TN\_SCREEN : us\_TN\_SCREEN

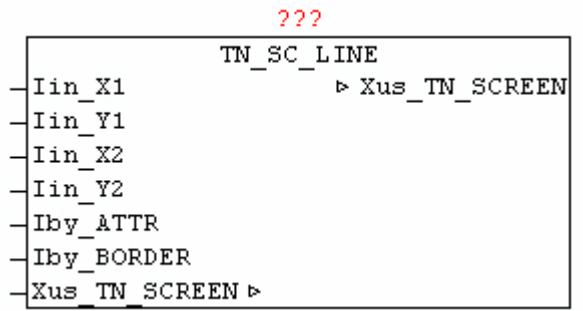

Der Baustein TN\_SC\_LINE dient zum zeichnen von waagrechten und senkrechten Linien. Mittels der X1/Y1 und X2/Y2 Koordinaten wird der Beginn und das Ende der Linie definiert. Die Linien-Type wird mittels Iin BORDER und der Farbcode mit Iby ATTR übergeben. Wird beim Linien zeichnen eine andere Linie dieser Type geschnitten, so wird automatisch das passende Kreuzungszeichen benutzt.

#### Border-Typen:

 $1 =$  Linie mit Einzellinie

2 = Linie mit Doppelllinie

>2 = Linie wird mit dem bei Iin\_BORDER angegebenen Charakter gezeichnet

Beispiel:

Horizontale Linie: Typ Single-Line

Vertikale Linie: Typ Double-Line

Horizontale und Vertikale Linie gekreuzt: Typ Single-Line

Horizontale und Vertikale Linie gekreuzt: Typ Double-Line

Horizontale Linie: Typ Charakter (X)

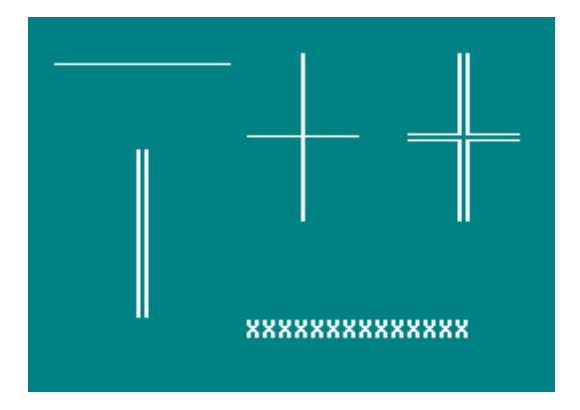

# **11.17. TN\_SC\_READ\_ATTR**

Type Funktionsbaustein

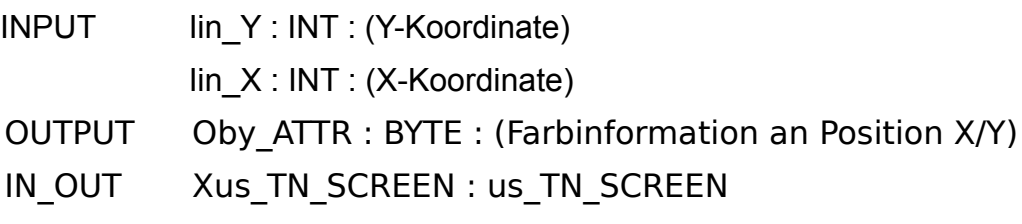

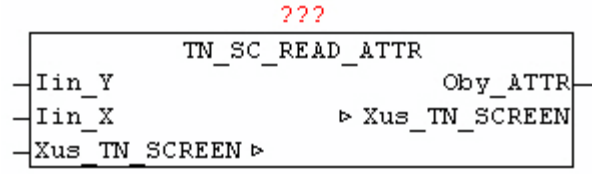

Der Baustein TN\_SC\_READ\_ATTR dient zum auslesen der aktuellen Farbe des Charakters an der angegebenen Position X/Y.

#### **11.18. TN\_SC\_READ\_CHAR**

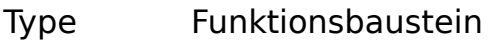

- INPUT lin Y : INT : (Y-Koordinate)
	- Iin\_X : INT : (X-Koordinate)
- OUTPUT Oby\_CHAR : BYTE : (Zeichen an Position X/Y)
- IN\_OUT Xus\_TN\_SCREEN : us\_TN\_SCREEN

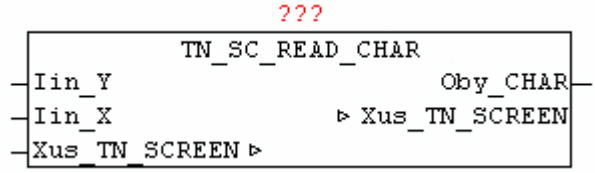

Der Baustein TN\_SC\_READ\_CHAR dient zum auslesen des aktuellen Zeichen an der angegebenen Position X/Y.

# **11.19. TN\_SC\_SHADOW\_ATTR**

Type Funktion : BYTE

INPUT Iby\_ATTR : BYTE : (Farbinformation)

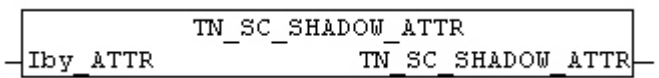

Der Baustein TN\_SC\_SHADOW\_ATTR konvertiert eine helle Farbe zu einer dunklen Farbe.

# **11.20. TN\_SC\_VIEWPORT**

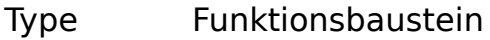

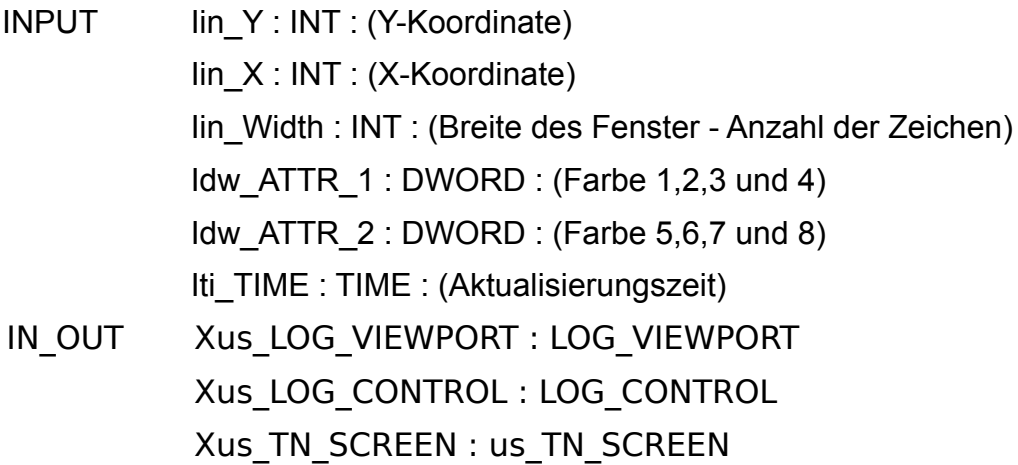

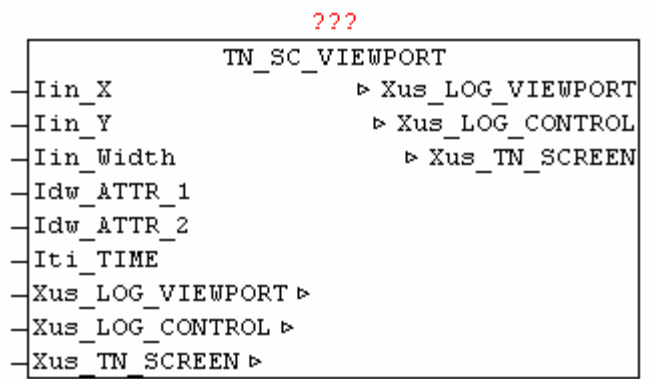

Der Baustein TN\_SC\_VIEWPORT dient zum anzeigen der Meldungen von der Datenstruktur LOG\_CONTROL innerhalb eines rechteckigen Bereiches am Bildschirm. Die anzuzeigenden Meldungen werden zuvor mit Hilfe des Baustein LOG\_VIEWPORT aufbereitet, und wenn erforderlich über Xus\_LOG\_VIEWPORT.UPDATE eine Aktualisierung ausgelöst. Mittels Iin\_X und Iin\_Y wird die linke obere Ecke des Sichtfenster, und mit Iin\_Width die breite des Sichtfensters definiert. Die Anzahl der darzustellenden Zeilen wird durch Xus\_LOG\_VIEWPORT.COUNT vorgegeben. Die hinterlegte Farbinformation in Xus LOG CONTROL.MSG\_OPTION[x] pro Meldung wird auf die parametrierten Farbcodes bei Idw\_ATTR\_1 und Idw\_ATTR2 automatisch konvertiert, somit können die Farben bei der Darstellung immer individuell angepasst werden. Die Meldungen werden immer automatisch auf die breite des Sichtfenster gekürzt bzw. Abgeschnitten.

# **11.21. TN\_SC\_WRITE**

Type Funktionsbaustein

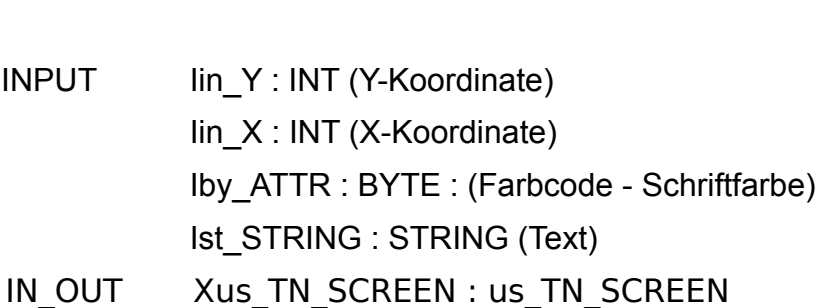

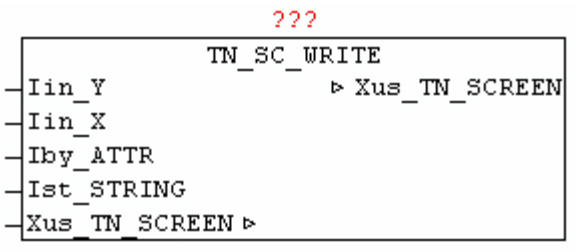

Der Baustein TN\_SC\_WRITE gibt an der angegebenen Koordinate Iin\_Y, Iin Y den Text Ist STRING mit der Farbe Iby ATTR aus.

Wird als Farbcode = 0 angegeben, dann wird der String ausgegeben, ohne das die vorhandenen alten Farbinformationen an den jeweiligen Zeichenpositionen verändert werden.

#### **11.22. TN\_SC\_WRITE\_ATTR**

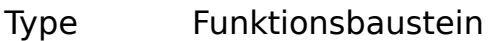

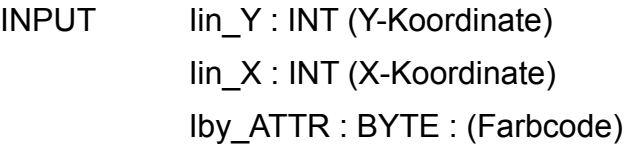

IN\_OUT Xus\_TN\_SCREEN : us\_TN\_SCREEN

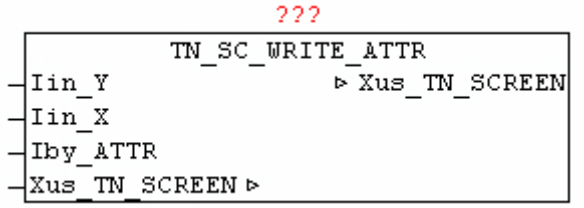

Der Baustein TN\_SC\_WRITE\_ATTR ändert an der angegebenen Koordinate Iin Y, Iin Y den Farbcode ohne das vorhandene Zeichen an der Position zu verändern.

# **11.23. TN\_SC\_WRITE\_C**

- Type Funktionsbaustein
- INPUT lin\_Y : INT (Y-Koordinate)
	- Iin\_X : INT (X-Koordinate)

Iby\_ATTR : BYTE : (Farbcode) Ist\_STRING : STRING : (Text) Iin\_LENGTH : INT : (Text wird auf diese Länge angepasst) Iin\_OPTION : INT : (Option der Text-Längenanpassung)

IN\_OUT Xus\_TN\_SCREEN : us\_TN\_SCREEN

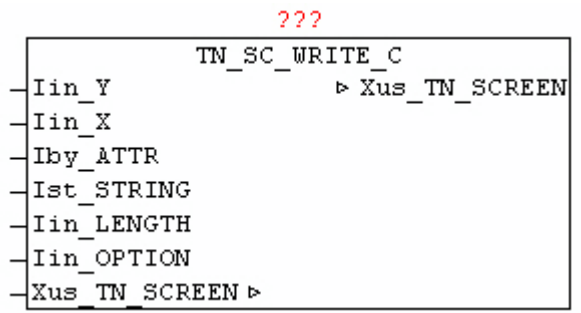

Der Baustein TN\_SC\_WRITE\_C gibt an der angegebenen Koordinate Iin\_Y, Iin Y den Text Ist STRING mit der Farbe Iby ATTR aus. Der Text wird vor der Ausgabe auf die Länge Iin LENGTH angepasst, und mittels Iin OPTION kann die Textposition bestimmt werden.

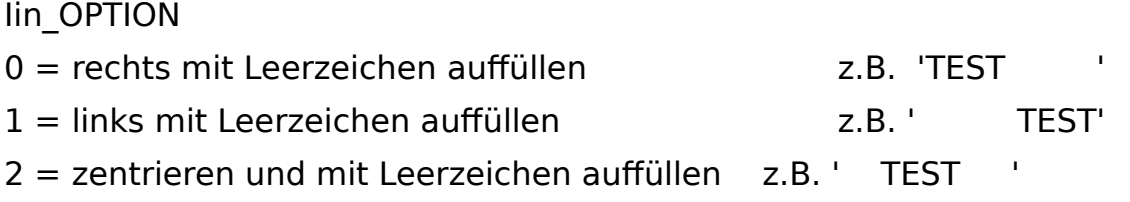

# **11.24. TN\_SC\_WRITE\_CHAR**

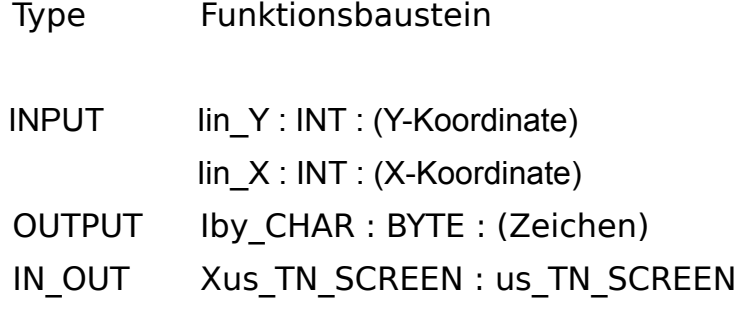

```
222
         TN SC WRITE CHAR
                    > Xus TN SCREEN
¦Iin Y
Iin X
Iby CHAR
Xus TN SCREEN D
```
Der Baustein TN\_SC\_WRITE\_CHAR gibt das Zeichen Iby\_CHAR an der angegebenen Koordinate Iin\_Y, Iin\_X aus, und verändert dabei die Farbinformation an der angegebene Position nicht.

### **11.25. TN\_SC\_WRITE\_EOS**

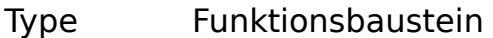

INPUT Iby ATTR : BYTE : (Farbcode - Schriftfarbe) Ist\_STRING : STRING (Text)

IN\_OUT Xus\_TN\_SCREEN : us\_TN\_SCREEN

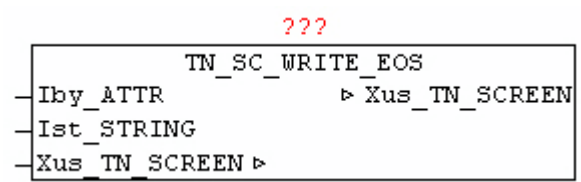

Der Baustein TN\_SC\_WRITE\_EOS gibt an der Endposition des zuletzt mit TN\_SC\_WRITE oder TN\_SC\_WRITE\_EOS ausgegebenen Textes den Text Ist\_STRING mit der Farbe Iby ATTR aus.

Damit können fortlaufend Texte ausgegeben werden, ohne das immer extra die neuen Koordinaten mit angegeben werden müssen.

# **11.26. TN\_SC\_XY\_ERROR**

Type Funktion : BOOL

INPUT: X : INT : (X-Koordinate) Y : INT : (Y-Koordinate)

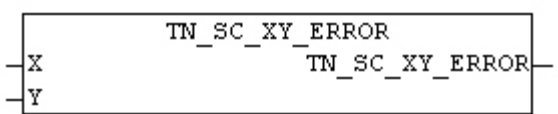

Der Baustein TN\_SC\_XY\_ERROR prüft ob sich die angegebene Koordinate innerhalb des Bildschirmbereiches befindet. Wenn die Überprüfung negativ ausfällt wird als Ergebnis TRUE ausgegeben.

### **11.27. TN\_SC\_XY2\_ERROR**

Type Funktion : BOOL

INPUT: X1 : INT : (X1-Koordinate der Fläche)

Y1 : INT : (Y1-Koordinate der Fläche)

- X2 : INT : (X2-Koordinate der Fläche)
- Y2 : INT : (Y2-Koordinate der Fläche)

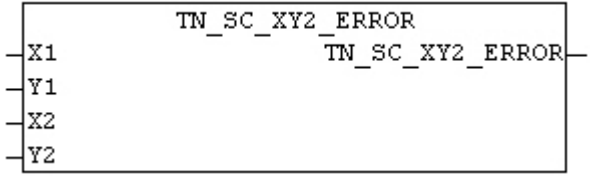

Der Baustein TN\_SC\_XY2\_ERROR prüft ob sich die angegeben Koordinaten innerhalb des Bildschirmbereiches befindet. Die Fläche darf nicht über den Bildschirmrand hinaus gehen. Wenn die Überprüfung negativ ausfällt wird als Ergebnis TRUE ausgegeben.

# **12. Netzwerk-Variablen**

## **12.1. Konzept**

Das Bausteinpaket NET\_VAR\_\* ermöglicht den bidirektionale Prozessdatenaustausch zwischen zwei Steuerungen auf der die network.lib nutzbar ist. Dabei wird zwischen den beiden Steuerungen eine Punkt zu Punkt (P2P) Verbindung aufgebaut. Die Prozessdaten können mittels der Bausteine

NET\_VAR\_BOOL8 NET\_VAR<sup>\_</sup>DWORD NET\_VAR\_BUFFER NET\_VAR\_STRING NET\_VAR\_REAL

erfasst bzw. ausgegeben werden. Jeder dieser Bausteine besitzt Eingangsprozessdaten und Ausgangsprozessdaten die automatisch mit der Gegenseite (anderer Steuerung) ausgetauscht werden.

IN-Daten auf der einen Seite werden als OUT Daten auf der Gegenseite wieder ausgegeben.

Damit können auf einfache Weise zwischen gleichen Steuerungen aber auch zwischen verschiedenen Steuerungen und Plattformen (WAGO,BECK-HOFF,PHOENIC CONTACT) Prozessdaten ausgetauscht werden.

#### **Vorgangsweise zur Erstellung der des Master-Bausteins:**

Zuerst werden alle benötigten Prozessdaten mittels der NET VAR \* Bausteine Instanzen parametriert bzw. übergeben. Abschließend muss einmal der NET VAR CONTROL ausgerufen werden, der die Prozessdaten dann mit der Gegenseite automatisch austauscht. Die IP-Adresse der Gegenseite und MASTER = TRUE muss vorgegeben werden.

#### **Vorgangsweise zur Erstellung der des SLAVE-Bausteins:**

Der zuvor erstellte Master-Baustein muss einfach 1:1 kopiert werden. Die IP-Adresse muss durch die der Gegenseite ersetzt , und bei MASTER=FAL-SE vorgegeben werden.

#### **Beispiel: (Siehe nachfolgendes Schema)**

Die Eingangsdaten (A) vom PLC-Master werden beim Baustein NET VAR BOOL8 übergeben und mittels NET VAR CONTROL zur anderen Steuerung (PLC-SLAVE) übertragen,und dort wieder beim gleichen NET VAR BOOL8 Baustein bei den Ausgangsdaten (B) wieder ausgegeben.

Die Eingangsdaten (C) vom PLC-Slave werden beim Baustein NET VAR BOOL8 übergeben und mittels NET VAR CONTROL zur anderen Steuerung (PLC-Master) übertragen,und dort wieder beim gleichen NET VAR\_BOOL8 Baustein bei den Ausgangsdaten (D) wieder ausgegeben.

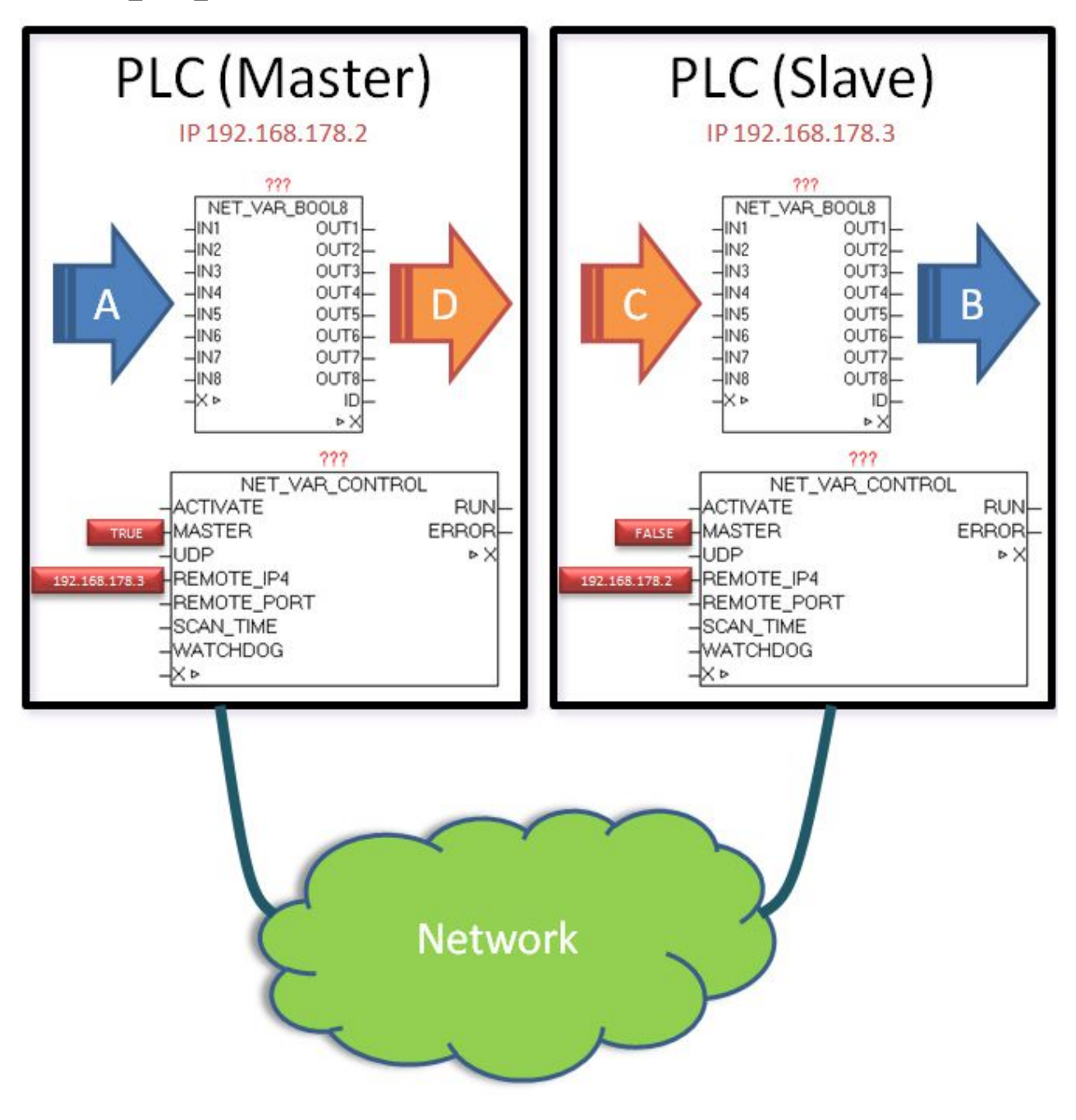

# **12.2. NET\_VAR\_CONTROL**

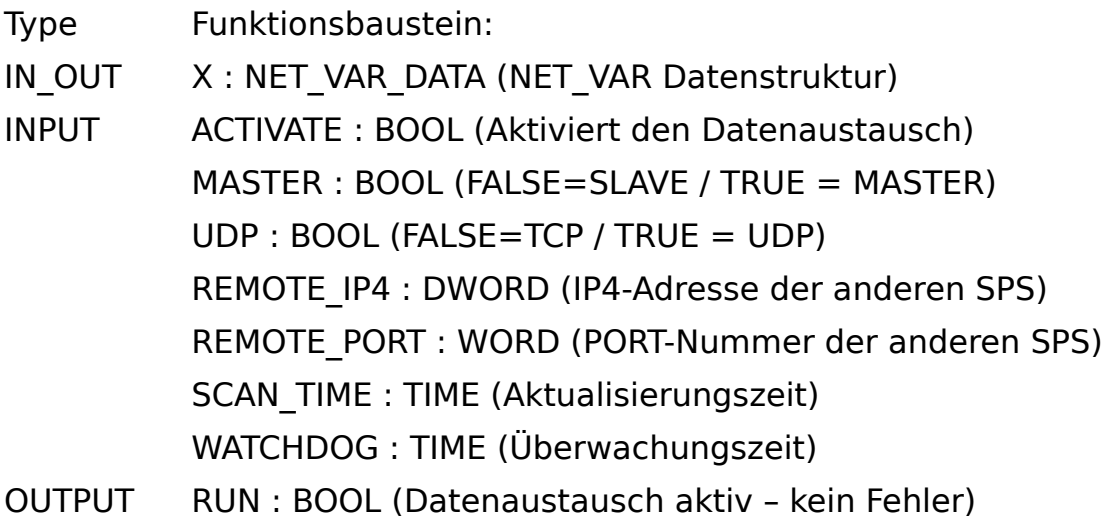

ERROR : DWORD ((Fehlercode)

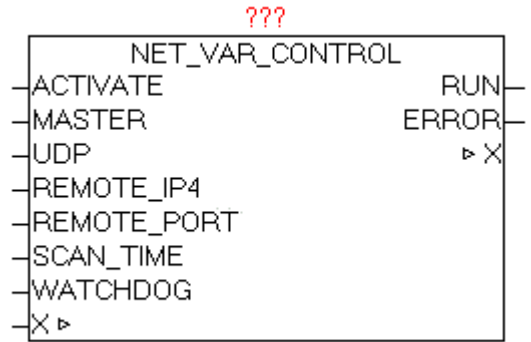

Der Baustein NET\_VAR\_CONTROL koordiniert den Datenaustausch zwischen den beiden Steuerungen und den Satellitenbausteinen NET\_VAR\_\*. Mit ACTIVATE = TRUE kann der Datenaustausch freigegeben werden. Der Baustein muss auf beiden Steuerungen aufgerufen werden, wobei der Parameter MASTER einmal mit TRUE und einmal mit FALSE belegt werden muss. Damit wird bestimmt welche Seite den aktiven Verbindungsaufbau vornimmt. Mit UDP (FALSE/TRUE) kann vorgeben werden, ob eine UDP oder TCP-Verbindung benutzt wird. Die IP-Adresse der Gegenseite muss bei REMOTE-IP4 vorgeben werden, und alternativ auch die Port-Adresse (Standard-Port ist 10000). Die SCAN-TIME bestimmt in welchen Zeitabstand eine Datenaktualisierung durchgeführt wird (Standardwert ist T#1s). Über WATCHDOG wird die Überwachungszeit vorgegeben (Standardwert ist T#2s).Bei funktionierenden Datenaustausch wird Parameter RUN = TRUE. Ist der Datenaustausch länger als die Watchdog Zeit nicht möglich , wird RUN = FALSE und ein Fehler ausgegeben. Der Fehler muss nicht quittiert werden, da der Baustein selbstständig versucht den Datenaustausch wiederherzustellen. Sobald kein Fehler mehr vorhanden ist, wird RUN = TRUE und der Fehlercode wird wieder gelöscht.

ERROR: (als HEX-Wert betrachten !)

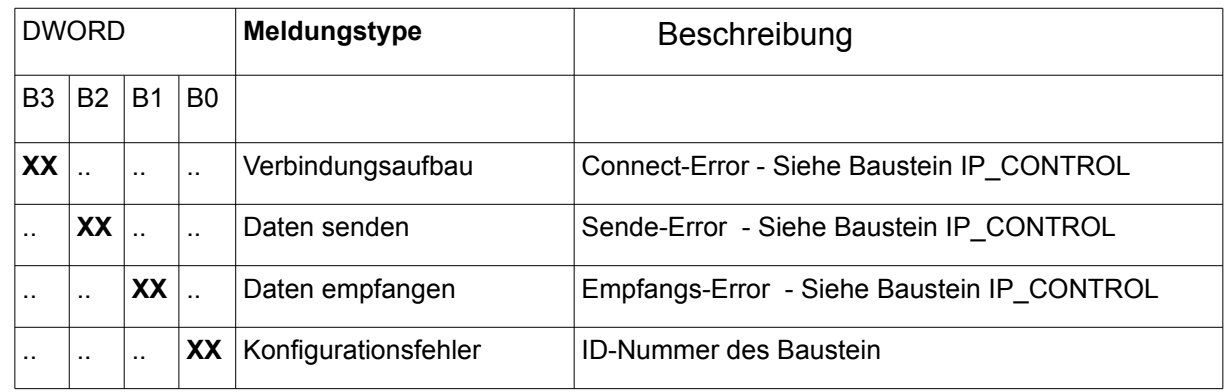

# **12.3. NET\_VAR\_BOOL8**

- Type Funktionsbaustein:
- IN\_OUT X : NET\_VAR\_DATA (NET\_VAR Datenstruktur)
- INPUT IN1..8 : BOOL (Signaleingänge)
- OUTPUT OUT1..8 : BOOL (Signalausgänge)
	- ID : BYTE (Identifikationsnummer)

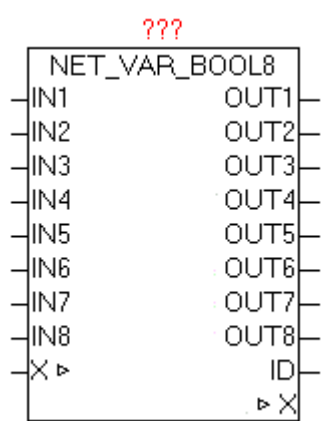

Der Baustein NET\_VAR\_BOOL8 dient zum bidirektionalen Übertragen von 8 binären Signalen vom Master zum Slave und umgekehrt. Die Signale IN1..8 werden erfasst und an der anderen Seite (Steuerung) am gleichen Baustein an der gleichen Position als OUT1..8 wieder ausgegeben.

Gleichzeitig werden die an der Gegenseite (andere Steuerung) übergebenen Eingangsdaten hier als OUT1..8 wieder ausgegeben.

Parameter ID zeigt die aktuelle Identifikationsnummer der Bausteininstanz. Ist die Konfiguration des Master und des Slave Programmes unterschiedlich (fehlerhaft) wird diese ID-Nummer als Fehlerort beim Baustein NET\_VAR\_CONTROL ausgegeben.

# **12.4. NET\_VAR\_BUFFER**

Type Funktionsbaustein:

- IN\_OUT X : NET\_VAR\_DATA (NET\_VAR Datenstruktur) BUF IN : ARRAY[1..64] OF BYTE (Eingang-Datenpuffer) BUF OUT : ARRAY[1..64] OF BYTE (Ausgang-Datenpuffer)
- OUTPUT ID : BYTE (Identifikationsnummer)

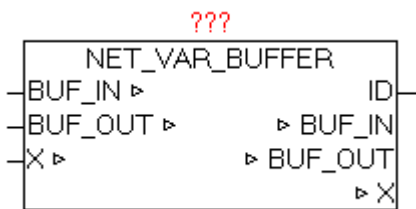

Der Baustein NET\_VAR\_BUFFER dient zum bidirektionalen Übertragen von 64 Bytes vom Master zum Slave und umgekehrt. Die Daten von BUF IN werden erfasst und an der anderen Seite (andere Steuerung) am gleichen Baustein an der gleichen Position als BUF OUT wieder ausgegeben.

Gleichzeitig werden die an der Gegenseite (andere Steuerung) übergebenen Eingangsdaten hier als BUF\_OUT wieder ausgegeben.

Parameter ID zeigt die aktuelle Identifikationsnummer der Bausteininstanz. Ist die Konfiguration des Master und des Slave Programmes unterschiedlich (fehlerhaft) wird diese ID-Nummer als Fehlerort beim Baustein NET\_VAR\_CONTROL ausgegeben.

## **12.5. NET\_VAR\_DWORD8**

Type Funktionsbaustein:

IN\_OUT X : NET\_VAR\_DATA (NET\_VAR Datenstruktur)

INPUT IN1..8 : DWORD (Eingangs DWORD)

OUTPUT OUT1..8 : DWORD (Ausgangs DWORD)

ID : BYTE (Identifikationsnummer)

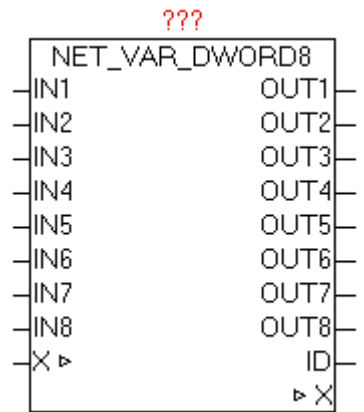

Der Baustein NET\_VAR\_DWORD8 dient zum bidirektionalen Übertragen von acht DWORD vom Master zum Slave und umgekehrt. Die DWORD IN1..8 werden erfasst und an der anderen Seite (Steuerung) am gleichen Baustein an der gleichen Position als OUT1..8 wieder ausgegeben.

Gleichzeitig werden die an der Gegenseite (andere Steuerung) übergebenen Eingangs-Datenwords hier als OUT1..8 wieder ausgegeben.

Parameter ID zeigt die aktuelle Identifikationsnummer der Bausteininstanz. Ist die Konfiguration des Master und des Slave Programmes unterschiedlich (fehlerhaft) wird diese ID-Nummer als Fehlerort beim Baustein NET\_VAR\_CONTROL ausgegeben.

# **12.6. NET\_VAR\_REAL8**

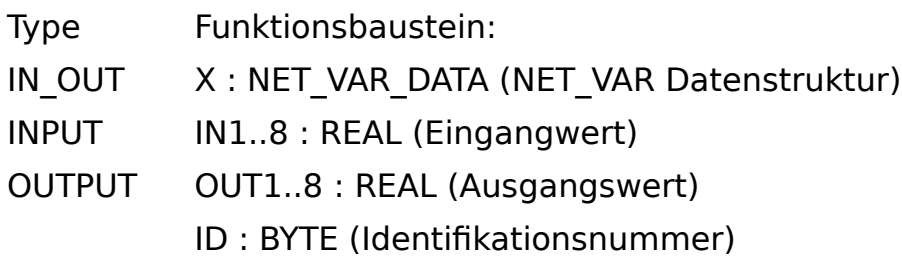

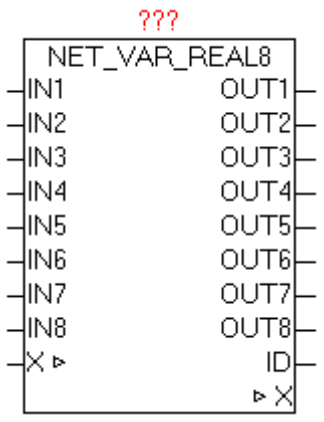

Der Baustein NET\_VAR\_REAL8 dient zum bidirektionalen Übertragen von acht REAL-Werten vom Master zum Slave und umgekehrt. Die REAL-Werte IN1..8 werden erfasst und an der anderen Seite (Steuerung) am gleichen Baustein an der gleichen Position als OUT1..8 wieder ausgegeben.

Gleichzeitig werden die an der Gegenseite (andere Steuerung) übergebenen Eingangs-REAL-Werte hier als OUT1..8 wieder ausgegeben.

Parameter ID zeigt die aktuelle Identifikationsnummer der Bausteininstanz. Ist die Konfiguration des Master und des Slave Programmes unterschiedlich (fehlerhaft) wird diese ID-Nummer als Fehlerort beim Baustein NET\_VAR\_CONTROL ausgegeben.

# **12.7. NET\_VAR\_STRING**

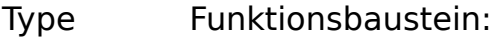

IN\_OUT X : NET\_VAR\_DATA (NET\_VAR Datenstruktur) IN : STRING(STRING\_LENGTH) (Eingangs-String) OUT : STRING(STRING\_LENGTH) (Ausgangs-String)

OUTPUT ID : BYTE (Identifikationsnummer)

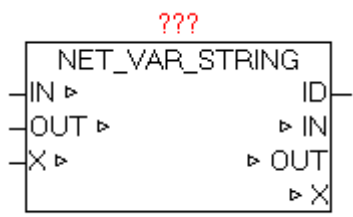

Der Baustein NET\_VAR\_STRING dient zum bidirektionalen Übertragen von einem STRING vom Master zum Slave und umgekehrt. Der STRING bei Parameter IN wird
erfasst und an der anderen Seite (Steuerung) am gleichen Baustein an der gleichen Position als OUT Parameter wieder ausgegeben.

Gleichzeitig wird der an der Gegenseite (andere Steuerung) übergebenen Eingangs-STRING-Wert hier als OUT wieder ausgegeben.

Parameter ID zeigt die aktuelle Identifikationsnummer der Bausteininstanz. Ist die Konfiguration des Master und des Slave Programmes unterschiedlich (fehlerhaft) wird diese ID-Nummer als Fehlerort beim Baustein NET\_VAR\_CONTROL ausgegeben.

## **12.8. NET\_VAR\_X8**

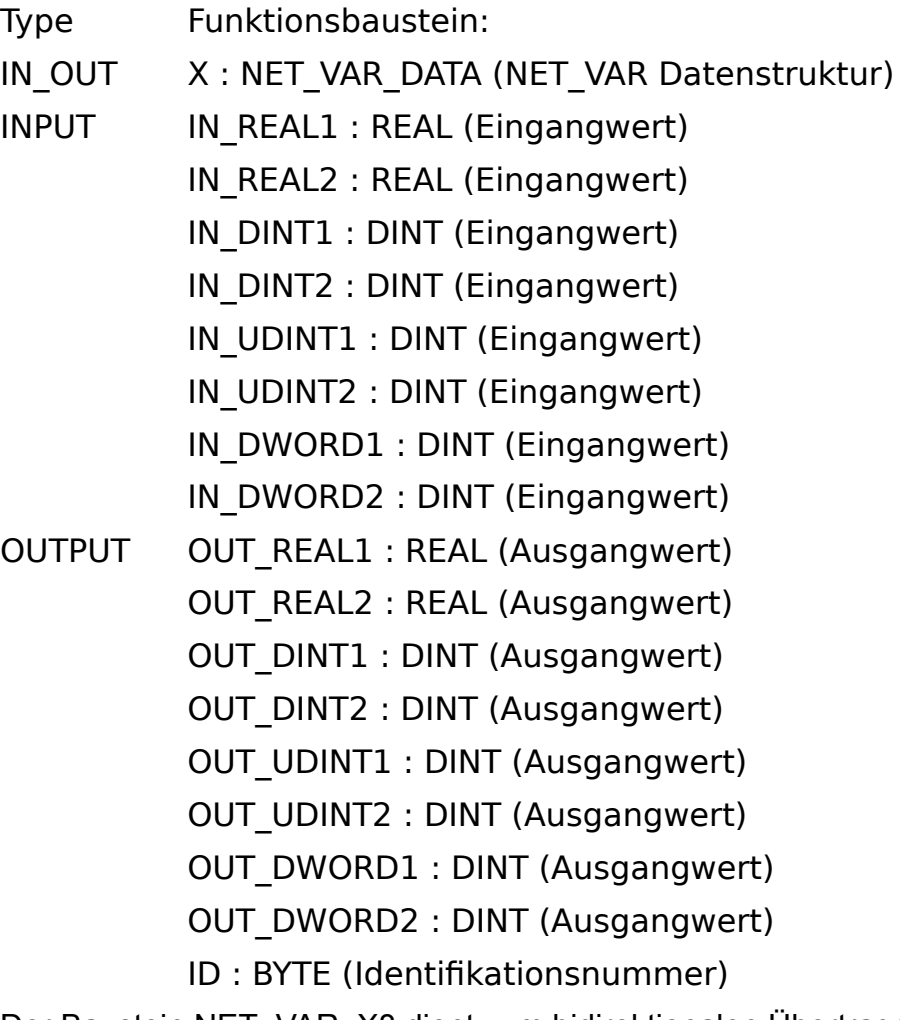

Der Baustein NET\_VAR\_X8 dient zum bidirektionalen Übertragen von je zwei REAL,DINT,UDINT,DWORD Werten vom Master zum Slave und umgekehrt. Die

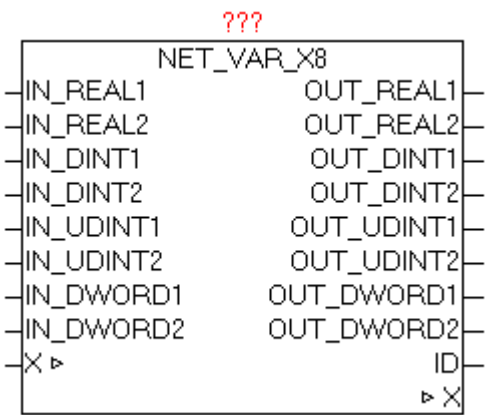

Eingangswerte werden erfasst und an der anderen Seite (Steuerung) am gleichen Baustein an der gleichen Position wieder ausgegeben.

Gleichzeitig werden die an der Gegenseite (andere Steuerung) übergebenen Eingangswerte hier wieder ausgegeben.

Parameter ID zeigt die aktuelle Identifikationsnummer der Bausteininstanz. Ist die Konfiguration des Master und des Slave Programmes unterschiedlich (fehlerhaft) wird diese ID-Nummer als Fehlerort beim Baustein NET\_VAR\_CONTROL ausgegeben.

# **13. Wetter-Daten**

### **13.1. MOON\_PHASE**

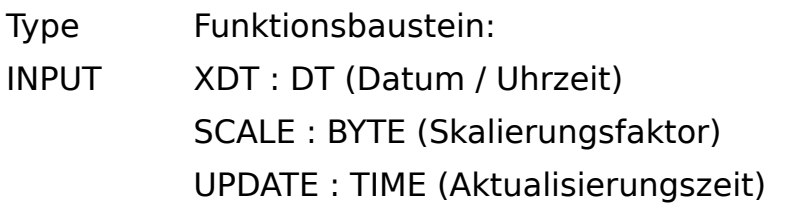

OUTPUT PHASE : BYTE (Skalierte Wert der Mondphase)

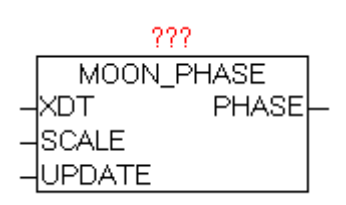

Der Baustein MOON\_PHASE dient berechnen der Mondphase zum angegeben Datum. Am Parameter XDT wird das aktuelle Datum und die Zeit übergeben, und immer nach Ablauf der Zeit bei Parameter "UPDATE" neu berechnet. Der Standardwert für UPDATE ist 1 Stunde, und für den Skalierungsfaktor 12.

Eine Mondphase dauert ca. 29.53 Tage, und durchläuft hierbei die typischen Zustände von Neumond bis Vollmond bzw. zunehmender und abnehmender Mond). Dieser Zyklus kann mittels SCALE auf einen gewünschten Wert zwischen 0 und 255 skaliert werden. Wird hier z.B, 100 angegeben, so wird die Mondphase als Prozentwert ausgegeben.

Die tatsächliche Länge einer einzelnen Mond-Periode, ist verhältnismäßig großen Schwankungen unterworfen, und wird von der verwendeten Berechnungsmethode nicht berücksichtigt. Somit ergeben sich mitunter Abweichungen von einigen Stunden. Auch der Betrachtungsort (Geo-Position) ist ein virtueller Punkt im Erdmittelpunkt.

Soll die Mondphase mittels Grafik visualisiert werden kann der Stand-Skalierungsfaktor von 12 benutzt werden, um damit die Stufen 0-11 zu erhalten

Siehe Kapitel Visualisierung - Mond-Grafiken

<http://de.wikipedia.org/wiki/Mondphase>

**JNITS** 

IP C ⊵

S\_BUF ⊵

R B∪F ⊵

YW ⊵

OCATION.

## **13.2. YAHOO\_WEATHER**

DONE

⊵ IP\_C

⊵ S BUF

⊵R BUF P YW

ERROR C

ERROR T

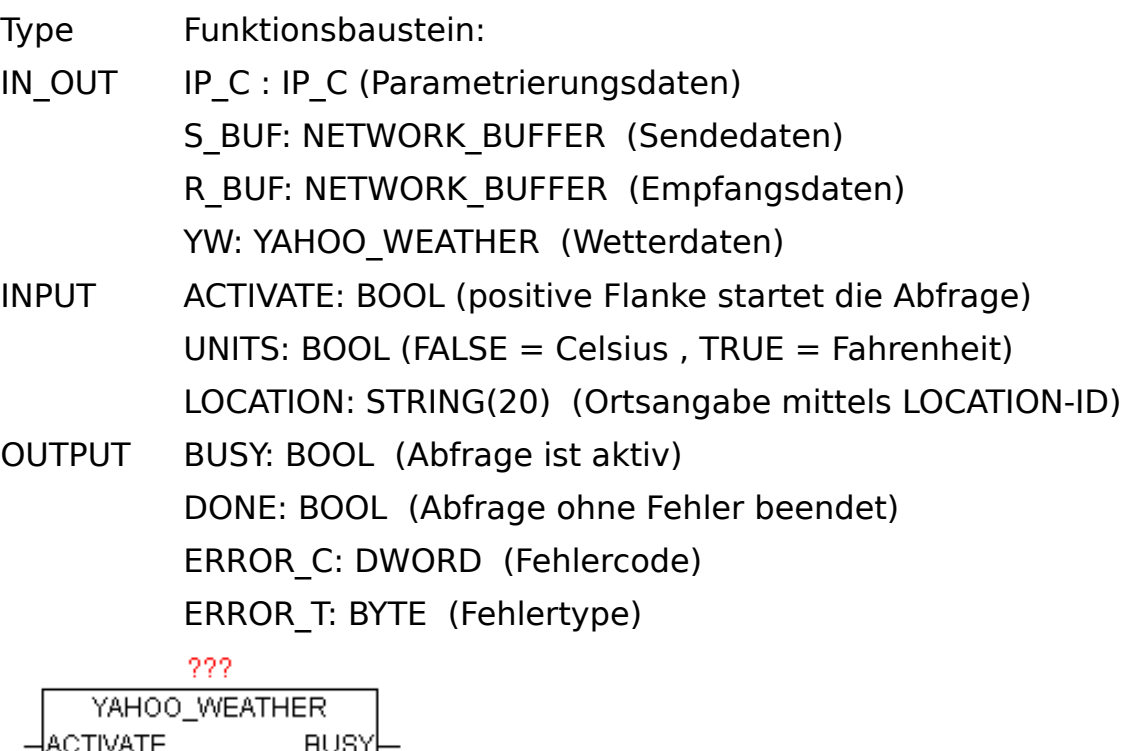

Der Baustein lädt die aktuellen Wetterdaten des angegebene Ortes mittels eines RSS feed (XML-Datenstruktur) von http://weather.yahooapis.com herunter, analysiert die XML-Daten und legt die wesentlichen Daten aufbereitet in der YAHOO\_WEATHER Datenstruktur ab. Mit einer positiven Flanke von ACTIVATE wird die Abfrage gestartet und eine DNS Abfrage mit nachfolgender HTTP-GET durchgeführt. Nach erfolgreichen Empfang der Daten werden mittels XML\_READER alle Elemente durchlaufen und wenn benötigt in der Datenstruktur in konvertierter Form abgelegt. Mit UNITS kann noch zwischen Fahrenheit und Celsius als Einheit gewählt werden. Durch Angabe der LOCATION\_ID wird der genaue Ort des Wetters angegeben. Während die Abfrage aktiv ist, wird BUSY=TRUE ausgegeben. Nach erfolgreich beendeter Abfrage wird DONE=TRUE ausgegeben. Sollte bei der Abfrage ein Fehler auftreten so wird dieser unter ERROR\_C gemeldet in Kombination mit ERROR\_T.

### ERROR\_T:

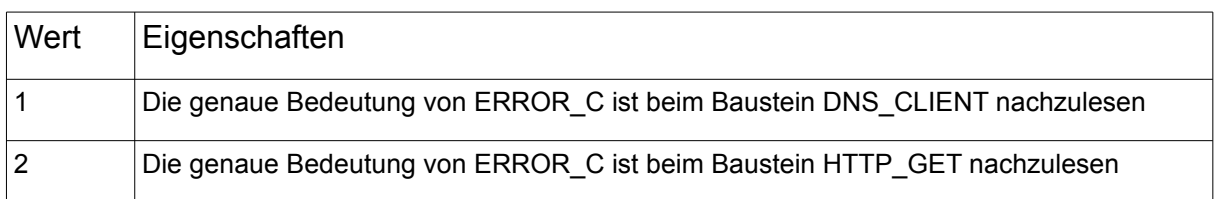

#### Suchen der Location-ID eines bestimmten Ortes:

Mittels Internet-Browser die Seite<http://weather.yahoo.com/>aufrufen, und im Eingabefeld "Enter city or zip code:" den Namen des gesuchten Ortes eingeben, und mittels "Go" suchen bzw. Aufrufen.

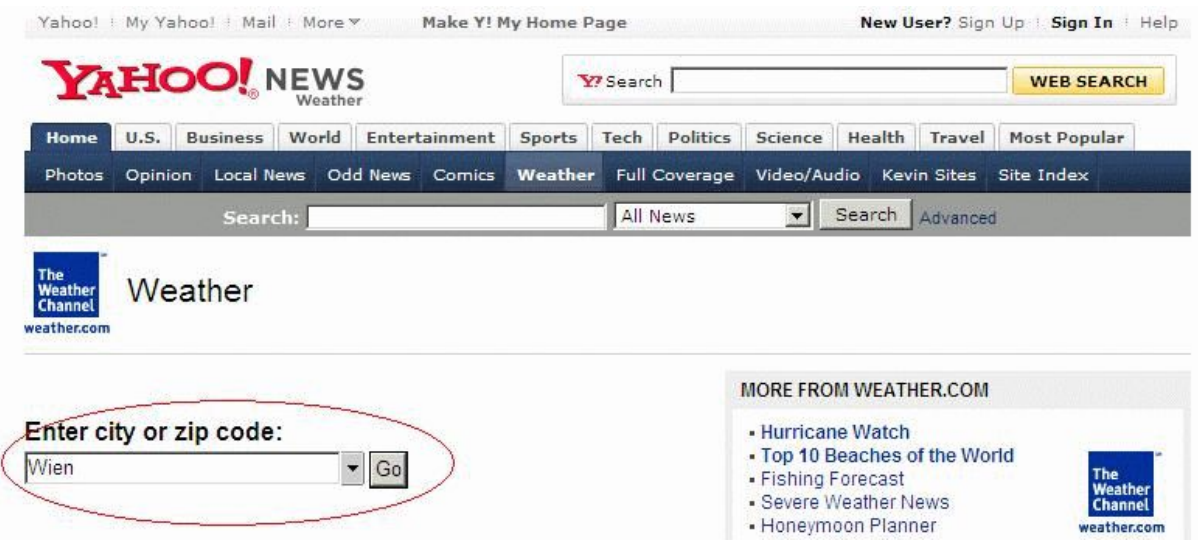

Nach erfolgreicher Auswahl werden im Browserfenster die aktuellen Wetterdaten des angegebenen Ortes angezeigt. In der URL (Web-Link) Zeile ist nun die Location-ID ersichtlich.

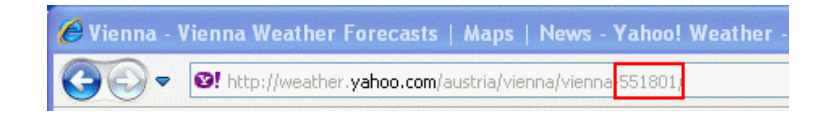

Somit ergibt der gesuchte Ort "Wien (vienna)" die Location-ID "551801". Dieser Code muss am Baustein als Parameter übergeben werden.

Beispiel eines RSS feed:

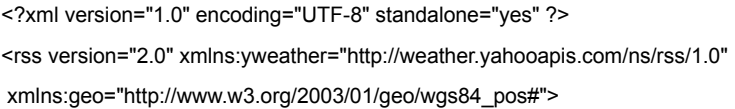

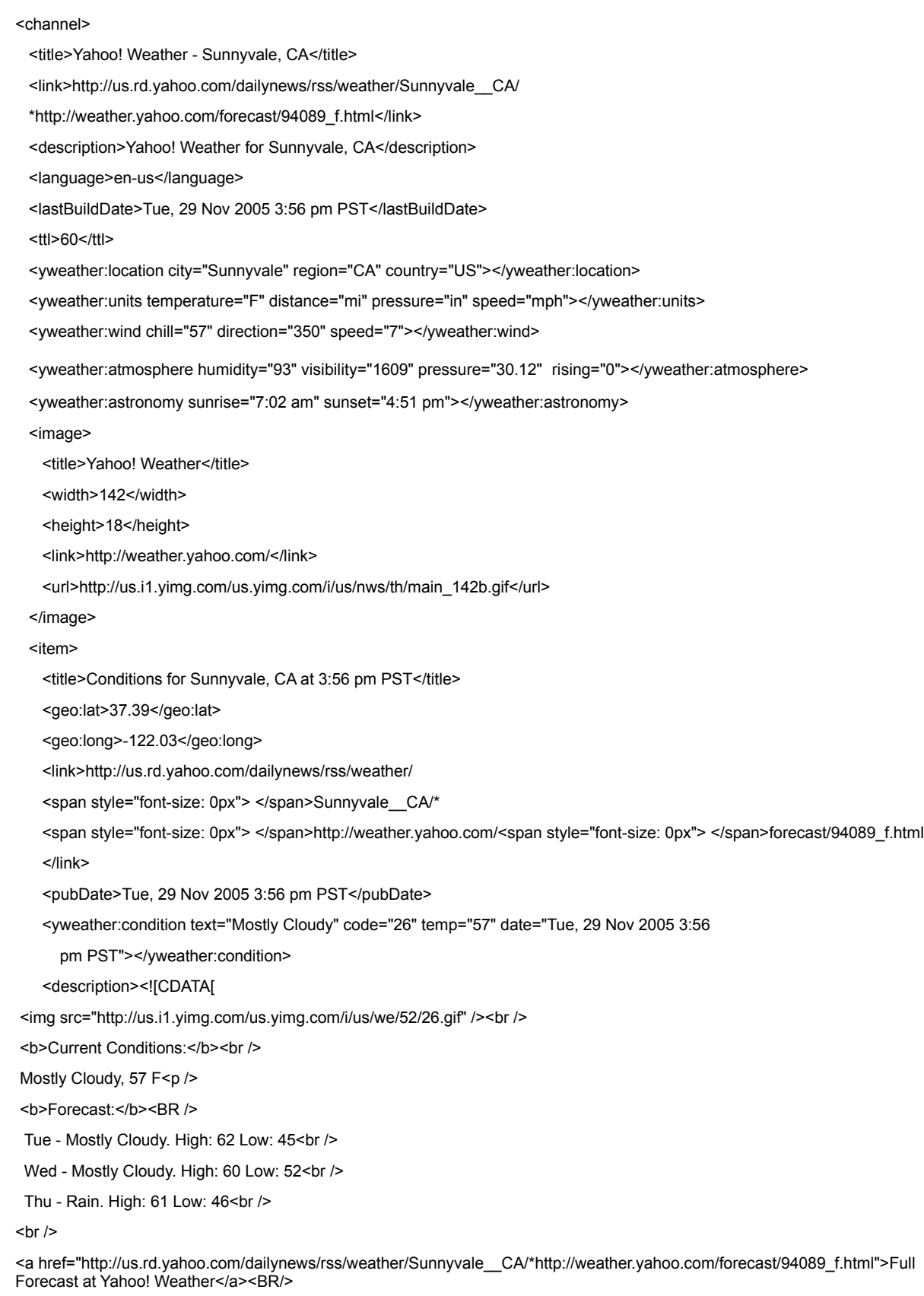

(provided by The Weather Channel)<br/>>hr/>]]>

</description>

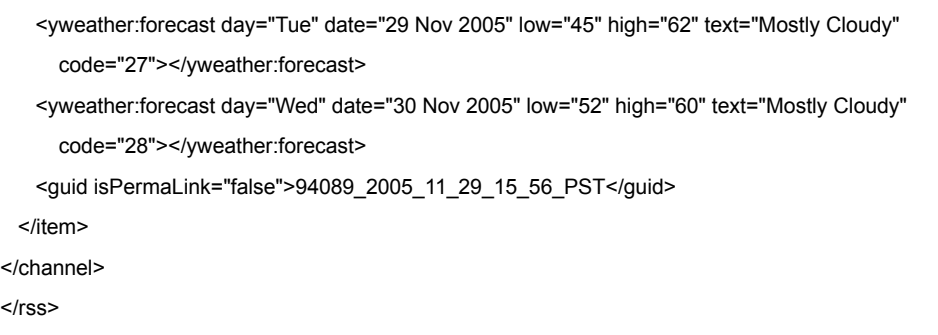

Aus den XML-Daten werden die benötigten Elemente aufbereitet und in der YAHOO\_WEATHER Datenstruktur abgelegt.

## **13.3. YAHOO\_WEATHER\_DESC\_DE**

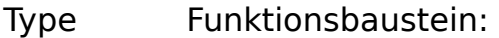

IN OUT YW: YAHOO WEATHER DATA (Wetterdaten)

INPUT ACTIVATE: BOOL (positive Flanke startet die Übersetzung)

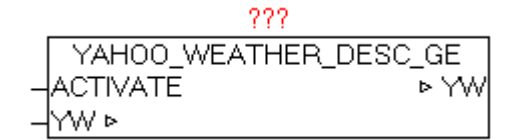

Der Baustein ersetzt die originalen englischen Wetterbeschreibungen durch deutsche Texte. Nach einer positiven Flanke bei ACTIVATE werden die Elemente (Texte) in der YAHOO\_WEATHER\_DATA Datenstruktur ersetzt. Nach erfolgter Abfrage der Wetterdaten mittels YAHOO\_WEATHER sollte dieser Baustein daraufolgend aufgerufen werden. Dabei kann einfach der Parameter DONE vom Baustein YAHOO\_WEATHER mit ACTIVATE verschalten werden.

Folgende Elemente werden angepasst: YW.CUR CONDITIONS TEXT YW.FORCAST\_TODAY\_TEXT YW.FORCAST\_TOMORROW\_TEXT

# **13.4. YAHOO\_WEATHER\_ICON\_OSCAT**

Type Funktionsbaustein:

IN\_OUT YW: YAHOO\_WEATHER\_DATA (Wetterdaten)

INPUT ACTIVATE: BOOL (positive Flanke startet die Übersetzung)

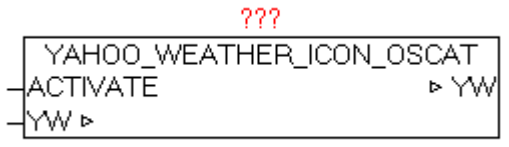

Der Baustein ersetzt die originalen Anbieterspezifischen Wetter Icons-Nummern durch OSCAT-Standard Icon Nummern. Nach einer positiven Flanke bei ACTIVATE werden die Elemente (Icon-Nummern) in der YAHOO\_WEATHER\_DATA Datenstruktur ersetzt. Nach erfolgter Abfrage der Wetterdaten mittels YAHOO\_WEATHER sollte dieser Baustein darauffolgend aufgerufen werden. Dabei kann einfach der Parameter DONE vom Baustein YAHOO\_WEATHER mit ACTIVATE verschalten werden.

Folgende Elemente werden angepasst: YW.CUR CONDITIONS ICON YW.FORCAST\_TODAY\_ICON YW.FORCAST\_TOMORROW\_ICON

## **13.5. WORLD\_WEATHER**

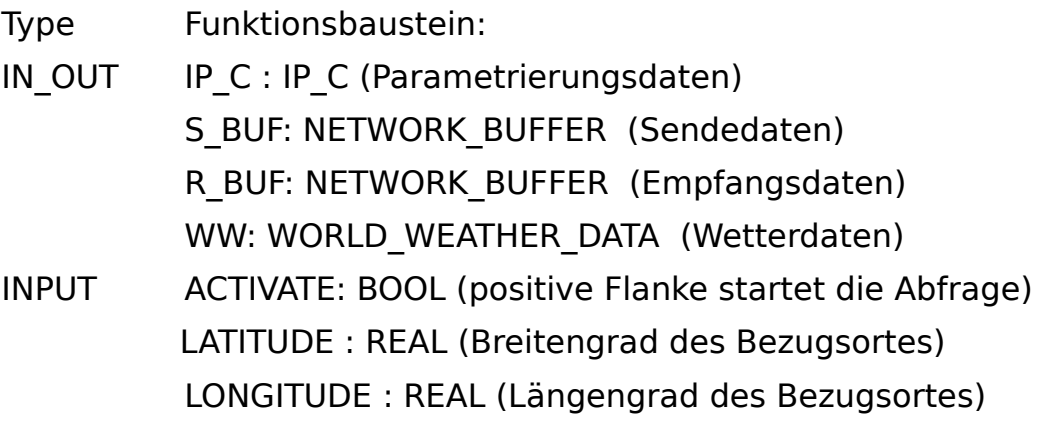

KEY: STRING(30) (API-Key)

OUTPUT BUSY: BOOL (Abfrage ist aktiv) DONE: BOOL (Abfrage ohne Fehler beendet) ERROR\_C: DWORD (Fehlercode) ERROR\_T: BYTE (Fehlertype)

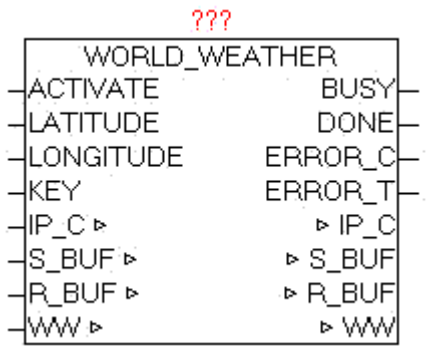

Der Baustein lädt die aktuellen Wetterdaten des angegebene Ortes von http://worldweather.com herunter, analysiert die Daten und legt die wesentlichen Daten aufbereitet in der WORLD\_WEATHER\_DATA Datenstruktur ab.

### **Vom aktuellen Tag werden folgende Werte abgelegt.**

Observation time (UTC) , Temperature (°C) , Unique Weather Code , Weather description text, Wind speed in miles per hour , Wind speed in kilometre per hour , Wind direction in degree , 16-Point wind direction compass ,Precipitation amount in millimetre , Humidity (%) , Visibility (km) ,Atmospheric pressure in milibars , Cloud cover (%)

#### **Vom aktuellen Tag und den daraufolgenden 4 Tagen werden folgende Werte abgelegt.**

Date for which the weather is forecasted ,

Day and night temperature in °C(Celcius) and °F(Fahrenheit) , Wind Speed in mph (miles per hour) and kmph (Kilometer per hour) , 16-Point compass wind direction , A unique weather condition code , Weather description text , Precipitation Amount (millimetre)

Mit einer positiven Flanke von ACTIVATE wird die Abfrage gestartet und eine DNS Abfrage mit nachfolgender HTTP-GET durchgeführt. Nach erfolgreichen Empfang der Daten werden alle Elemente durchlaufen und wenn benötigt in der Datenstruktur in konvertierter Form abgelegt. Durch die Parameter LATITUDE und LONGITUDE wird der genaue Ort (Geografische Position) des Wetters angegeben. Während die Abfrage

aktiv ist, wird BUSY=TRUE ausgegeben. Nach erfolgreich beendeter Abfrage wird DONE=TRUE ausgegeben. Sollte bei der Abfrage ein Fehler auftreten so wird dieser unter ERROR\_C gemeldet in Kombination mit ERROR\_T.

#### ERROR\_T:

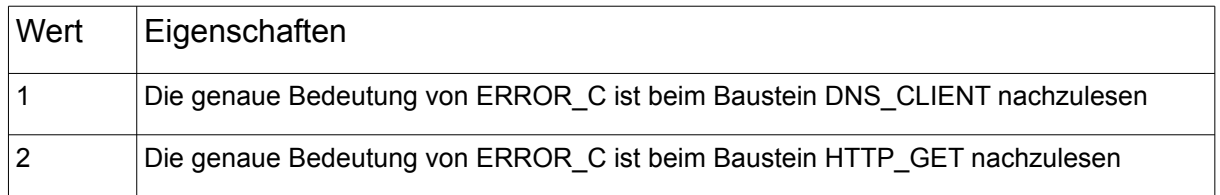

#### **Neuen API-KEY anlegen:**

Mittels Internet-Browser die Seite [http://www.worldweatheronline.com](http://www.worldweatheronline.com/) aufrufen und mittels Button "Free sign up" den Registrierungsdialog aufrufen, und die erforderlichen Felder ausfüllen. Nach der Registrierung wird eine Email versendet, die wiederum bestätigt werden muss, und in weiterer Folge wird in einer zweiten Email der persönliche API-Key versendet. Dieser API-Key muss beim Baustein am Parameter API-KEY übergeben werden.

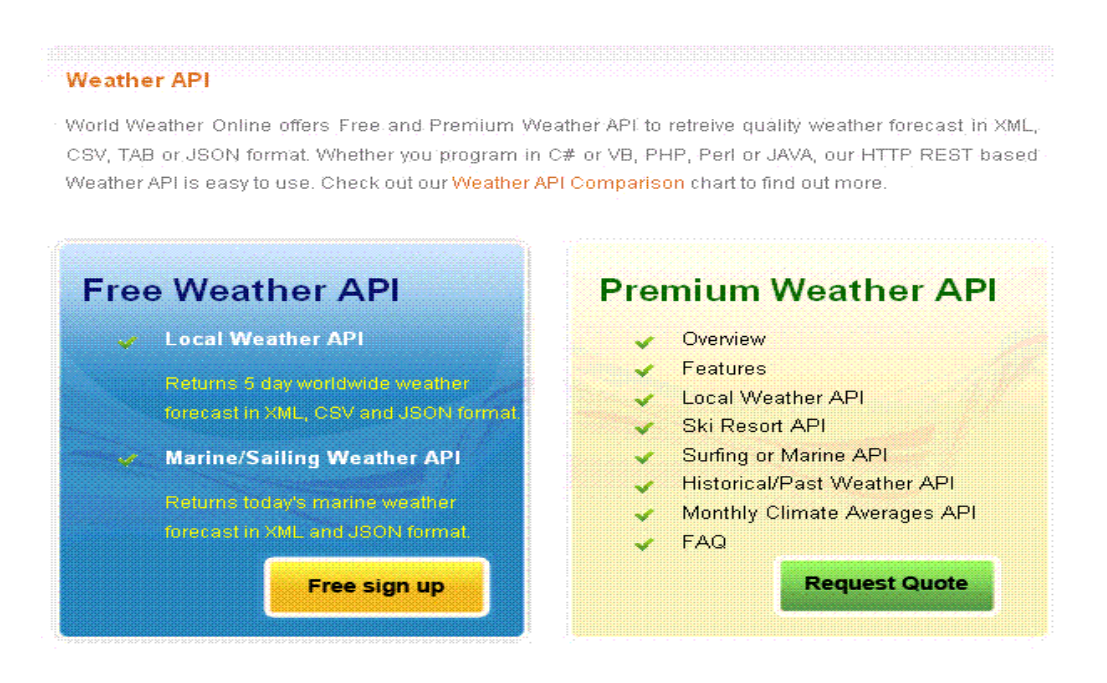

### **Breiten und Längengrad eines bestimmten Ortes bestimmen:**

Mittels Internet-Browser die Seite http://www.mygeoposition.com/ aufrufen, und im Eingabefeld den Namen des gesuchten Ortes eingeben, und mittels "Geodaten berechnen" den Ort suchen. Danach wird der gesuchte Ort auf der Karte angezeigt inklusive des benötigten Breiten und

#### Längengrades in dezimaler Schreibweise. Die ermittelte Position gehört bei den Baustein-Parametern LATITUDE und LONGITUDE übergeben.

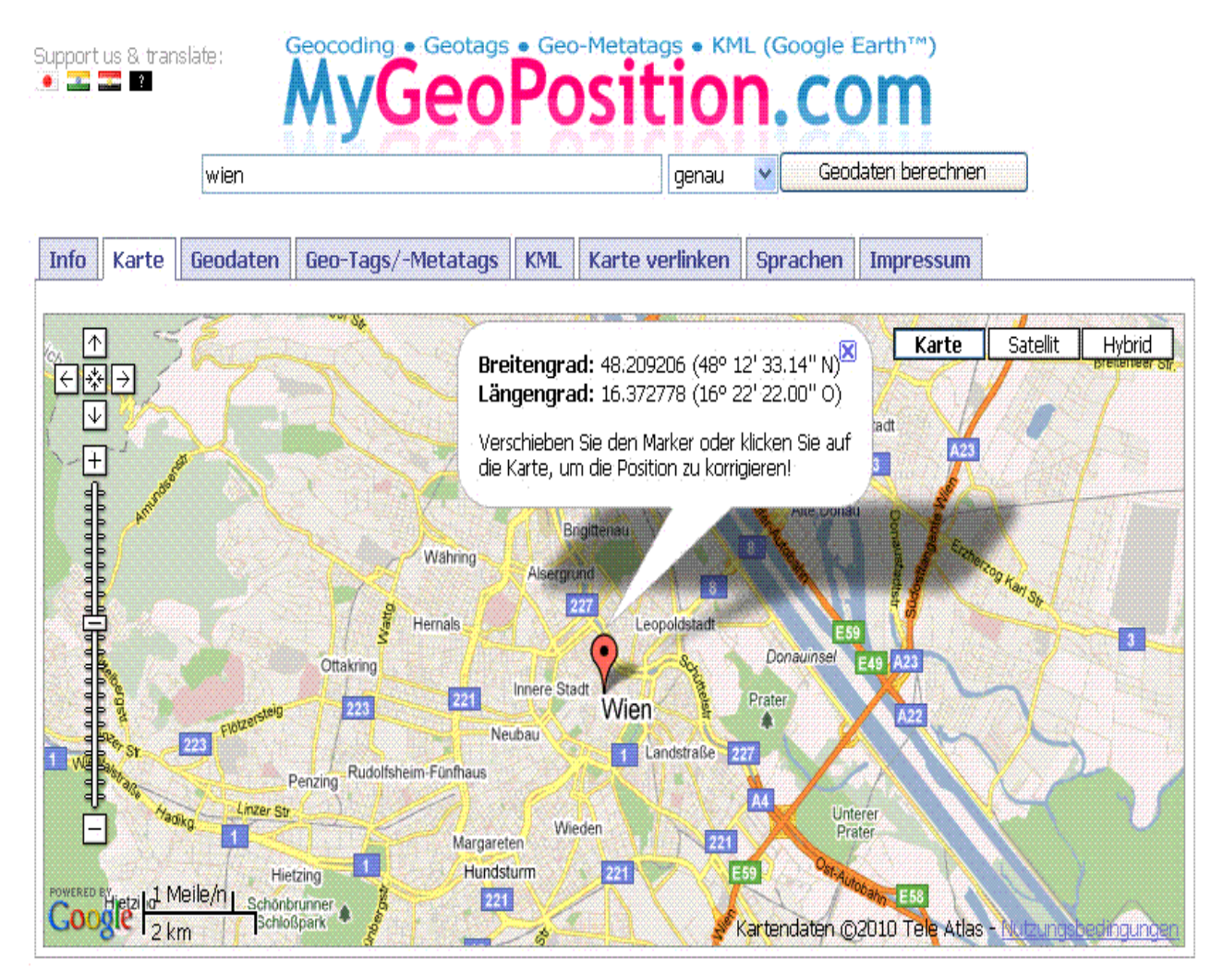

## **13.6. WORLD\_WEATHER\_DESC\_DE**

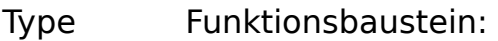

- IN OUT WW: WORLD WEATHER DATA (Wetterdaten)
- INPUT ACTIVATE: BOOL (positive Flanke startet die Übersetzung)

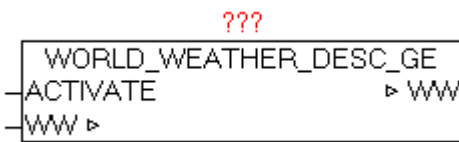

Der Baustein ersetzt die originalen englischen Wetterbeschreibungen durch deutsche Texte. Nach einer positiven Flanke bei ACTIVATE werden die Elemente (Texte) in der WORLD\_WEATHER\_DATA Datenstruktur ersetzt. Nach erfolgter Abfrage der Wetterdaten mittels WORLD\_WEATHER sollte dieser Baustein daraufolgend aufgerufen werden. Dabei kann einfach der Parameter DONE vom Baustein WORLD\_WEATHER mit ACTIVATE verschalten werden.

Folgende Elemente werden angepasst: WW.WORLD\_WEATHER\_CUR.WEATHER\_DESC WW.WORLD\_WEATHER\_DAY[0..4].WEATHER\_DESC

## **13.7. WORLD\_WEATHER\_ICON\_OSCAT**

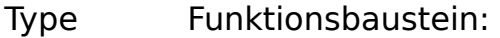

IN OUT WW: WORLD WEATHER DATA (Wetterdaten)

INPUT ACTIVATE: BOOL (positive Flanke startet die Übersetzung)

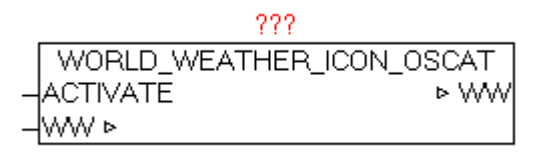

Der Baustein ersetzt die originalen Anbieterspezifischen Wetter Icons-Nummern durch OSCAT-Standard Icon Nummern. Nach einer positiven Flanke bei ACTIVATE werden die Elemente (Icon-Nummern) in der WORLD\_WEATHER\_DATA Datenstruktur ersetzt. Nach erfolgter Abfrage der Wetterdaten mittels WORLD\_WEATHER sollte dieser Baustein daraufolgend aufgerufen werden. Dabei kann einfach der Parameter DONE vom Baustein WORLD\_WEATHER mit ACTIVATE verschalten werden.

Folgende Elemente werden angepasst: WW.WORLD\_WEATHER\_CUR.WEATHER\_ICON WW.WORLD\_WEATHER\_DAY[0..4].WEATHER\_ICON

# **14. Visualisierung**

### **14.1. Wetter-Grafiken**

Mit den Wetter-Bausteinen werden die Wetterdaten in den jweiligen Datenstrukturen zur Verfügung gestellt. Standardmäßig liefert jeder Serviceanbieter seine eigenen Wettercode bzw. Wetter-Icons mit. Da sich diese zum Teil total unterscheiden, gibt es für jeden Wetterbaustein eigene Sammlungen.

Mit den Bausteinen

yahoo weather icon oscat.odt world\_weather\_icon\_oscat.odt

können diese unterschiedlichen Wetterbeschreibungsdaten bzw. Icons auf einen gemeinsamen Nenner (OSCAT-Standard) reduziert werden, sodass ein einziges ICON-Setup ausreicht.

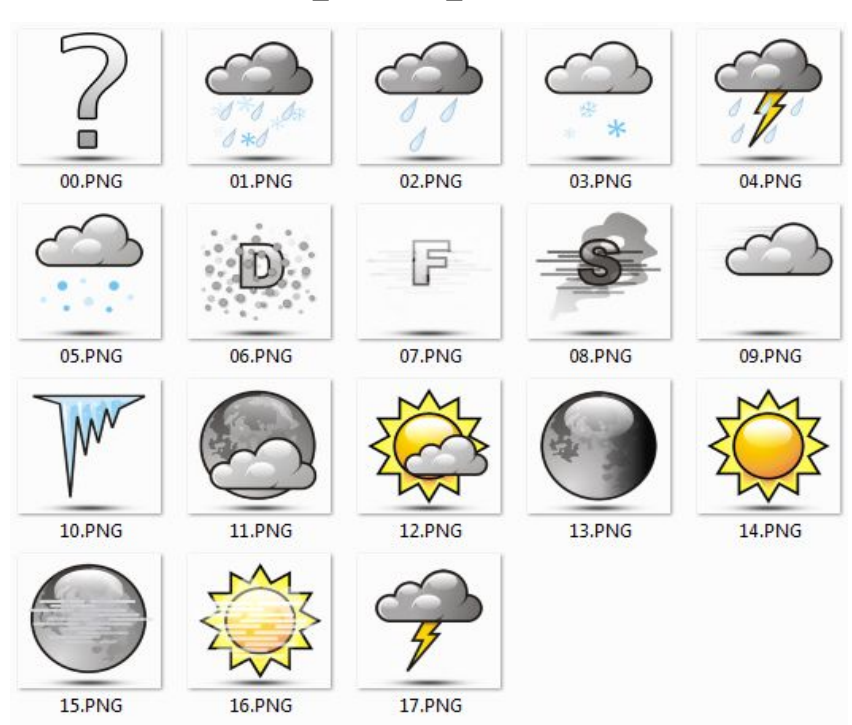

### SETUP: **WEATHER\_OSCAT\_1**

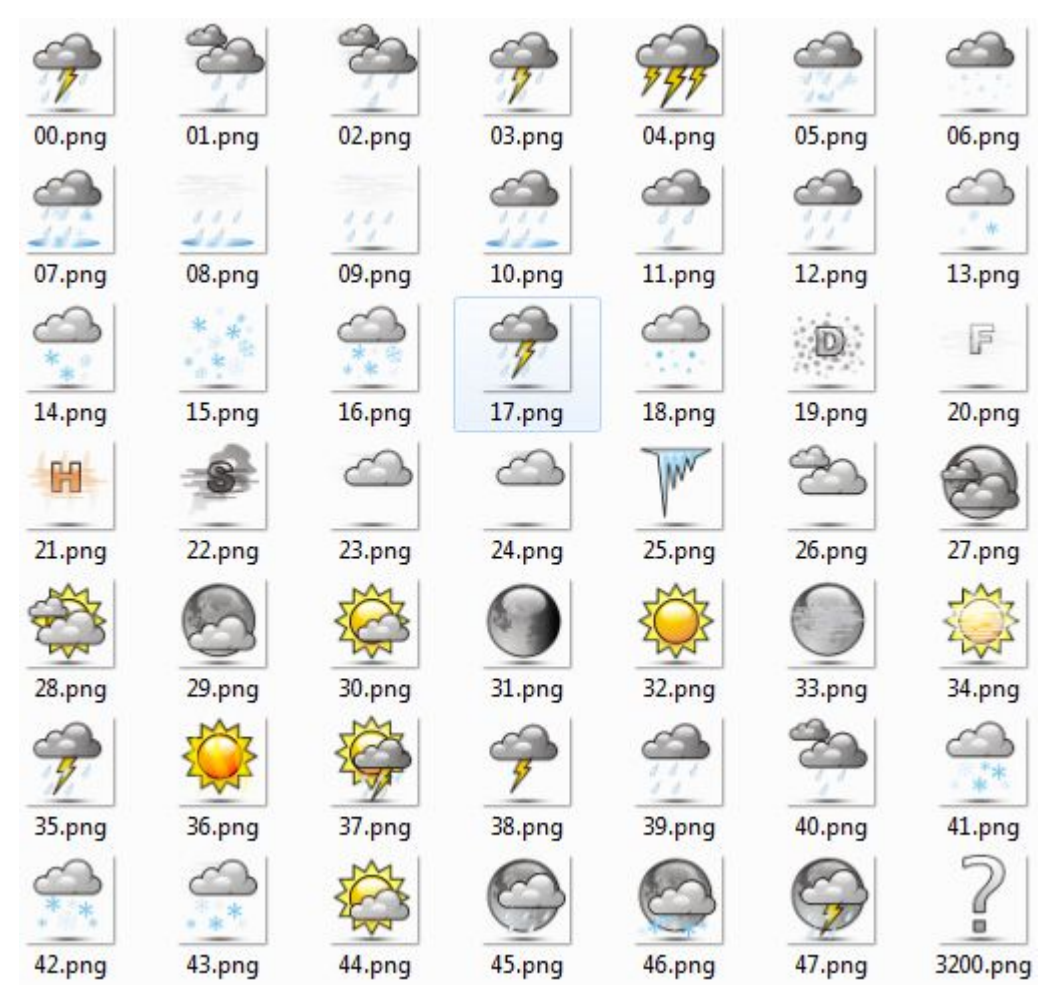

### SETUP: **WEATHER\_YAHOO\_1**

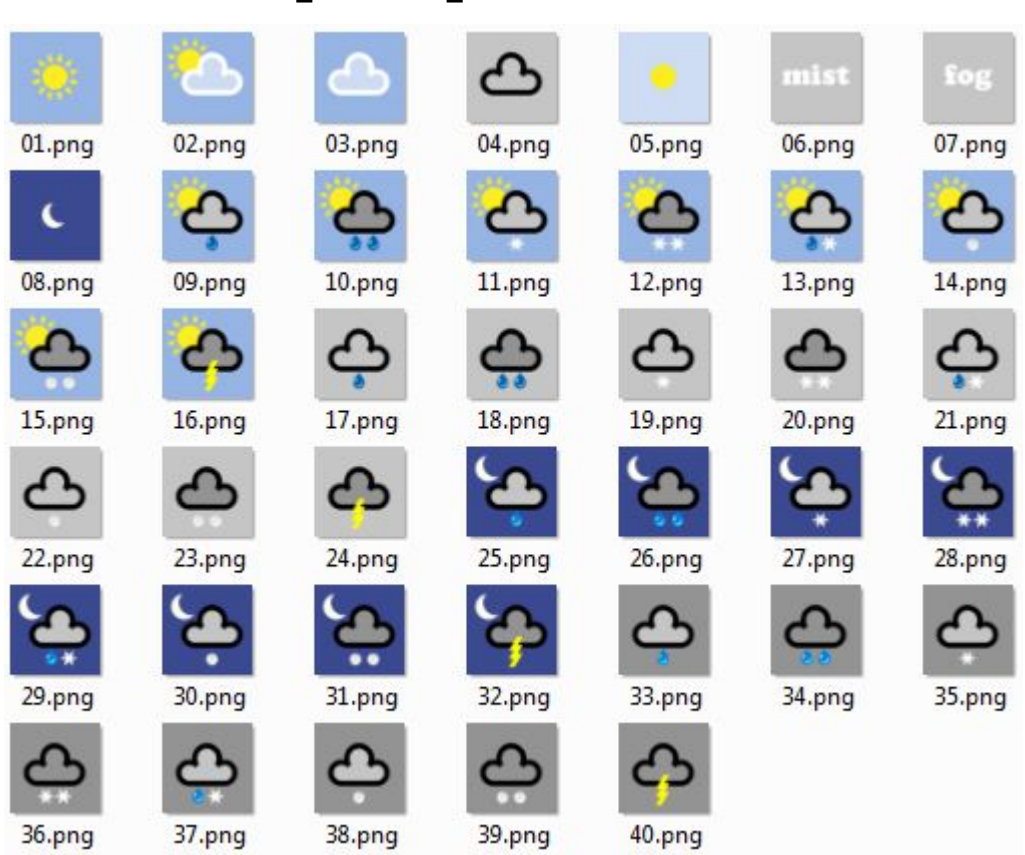

### SETUP: **WEATHER WORLD 1**

# **14.2. Mond-Grafiken**

SETUP: **MOON\_1**

Kapitel 14. Visualisierung

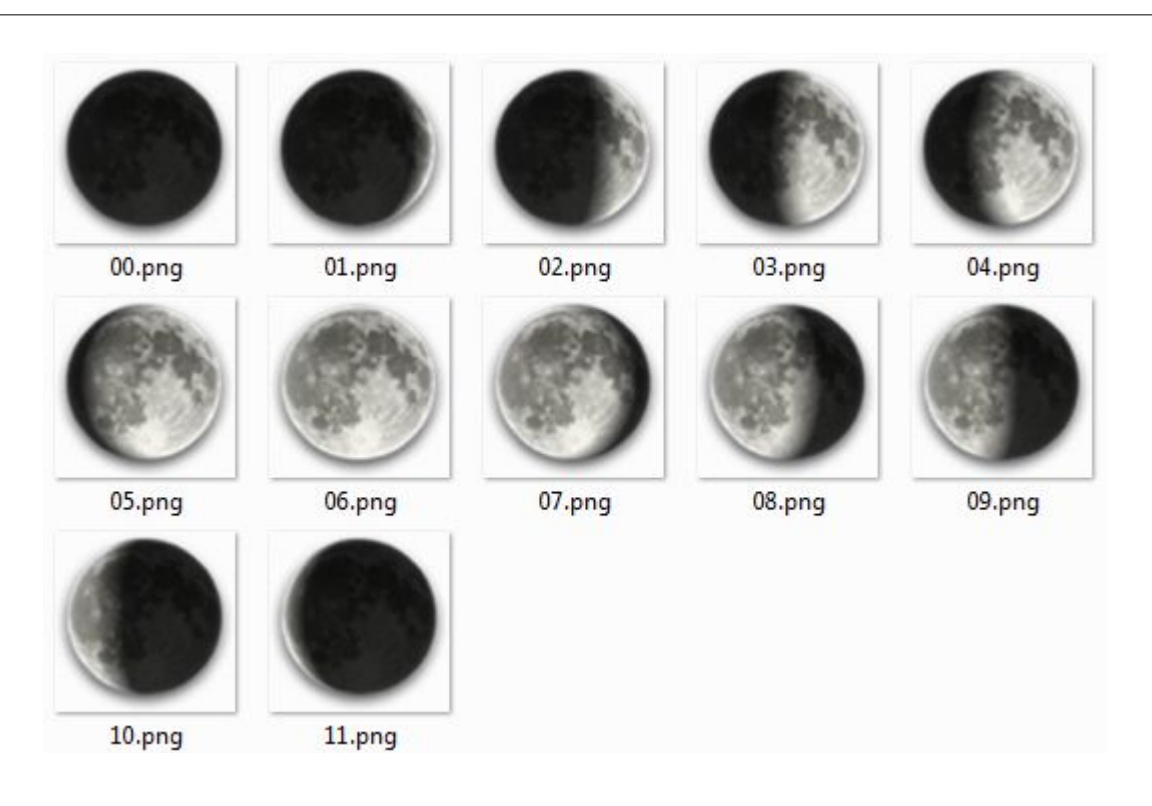

# **14.3. Wind-Grafiken**

SETUP: **WIND\_1**

Kapitel 14. Visualisierung

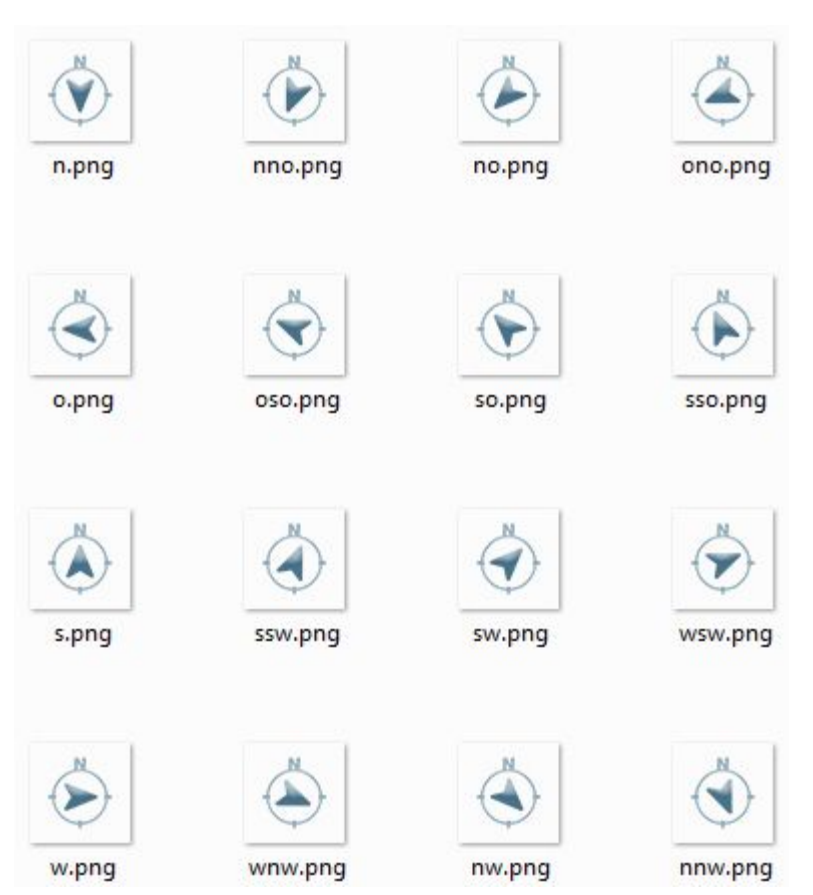

# Verzeichnis der Funktionsbausteine

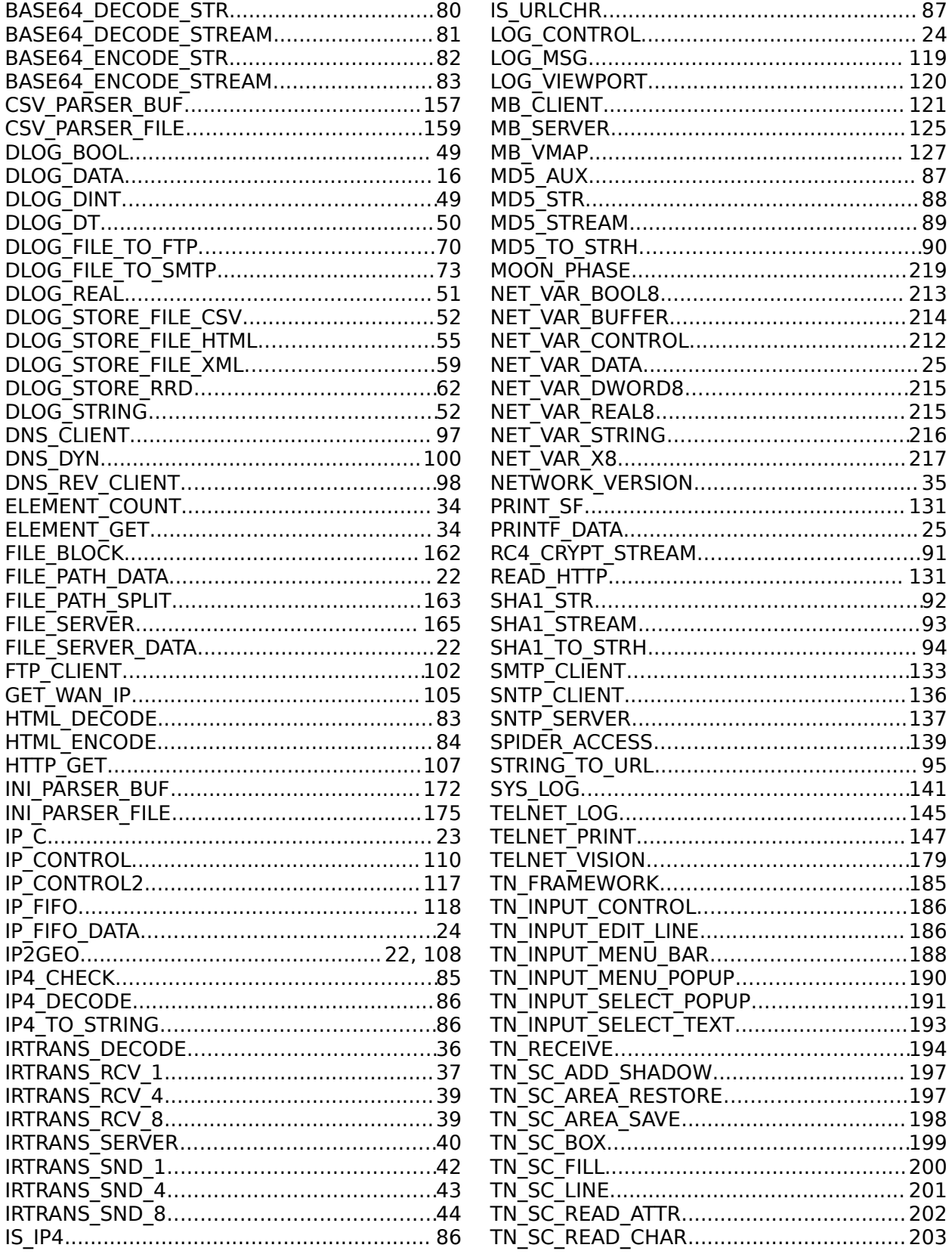

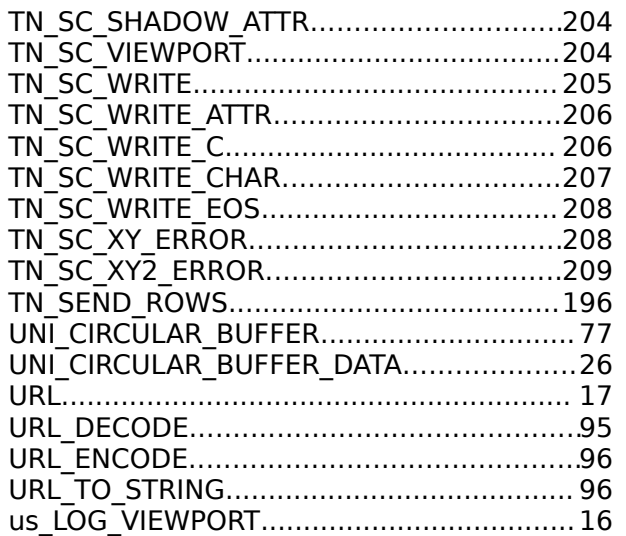

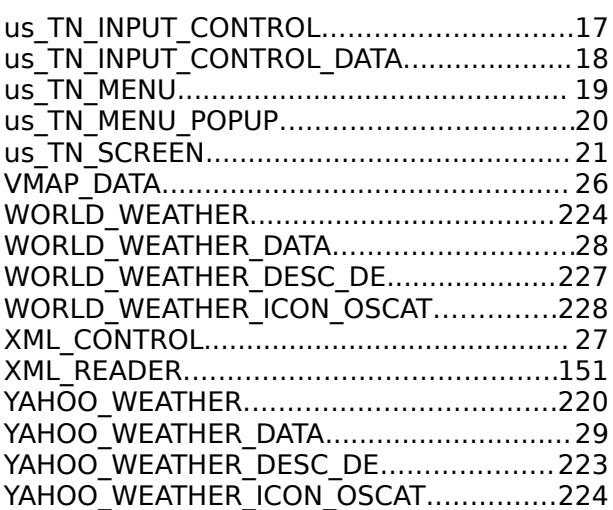